## $\begin{tabular}{c} \bf{a} & \bf{b} & \bf{c} \\ \bf{c} & \bf{d} & \bf{c} \\ \bf{c} & \bf{d} & \bf{c} \\ \bf{c} & \bf{d} & \bf{c} \\ \bf{c} & \bf{d} & \bf{c} \\ \bf{c} & \bf{d} & \bf{c} \\ \bf{c} & \bf{d} & \bf{c} \\ \bf{c} & \bf{d} & \bf{c} \\ \bf{c} & \bf{d} & \bf{c} \\ \bf{c} & \bf{d} & \bf{c} \\ \bf{c} & \bf{d} & \bf{c} \\ \bf{c} & \bf{d} & \bf$ **CISCO**

## Konfigurationsvejledning til Webex til Cisco BroadWorks

Udgivelse 44.7 Dokumentversion 1

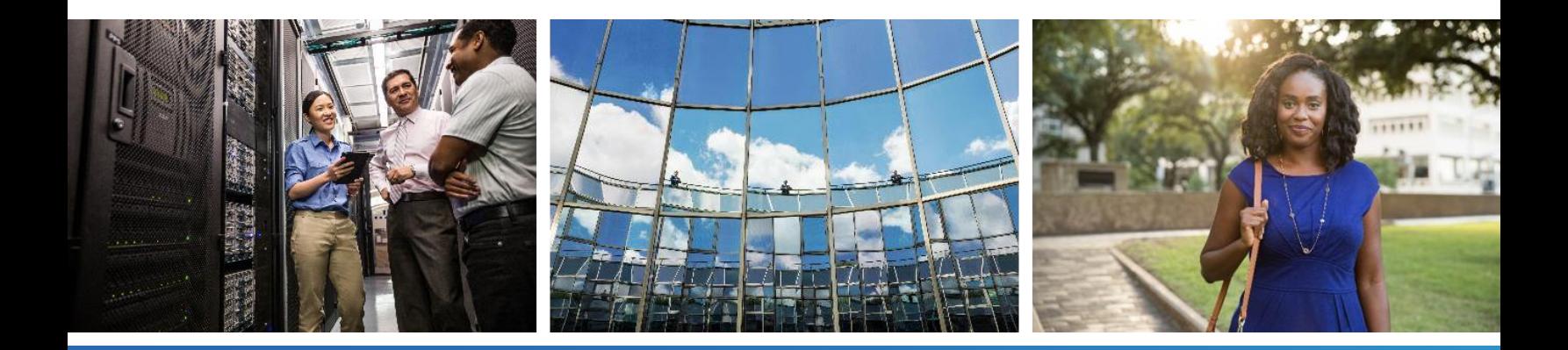

## **Indholdsfortegnelse**

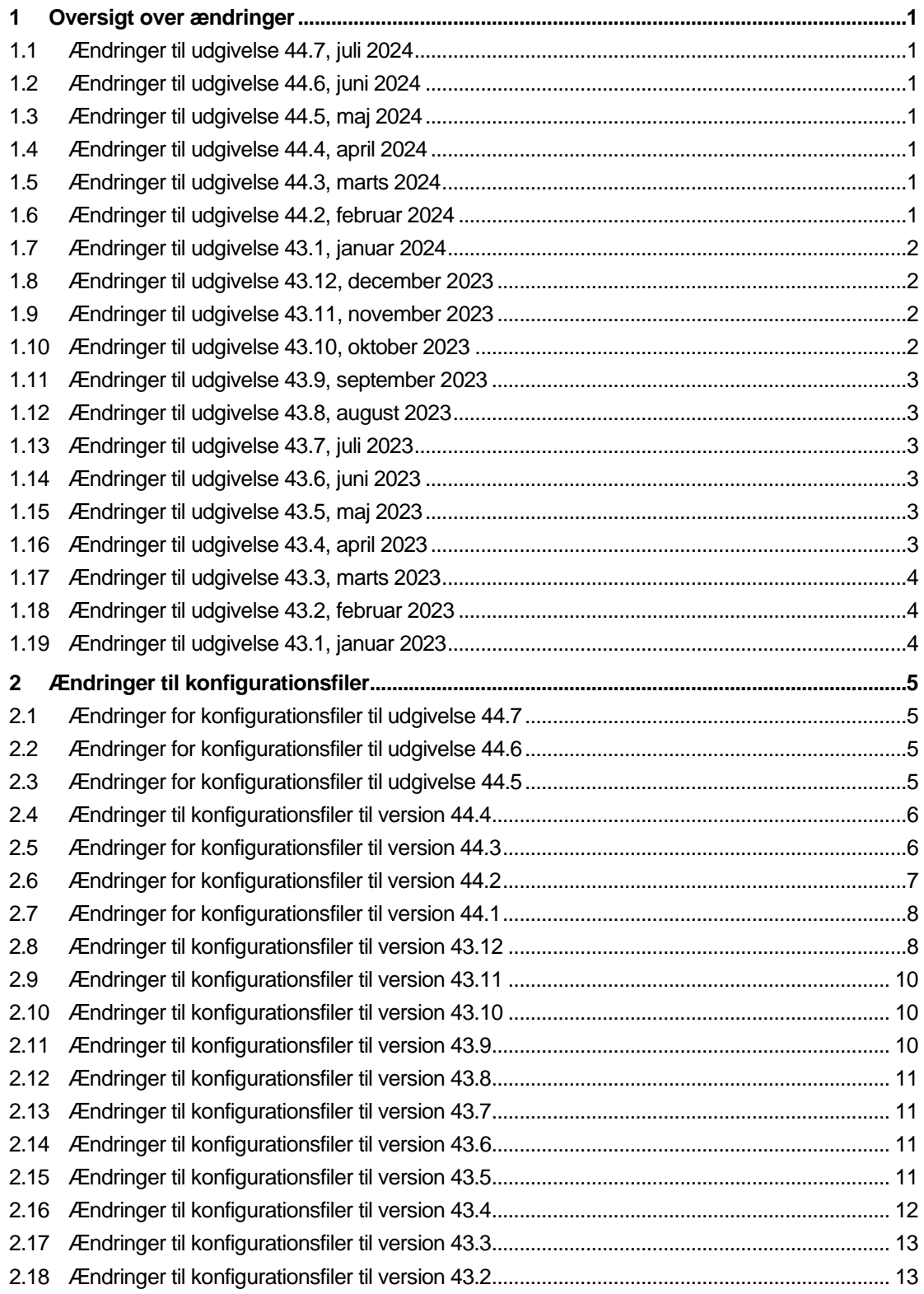

# $\frac{d\ln\ln}{d}$

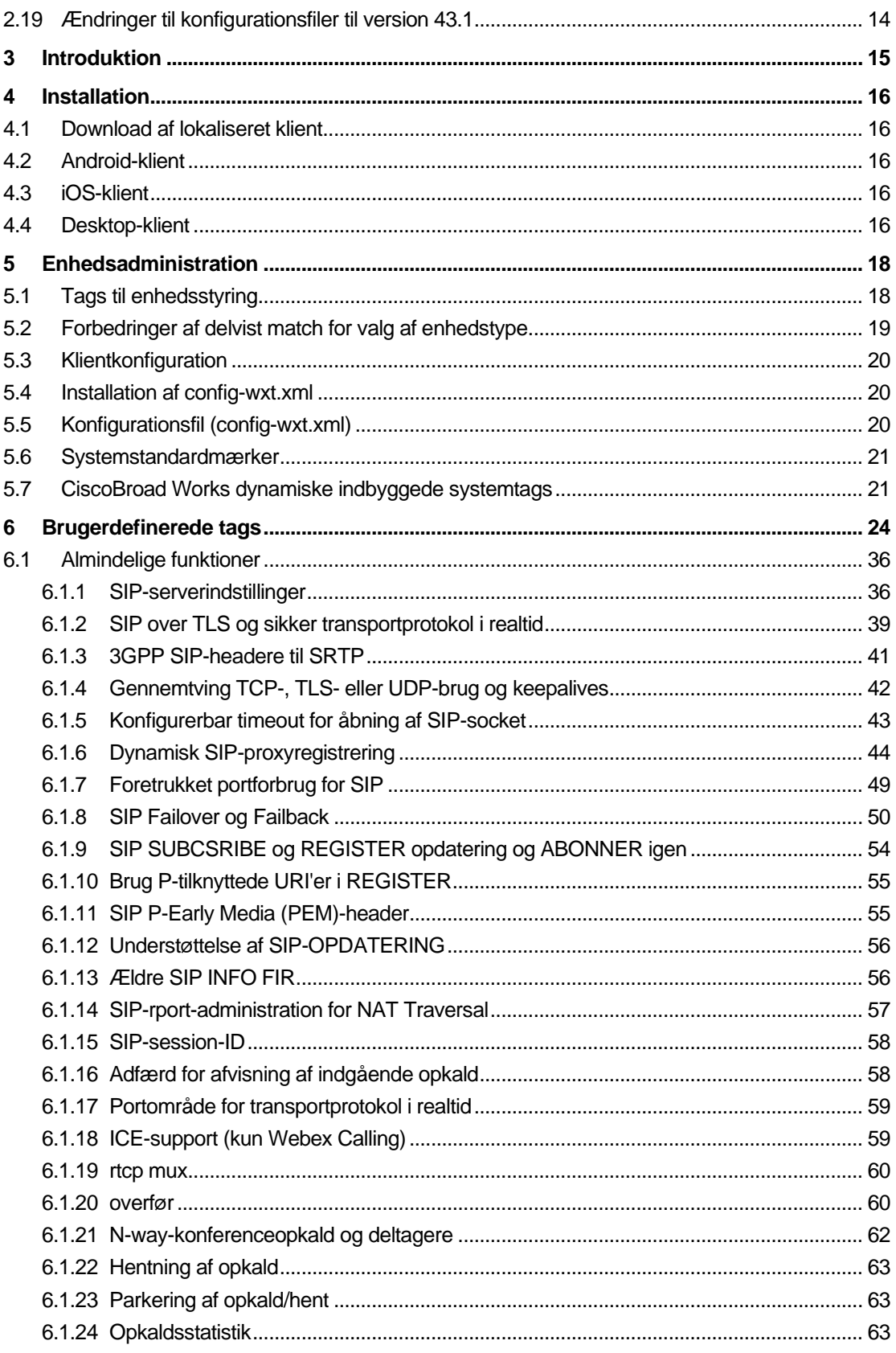

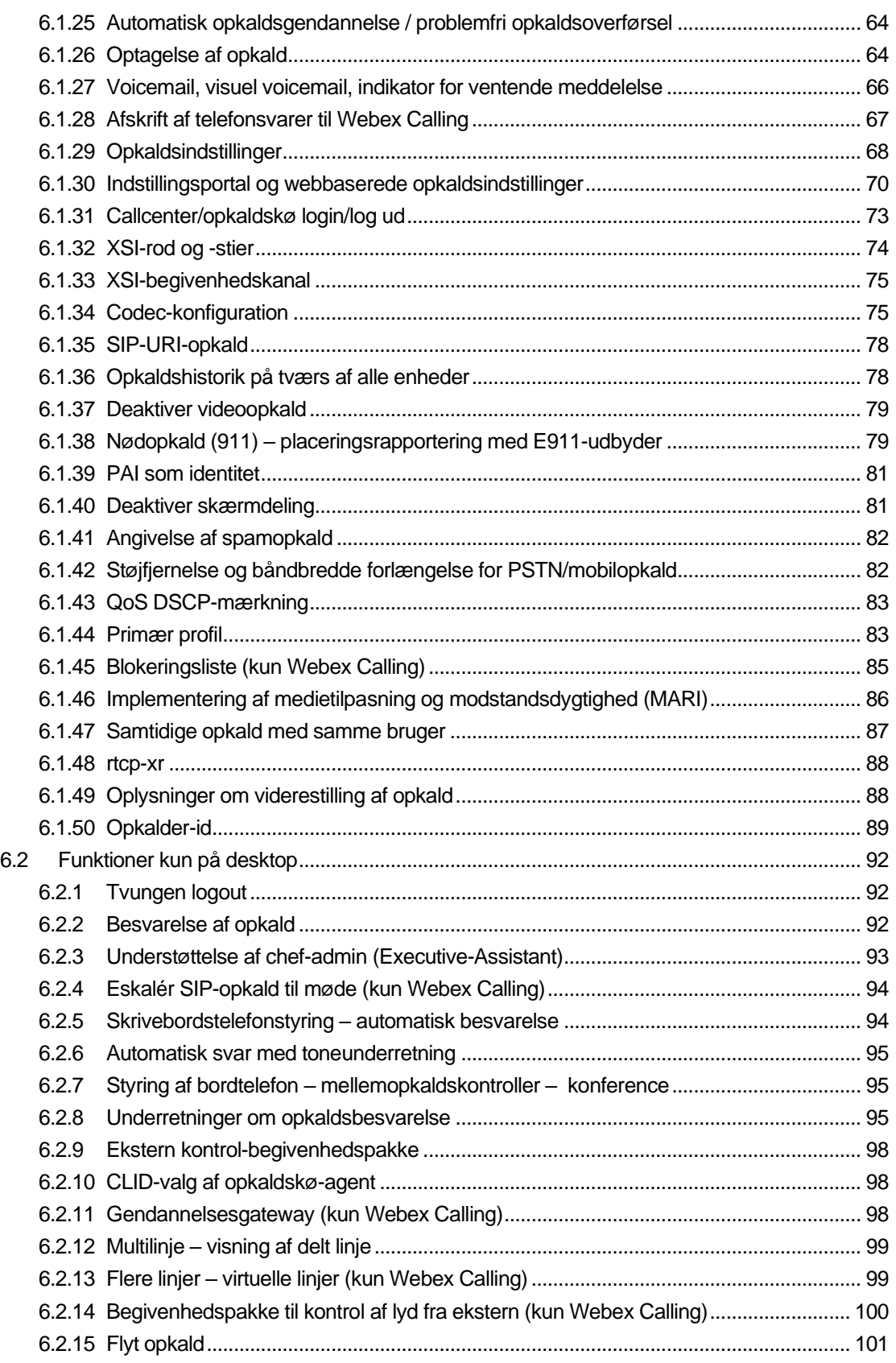

# $\frac{d\ln\ln}{d}$

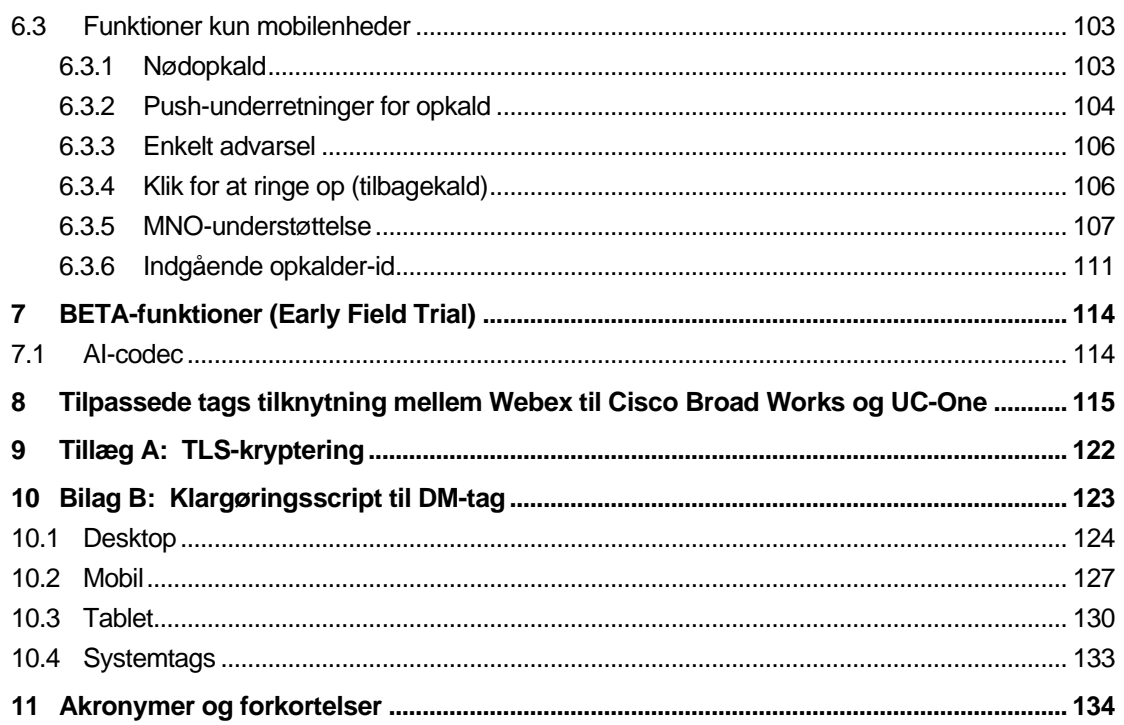

## <span id="page-5-0"></span>**1 Oversigt over ændringer**

Dette afsnit beskriver ændringerne af dette dokument for hver version og dokumentversion.

## <span id="page-5-1"></span>**1.1 Ændringer til udgivelse 44.7, juli 2024**

Denne version af dokumentet indeholder følgende ændringer:

- Tilføjet afsnit *[AI-codec](#page-118-1)* i BETA.
- Opdateret afsnit *[6.1.44 Primær profil](#page-87-1)* fjernede oplysninger om Webex-appens funktionsforrang til version 43.2.

## <span id="page-5-2"></span>**1.2 Ændringer til udgivelse 44.6, juni 2024**

Denne version af dokumentet indeholder følgende ændringer:

▪ Opdateret sektion *[6.3.6. Indgående opkalder-id](#page-115-0)* – tilføjet flere oplysninger om den indbyggede oplevelse og hvordan funktionen fungerer

## <span id="page-5-3"></span>**1.3 Ændringer til udgivelse 44.5, maj 2024**

Denne version af dokumentet indeholder følgende ændringer:

- Opdateret sektion*[6.1.18I](#page-63-1)CE-support [\(kun Webex Calling\)](#page-63-1)* tilføjede IP v6-understøttelse via NAT64.
- Opdateret afsnit *[6.1.50Opkalder-id](#page-93-0)* tilføjet underafsnit *[6.1.50.2Navn på ekstern](#page-94-0)  [opkalder-id](#page-94-0)*.

## <span id="page-5-4"></span>**1.4 Ændringer til udgivelse 44.4, april 2024**

Denne version af dokumentet indeholder følgende ændringer:

- Opdateret sektion *[6.1.50.1Udgående opkalder-id \(kun Webex Calling\)](#page-93-1)*.
- Opdateret afsnit *[Ændringer for konfigurationsfiler til version 44.3](#page-10-1)* tilføjet oplysninger om keepalive-opdateringer i 44.3.

## <span id="page-5-5"></span>**1.5 Ændringer til udgivelse 44.3, marts 2024**

Denne version af dokumentet indeholder følgende ændringer:

- Opdateret sektion *[6.3.6. Indgående opkalder-id](#page-115-0)* 
	- o Flyttet sektionen *[6.1.50.1Udgående opkalder-id \(kun Webex Calling\)](#page-93-1)* som almindelig for Desktop og mobil, og opdaterede den med flere oplysninger.
- Opdateret afsnit *[6.1.4G](#page-46-0)ennemtving TCP-, TLS- [eller UDP-brug og keepalives](#page-46-0)* tilføjet oplysninger om de konfigurerbare keepalives ved hjælp af brugerdefinerede tags.

## <span id="page-5-6"></span>**1.6 Ændringer til udgivelse 44.2, februar 2024**

Denne version af dokumentet indeholder følgende ændringer:

▪ Tilføjet afsnit *[6.3.6Indgående opkalder-id](#page-115-0)* med underafsnit:

- o 6.3.6.1 Indgående opkalder-id
- o 6.3.6.2 Udgående opkalder-id (kun Webex Calling)
- Opdateret sektion *[6.2.8](#page-99-2) [Underretninger om opkaldsbesvarelse](#page-99-2)*
	- o Tilføjet underafsnit *[6.2.8.1optaget-felt](#page-99-3)* flyttet BLF-specifikationer i det.
	- o Tilføjet underafsnit *[6.2.8.2Opkaldsbesvarelsesgruppe \(kun Webex Calling\)](#page-100-0)*.
- Tilføjet afsnit *[6.1.49Oplysninger om viderestilling](#page-92-1)* af opkald.
- Opdateret afsnit *[6.1.8.3Gennemtving IP-version](#page-56-0)* tilføjet oplysninger til den nye *nat64 tilstand* .
- Opdateret afsnit *[6.1.42Støjfjernelse og båndbredde forlængelse for PSTN/mobilopkald](#page-86-1)* tilføjet oplysninger til den nye understøttelse af båndbreddeudvidelse og opdateringer til fjernelse af støj. Sektionens *taleforbedringer for PSTN-opkald* fjernes fra BETA.

## <span id="page-6-0"></span>**1.7 Ændringer til udgivelse 43.1, januar 2024**

Der var ingen ændringer i dette dokument for denne udgivelse.

## <span id="page-6-1"></span>**1.8 Ændringer til udgivelse 43.12, december 2023**

Denne version af dokumentet indeholder følgende ændringer:

- Opdateret sektion *[6.1.1SIP-serverindstillinger](#page-40-1)* opdateret eksemplet (tilføjet domæne og eksternt id pr. linje).
- Tilføjet afsnit*[6.2.15Flyt opkald](#page-105-0)*.
- Opdateret afsnit *[6.3.5.1Opkald med indbygget opkalder](#page-111-1)* tilføjet oplysninger om den konfigurerbare præfiksunderstøttelse for udgående mobilopkald.
- Opdateret afsnit *[6.1.20overfør](#page-64-1)* tilføjet oplysninger om den nye valgmulighed for automatisk venteposition.
- Tilføjet afsnit *[6.1.48rtcp-xr](#page-92-0)*.
- Tilføjet afsnittet *Taleforbedringer for PSTN-opkald* i BETA.

## <span id="page-6-2"></span>**1.9 Ændringer til udgivelse 43.11, november 2023**

Denne version af dokumentet indeholder følgende ændringer:

▪ Opdateret afsnit *[6.1.8.1SIP-failover](#page-54-1)* – tilføjet oplysninger om registreringsoprydning og qværdiopdateringer.

## <span id="page-6-3"></span>**1.10 Ændringer til udgivelse 43.10, oktober 2023**

Denne version af dokumentet indeholder følgende ændringer:

- Flyttet sektionen *[6.1.29.2Viderestilling af opkald til voicemail](#page-72-1)*ud af BETA.
- Opdateret afsnit *[6.3.5.2Kontrolfunktioner i](#page-112-0)* midten af opkald– tilføjede oplysninger om rådgivende viderestilling og viderestilling til et andet igangværende opkald.

▪ Opdateret afsnit *[6.3.5.6M](#page-115-1)NO-mobilitet – [widget under opkald](#page-115-1)* – tilføjet oplysninger om fuldført overførsel.

## <span id="page-7-0"></span>**1.11 Ændringer til udgivelse 43.9, september 2023**

Denne version af dokumentet indeholder følgende ændringer:

- Flyttet sektionen*[6.1.47Samtidige opkald med samme bruger](#page-91-0)*ud af BETA.
- Opdateret afsnit*[6.1.20overfør](#page-64-1)* tilføjet oplysninger om omstilling til et igangværende opkald.
- Tilføjet afsnit *[6.2.14](#page-104-0)*
- *[Begivenhedspakke til kontrol af lyd fra ekstern \(kun](#page-104-1)* Webex Calling).
- Tilføjet afsnittet *[Viderestilling af opkald til telefonsvarer](#page-72-1)* i BETA.

## <span id="page-7-1"></span>**1.12 Ændringer til udgivelse 43.8, august 2023**

Denne version af dokumentet indeholder følgende ændringer:

▪ Tilføjet afsnit*[Samtidige opkald med samme bruger](#page-91-0)*i BETA.

## <span id="page-7-2"></span>**1.13 Ændringer til udgivelse 43.7, juli 2023**

Denne version af dokumentet indeholder følgende ændringer:

▪ Flyttet sektionen *[6.3.5.6M](#page-115-1)NO-mobilitet – [widget under opkald](#page-115-1)* ud af BETA*[.](#page-87-1)*

## <span id="page-7-3"></span>**1.14 Ændringer til udgivelse 43.6, juni 2023**

Denne version af dokumentet indeholder følgende ændringer:

- Flyttet sektionen *[6.1.46Implementering af medietilpasning og modstandsdygtighed](#page-90-0)  [\(MARI\)](#page-90-0)* ud af BETA*[.](#page-87-1)*
- Tilføjet afsnit *MNO-mobilitet – [widget under opkald](#page-115-1)* i BETA.
- Opdateret afsnit *[5.4Installation af config-wxt.xml](#page-24-1)* tilføjet anbefaling om at holde konfigurationsskabelonen opdateret med den seneste version af Webex-applikationen.

## <span id="page-7-4"></span>**1.15 Ændringer til udgivelse 43.5, maj 2023**

Denne version af dokumentet indeholder følgende ændringer:

- Tilføjet afsnit *[6.1.45Blokeringsliste \(kun Webex Calling\)](#page-89-0)*.
- Opdateret sektionen *[6.1.44](#page-87-1) [Primær profil](#page-87-1)*.

## <span id="page-7-5"></span>**1.16 Ændringer til udgivelse 43.4, april 2023**

Denne version af dokumentet indeholder følgende ændringer:

- Opdateret sektion *[6.2.8Underretninger om opkaldsbesvarelse](#page-99-2)*. [Underretninger om](#page-99-2)  [opkaldsbesvarelse](#page-99-2)
- Tilføjet afsnit *[6.2.13F](#page-103-1)lere linjer – [virtuelle linjer \(kun Webex](#page-103-1)* Calling).
- Tilføjet afsnit *[Implementering af medietilpasning og modstandsdygtighed \(MARI\)](#page-90-0)* i BET[A.](#page-87-1)

## ahah **CISCO**

## <span id="page-8-0"></span>**1.17 Ændringer til udgivelse 43.3, marts 2023**

Denne version af dokumentet indeholder følgende ændringer:

- Tilføjet sektion *[6.1.44](#page-87-1) [Primær profil.](#page-87-1)*
- Opdateret sektion [6.2.12](#page-103-0)
- *Multilinje – visning* [af delt linje.](#page-103-2)

## <span id="page-8-1"></span>**1.18 Ændringer til udgivelse 43.2, februar 2023**

Denne version af dokumentet indeholder følgende ændringer:

- Opdateret sektion [6.2.12](#page-103-0)
- *Multilinje – visning* [af delt linje.](#page-103-2)
- Tilføjet *[6.2.11Gendannelsesgateway \(kun Webex Calling\)](#page-102-2)*.
- Opdateret sektion *[6.1.4G](#page-46-0)ennemtving TCP-, TLS- [eller UDP-brug og keepalives](#page-46-0)*.

## <span id="page-8-2"></span>**1.19 Ændringer til udgivelse 43.1, januar 2023**

Denne version af dokumentet indeholder følgende ændringer:

- Opdateret sektion [6.2.12](#page-103-0)
- *Multilinje – visning* [af delt linje.](#page-103-2)

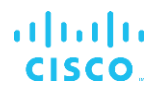

## <span id="page-9-0"></span>**2 Ændringer til konfigurationsfiler**

## <span id="page-9-1"></span>**2.1 Ændringer for konfigurationsfiler til udgivelse 44.7**

[BETA-funktion] Tilføjet AI-codec (xCodec) under afsnittet <services><calls><audio><codecs>.

```
<config>
<services><calls>
  <audio>
     <codecs>
       <codec name="opus" priority="1" payload=""/>
       <codec name="xCodec" mode="HP" priority=".99" payload=""/>
       <codec name="xCodec" mode="ULP" priority=".98" payload=""/>
       <codec name="G722" priority=".9" payload=""/>
       <codec name="PCMU" priority=".8" payload=""/>
       <codec name="PCMA" priority=".7" payload=""/>
       <codec name="G729" priority=".5" payload="" vad=""/>
       <codec name="iLBC" priority=".4" payload="" framelength="30"/>
       <codec name="telephone-event" payload="101" in-band="false"/>
```
## <span id="page-9-2"></span>**2.2 Ændringer for konfigurationsfiler til udgivelse 44.6**

Der var ingen opdateringer i konfigurationsfilerne for denne version.

## <span id="page-9-3"></span>**2.3 Ændringer for konfigurationsfiler til udgivelse 44.5**

[Kun Webex Calling]

Tilføjet aktivér-ipv6-supportattribut til <protokoller><rtp><ice>-tagget.

```
<config>
<protocols><rtp> 
   <ice enabled="%ENABLE_RTP_ICE_WXT%"
        enable-ipv6-support="%ENABLE_RTP_ICE_IPV6_WXT%"
        mode="%RTP_ICE_MODE_WXT%"
        service-uri="%RTP_ICE_SERVICE_URI_WXT%"
       port="%RTP_ICE_PORT_WXT%"/>
```
▪ Tag <remote-name> er tilføjet i afsnittet <services><opkald><caller-id> med <maskine> som et undermærke.

```
<config>
<services><calls> 
   <caller-id>
       <remote-name>
          <machine mode="%CLID_REMOTE_NAME_MACHINE_MODE_WXT%"/>
```
Følgende %TAG%s blev tilføjet:

- %ENABLE\_RTP\_ICE\_IPV6\_WXT%
- %CLID\_REMOTE\_NAME\_MACHINE\_MODE\_WXT%

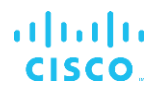

## <span id="page-10-0"></span>**2.4 Ændringer til konfigurationsfiler til version 44.4**

[Kun desktop] [Kun Webex Calling] Tilføjede tags <yderligere numre>, <viderestillingsgruppe> og <blokering af klidlevering> under afsnittet <caller-id><udgående opkald>.

```
<config>
```

```
<services><calls>
  <caller-id>
    <outgoing-calls enabled="%ENABLE_CLID_OUTGOING_CALLS_WXT%">
      <additional-numbers
enabled="%ENABLE_CLID_OUTGOING_CALLS_ADDITIONAL_NUMBERS_WXT%"/>
      <call-center
enabled="%ENABLE_CLID_OUTGOING_CALLS_CALL_CENTER_WXT%"/>
      <hunt-group enabled="%ENABLE_CLID_OUTGOING_CALLS_HUNT_GROUP_WXT%"/>
      <clid-delivery-blocking
enabled="%ENABLE_CLID_OUTGOING_CALLS_DELIVERY_BLOCKING_WXT%"/>
   </outgoing-calls>
```
## <span id="page-10-1"></span>**2.5 Ændringer for konfigurationsfiler til version 44.3**

[Kun desktop] [Kun Webex Calling] Tilføjede <udgående opkald> under det nye <opkalder-id>-afsnit, med <call-center> som et undermærke.

```
<config>
```

```
<services><calls>
   <caller-id>
     <outgoing-calls enabled="%ENABLE_CLID_OUTGOING_CALLS_WXT%">
       <call-center
enabled="%ENABLE_CLID_OUTGOING_CALLS_CALL_CENTER_WXT%"/>
     </outgoing-calls>
```
Tilføjet brugerdefinerede tags (%UDP\_KEEPALIVE\_ENABLED\_WXT%,%TCP\_KEEPALIVE\_ENABLED\_WXT% og %TLS\_KEEPALIVE\_ENABLED\_WXT%) for at erstatte den hardkodede vedligeholdelsesaktiverede værdi for hver transport under <protokoller><sip><transports>.

```
<config>
<protocols><sip>
<transports>
  <udp>
     <keepalive enabled="%UDP_KEEPALIVE_ENABLED_WXT%">
 …
  </udp>
   <tcp>
     <keepalive enabled="%TCP_KEEPALIVE_ENABLED_WXT%">
 …
  \langle tcp \rangle<tls> <keepalive enabled="%TLS_KEEPALIVE_ENABLED_WXT%">
 …
  \langle/tls>
```
Følgende %TAG%s blev tilføjet:

- %UDP\_KEEPALIVE\_ENABLED\_WXT%
- %TCP\_KEEPALIVE\_ENABLED\_WXT%
- %TLS\_KEEPALIVE\_ENABLED\_WXT%

## <span id="page-11-0"></span>**2.6 Ændringer for konfigurationsfiler til version 44.2**

[Kun mobil] Tilføjet sektion

<caller-id> under <services><opkald>. Tilføjet undermærker <indgående opkald> og <ubesvaret opkald>, med nyt undermærke <append-number> for begge.

```
<config>
<services><calls>
  <caller-id>
    <incoming-calls>
      <append-number
enabled="%ENABLE_CLID_INCOMING_CALLS_APPEND_NUMBER_WXT%"/>
    </incoming-calls>
    <missed-calls>
      <append-number
enabled="%ENABLE_CLID_MISSED_CALLS_APPEND_NUMBER_WXT%"/>
    </missed-calls>
```
## [Kun mobil] [Kun Webex Calling] Tilføjede <udgående opkald> under det nye <opkalder-id>-afsnit.

```
\langleconfig>
<services><calls>
  <caller-id>
     <outgoing-calls enabled="%ENABLE_CLID_OUTGOING_CALLS_WXT%">
       <additional-numbers
enabled="%ENABLE_CLID_OUTGOING_CALLS_ADDITIONAL_NUMBERS_WXT%"/>
      <call-center
enabled="%ENABLE_CLID_OUTGOING_CALLS_CALL_CENTER_WXT%"/>
       <hunt-group enabled="%ENABLE_CLID_OUTGOING_CALLS_HUNT_GROUP_WXT%"/>
       <clid-delivery-blocking
enabled="%ENABLE_CLID_OUTGOING_CALLS_DELIVERY_BLOCKING_WXT%"/>
     </outgoing-calls>
```
▪ Tilføjet mærke <opkaldsviderestilling-info> i afsnittet <tjenester><opkald>.

```
<config>
<services><calls>
  <call-forwarding-info
enabled="%ENABLE_CALL_FORWARDING_INFO_CALLS_WXT%"/>
```
## [Kun desktop] [Kun Webex Calling]

tilføjede sektionen <gruppeopkald-besvarelsesunderretninger> under <services><opkald>, med <display-ringer> og <max-timeout> som undermærker. Tilføjet <gruppeopkald-besvarelse>-tag under hvert <line>-tag i sektionen <protokoller><sip><lines>.

#### <config>

```
<services><calls>
  <group-call-pickup-notifications
enabled="%ENABLE GCP NOTIFICATIONS WXT%">
    <display-caller enabled="%ENABLE_GCP_DISPLAY_CALLER_WXT%"/>
    <max-timeout value="%GCP_NOTIFICATION_MAX_TIMEOUT_VALUE_WXT%"/>
  </group-call-pickup-notifications>
 …
```

```
<protocols><sip>
   <lines>
    <line>
       <group-call-pickup>%BWGROUP-CALL-PICKUP-BOOL-1%</group-call-pickup>
 ...
     </line>
     <line>
       <group-call-pickup>%BWGROUP-CALL-PICKUP-BOOL-2%</group-call-pickup>
       ...
     </line>
 …
```
Følgende %TAG%s blev tilføjet:

a | 151 | 15 **CISCO** 

- **.** %ENABLE\_CLID\_INCOMING\_CALLS\_APPEND\_NUMBER\_WXT%
- %ENABLE\_CLID\_MISSED\_CALLS\_APPEND\_NUMBER\_WXT%
- **. %ENABLE\_CLID\_OUTGOING\_CALLS\_WXT%**
- %ENABLE\_CLID\_OUTGOING\_CALLS\_ADDITIONAL\_NUMBERS\_WXT%
- %ENABLE\_CLID\_OUTGOING\_CALLS\_CALL\_CENTER\_WXT%
- %ENABLE\_CLID\_OUTGOING\_CALLS\_HUNT\_GROUP\_WXT%
- %ENABLE\_CLID\_OUTGOING\_CALLS\_DELIVERY\_BLOCKING\_WXT%
- %ENABLE\_CALL\_FORWARDING\_INFO\_CALLS\_WXT%
- **. %ENABLE\_GCP\_NOTIFICATIONS\_WXT%**
- **. %ENABLE GCP DISPLAY CALLER WXT%**
- %GCP\_NOTIFICATION\_MAX\_TIMEOUT\_VALUE\_WXT%
- %BWGROUP-CALL-PICKUP-BOOL-n%

Følgende %TAG % blev udfaset:

▪ %ENABLE\_NOISE\_REMOVAL\_WXT%

## <span id="page-12-0"></span>**2.7 Ændringer for konfigurationsfiler til version 44.1**

Der var ingen opdateringer i konfigurationsfilerne for denne version.

## <span id="page-12-1"></span>**2.8 Ændringer til konfigurationsfiler til version 43.12**

Tilføjet <domæne>-tag for hvert <line>-afsnit under <config><protokoller><sip><linjer>.

```
\frac{1}{\cosh(\frac{1}{2})}<protocols><sip>
      <lines>
           <line>
                 <domain>%BWHOST-1%</domain>
                 ...
           </line>
           <line>
```

```
atnaha
CISCO
```

```
 <domain>%BWHOST-2%</domain>
```

```
 ...
       \langleline>
        ...
```

```
■ [Kun desktop]
```
Tilføjet sektion <call-move> med <move-here>-tag under sektionen <config><tjenester><opkald>.

```
<config>
<services><calls>
     <call-move>
         <move-here enabled="%ENABLE_CALL_MOVE_HERE_WXT%"/>
```
Tilføjet <tale-forbedringer>-tag under afsnittet <config><services><opkald>.

```
<config>
<services><calls>
   <speech-enhancements enabled="%ENABLE_SPEECH_ENHANCEMENTS_WXT%"/>
```
[Kun mobil] Tilføjet

<fac-prefix>-tag under afsnittet <config><services><calling><native>.

```
<config>
<services>
  <dialing>
    <native enabled="%ENABLE_DIALING_NATIVE_WXT%" enable-bwks-mobility-
dependency="%DIALING_NATIVE_ENABLE_BWKS_MOBILITY_DEPENDENCY_WXT%">
       <fac-prefix value="%DIALING_NATIVE_FAC_PREFIX_WXT%"/>
```
▪ Tilføjet attribut til automatisk venteposition i tagget <config><services><opkald><viderestilling-opkald>.

```
<config>
<services><calls>
   <transfer-call enabled="%ENABLE_TRANSFER_CALLS_WXT%" xsi-
enabled="%ENABLE_XSI_TRANSFER_CALLS_WXT%" type="%TRANSFER_CALL_TYPE_WXT%"
auto-hold="%ENABLE_TRANSFER_AUTO_HOLD_WXT%"/>
```
Tilføjet <rtcp-xr>-sektionen under <config><protokoller><sip>.

```
<config>
<protocols><sip>
    <rtcp-xr>
         <negotiation enabled="%ENABLE_RTCP_XR_NEGOTIATION_WXT%"/>
```
Følgende %TAG%s blev tilføjet:

- %BWHOST-n%
- %ENABLE\_CALL\_MOVE\_HERE\_WXT%
- %ENABLE\_SPEECH\_ENHANCEMENTS\_WXT%
- **.** %DIALING\_NATIVE\_FAC\_PREFIX\_WXT%
- %ENABLE\_TRANSFER\_AUTO\_HOLD\_WXT%
- %ENABLE\_RTCP\_XR\_NEGOTIATION\_WXT%

## <span id="page-14-0"></span>**2.9 Ændringer til konfigurationsfiler til version 43.11**

Tilføjet ny <register-failover>-sektion med <registration-cleanup> som et undermærke under sektionen <config><protocols><sip>. <q-værdi>-tagget er blevet flyttet under <register-failover>-tagget.

```
<config>
<protocols><sip>
    <q-value>1.0</q-value> <!—DEPRECATED ->
     <register-failover>
        <registration-
cleanup>%SIP_REGISTER_FAILOVER_REGISTRATION_CLEANUP_WXT%</registration-
cleanup>
         <q-value>1.0</q-value>
```
Følgende %TAG % blev tilføjet:

. %SIP\_REGISTER\_FAILOVER\_REGISTRATION\_CLEANUP\_WXT%

## <span id="page-14-1"></span>**2.10 Ændringer til konfigurationsfiler til version 43.10**

Der var ingen opdateringer i konfigurationsfilerne for denne version.

## <span id="page-14-2"></span>**2.11 Ændringer til konfigurationsfiler til version 43.9**

Omdøbte mærket <flere opkald-per-bruger> i sektionen <config><services><opkald> til <samtidige opkald-med-samme-bruger>.

```
<config>
<services><calls>
<simultaneous-calls-with-same-user
enabled="%ENABLE_SIMULTANEOUS_CALLS_WITH_SAME_USER_WXT%"/>
```
Tilføjet et nyt mærke <remote-slå-control> under afsnittet <config><services><opkald>.

```
<config>
<services><calls>
<remote-mute-control enabled="%ENABLE_REMOTE_MUTE_CONTROL_WXT%"/>
```
▪ Tilføjet et nyt mærke <viderestilling> under afsnittet <config><services><voice-mail>.

```
<config>
<services><voice-mail>
<forwarding enabled="%ENABLE_VOICE_MAIL_FORWARDING_WXT%"/>
```
Følgende %TAG % blev opdateret:

%ENABLE\_MULTIPLE\_CALLS\_PER\_USER\_WXT% was renamed to %ENABLE\_SIMULTANEOUS\_CALLS\_WITH\_SAME\_USER\_WXT%

Følgende %TAG%s blev tilføjet:

- %ENABLE\_REMOTE\_MUTE\_CONTROL\_WXT%
- %ENABLE\_VOICE\_MAIL\_FORWARDING\_WXT%

```
almlu
CISCO
```
## <span id="page-15-0"></span>**2.12 Ændringer til konfigurationsfiler til version 43.8**

▪ Tilføjet nyt mærke <flere opkald-per-bruger> i afsnittet <config><services><opkald>.

```
<config>
<services><calls>
<multiple-calls-per-user enabled="%ENABLE_MULTIPLE_CALLS_PER_USER_WXT%"/>
```
Følgende %TAG % blev tilføjet:

▪ %ENABLE\_MULTIPLE\_CALLS\_PER\_USER\_WXT%

## <span id="page-15-1"></span>**2.13 Ændringer til konfigurationsfiler til version 43.7**

Der var ingen opdateringer i konfigurationsfilerne for denne version.

## <span id="page-15-2"></span>**2.14 Ændringer til konfigurationsfiler til version 43.6**

▪ [Kun mobil]

Tilføjet nye attributter widget-aktiveret i tags <hold>, <overfør-opkald> og <eskalér-tilwebex-møde> under afsnittet <config><services><opkald>

```
<config>
<services><calls>
   <hold xsi-enabled="%ENABLE_XSI_HOLD_CALLS_WXT%" widget-
enabled="%ENABLE_WIDGET_HOLD_CALLS_WXT%"/>
   <transfer-call enabled="%ENABLE_TRANSFER_CALLS_WXT%" xsi-
enabled="%ENABLE_XSI_TRANSFER_CALLS_WXT%" widget-
enabled="%ENABLE_WIDGET_TRANSFER_CALLS_WXT%"
type="%TRANSFER_CALL_TYPE_WXT%"/>
   <escalate-to-webex-meeting
enabled="%ENABLE_CALLS_ESCALATE_TO_WEBEX_MEETING_WXT%" widget-
enabled="%ENABLE_WIDGET_CALLS_ESCALATE_TO_WEBEX_MEETING_WXT%"/>
```
Følgende %TAG%s blev tilføjet:

- %ENABLE\_WIDGET\_HOLD\_CALLS\_WXT%
- %ENABLE\_WIDGET\_TRANSFER\_CALLS\_WXT%
- %ENABLE\_WIDGET\_CALLS\_ESCALATE\_TO\_WEBEX\_MEETING\_WXT%

## <span id="page-15-3"></span>**2.15 Ændringer til konfigurationsfiler til version 43.5**

▪ [Kun Webex Calling] Tilføjet <call-block>-tag under sektionen <config><services><opkald>>

```
<config>
<services><calls>
   <call-block enabled="%ENABLE_CALL_BLOCK_WXT%"/>
```
Følgende %TAG % blev tilføjet:

%ENABLE\_CALL\_BLOCK\_WXT%

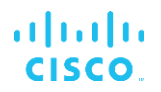

## <span id="page-16-0"></span>**2.16 Ændringer til konfigurationsfiler til version 43.4**

[Kun Webex Calling]

For hvert <line>-tag tilføjet *linjetype* attribut. Tilføjet <external-id>-tag under hvert <line>-tag.

```
<config><protocols>
<sip>
     <lines multi-line-enabled="%ENABLE_MULTI_LINE_WXT%">
 ...
            <line lineType="%BW-MEMBERTYPE-1%">
                  <external-id>%BWUSEREXTID-1%</external-id>
 ...
            </line>
            <line lineType="%BW-MEMBERTYPE-2%">
                  <external-id>%BWUSEREXTID-2%</external-id>
 ...
           \langleline>
 ...
            <line lineType="%BW-MEMBERTYPE-10%">
                  <external-id>%BWUSEREXTID-10%</external-id>
 ...
           \langleline\rangle
```
▪ Tilføjet afsnittet <lydkvalitetsforbedringer> under <services><opkald><lyd> og <videokvalitetsforbedringer> under <services><opkald><video>

```
<config>
<services><calls>
<calls>
      <audio> 
               <audio-quality-enhancements>
                      <mari>
                            <fec enabled="%ENABLE_AUDIO_MARI_FEC_WXT%">
                                   <x-ulpfecuc>8000</x-ulpfecuc>
                                    <payload>111</payload>
                                    <max_esel>1400</max_esel>
                                   <max n>255</max n>
                                   <\!m>8</m> <multi_ssrc>1</multi_ssrc>
                                   <non_seq>1</non_seq>
                                    <feedback>0</feedback>
                                    <order>FEC_SRTP</order>
                               \langle / fec>
                             <rtx enabled="%ENABLE_AUDIO_MARI_RTX_WXT%">
                                   <mari-rtx>90000</mari-rtx>
                                   <payload>112</payload>
                                  <time>180</time>
                                  <data-flow>1</data-flow>
                                   <order>RTX_SRTP</order>
                            \langlertx>
                             </mari>
              </audio-quality-enhancements>
 ...
      <video>
              <video-quality-enhancements>
                    <mari> <fec enabled="%ENABLE_VIDEO_MARI_FEC_WXT%">
                                    <x-ulpfecuc>8000</x-ulpfecuc>
                                    <payload>111</payload>
                                   <max_esel>1400</max_esel>
```

```
 <max_n>255</max_n>
                     <\!m > 8</m >
                     <multi_ssrc>1</multi_ssrc>
                     <non_seq>1</non_seq>
                     <feedback>0</feedback>
                     <order>FEC_SRTP</order> 
              \langle/fec\rangle<rtx enabled="%ENABLE_VIDEO_MARI_RTX_WXT%">
                      <mari-rtx>90000</mari-rtx>
                      <payload>112</payload>
                     <time>180</time>
                     <data-flow>1</data-flow>
                      <order>RTX_SRTP</order>
              \langlertx>
               </mari>
</video-quality-enhancements>
```
[Kun desktop]

Fjernede den hardkodede værdi for det første linjemærkenavn under det tilsvarende <line>-afsnit under <protocols><sip>.

```
<config>
<protocols><sip>
<lines multi-line-enabled="%ENABLE_MULTI_LINE_WXT%">
 …
   \langleline>
        <label>%BWAPPEARANCE-LABEL-1%</label>
       …
```
Følgende %TAG%s blev tilføjet:

- %ENABLE\_AUDIO\_MARI\_FEC\_WXT%
- %ENABLE\_AUDIO\_MARI\_RTX\_WXT%
- %ENABLE\_VIDEO\_MARI\_FEC\_WXT%
- %ENABLE\_VIDEO\_MARI\_RTX\_WXT%

Følgende systemniveau %TAG%s blev tilføjet:

- %BW-MEMBERTYPE-n%
- %BWUSEREXTID-n%

## <span id="page-17-0"></span>**2.17 Ændringer til konfigurationsfiler til version 43.3**

Der var ingen opdateringer i konfigurationsfilerne for denne version.

## <span id="page-17-1"></span>**2.18 Ændringer til konfigurationsfiler til version 43.2**

Tilføjet <device-owner-restriction>-tag under afsnittet <services><opkald>.

```
<config>
<services><calls>
<device-owner-restriction
enabled="%ENABLE_DEVICE_OWNER_RESTRICTION_WXT%"/>
```
Følgende %TAG % blev tilføjet:

▪ %ENABLE\_DEVICE\_OWNER\_RESTRICTION\_WXT%

## <span id="page-18-0"></span>**2.19 Ændringer til konfigurationsfiler til version 43.1**

Der var ingen opdateringer i konfigurationsfilerne for denne version.

## <span id="page-19-0"></span>**3 Introduktion**

Formålet med dette dokument er at give en beskrivelse af konfigurationen af Webex til Cisco Broad Works-klienten.

Konfigurationsfilen config-wxt.xml *leveres* i to versioner – en til mobil (Android og iOS) og en til desktop (Windows og MacOS).

Klienterne konfigureres ved hjælp af en konfiguration, der ikke er synlig for slutbrugeren. Config*wxt.xml* indeholder serverspecifikke oplysninger, såsom serveradresser og porte og løbetidsindstillinger for klienten selv (f.eks. valgmuligheder, der er synlige på skærmen *Indstillinger*).

Konfigurationsfilerne læses af klienten, når de starter, efter at de er hentet fra enhedsadministration. Oplysningerne fra konfigurationsfilerne gemmes krypteret, så de er usynlige og utilgængelige for slutbrugeren.

**BEMÆRK:** XML-egenskaberne må ikke indeholde mellemrum (f.eks. <transfer-opkald enabled="%ENABLE\_TRANSFER\_CALLS\_WXT%"/> i stedet for <transfer-opkald enabled = "%ENABLE\_TRANSFER\_CALLS\_WXT%"/>).

## <span id="page-20-0"></span>**4 Installation**

Webex til Cisco Broad Works-klienter kan installeres fra følgende:

<https://www.webex.com/webexfromserviceproviders-downloads.html>

## <span id="page-20-1"></span>**4.1 Download af lokaliseret klient**

Følgende lokaliserede versioner af Webex til Cisco Broad Works-klienter kan downloades på følgende måde:

<https://www.webex.com/ko/webexfromserviceproviders-downloads.html> <https://www.webex.com/fr/webexfromserviceproviders-downloads.html> <https://www.webex.com/pt/webexfromserviceproviders-downloads.html> <https://www.webex.com/zh-tw/webexfromserviceproviders-downloads.html> <https://www.webex.com/zh-cn/webexfromserviceproviders-downloads.html> <https://www.webex.com/ja/webexfromserviceproviders-downloads.html> <https://www.webex.com/es/webexfromserviceproviders-downloads.html> <https://www.webex.com/de/webexfromserviceproviders-downloads.html> <https://www.webex.com/it/webexfromserviceproviders-downloads.html>

## <span id="page-20-2"></span>**4.2 Android-klient**

Android-klienten er installeret som en applikation (Android-applikationspakke [APK]), der holder indstillings- og konfigurationsrelaterede data inden for sit private område.

Der er versionskontrol baseret på Google Play-procedurerne. Der leveres en standard Google Play-meddelelse (dvs. Android angiver automatisk, at der er en ny version af software tilgængelig).

Når den nye version downloades, overskrives den gamle software, men brugerdata opbevares som standard.

Bemærk, at brugeren ikke er forpligtet til at vælge valgmuligheder for installation eller afinstallation.

## <span id="page-20-3"></span>**4.3 iOS-klient**

I-OS-klienten er installeret som et program, der holder de indstillingsrelaterede data inde i sin "sandkasse", og konfigurationsfildataene gemmes krypteret.

Der er versionskontrol baseret på procedurerne i Apple App Store. App Store-ikonet er fremhævet for at angive, at der er en ny version af software tilgængelig.

Når den nye version downloades, overskrives den gamle software, men brugerdata opbevares som standard.

Bemærk, at brugeren ikke er forpligtet til at vælge valgmuligheder for installation eller afinstallation.

## <span id="page-20-4"></span>**4.4 Desktop-klient**

Oplysninger om installations- og versionskontrollen af desktopklienten (Windows og MacOS) kan findes på følgende: [https://help.webex.com/en-us/nw5p67g/Webex-Installation-and-Automatic-](https://help.webex.com/en-us/nw5p67g/Webex-Installation-and-Automatic-Upgrade)[Upgrade.](https://help.webex.com/en-us/nw5p67g/Webex-Installation-and-Automatic-Upgrade)

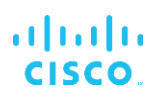

## <span id="page-22-0"></span>**5 Enhedsadministration**

## <span id="page-22-1"></span>**5.1 Tags til enhedsstyring**

Webex til Cisco Broad Works bruger *tagssæt til enhedsadministration* , der vises i følgende figur. Systemets *standard- og* brugerdefinerede tagsæt er påkrævet for at klargøre specifikke enheds- /klientindstillinger. Dette tagssæt giver fleksibilitet til administration af klientens indstillinger for netværks-/tjenesteforbindelse samt funktionsaktiveringskontrolfunktioner.

Dette brugerdefinerede tagsæt klargøres af en systemadministrator via *System*→ *Ressourcer*→ *Sæt af tags til enhedsstyring*valgmulighed. Administratoren skal tilføje nye tagsæt:

- Mobil: Connect\_Tags
- Tablet: Tilsluttablet\_tags
- Desktop: Bredetouch\_tags

Opret hvert enkelt mærke, og indstil dets værdi. Sektionshenvisninger giver detaljerede beskrivelser for hvert mærke. De brugertilpassede tags er adskilt i grupper baseret på funktionaliteten og diskuteres senere i dette dokument.

| aludu<br>CISCO.<br>System                                                                                         |                                                  |                                                                                                    | Welcome | Help - Home<br>[Logout]      |
|----------------------------------------------------------------------------------------------------|--------------------------------------------------|----------------------------------------------------------------------------------------------------|---------|------------------------------|
| Options:<br>Profile<br>Resources<br>Services                                                                      | <b>Device Management Tag Sets</b><br>OK<br>Apply | Display all the device management tag sets in the system. Tag sets can also be deleted.<br>Add<br>Cancel |         |                              |
| <b>System Services</b><br>Call Center<br><b>Communication Barring</b><br>Meet-Me Conferencing<br><b>Utilities</b> | Delete<br>Đ                                      | <b>Tag Set Name</b><br><b>System Default</b><br>Aastra-Tags                                              |         | Edit<br>Edit<br>Edit         |
|                                                                                                    | E<br>回<br>四<br>四                                 | Adtran-Tags<br>AudioCodes-Tags<br>BroadTouch Tags<br>Cisco-5xx-Tags                                      |         | Edit<br>Edit<br>Edit<br>Edit |
|                                                                                                    | F<br>m<br>O<br>画                                 | Cisco-Tags<br>Counterpath-Tags<br>Default-Tags<br>Grandstream GXP GXV Tags                               |         | Edit<br>Edit<br>Edit<br>Edit |
|                                                                                                    | 回<br>回<br>門<br>E                                 | Linksys-Tags<br>Panasonic-KX-TGP-551-Tags<br>Panasonic-KX-TGP-5xx<br>Panasonic-KX-UT-1xx                 |         | Edit<br>Edit<br>Edit<br>Edit |
|                                                                                                    | n<br>E<br>B<br>户                                 | Panasonic-KX-UT-1xx-Tags<br>Polycom-KWS-Tags<br>Polycom-Tags<br>Tandberg-Tags                            |         | Edit<br>Edit<br>Edit<br>Edit |
|                                                                                                    | 回<br>同                                           | Test-tags<br>Yealink TxP Tags<br>[Page 1 of 2]                                                           | Next    | Edit<br>Edit<br>Last         |
|                                                                                                    | Tag Set Name<br>OK<br>Apply                      | Starts With<br>Add<br>Cancel                                                                             |         | Find All<br>Eind             |

Diagram 1 sæt af tags til administration af desktop-enheder

| ahaha<br>CISCO.              |                                                                                         |                                        | Help - Home                     |  |  |
|------------------------------|-----------------------------------------------------------------------------------------|----------------------------------------|---------------------------------|--|--|
| <b>System</b>                |                                                                                         |                                        | <b>Welcome TAC TAC [Logout]</b> |  |  |
|                              |                                                                                         |                                        |                                 |  |  |
| <b>Options:</b><br>Profile   |                                                                                         | <b>Device Management Tag Sets</b>      |                                 |  |  |
| Resources                    | Display all the device management tag sets in the system. Tag sets can also be deleted. |                                        |                                 |  |  |
| <b>Services</b>              | OK<br>Apply                                                                             | Add<br>Cancel                          |                                 |  |  |
| <b>System Services</b>       |                                                                                         |                                        |                                 |  |  |
| <b>Call Center</b>           | <b>Delete</b>                                                                           | <b>Tag Set Name</b>                    | <b>Edit</b>                     |  |  |
| <b>Communication Barring</b> |                                                                                         | <b>System Default</b>                  | Edit                            |  |  |
| Meet-Me Conferencing         | О                                                                                       | Aastra-Tags                            | Edit                            |  |  |
| <b>Utilities</b>             | n                                                                                       | Algo_8180_Tags                         | Edit                            |  |  |
|                              | $\Box$                                                                                  | AudioCodes-4xxHD Tags                  | Edit                            |  |  |
|                              | n                                                                                       | AudioCodes-MP114                       | Edit                            |  |  |
|                              | n                                                                                       | <b>Broadsoft</b>                       | Edit                            |  |  |
|                              | n                                                                                       | BroadTouch_tags                        | Edit                            |  |  |
|                              | n                                                                                       | Chrome-Phone-Tags                      | Edit                            |  |  |
|                              | ∩                                                                                       | Cisco-3PCC-IP-Phones-Tags              | Edit                            |  |  |
|                              | n                                                                                       | Cisco-5xx-Tags                         | Edit                            |  |  |
|                              | n                                                                                       | Cisco-CP8831_Tags                      | Edit                            |  |  |
|                              | n                                                                                       | Cisco-Tags                             | Edit                            |  |  |
|                              | n                                                                                       | Cisco-Unified IP Phones Tags           | Edit                            |  |  |
|                              | n                                                                                       | ConfRoom_Tags                          | Edit                            |  |  |
|                              | n                                                                                       | Connect_Tags                           | Edit                            |  |  |
|                              | n                                                                                       | Grandstream Tag                        | Edit                            |  |  |
|                              | n                                                                                       | <b>Grandstream GXP GXV Tags</b>        |                                 |  |  |
|                              |                                                                                         |                                        | Edit                            |  |  |
|                              | n                                                                                       | IHS - AMS phones                       | Edit                            |  |  |
|                              | n                                                                                       | Iris                                   | Edit                            |  |  |
|                              | $\Box$                                                                                  | isphone_tags                           | Edit                            |  |  |
|                              |                                                                                         | [Page 1 of 3]                          | <b>Next</b><br>Last             |  |  |
|                              | $ \hat{\bm{z}} $<br>Tag Set Name                                                        | $ \hat{\bm{z}} $<br><b>Starts With</b> | Find<br><b>Find All</b>         |  |  |
|                              | OK<br>Apply                                                                             | Add<br>Cancel                          |                                 |  |  |

Figur 2 Nøglesæt til administration af mobilenheder

## <span id="page-23-0"></span>**5.2 Forbedringer af delvist match for valg af enhedstype**

For at give øget fleksibilitet, når du vælger funktionspakker for brugergrupper eller individuelle brugere, vælges enhedsprofiltypen baseret på en (første) delvis match. Dette giver kunderne mulighed for at bruge forskellige enhedstyper.

Den generelle procedure for enhedsadministration angiver, at Cisco Broad Worksapplikationsserveren giver en enhedsprofil-type. Den hedder "Business Communicator – PC" for desktop, "Connect – Mobile" for mobil og "Connect – Tablet" for tablet. Der kan oprettes en enhedsprofil og tildeles brugeren. Programserveren opretter derefter en konfigurationsfil og gemmer den på profilserveren.

Ved login spørger klienten den tildelte enhedsliste via Xsi og søger efter den tilsvarende enhedstype-profil. Klienten vælger den første profil, der starter med navnet på den tilsvarende enhedstype. Derefter bruges de enhedsprofil-konfigurationsdata (konfigurationsfil), der er knyttet til denne enhedsprofil, til at aktivere og deaktivere forskellige funktioner.

Dette tillader, at den samme eksekverbare klient kan bruges med forskellige enhedsprofiltyper, så tjenesteudbyderen kan ændre funktionspakker for individuelle brugere eller grupper af brugere ved blot at ændre enhedsprofiltypen i DM for en bruger eller gruppe af brugere.

Tjenesteudbyderen kan f.eks. have et antal enhedsprofiltyper baseret på brugerroller, såsom "Business Communicator – PC Basic", "Business Communicator – PC Executive" eller "Business Communicator – PC Assistant" og ændre den funktionalitet, der er tilgængelig for individuelle brugere, ved at ændre enhedsprofiltypen for dem.

Bemærk, at det ikke forventes at have flere matchende enhedsprofiltyper på den modtagne enhedsliste XML, men kun én.

## <span id="page-24-0"></span>**5.3 Klientkonfiguration**

Webex til Cisco Broad Works-versionen af klienten bruger *config-wxt.xml* filen til konfiguration af dens opkaldsfunktion. Der er en separat konfigurationsprocedure for Webex, der ikke er dækket af dette dokument.

## <span id="page-24-1"></span>**5.4 Installation af config-wxt.xml**

Føj den tilsvarende *config-wxt.xml-fil* til enhedsprofilerne "Tilslut – mobil", "Tilslut – tablet" og "Business Communicator – PC" enhedsprofiler. Webex til Cisco Broad Works bruger de samme enhedsprofiler som UC-One for at gøre det nemmere at installere.

**BEMÆRKNING 1**: Der skal være en konfigurationsfil for hver enhedsprofil.

**BEMÆRKNING 2**: Det anbefales KRAFTIGT, at skabelonerne holdes ajour med den seneste udgivelse af Webex-appen

## <span id="page-24-2"></span>**5.5 Konfigurationsfil (config-wxt.xml)**

Nye brugerdefinerede tags med **\_WXT** suffiks bruges til at differentiere den nye Webex til Cisco Broad Works-konfigurationsudrulning fra ældre klienter. Der er dog stadig nogle (system) tags, der deles mellem UC-One og Webex.

Nogle af CiscoBroad Works System brugerdefinerede tags bruges også i konfigurationsfilen *config-wxt.xml* . Se afsnittet for yderligere oplysninger om hvert af følgende tags*[5.7CiscoBroad](#page-25-1)  [Works dynamiske indbyggede](#page-25-1)* systemtags.

- %BWNETWORK-CONFERENCE-SIPURI-n%
- %BWVOICE-PORTAL-NUMBER-n%
- %BWLINEPORT-n%
- %BWAUTHUSER-n%
- %BWAUTHPASSWORD-n%
- %BWE164-n%
- %BWHOST-n%
- %BWNAME-n%
- %BWEXTENSION-n%
- %BWAPPEARANCE-LABEL-n%
- %BWDISPLAYNAMELINEPORT%
- %BWLINEPORT-PRIMARY%
- %BWE911-PRIMARY-HELDURL%
- %BWE911-CUSTOMERID%

## ahah **CISCO**

- **BWE911-SECRETKEY%**
- %BWE911-EMERGENCY-NUMBER-LIST%
- %BW-MEMBERTYPE-n%
- %BWUSEREXTID-n%
- %BWGROUP-CALL-PICKUP-BOOL-n%" (kun Webex Calling)

## <span id="page-25-0"></span>**5.6 Systemstandardmærker**

Som systemadministrator kan du få adgang til systemstandardtags via *System*→ *Ressourcer*→ *Sæt af tags til enhedsstyring*valgmulighed. Følgende systemstandardmærker skal klargøres, når Vo IP-opkaldspakken er installeret.

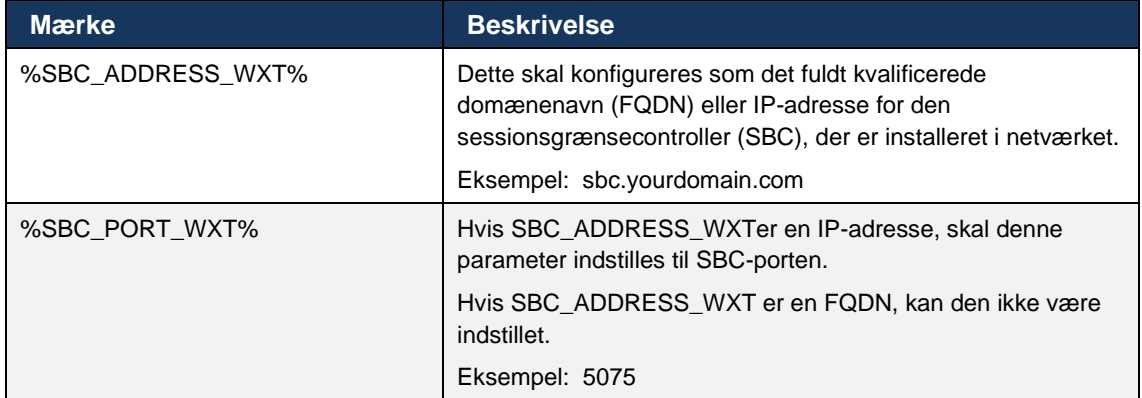

## <span id="page-25-1"></span>**5.7 CiscoBroad Works dynamiske indbyggede systemtags**

Ud over standardsystemtags og de brugerdefinerede tags, der skal defineres, er der eksisterende Cisco Broad Works-systemtags, der typisk bruges og er en del af den anbefalede enhedstypearkivfil (DTAF). Disse mærker er angivet i dette afsnit. Afhængigt af den installerede løsningspakke bruges ikke alle systemtags.

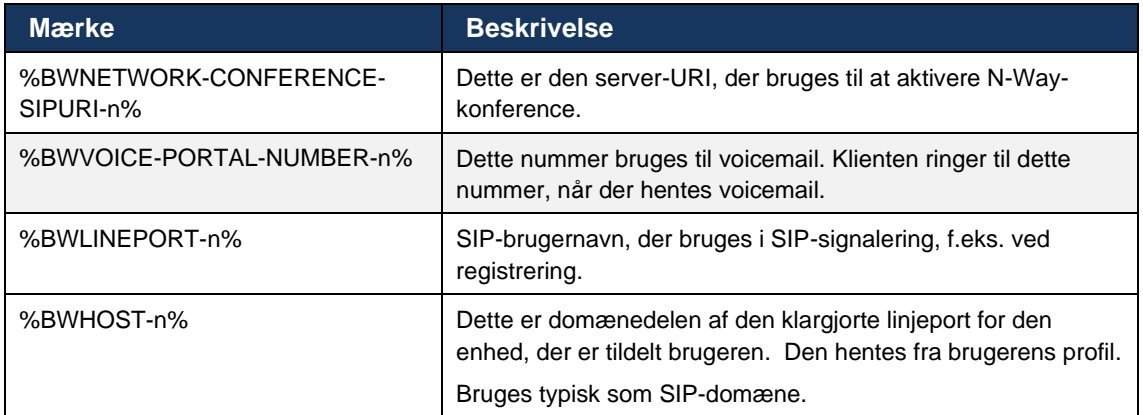

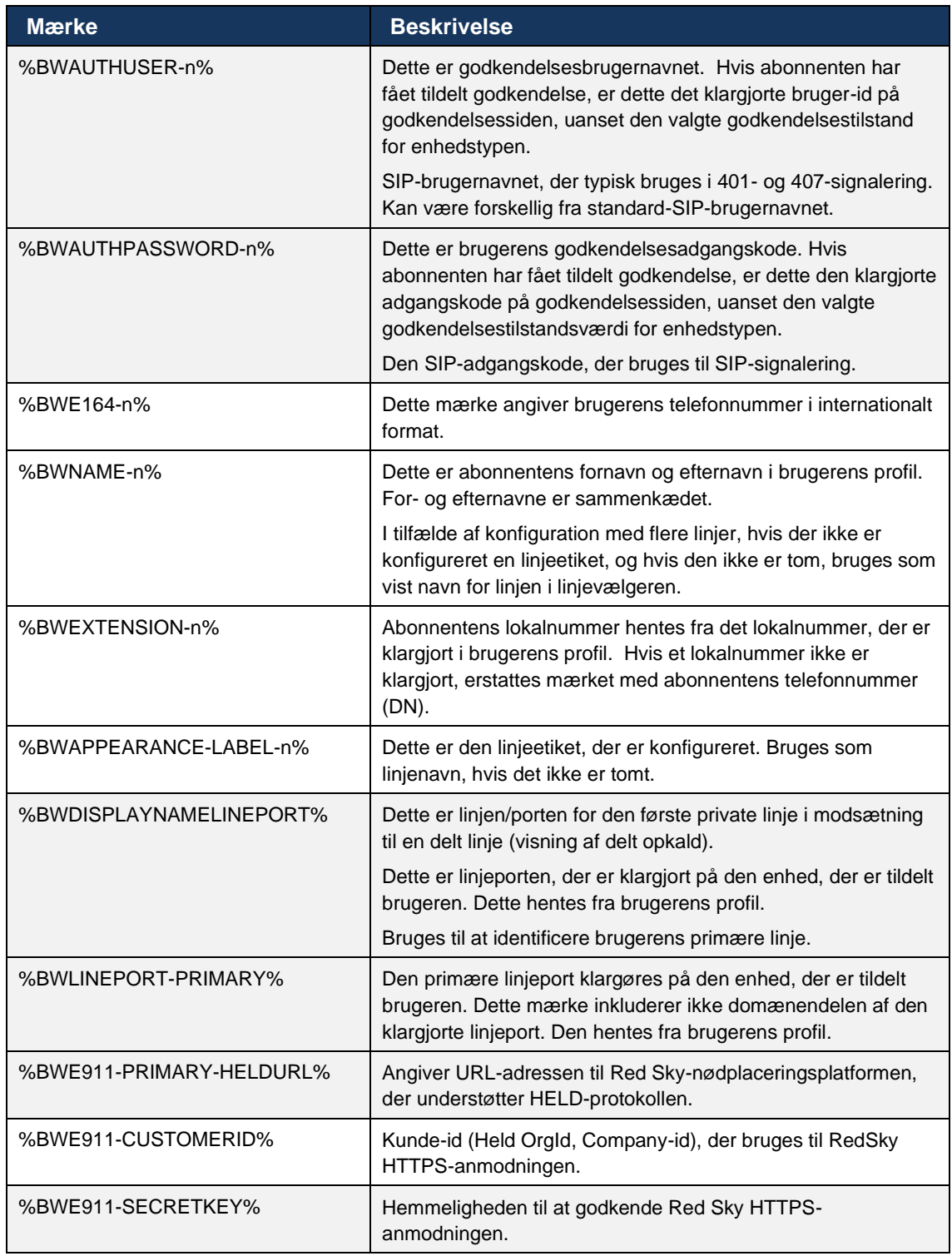

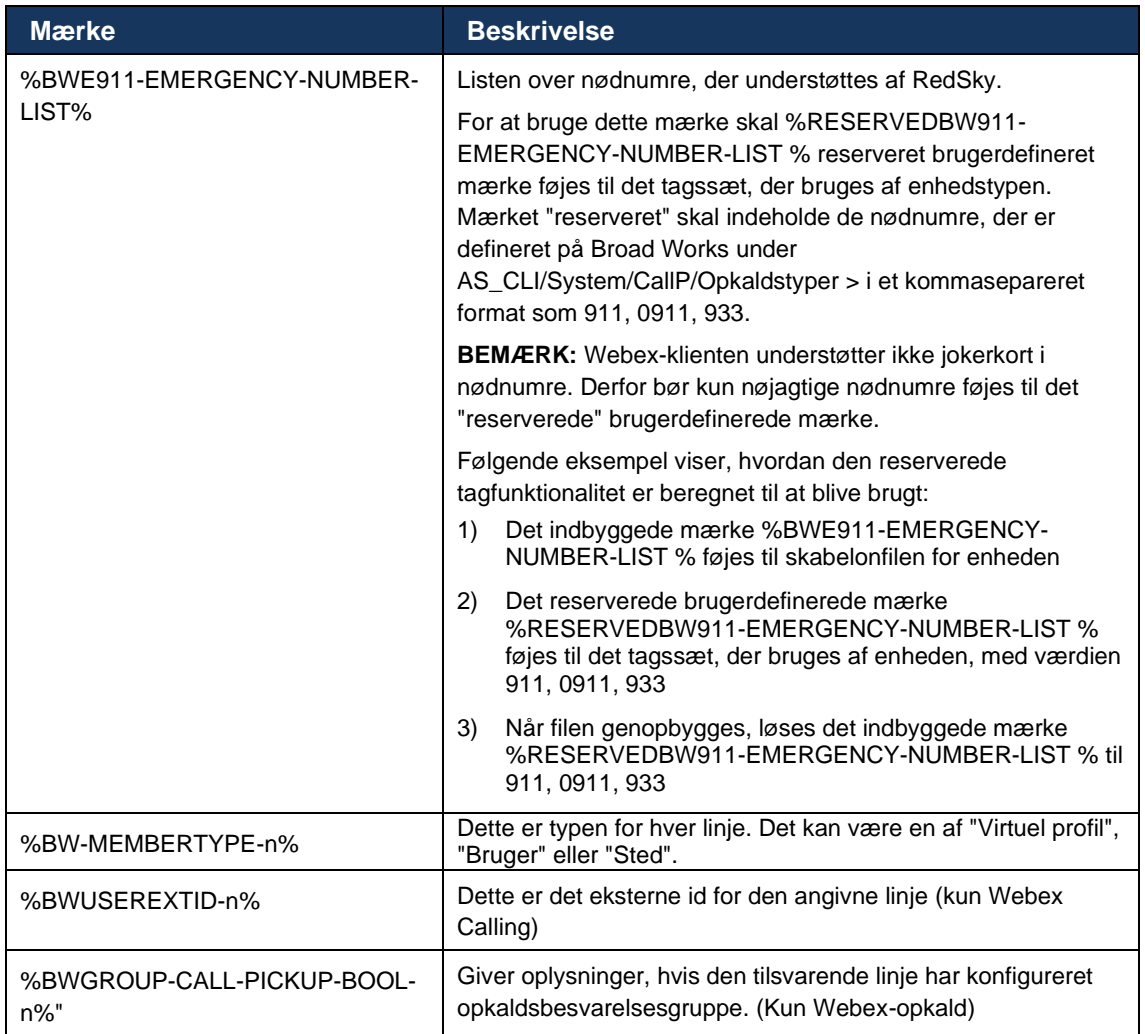

## <span id="page-28-0"></span>**6 Brugerdefinerede tags**

Dette afsnit beskriver de brugerdefinerede tags, der bruges i Webex til Cisco BroadWorks. Den viser alle de brugerdefinerede tags, der bruges til både desktop- og mobil-/tablet-platforme.

Bemærk dog, at nogle af de indstillinger, der er beskrevet i dette afsnit, kun understøttes for den specifikke version af klienten. Se den relevante produktspecifikke konfigurationsvejledning for at afgøre, om en indstilling ikke gælder for en ældre klientversion.

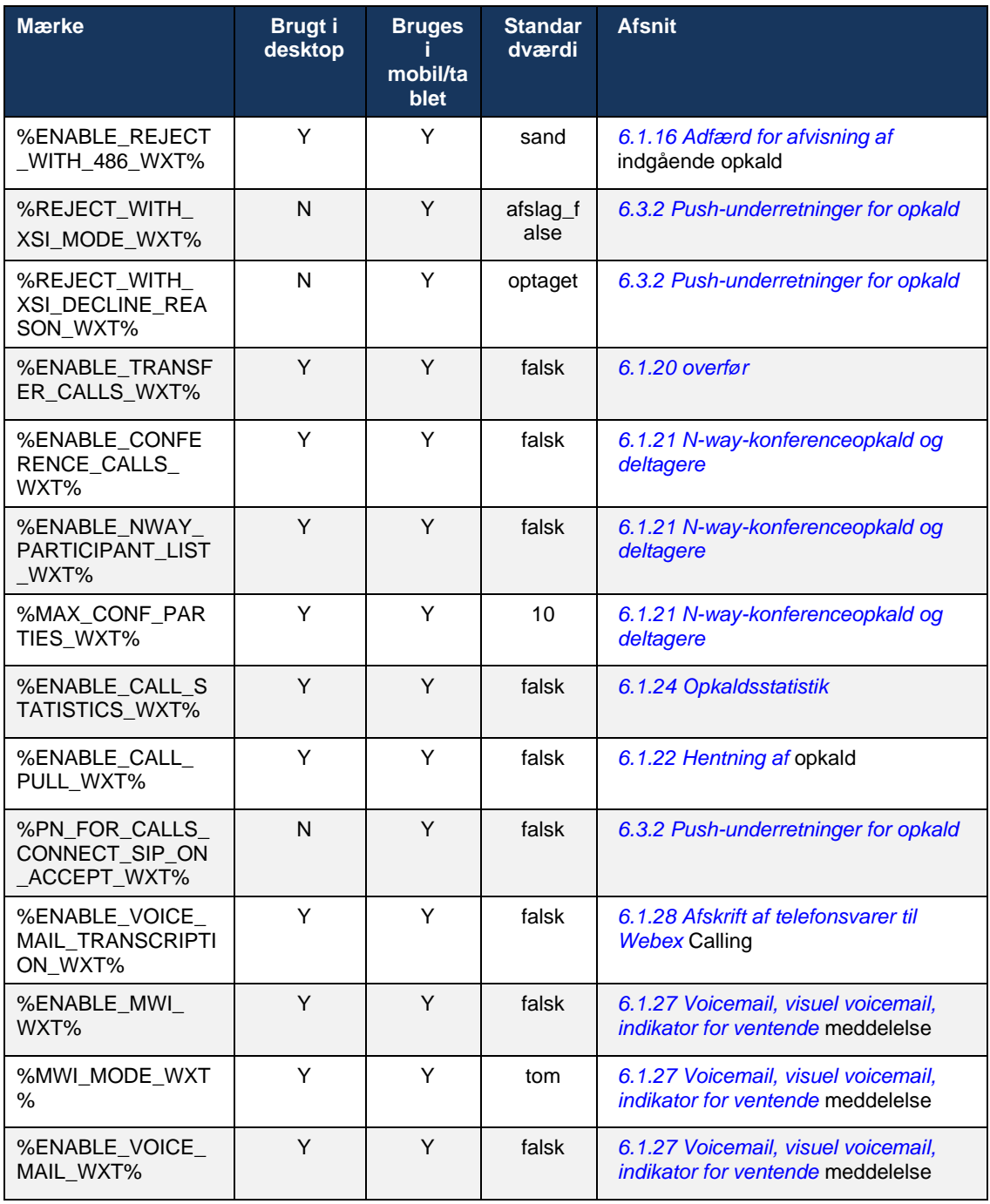

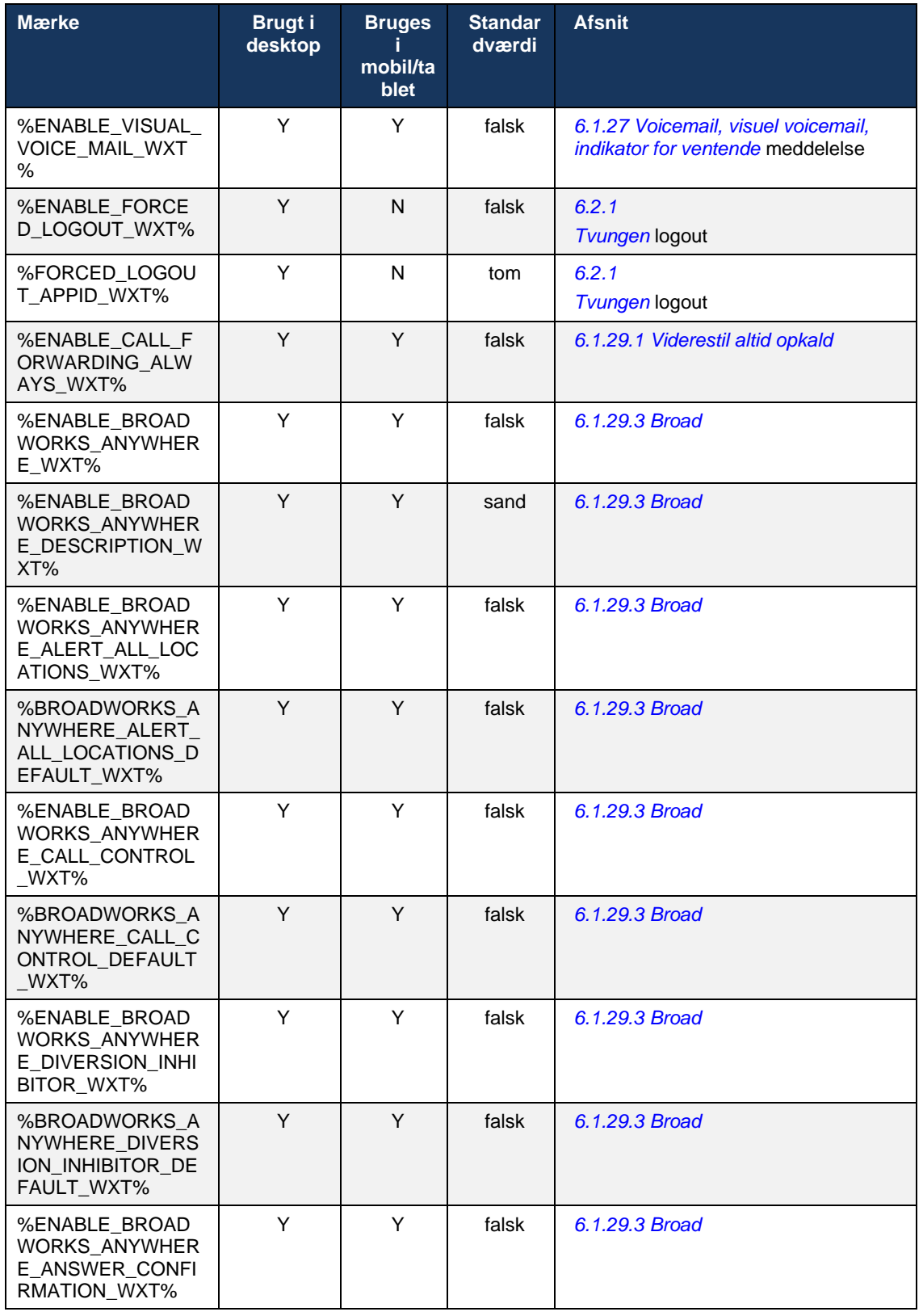

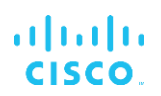

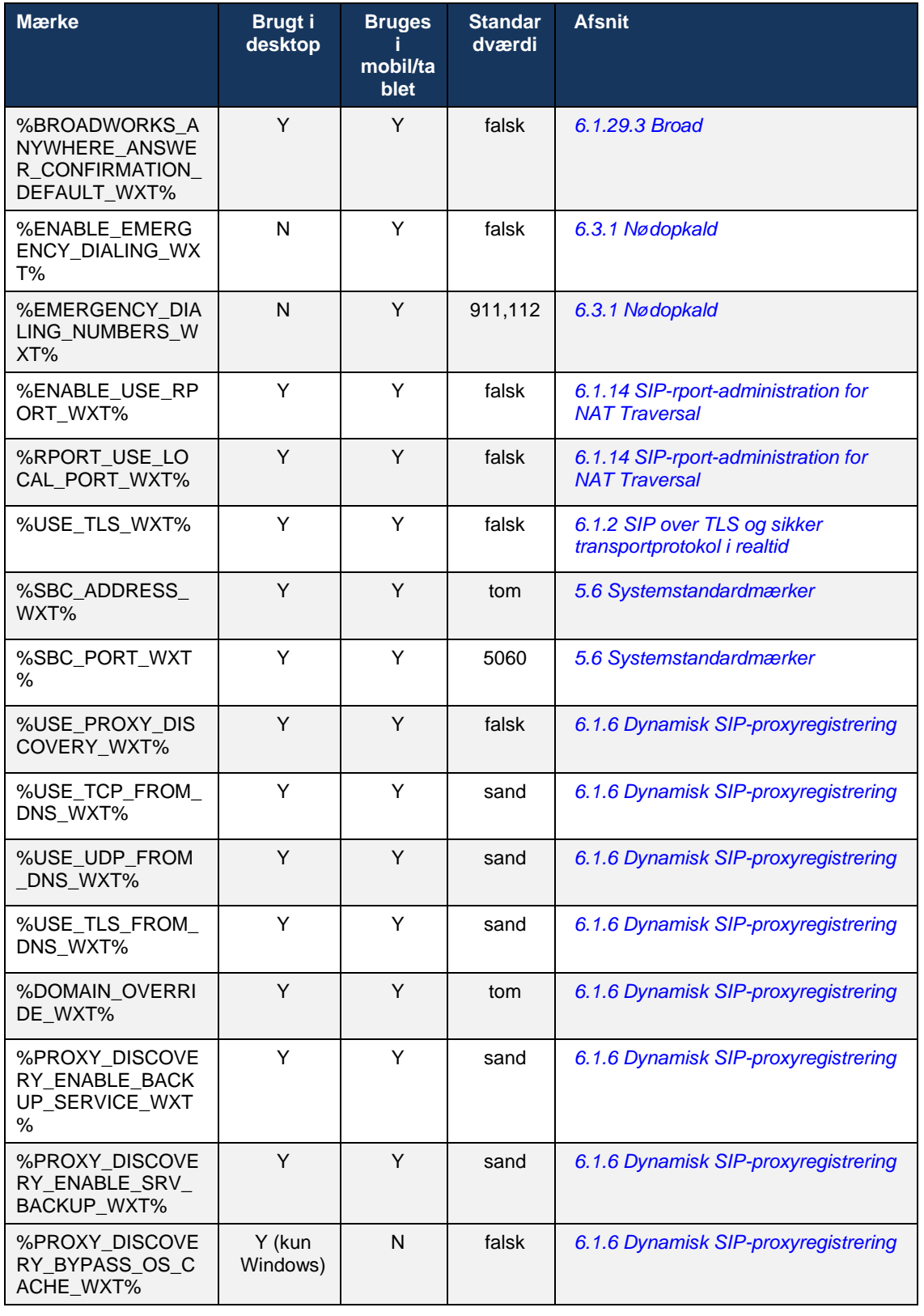

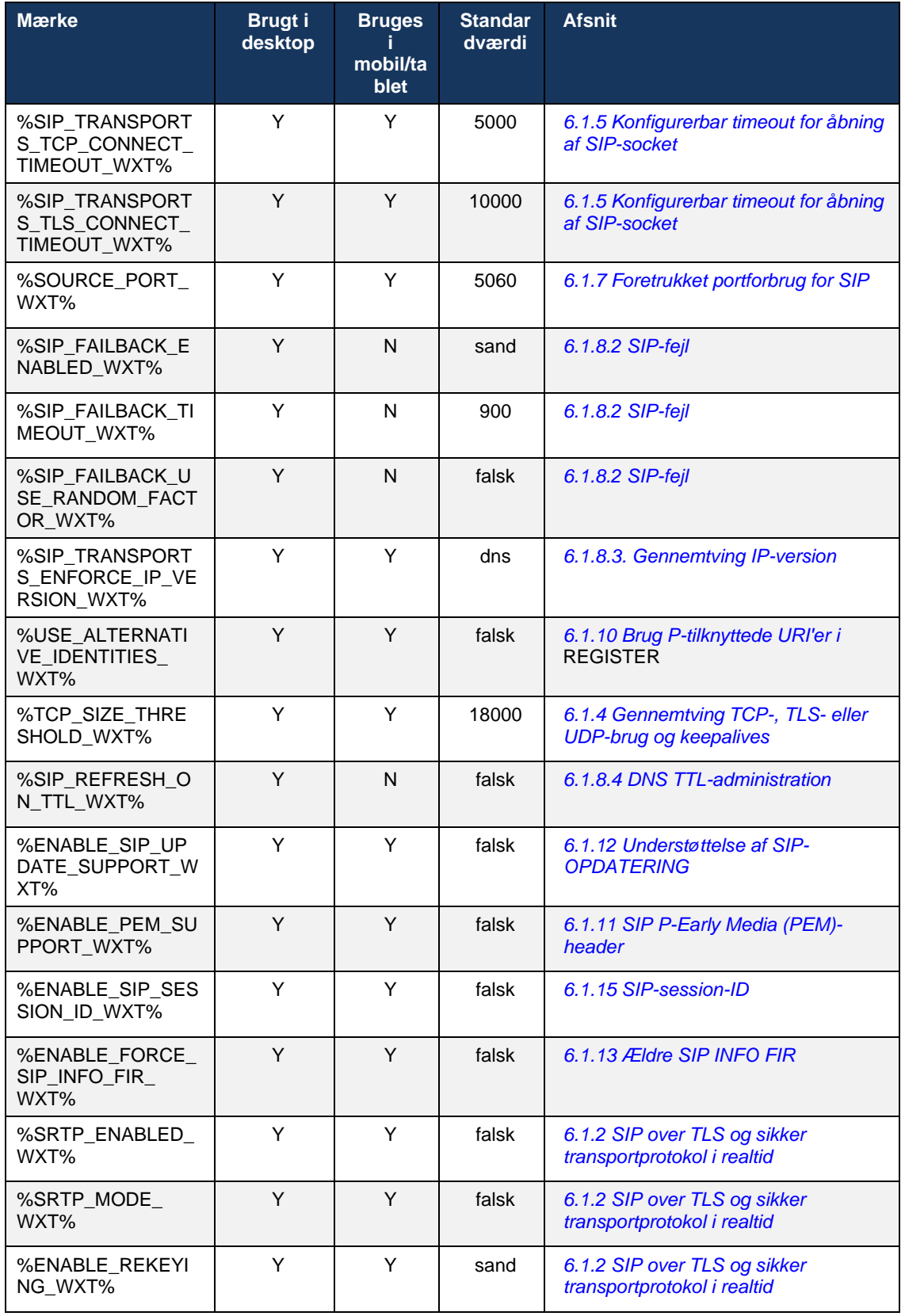

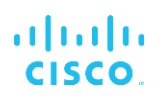

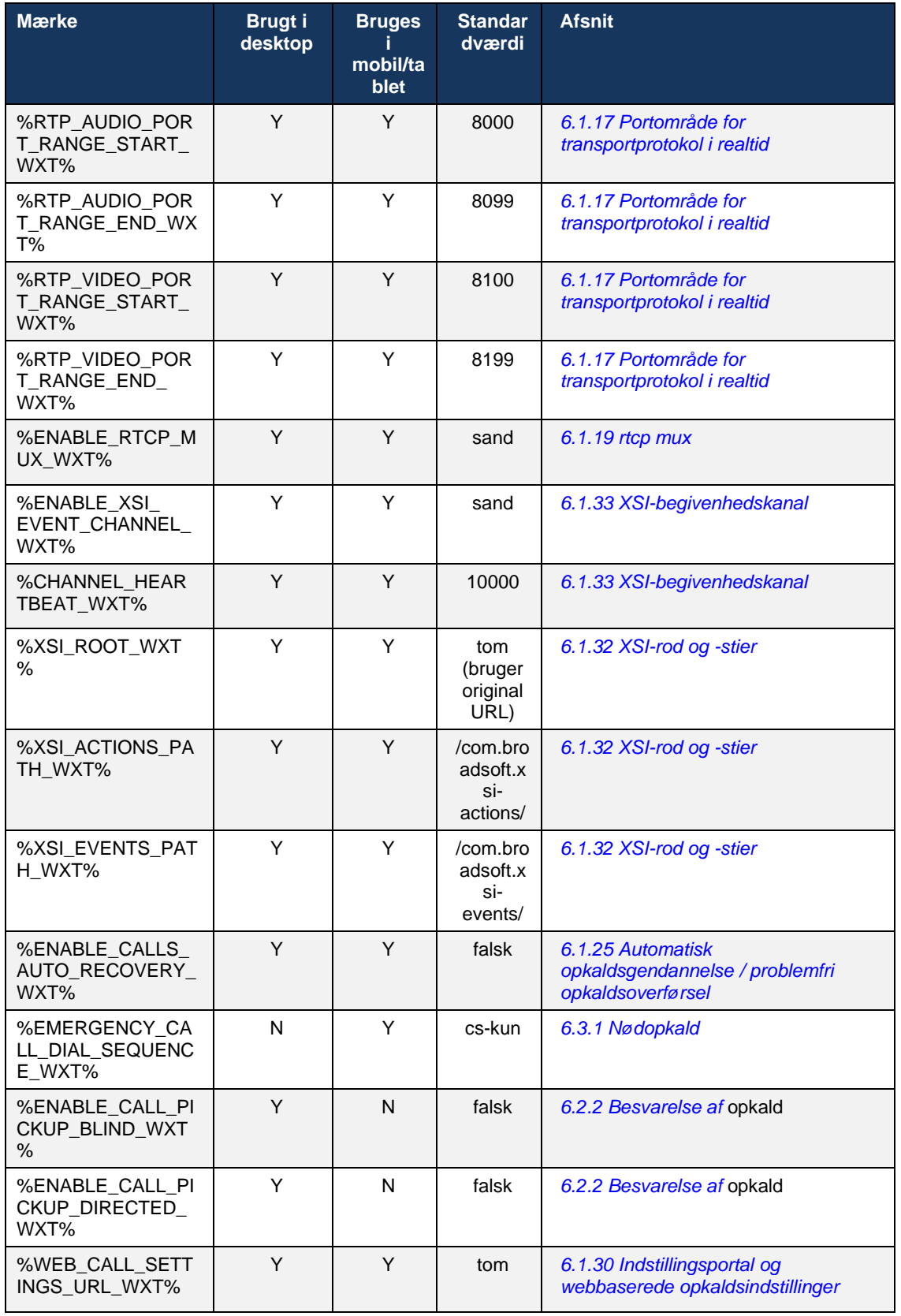

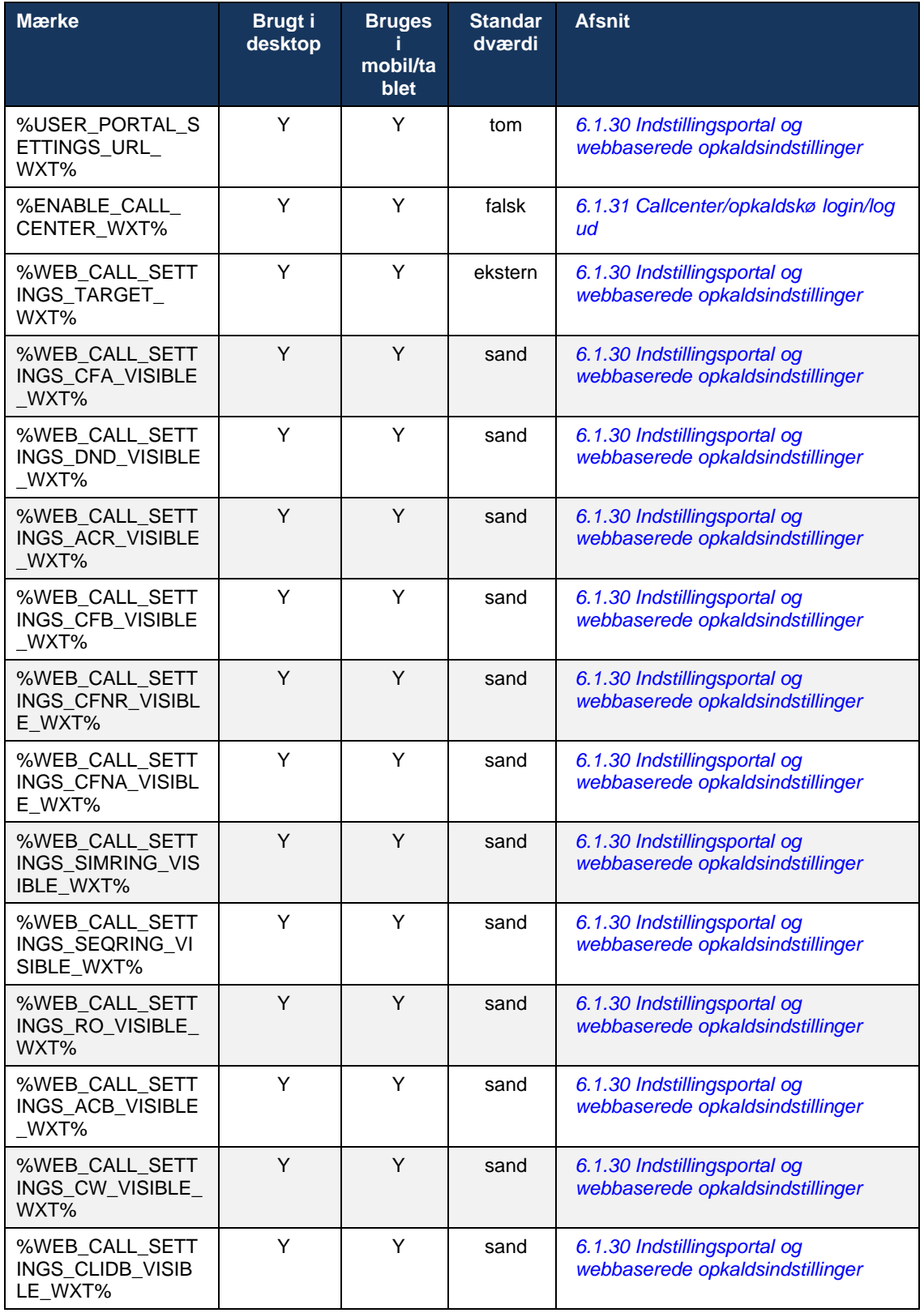

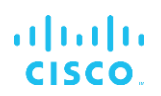

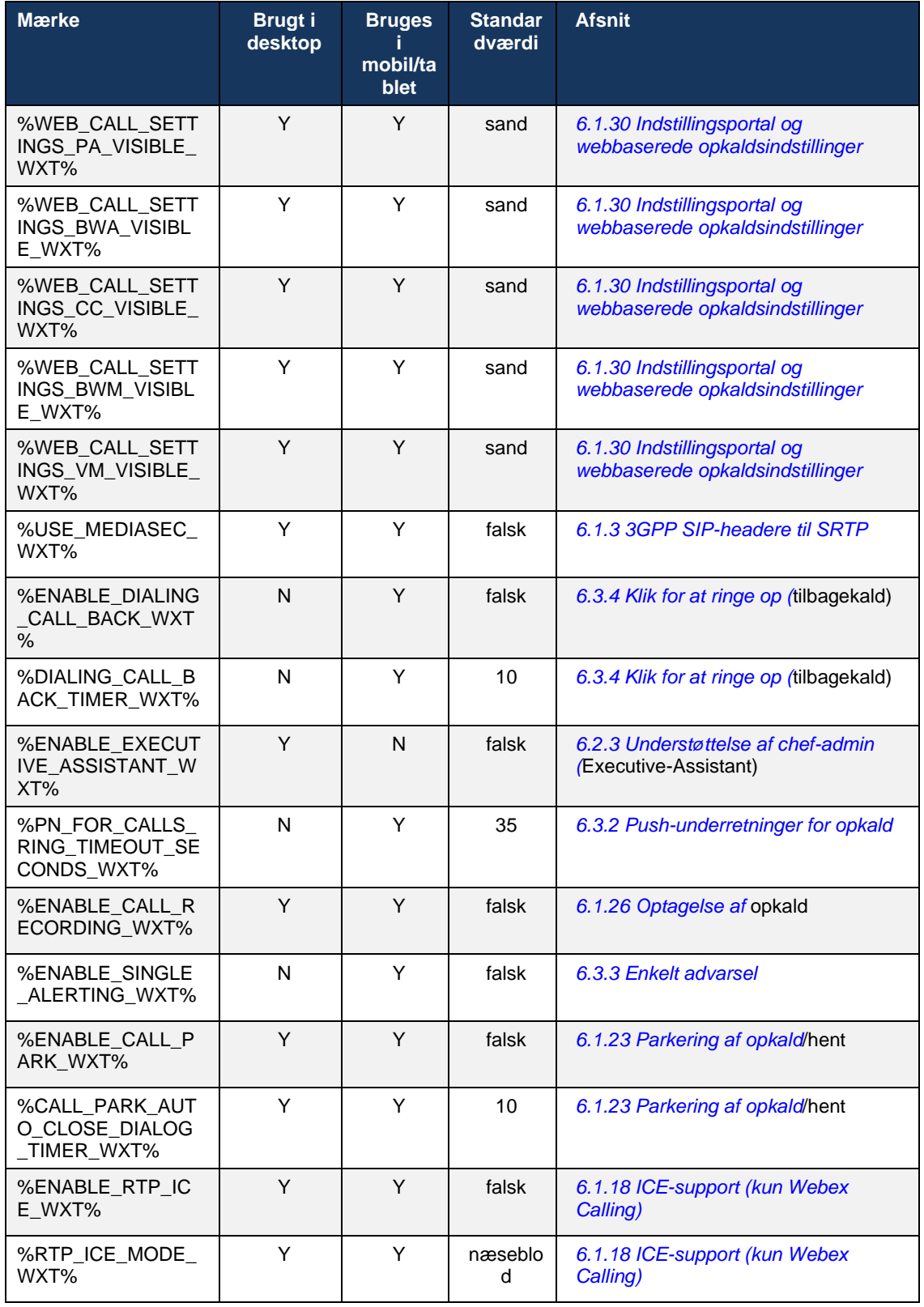

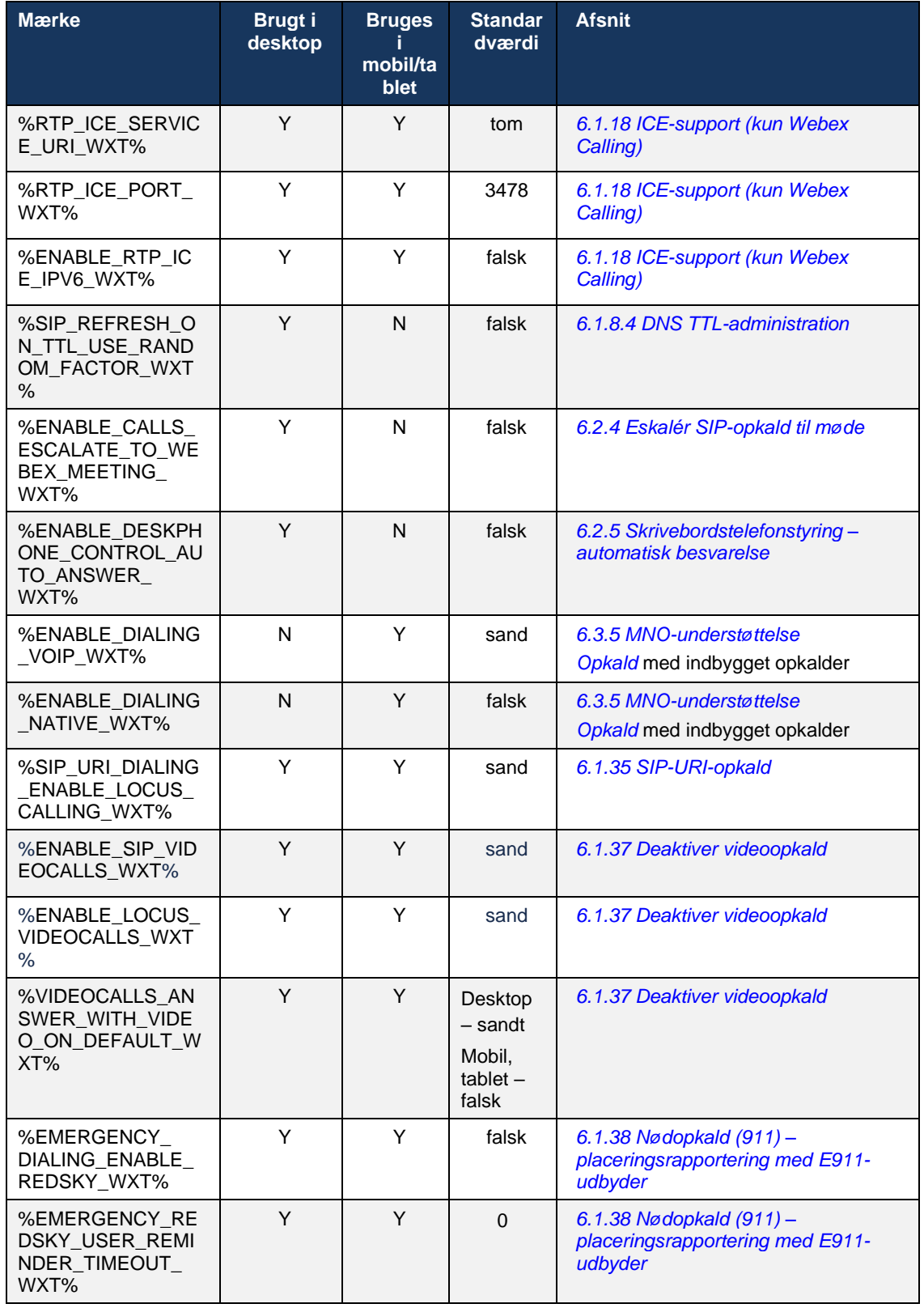
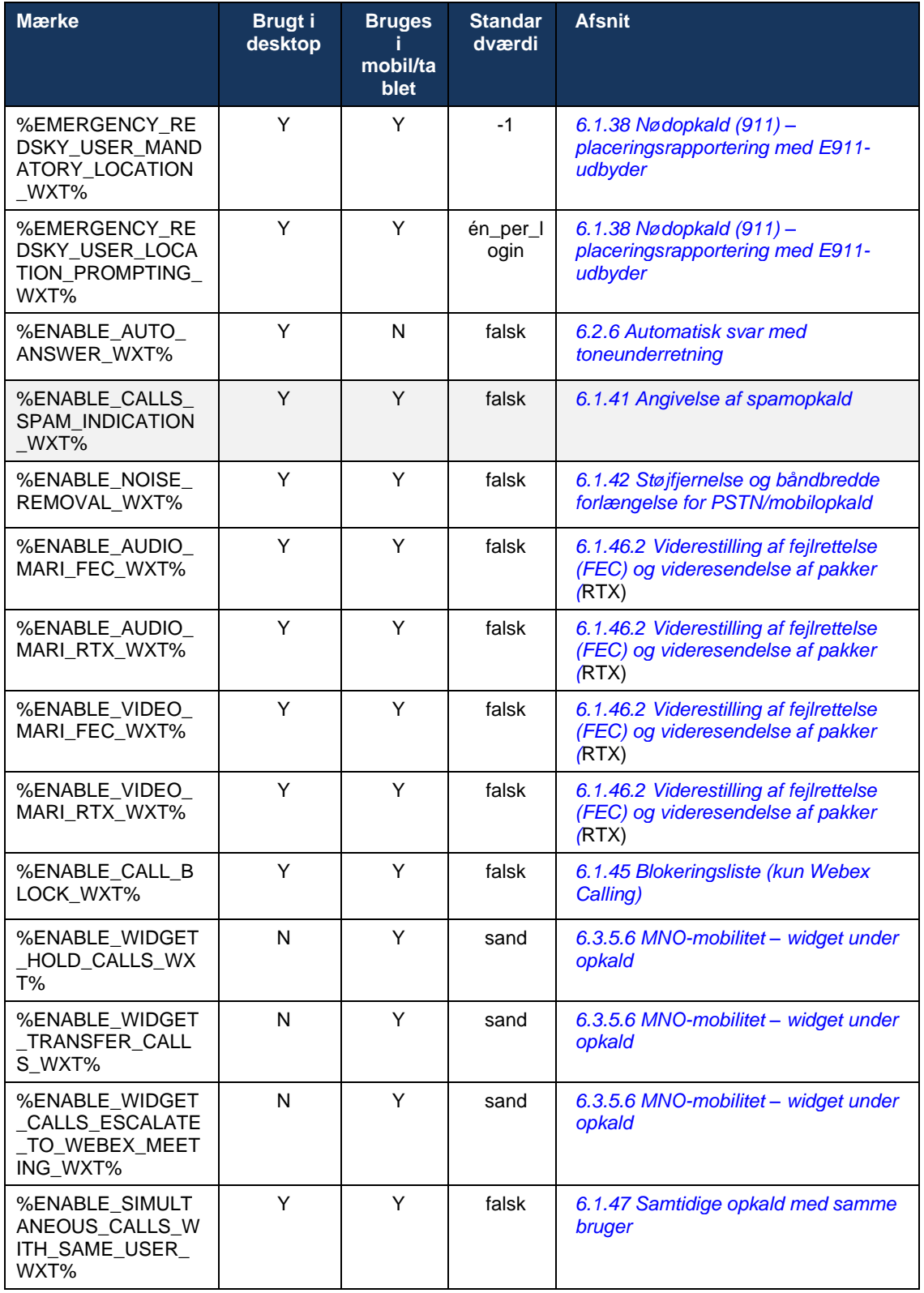

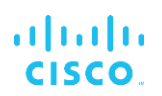

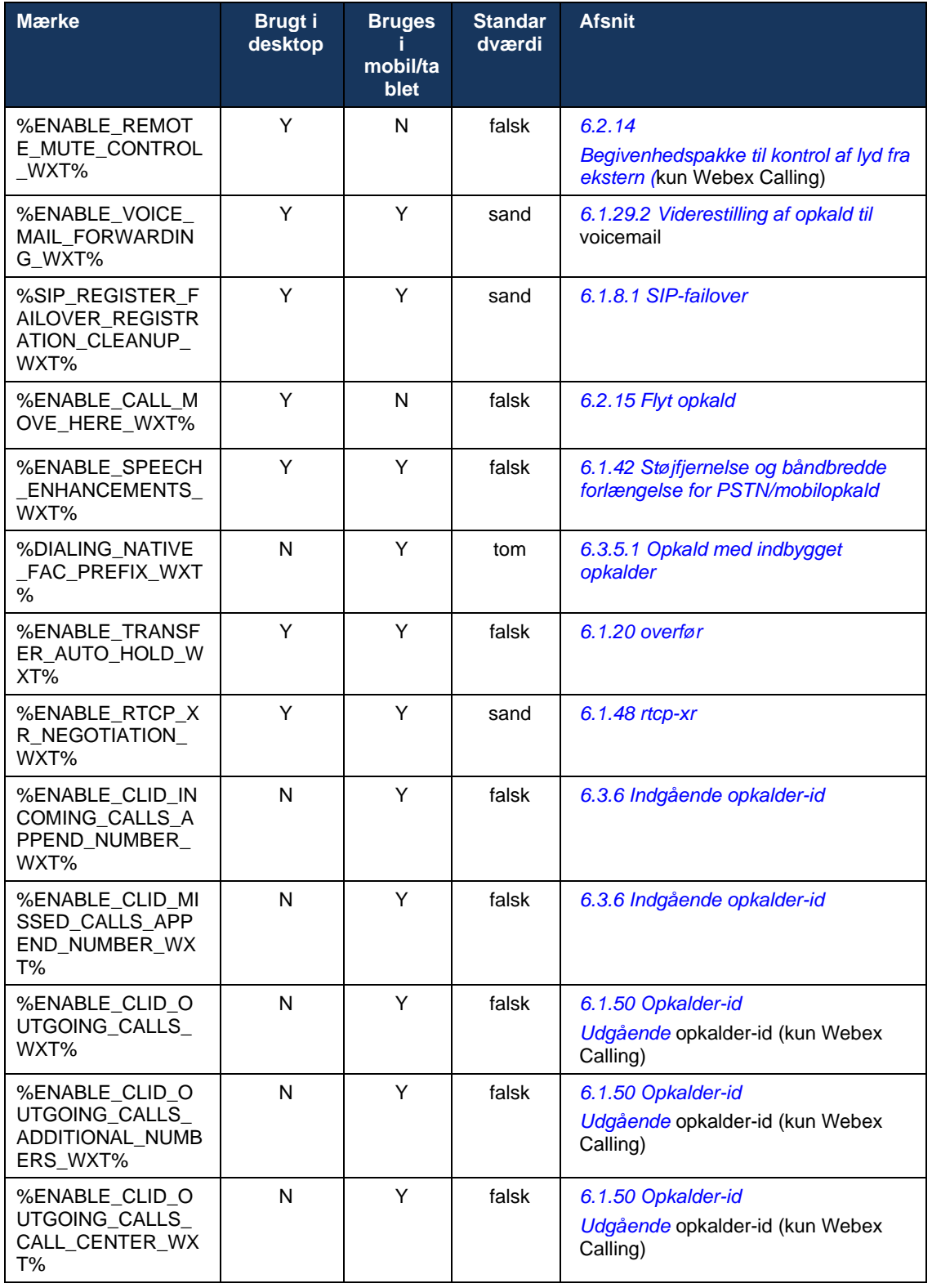

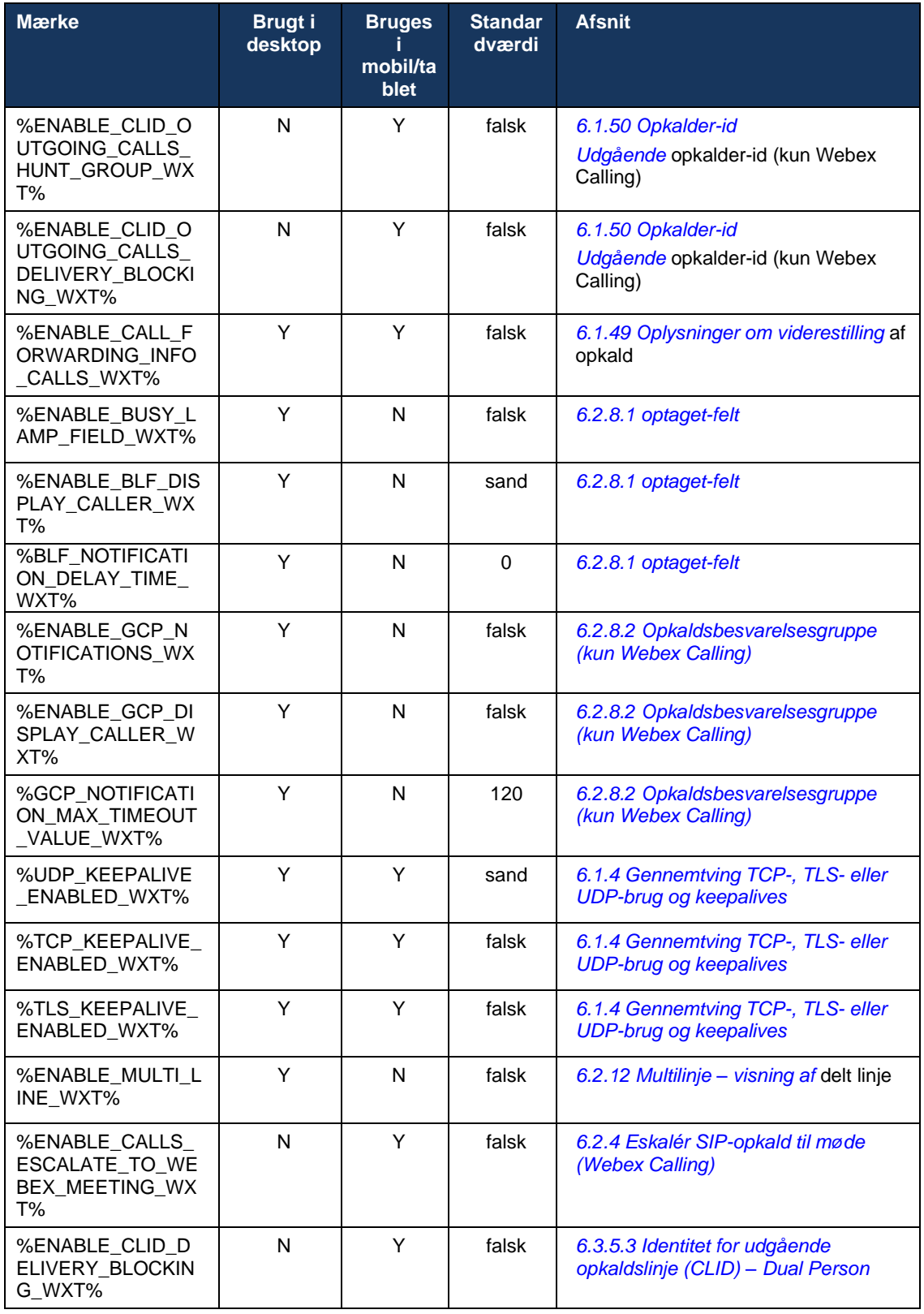

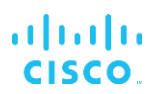

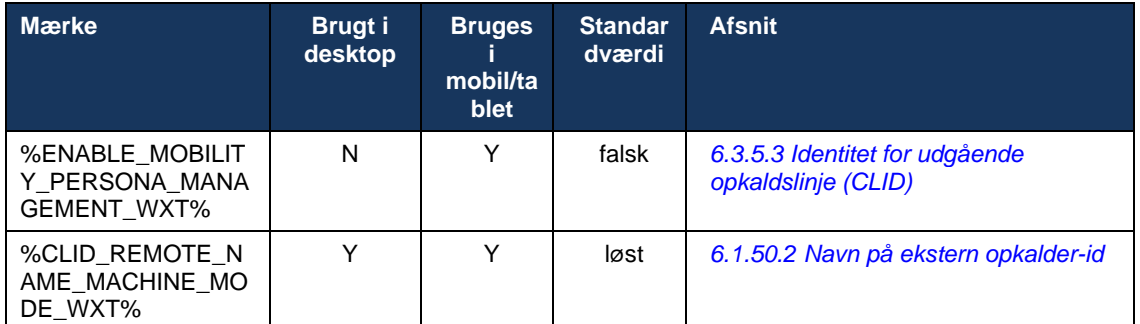

For yderligere oplysninger om tilknytning af de brugerdefinerede tags, der bruges i Webex til Cisco Broad Works, til dem, der bruges af UC-One, se afsnittet *[8Tilpassede tags tilknytning](#page-119-0)  [mellem Webex til Cisco Broad Works](#page-119-0) og* UC-One.

# **6.1 Almindelige funktioner**

#### <span id="page-40-0"></span>**6.1.1 SIP-serverindstillinger**

Klienten er normalt konfigureret til at bruge et SIP-netværk, som udføres ved at ændre *configwxt.xml-filen* . Følgende parametre skal typisk ændres:

- SIP-domæne. Dette bruges som domænedelen af egen SIP URI (egen SIP URI kaldes også undertiden linjeport) generelt i SIP-headere og i eksterne (XSI) opkald. Brugerdelen af egen SIP URI kommer fra konfigurationen af SIP-legitimationsoplysninger (parameter <brugernavn> under <legitimationsoplysninger>).
- SIP-serverens URI eller IP-adresse for SIP-proxyserveren, hvis DNS-løsning mislykkes. Bemærk, at IP-adresser ikke kan bruges i proxyparameteren, da validering af TLS-certifikat mislykkes. For yderligere oplysninger om proxyporten, se DM-tagget %SOURCE\_PORT\_WXT%. Bemærk, at DNS TTL-administrationsfunktionen ikke kan bruges, når en IP-adresse bruges i proxyadresseparameteren. Generelt anbefales det ikke at bruge en IP-adresse i dette felt af disse årsager.

Andre parametre kan også ændres for at aktivere forskellige funktioner til opkald. De tidligere indstillinger aktiverer dog grundlæggende funktionalitet for følgende:

- Tilmelding på SIP-netværket.
- **EXECTED Foretag lyd- eller videoopkald.**
- Udførelse af DNS-baseret proxyregistrering, som tillader brug af flere proxyer.

Når SIP-registrering er aktiveret, skal aktivering af SIP SUBSCRIBE for MWI ske via separate konfigurationsparametre. Få flere oplysninger om telefonsvarer i afsnittet*[6.1.27Voicemail, visuel](#page-70-0)  [voicemail, indikator for ventende](#page-70-0)* meddelelse.

Bemærk, at grundlæggende SIP-konfiguration altid er nødvendig for MWI, selv når SIP-opkald er deaktiveret. MWI er afhængig af SIP NOTIFY'er.

Opsætningen af SIP-servere følger denne grundlæggende ordning:

- Proxyadressen indeholder SIP-serverens URI.
- Der kan kun defineres én proxy.
- DNS-proxyregistrering understøtter mange proxyer, som kræver korrekt opsætning af DNS.

Derudover vises SIP-timer i konfigurationsfilen (anbefales ikke at ændre dem).

```
<config>
<protocols>
<sip>
   <timers>
      <T1>500</T1>
      <T2>4000</T2>
       <T4>5000</T4>
    </timers>
```
- T1 mængden af tid, i millisekunder, for forsinkelse af en netværksrundtur.
- T2 den maksimale tid, i millisekunder, før du gensender ikke-invitationsanmodninger og inviter svar.

▪ T4 – den maksimale tid, i millisekunder, for at en meddelelse kan forblive i netværket.

Hver linje har sine egne parametre som telefonsvarernummeret, konference-URI og domænet samt legitimationsoplysningerne til SIP-godkendelse. Separate legitimationsoplysninger kan konfigureres til 401- og 407-signaler, hvis det er nødvendigt.

Følgende eksempel og tabel indeholder oplysninger om de mest typiske DM-tags, der bruges til SIP-konfiguration.

```
<config>
<protocols><sip>
<lines multi-line-enabled="%ENABLE_MULTI_LINE_WXT%">
      <line>
              <label>%BWAPPEARANCE-LABEL-1%</label>
             <name>%BWNAME-1%</name>
              <phone-number>%BWE164-1%</phone-number>
              <extension>%BWEXTENSION-1%</extension>
              <external-id>%BWUSEREXTID-1%</external-id>
              <voice-mail-number>%BWVOICE-PORTAL-NUMBER-1%</voice-mail-number>
              <conference-service-uri>sip:%BWNETWORK-CONFERENCE-SIPURI-
1%</conference-service-uri>
              <domain>%BWHOST-1%</domain>
              <credentials>
                    <username>%BWLINEPORT-1%</username>
                     <password>%BWAUTHPASSWORD-1%</password>
                     <auth>
                            \langle \text{auth401} \rangle<default>
                                          <username>%BWAUTHUSER-1%</username>
                                          <password>%BWAUTHPASSWORD-1%</password>
                                   </default>
                                   <realm id="%BWHOST-1%">
                                         <username>%BWAUTHUSER-1%</username>
                                          <password>%BWAUTHPASSWORD-1%</password>
                                   \langle/realm\rangle</auth401>
                            <auth407><default>
                                          <username>%BWAUTHUSER-1%</username>
                                          <password>%BWAUTHPASSWORD-1%</password>
                                   </default>
                                   <realm id="%BWHOST-1%">
                                          <username>%BWAUTHUSER-1%</username>
                                          <password>%BWAUTHPASSWORD-1%</password>
                                   \langle/realm>
                            </auth407>
                     \langle/auth>
              </credentials>
       </line>
       …
</lines>
<proxy address="%SBC_ADDRESS_WXT%" port="%SBC_PORT_WXT%" />
<preferred-port>%SOURCE_PORT_WXT%</preferred-port>
```
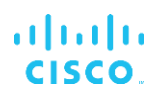

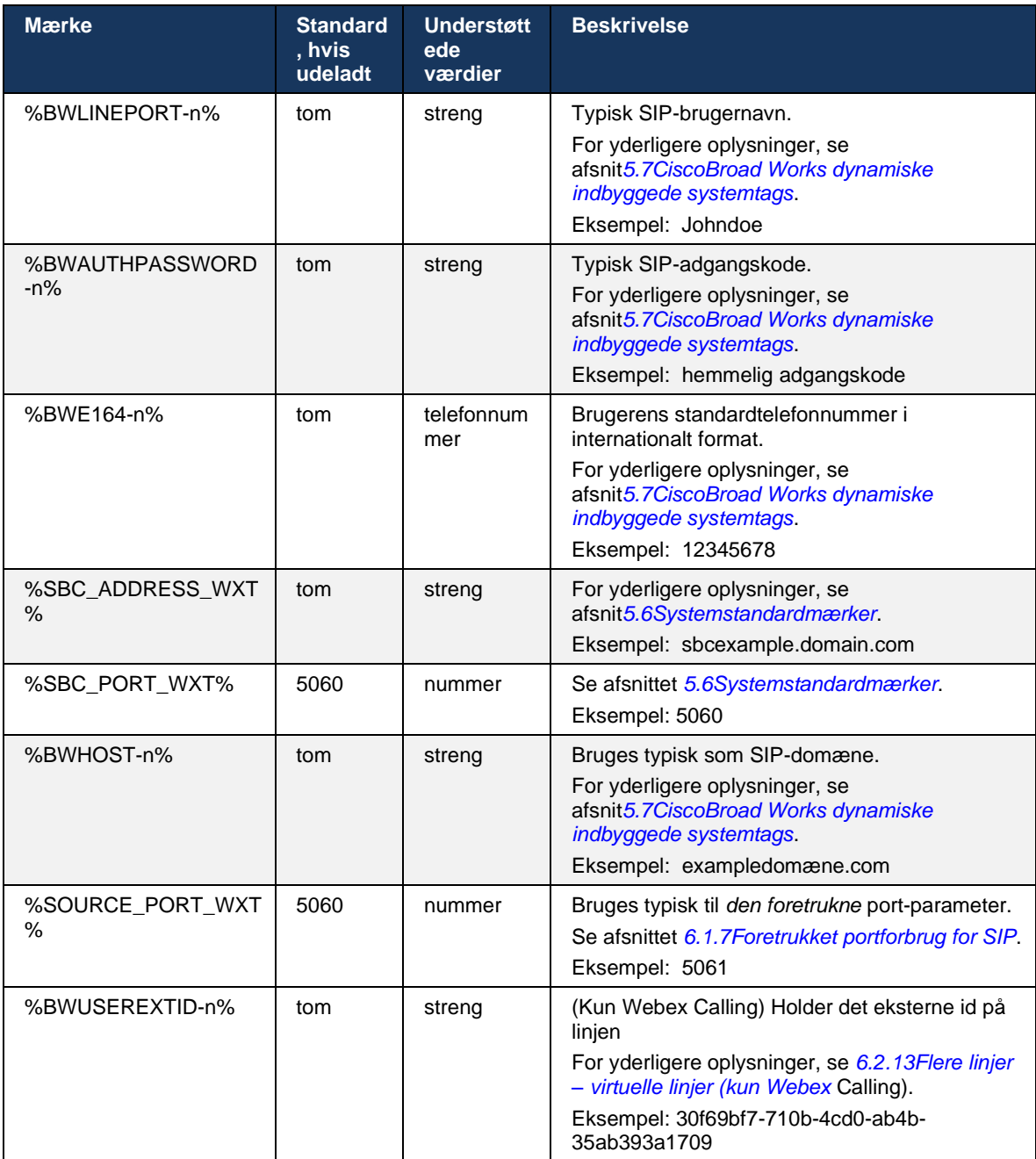

**BEMÆRK:** Det anbefales på det kraftigste, at SIP-porten er forskellig fra 5060 (f.eks. 5075) på grund af kendte problemer med brug af standard SIP-porten (5060) med mobilenheder.

## <span id="page-43-0"></span>**6.1.2 SIP over TLS og sikker transportprotokol i realtid**

Klienten kan konfigureres til at bruge SIP-signaler over TLS og Secure Real-time Transport Protocol (SRTP) til mediekryptering. Disse funktioner skal dog være aktiveret i konfigurationen som vist i følgende eksempel. Bemærk også, at når dynamisk SIP-proxyregistrering bruges, tilsidesætter DNS SRV-prioriteter statiske parametre såsom denne (%USE\_TLS\_WXT%), og ikke-TLS-transport bruges, hvis den har en højere prioritet i DNS SRV. Få flere oplysninger om dynamisk SIP-proxyregistrering i afsnittet*[6.1.6Dynamisk SIP-proxyregistrering.](#page-48-0)*

Når dynamisk proxyregistrering ikke bruges, sættes aktivering af TLS for SIP i brug.

For oplysninger om anbefalinger om SIP-port- og transportprotokoller, når SIP ALG'er bruges i netværket, se *Webex til Cisco Broad Works-løsningsvejledningen*.

Bemærk, at det anvendte certifikat skal være gyldigt. Desuden skal certifikatkæden være intakt, så det mellemliggende certifikat også forbindes. Det anbefales, at der anvendes et almindeligt anvendt certifikat, så det allerede er til stede på enhederne som standard. Det er også muligt at tilføje certifikater lokalt på desktopmaskinen enten manuelt eller ved hjælp af masseklargøring, selvom dette typisk ikke gøres.

For at aktivere den relaterede SRTP til mediekryptering er der en separat indstilling.

Ud over RTP kan RTCP-trafik sikres med de samme mekanismer som RTP ved hjælp af den foregående konfiguration.

For SIP/TLS-kryptering, se *[Tillæg A: TLS-kryptering.](#page-126-0)*

SRTP bruges til at skabe sikkerhed for mediestrømmen i tre forskellige aspekter:

- Fortrolighed (data er krypteret)
- Autentificering (sikring af den anden parts eller parters identitet)
- Integritet (foranstaltninger mod f.eks. genafspilning af angreb)

Den aktuelle version af medierammen understøtter AES 128 Counter Mode til beskyttelse og Hash Message Authentication Code (HMAC)-SHA-1 til godkendelse. Hovednøglestørrelsen er 16 bytes, og hovedsaltet er 14 bytes.

Medierammen understøtter både det fulde (80-bit) og det korte (32-bit) godkendelsesmærke. Klienten udveksler tasterne i SDP som en del af SIP-signaleringen. Begge sider af opkaldet sender den nøgle, de bruger til den anden side.

SRTP kan aktiveres ved hjælp af den konfiguration, der vises i følgende eksempel. Den aktuelle implementering bruger kun SDP-sikker RTP-profil og understøtter SDP-poster i flere linjer for AVP (Audio Visual Profile) og SAVP (Secure Audio Visual Profile). SRTP-implementeringen er blevet testet med succes i sin sædvanlige installationskonfiguration med forskellige SBC'er. Interoperabilitetstest (IOT) med slutpunkter, der kun understøtter kryptering ved hjælp af AVPprofilen, understøttes ikke.

Flere SDP-procedurer relateret til SRTP implementeres, så der altid bruges flere m-linjer. Der anvendes separate m-linjer til AVP og SAVP.

Bemærk dog, at der skal tages nøje hensyn til SBC-konfigurationen; især skal det sikres, at den indgående "m="-linje, der er knyttet til RTP/SAVP i SDP, ikke fjernes, fordi SRTP-opkald i visse tilfælde kan blokeres.

Flere forskellige netværkskonfigurationer er dog mulige. I nogle installationer er SBC ikke involveret i medietrafikken, mens i andre installationer hvert klient RTP-medieben mod SBC krypteres separat og forhandles via SBC. I nogle installationer tillader SBC ikke flere SDP-linjer.

SBC kan også ændre rækkefølgen af SDP-m-linjerne ved opsætning af opkald ved at sætte AVP (ikke-krypteret) eller SAVP (krypteret) m-linje først. Derfor foretrækkes kunder, der vælger den første fungerende m-linje, enten krypteret eller ikke-krypteret trafik. De forskellige SRTPkonfigurationsindstillinger er som følger:

- Obligatorisk ved opsætning af opkald inkluderer den indledende SDP kun SAVP-m-linjen, når det tilbydes, og klienten accepterer kun SAVP-m-linjen i SDP, når der besvares. Derfor er det kun SRTP-opkald muligt.
- Foretrukket ved opsætning af opkald inkluderer den indledende SDP både AVP- og SAVPm-linjerne, men SAVP er den første, når der tilbydes, og angiver præferencerækkefølgen. Når du besvarer, vælger klienten SAVP, hvis tilgængelig, selv om det ikke er den første mlinje (i henhold til SIP-specifikationerne ændres rækkefølgen af m-linjerne ikke under besvarelse).
- Valgfri Ved opkaldsopsætning inkluderer den indledende SDP både SAVP- og AVP-mlinjerne, når de tilbydes, men AVP angiver først prioriteringsrækkefølgen. Når klienten svarer, vælger den første m-linje, AVP eller SAVP.
- SRTP ikke aktiveret der er ingen SAVP m-linje i den indledende SDP ved tilbud. Når du besvarer, accepteres SAVP ikke, hvorfor kun RTP-opkald er mulige.
- Transport Vælg automatisk SRTP-tilstanden baseret på transportprotokollen. Hvis TLS bruges, er obligatorisk SRTP-tilstand aktiveret. Hvis TCP eller UDP bruges, bruges ingen SRTP.

SRTP versus RTP er symmetrisk i begge retninger af opkaldet, dvs. at afsendende og modtagende profiler er de samme.

```
<config>
<protocols><sip> 
<secure>%USE_TLS_WXT%</secure>
```

```
<config>
<protocols><rtp> 
<secure enabled="%SRTP_ENABLED_WXT%" mode="%SRTP_MODE_WXT%" rekey-
always="%ENABLE_REKEYING_WXT%"/>
```
SRTCP (Secure Real-Time Control Protocol) bruges også, hvis SRTP er aktiveret.

I nogle installationer understøttes genvalg for SRTP ikke. Der er derfor en konfigurationsparameter til aktivering/deaktivering af SRTP-genkeying. Nye nøgler tages dog altid i brug, når de modtages i en opdateret SDP i henhold til rfc3264. Konfiguration gælder kun for afsendelse af nye nøgler.

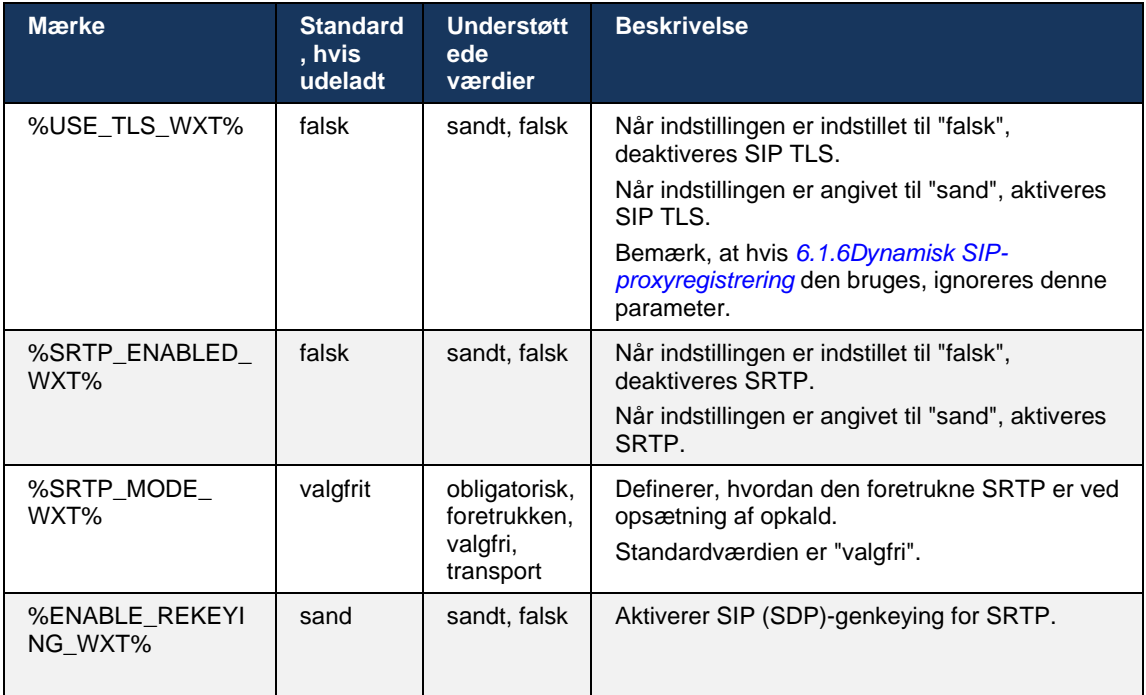

**BEMÆRK:** Hvis ICE-understøttelse er aktiveret (se *[6.1.18I](#page-63-0)CE-support [\(kun Webex Calling\)](#page-63-0)*), udføres genkeying altid (%ENABLE\_REKEYING\_WXT %-værdien fra konfigurationen ignoreres).

## **6.1.3 3GPP SIP-headere til SRTP**

Nyere 3GPP-specifikationer kræver yderligere SIP-overskrifter for at bruge SRTP (Secure Realtime Transport Protocol). For yderligere oplysninger, se *3GPP TS 24.229* samt følgende:

<https://tools.ietf.org/html/draft-dawes-dispatch-mediasec-parameter-07>

De overskrifter, der kræves af denne specifikation, kan afbryde SIP-opkald i installationer, hvor denne specifikation ikke bruges. Derfor anbefales det, at disse overskrifter kun bruges i miljøer, hvor serversiden understøtter dem.

Kun aktivering af brug af headerne kan konfigureres. Der findes ingen yderligere konfiguration for individuelle overskrifter. Alle overskrifter er enten aktiveret eller deaktiveret.

```
<config>
<protocols><sip>
<use-mediasec enabled="%USE_MEDIASEC_WXT%"/>
```
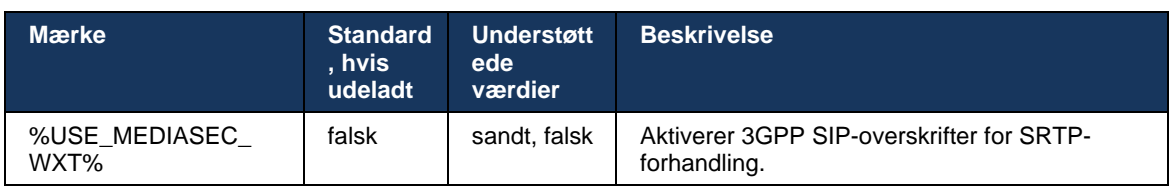

#### Følgende tag styrer denne funktion.

# <span id="page-46-0"></span>**6.1.4 Gennemtving TCP-, TLS- eller UDP-brug og keepalives**

Webex til Cisco Broad Works-klienten kan konfigureres til at bruge enten TCP, TLS eller UDP til både SIP-signalering og RTP-medier. Bemærk, at klienten som standard bruger TCP. Bemærk også, at uden TCP keepalive er SIP TCP-forbindelser lukket efter en periode med inaktivitet.

Følgende eksempel viser denne konfigurationsnode.

```
<config>
<protocols><sip>
<transports>
   <tcp-size-threshold>%TCP_SIZE_THRESHOLD_WXT%</tcp-size-threshold>
```
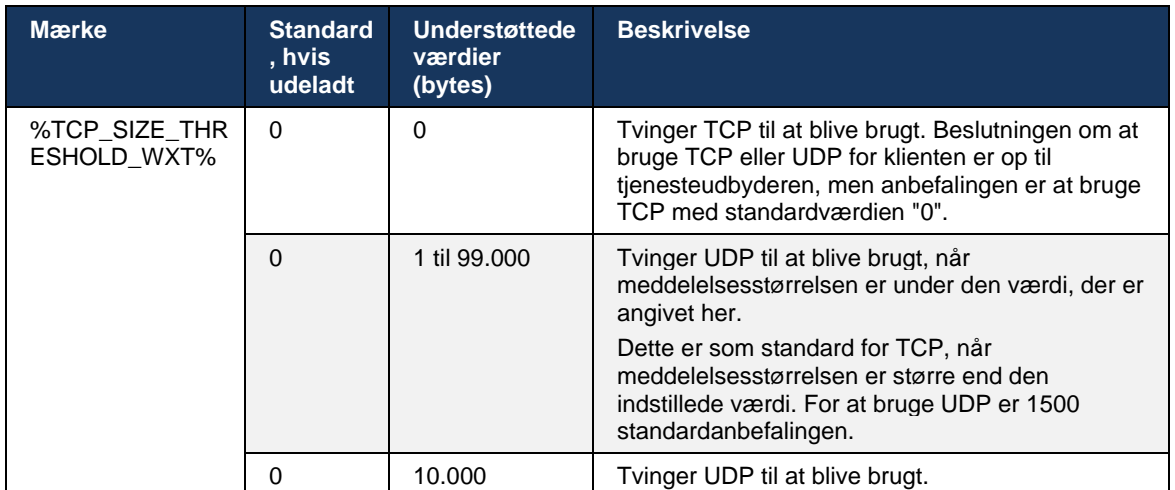

Følgende tag kontrollerer, om klienten bruger TCP eller UDP.

Den samme konfigurationsnode har også parametre for UDP, TCP og TLS keepalive, som er vist i følgende eksempel.

```
<config>
<protocols><sip>
<transports>
       …
       <udp>
              <keepalive enabled="%UDP_KEEPALIVE_ENABLED_WXT%">
                     <timeout>20</timeout>
                     <payload>crlf</payload>
              </keepalive>
       </udp>
       <tcp>
              <keepalive enabled="%TCP_KEEPALIVE_ENABLED_WXT%">
                     <timeout>0</timeout>
                     <payload></payload>
              </keepalive>
       \langle tcp \rangle<tls>
              <keepalive enabled="%TLS_KEEPALIVE_ENABLED_WXT%">
                    <timeout>0</timeout>
                     <payload></payload>
              </keepalive>
       \langle/tls>
</transports>
```
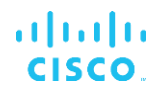

De mulige parametre er:

- Aktivering af TCP eller TLS keepalive, mulige værdier sand/falsk, standarden er "falsk", hvis noden mangler. Bemærk, at når denne funktion er aktiveret, sendes TCP-keepalives, selvom UDP-transport bruges til SIP.
- Aktivering af UDP keepalive, mulige værdier sand/falsk, standarden er "sand", hvis noden mangler. Bemærk, at når denne funktion er aktiveret, sendes UDP-keepalives, selvom TCPtransport bruges til SIP. Desuden accepterer klienten også trafik over UDP i henhold til *RFC 3261*.
- Timeout angiver den maksimale tid for inaktivitet i sekunder, hvorefter keepalive-meddelelsen sendes. Ingen værdi betyder, at keepalive er deaktiveret for protokollen.
- Nyttelast for keepalive-meddelelserne, mulige værdier (ingen værdi betyder, at keepalive er deaktiveret for protokollen):
	- **Kredit**
	- Nul (må ikke anvendes)
	- Brugerdefineret streng (**må ikke anvendes**)

Keepaliverne kan bruges til NAT-tværgående formål for at holde NAT-bindinger åbne med lidt ekstra trafik.

Serverens IP-adresse og port for keepalives bestemmes ved hjælp af de normale procedurer for SIP-proxyregistrering. Bemærk, at SIP-porte og valg af transportprotokol, der er opnået via SIPdynamisk proxyregistrering, tilsidesætter enhver statisk port- eller transportkonfiguration. Se afsnittet for yderligere oplysninger om dynamisk proxyregistrering*[6.1.6Dynamisk SIP](#page-48-0)[proxyregistrering.](#page-48-0)*

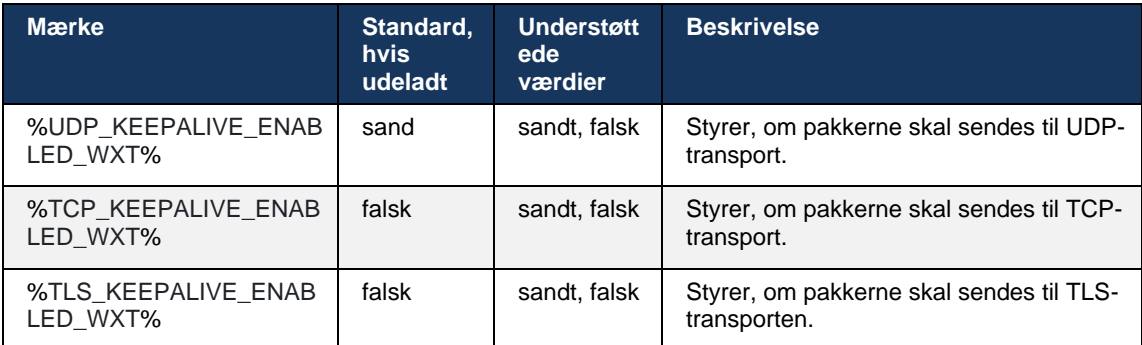

## **6.1.5 Konfigurerbar timeout for åbning af SIP-socket**

Tidligere var timeout for åbning af et SIP-stik hardkodet til 5 sekunder for TCP og 10 sekunder for TLS. Disse timeout kan nu konfigureres.

```
<config>
     <protocols>
         <sip>
```
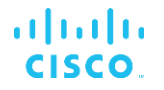

```
 <transports>
               <udp>
 …
               </udp>
               <tcp>
 …
                 <connect-
timeout>%SIP_TRANSPORTS_TCP_CONNECT_TIMEOUT_WXT%</connect-timeout>
               </tcp>
               <tls>
                  <connect-
timeout>%SIP_TRANSPORTS_TLS_CONNECT_TIMEOUT_WXT%</connect-timeout>
              </tcp>
           </transports>
```
Følgende mærker styrer timeout for stikforbindelsen (i millisekunder).

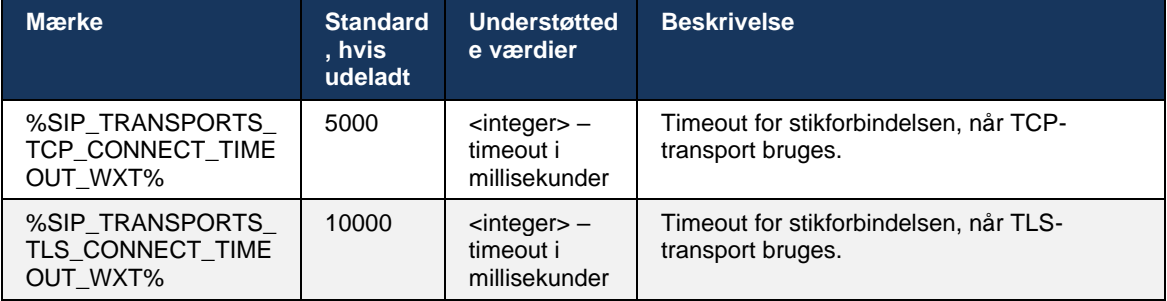

## <span id="page-48-0"></span>**6.1.6 Dynamisk SIP-proxyregistrering**

Se følgende eksempel for at aktivere funktionen til SIP-dynamisk proxyregistrering.

```
<config>
<protocols><sip>
<proxy-discovery enabled="%USE_PROXY_DISCOVERY_WXT%" 
tcp="%USE_TCP_FROM_DNS_WXT%" udp="%USE_UDP_FROM_DNS_WXT%"
tls="%USE_TLS_FROM_DNS_WXT%"> 
   <record-name>%SBC_ADDRESS_WXT%</record-name> 
    <domain-override>%DOMAIN_OVERRIDE_WXT%</domain-override> 
</proxy-discovery>
```
Det er muligt at kontrollere, hvilke transportprotokolposter fra DNS SRV der bruges, når mange er tilgængelige i henhold til procedurerne i dette afsnit.

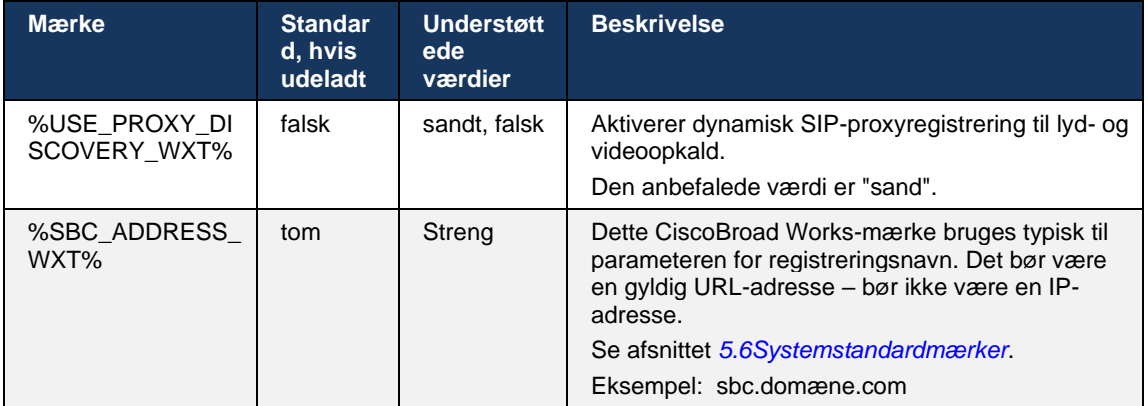

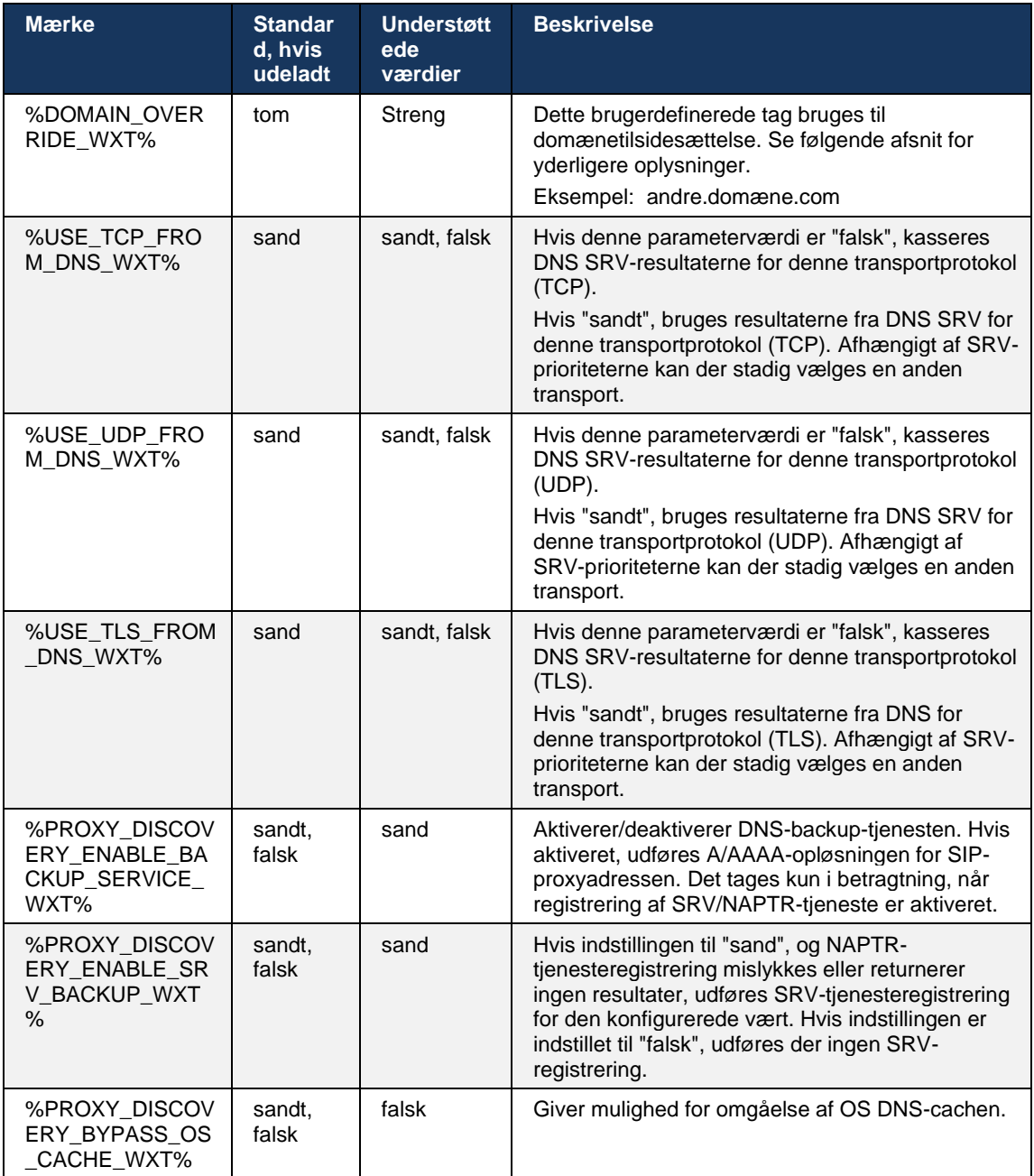

DNS giver klienten mulighed for at hente IP-adressen, port- og transportprotokollen for SIPproxyen i henhold til RFC 3263.

DNS SRV, Naming Authority Pointer (NAPTR) og A-optegnelser understøttes. Ved login er 3 trinsprocessen som følger:

1. Udfør en NAPTR-forespørgsel ved hjælp *<record-name>* feltetovenfor for at få serverURI'erne med transportprotokollerne, hvis de findes. Værdien for parameteren *<recordname>* skal være det fulde domæne, som DNS skal løse, og som ikke kan være en IPadresse.

# alnıla **CISCO**

2. Løs elementer fundet i NAPTR-forespørgslen ved hjælp af en SRV-forespørgsel for at få den endelige server-URI og -port. Den domænedel, der bruges i SRV-forespørgslen, tages fra resultatet af NAPTR-forespørgslen for at finde den endelige server-URI (og port). Den port, der modtages fra DNS SRV-forespørgslen, bruges, når DNS SRV-posterne er tilgængelige. Bemærk, at porten, kun fra konfigurationsfilen, gælder for den statiske proxy i konfigurationsfilen og ikke for de URI'er, der blev løst ved hjælp af SRV. Se følgende eksempler for brug af de forskellige pladenavne.

Hvis der ikke findes nogen NAPTR, forsøger klienten en SRV-forespørgsel med registreringsnavnet taget fra *<domæne>* parameteren, medmindre *<domænetilsidesættelse>* parameteren bruges, og *<domæne-tilsidesættelse>* automatisk forsøger at finde separate poster for TCP, UDP og TLS (*\_sip\_protocol* [UDP, TCP eller TLS]). Bemærk, at SCTP (Stream Control Transmission Protocol) ikke understøttes. Hvis SRV-forespørgsler ikke giver nogen resultater, mislykkes proxyregistrering, og slutbrugeren vises med en fejl, der angiver, at opkald ikke er tilgængelige. I dette tilfælde er der ingen SIP-registrering. Men selvom alle SRV-forespørgsler mislykkes, eller hvis de servere, der er modtaget der, ikke fungerer, kontrollerer klienten stadig, om den konfigurerede statiske proxy fungerer, kun med A-forespørgsler til den URI, der er angivet i <proxyadresse>, for at se, om den giver en IPadresse, der giver en fungerende SIP-registrering. Havn og transport i dette sidste resorttilfælde kommer fra *tcp-tærskler* og *<sikre>* parametre.

3. Løst fundet URI'er ved hjælp af forespørgslen A-optegnelse. De modtagne endelige IPadresser forsøges i den rækkefølge, de modtages i, for at få en arbejdsforbindelse til SIPproxyen. Denne ordre kan defineres af tjenesteudbyderen i DNS. Den første SIP-proxy-URI med et vellykket A-opslag vælges og bruges, indtil det ikke længere virker, eller klienten logger ud. I trinnet A-forespørgsel bruges kun én IP-adresse ad gangen, selvom mange modtages. Alle SRV-poster løses dog, indtil du logger af eller mister netværket.

#### **Vigtigebemærkninger**

**BEMÆRKNING 1**: Hvis DNS-proxyregistrering medfører valg af transportprotokol i SRV-trinnet ved at modtage en fungerende SIP-proxyURI for en transportprotokol, tilsidesætter den den *tcp-tærskel* parameter, der typisk bruges til at vælge UDP eller TCP i konfigurationsfilen. Det samme gælder for konfiguration af SIP/TLS. TCP eller UDP bruges afhængigt af prioriteten i DNS.

**BEMÆRKNING 2**: Elementer, der modtages via SRV, prioriteres i forhold til den statiske proxy i konfigurationsfilen. NAPTR-rækkefølgen er ikke undersøgt; kun SRV-prioritetstæller. Når SRV resulterer i flere elementer med lige transportprotokoller, prioritet og vægt, vælges enhver modtaget tilfældigt. NAPTR-vægte understøttes ikke i denne udgivelse, men SRV-vægte understøttes. SRV-prioritet undersøges først, og for elementer med samme prioritet undersøges vægten for at bestemme sandsynligheden for, at en bestemt server forsøges næste.

**BEMÆRKNING 3**: Den valgfri *domænetilsidesættelsesparameter* gør det muligt at løse et andet Aregistreringsnavn end det i parameteren for SIP-domænekonfiguration, når NAPTR-resultater udelades. Se følgende eksempler til brug af parameteren *for* domænetilsidesættelse.

**BEMÆRKNING 4**: Klienten bruger operativsystemprimitiver til DNS-operationer, og typisk er DNS-svar cachelageret for at overholde TTL for DNS-svaret.

**BEMÆRKNING 5**: DNS-typen (tjeneste) for NAPTR-registre skal følge *RFC 3263* procedurer, ellers kan DNS-opløsningen mislykkes. Det er f.eks. nødvendigt at bruge SIPS+D2T til SIP over TLS.

**BEMÆRKNING 6**: Klienten understøtter kun visse præfikser til NAPTR-tjenester. Følgende viser de understøttede præfikser:

SIP+D2U -> sip. udp  $SIP+D2T \rightarrow$  sip. tcp

SIPS+D2T-> sips. tcp

SIPS+D2T-> sips. tls

Hvis NAPTR-svaret indeholder en post med præfiks, der ikke matcher tjenestetypen, ignoreres denne post.

#### **1. eksempel: Brug af DNS-proxyregistrering uden konfigurationsparameter for domænetilsidesættelse**

Følgende er et eksempel på en konfiguration, der bruger SIP-proxyregistrering, når der kun bruges SIP over TCP, og NAPTR-forespørgslen i trin 1 returnerer resultater.

```
<config>
<protocols><sip>
<proxy address="domain.com" port="5060"/>
<proxy-discovery enabled="true" >
   <record-name>record-domain.com</record-name>
    <domain-override>override-domain.com</domain-override>
</proxy-discovery>
<domain>sip-domain.com</domain>
```
Dette resulterer i følgende trin på protokolniveauet.

```
1. NAPTR-forespørgsel til record-domain.com, besvar:
record-domæne.com.
28591 I NAPTR 100 10 "S" "SIP+D2T" "" _sip._tcp.test.sip.record-domain.com.
2. SRV-forespørgsel for _sip._tcp.test.sip.record-domain.com (modtaget i
NAPTR-forespørgslen), besvar
_sip._tcp.test.sip.record-domæne.com. 28635 I SRV
10 10 5061 test.sipgeo.record-domain.com.
3. A-optagelse forespørgsel for test.sipgeo.record-domain.com, besvar:
test.sipgeo.record-domæne.com. 16 I A 1.2.3.4
```
Som følge heraf finder SIP-registreringen sted over TCP ved hjælp af port 5061 (modtaget i SRVtrinnet) og mod IP-adressen 1.2.3.4.

#### **2. eksempel: Brug af parameter for domænetilsidesættelse i konfigurationsfil**

Følgende er et andet eksempel på en konfiguration ved hjælp af SIP-proxyregistrering, hvor SIPdomænet er forskelligt fra proxydomænet, og kun SIP over UDP bruges, og NAPTRforespørgslen returnerer ikke resultaterne.

```
<config>
<protocols><sip
<proxy address="domain.com" port="5060"/>
<proxy-discovery enabled="true">
   <record-name>record-domain.com</record-name>
    <domain-override>override-domain.com</domain-override>
</proxy-discovery>
```
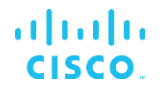

<domain>sip-domain.com</domain>

Dette resulterer i følgende trin på protokolniveau.

```
1. NAPTR query for record-domain.com, no answer.
2. SRV query for sip. tcp.override-domain.com (from configuration file),
answer
sip. tcp.override-domain.com. 28635 IN SRV
10 10 5061 test.override-domain.com.
3. A-record query for test.override-domain.com, answer:
test.sipgeooverride-domain.com. 16 IN A 4.3.2.1
```
Som følge heraf sker SIP-registreringen over UDP ved hjælp af port 5061 (modtaget i SRVtrinnet) og mod IP-adressen 4.3.2.1.

## **Eksempel 3**: **Brug af SRV-prioriteter**

Følgende er et andet eksempel på en konfiguration, der bruger SIP-proxyregistrering, når der kun bruges SIP over TCP, og NAPTR-forespørgslen i trin 1 returnerer resultater, men flere NAPTRog SRV-poster med forskellige prioriteter modtages. I dette tilfælde er det kun SRV-prioriterede spørgsmål i denne udgivelseshændelse, selvom der også modtages flere NAPTR-poster med forskellige prioriteter.

```
<config>
<protocols><sip>
<proxy address="domain.com" port="5060"/>
<proxy-discovery enabled="true">
   <record-name>record-domain.com</record-name>
    <domain-override>override-domain.com</domain-override>
</proxy-discovery>
<domain>sip-domain.com</domain>
```
Dette resulterer i følgende trin på protokolniveau.

```
1. NAPTR query for record-domain.com, answer:
record-domain.com.
28591 IN NAPTR 100 10 "S" "SIPS+D2T" "" sip. tcp.test.sip.record-domain.com.
28591 IN NAPTR 120 10 "S" "SIPS+D2U" "" sip. udp.test.sip.record-domain.com.
2. SRV query for sip. tcp.test.sip.record-domain.com (received in the NAPTR
query), answer
_sip._tcp.test.sip.record-domain.com. 28635 IN SRV
10 10 5061 test.sipgeo.record-domain.com.
SRV query for _sip._udp.test.sip.record-domain.com (received in the NAPTR 
query), answer
_sip._udp.test.sip.record-domain.com. 28635 IN SRV
20 10 5062 test.sipgeo.record-domain.com.
3. A-record query for test.sipgeo.record-domain.com, answer:
test.sipgeo.record-domain.com. 16 IN A 1.2.3.4
```
Som følge heraf sker SIP-registreringen over TCP ved hjælp af port 5061 (modtaget i SRVtrinnet) og mod IP-adressen 1.2.3.4, der ville understøtte både UDP og TCP.

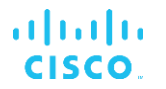

### **Eksempel 4: Brug af DNS-proxyregistrering med NAPTR, når tjenesten ikke matcher tjenestetypen**

Følgende er et eksempel på en konfiguration, der bruger SIP-proxyregistrering, når SIP over TCP og TLS bruges, og NAPTR-forespørgslen i trin 1 returnerer resultater.

```
<config>
<protocols><sip>
<proxy address="domain.com" port="5060"/>
<proxy-discovery enabled="true" tcp="true" udp="false" tls="true">
   <record-name>record-domain.com</record-name>
    <domain-override>override-domain.com</domain-override>
</proxy-discovery>
<domain>sip-domain.com</domain>
```
Dette resulterer i følgende trin på protokolniveauet.

```
1. NAPTR query for record-domain.com, answer:
record-domain.com.
28591 IN NAPTR 100 10 "S" "SIPS+D2T" "" sip. tls.test.sip.record-
domain.com.
28591 IN NAPTR 100 10 "S" "SIP+D2T" "" sip. tcp.test.sip.record-domain.com.
2. For the first record we have service type "SIPS+D2T" and the prefix is 
"sip. tls.". Since this prefix doesn't match the service type (see Note 6
above) it will be ignored.
3. SRV query for sip. tcp.test.sip.record-domain.com (received in the NAPTR
query), answer
_sip._tcp.test.sip.record-domain.com. 28635 IN SRV
10 10 5061 test.sipgeo.record-domain.com.
3. A-record query for test.sipgeo.record-domain.com, answer:
test.sipgeo.record-domain.com. 16 IN A 1.2.3.4
```
Som følge heraf finder SIP-registreringen sted over TCP ved hjælp af port 5061 (modtaget i SRVtrinnet) og mod IP-adressen 1.2.3.4.

#### <span id="page-53-0"></span>**6.1.7 Foretrukket portforbrug for SIP**

Der har været nogle tilfælde, hvor en anden softwarepakke har kørt på den samme maskine som klienten og har optaget SIP-standardporten. Hvis du vil konfigurere klienten til at bruge en anden port til SIP, kan *den foretrukne* port-parameter bruges. Klienten forsøger at bruge den konfigurerede portværdi, der er angivet i parameteren *foretrukket* port, men hvis den tages, forsøger klienten gradvist portværdier over den konfigurerede værdi. Hvis værdien af den foretrukne port *er* "6000", og denne port tages, forsøger klienten 6001, 6002, 6003 osv., indtil den finder en ubrugt port. Når en ubrugt port findes, bruger den den til sin egen SIP-kommunikation.

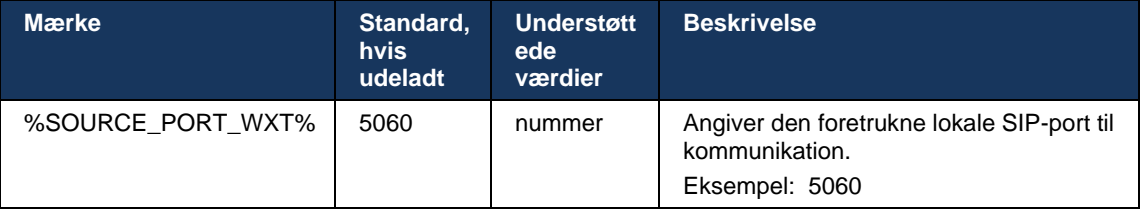

### **6.1.8 SIP Failover og Failback**

SIP failover og failback følger procedurerne for Cisco Broad Works. Til dette skal der konfigureres mere end én proxy (typisk SBC).

På klientsiden skal proxyen løses til flere IP-adresser. Dette kan gøres på følgende måde:

- SIP-proxyregistrering er aktiveret, og DNS-serveren har NAPTR- og/eller SRV-poster for SBC FQDN (se afsnit*[6.1.6Dynamisk SIP-proxyregistrering](#page-48-0)*), OR
- SIP-proxyadressen leveres som en FQDN, og den løses til flere IP-adresser (se afsnit*[6.1.1SIP-serverindstillinger](#page-40-0)*).

DNS-cache til operativsystem bruges til at undgå unødvendig DNS-trafik. Der er ingen hardkodet grænse for det maksimale antal IP-adresser på listen.

Hvis flere IP-adresser løses ved login, sorteres de efter prioritet. Klienten begynder at bruge den første tilgængelige IP-adresse.

#### <span id="page-54-0"></span>6.1.8.1 SIP-failover

SIP-failover kan udløses af enten en socket fejl, en anmodning timeout-fejl eller et definitivt fejlsvar fra serveren på følgende måde:

- Socket fejl hvis stikket mellem klienten og serveren bliver brudt eller lukket, som i tilfælde af tab af netværksforbindelse, reagerer klienten øjeblikkeligt og udløser en failover.
- Timeout (f.eks. når SBC hænger) baseret på SIP T1:
	- SIP INVITE hvis INVITE-anmodningen timeout, registrerer klienten til den næste tilgængelige SBC (IP) og forsøger igen at hente INVITE.
	- En anden SIP-anmodning klienten forsøger at tilmelde sig til den næste tilgængelige SBC (IP).
- **Definitivt fejlsvar modtaget fra server:** 
	- Følgende SIP-fejlsvar fra serveren til et SIP REGISTER udløser en failover:
		- o 5xx
		- o 6xx
	- Følgende SIP-svar *4xx* på SIP REGISTER forårsager ikke failover:
		- o 401 uautoriseret
		- o 403 Forbudt
		- o 404 ikke fundet
		- o 407 Proxygodkendelse påkrævet
		- o 423 Interval for kort
	- Desuden udløser *4xx* fejlsvar på SIP INVITE ikke failover, men *5xx* og *6xx* gør.

Når en failover udløses, tager klienten den næste tilgængelige IP-adresse fra listen. SIP T1 timeren definerer, hvor længe en proxy på listen forsøges, før den flyttes til den næste. Typisk bruges værdien 32 sekunder (64\*T1). Hvis alle IP-adresser mislykkes, viser klienten en fejl i brugergrænsefladen for SIP-forbindelse. Hvis et Vo-IP-opkald er i gang, når failover opstår, afsluttes opkaldet.

SIP failover-logikken er baseret på flere konfigurationsparametre:

SIP-failover-timer – SIP-timer T1, T2 og T4 vises i konfigurationsfilen, men det anbefales ikke at ændre dem.

```
<config><protocols><sip>
<timers>
   <T1>500</T1>
   <T2>4000</T2>
   <T4>5000</T4>
</timers>
```
- T1 mængden af tid, i millisekunder, for forsinkelse af en netværksrundtur.
- T2 den maksimale tid, i millisekunder, før du gensender ikke-invitationsanmodninger og inviter svar.
- T4 den maksimale tid, i millisekunder, for at en meddelelse kan forblive på netværket.
- SIP-proxyadresse og SIP-proxyregistrering
	- Se afsnit *[6.1.1SIP-serverindstillinger](#page-40-0)*.
	- Se afsnit *[6.1.6Dynamisk SIP-proxyregistrering](#page-48-0)*.
- Tilmeld failover-konfiguration (se nedenfor)

I tilfælde af failover sender Webex-applikationen SIP REGISTER med to kontaktoverskrifter – en til den gamle session og den anden med de nye enhedsoplysninger. Kontaktheaderen for den gamle session er inkluderet for at underrette SBC om at rydde dataene. Denne header omfatter udløber=0 og q=0,5.

Kontaktheaderen med de nye enhedsoplysninger har også q-værdi, som læses fra *<q-værdi>* tagget. Tagværdien *<q-værdi>* bruges til at angive præferencen eller prioriteringen af en bestemt kontaktadresse. Den varierer fra 0 til 1,0, hvor 1,0 er den højeste præference og 0 er den laveste. Dette mærke har ikke et brugerdefineret mærke til at styre værdien – det er hardkodet til 1.0. Værdien kan justeres manuelt, hvis den SBC, der bruges i installationen, har omvendt logik og behandler q=0.0 med maksimal prioritet.

Fra og med version 42.11 introduceres *<register-failover>* sektion i konfigurationsskabelonen. Der er tilføjet en ny konfigurerbar parameter *<registreringsoprydning>* for at kontrollere, om applikationen sender kontaktheader for at rense de gamle enhedsoplysninger eller ej. Nogle SBC'er rydder den gamle session op med det samme ved afbrydelse af stikket, så tilstedeværelsen af kontaktheaderen for den gamle session er ikke nødvendig. Som standard er logikken til oprydning af registrering aktiveret.

For at opnå ensartethed flyttes *<q-værdi>* også under den samme *<register-failover>* sektion.

Eksempel:

```
CISCO
<config>
<protocols><sip>
```

```
 <q-value>1.0</q-value> <!-- DEPRECATED -->
   <register-failover>
      <registration-
cleanup>%SIP_REGISTER_FAILOVER_REGISTRATION_CLEANUP_WXT%</registration-cleanup>
      <q-value>1.0</q-value>
```
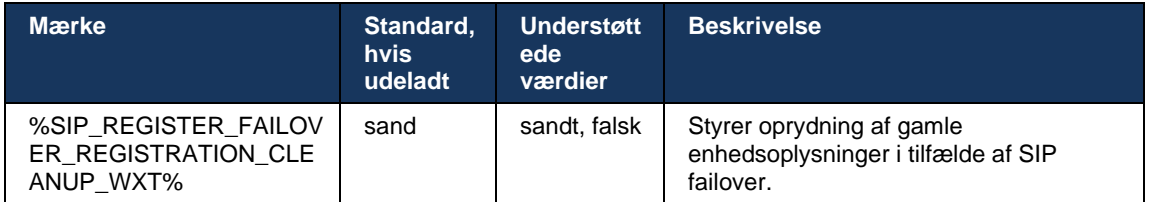

#### 6.1.8.2 SIP-fejl

a | 151 | 15

Hvis klienten er tilsluttet en proxy, der ikke er først efter prioritet, forsøger den at oprette forbindelse til IP-adressen med den højeste prioritet. Tiden for failback er baseret på konfigurationen af DNS TTL-administration (se afsnit *[6.1.8.4DNS TTL-administration](#page-57-0)*). Hvis et opkald er i gang, når failback-timeren er nået, venter klienten, indtil alle opkald er fuldført og udløser failback-proceduren. Bemærk, at dette kun er gyldigt for desktopklienter, da SIPforbindelsen kun er aktiv under et opkald på mobil.

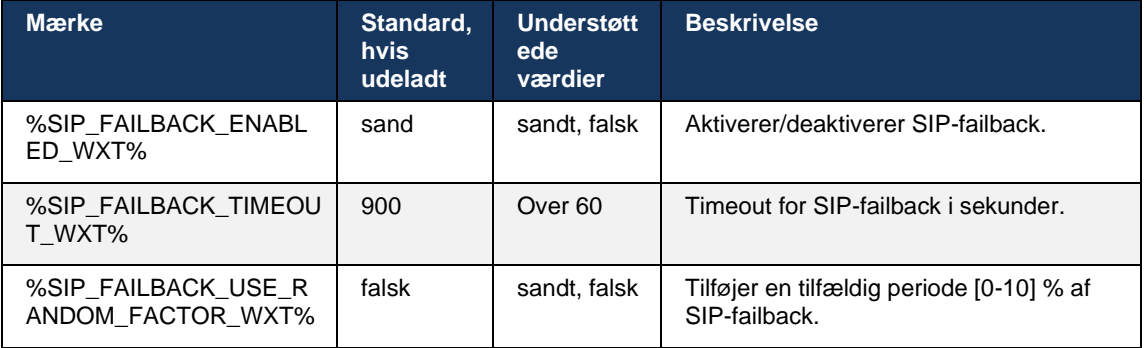

## 6.1.8.3 Gennemtving IP-version

Webex-klienten kan konfigureres, hvordan du bestiller listen over løste værter via DNS og derefter itererer gennem dem i tilfælde af SIP failover. I alle tilstande respekteres prioriteringen og vægten.

Understøttede konfigurationer er:

- dns bruger alle de adresser, der returneres af DNS-forespørgsler
- ipv4 filtrerer IP v6-adresserne ud
- ipv6 filtrerer IP v4-adresserne ud
- prefer-ipv4 bestiller IP v4-adresserne før IP v6 (version 42.9)
- prefer-ipv6 bestiller IPV6-adresserne før IPV4 (version 42.9)
- nat64 ignorerer IP v6-adresserne, bestiller IP v4-adresserne (version 44.2)

Standardværdien (dns) anbefales til brug, medmindre miljø-/netværkskonfiguration kræver en anden tilstand.

Med "dns"-konfiguration prioriteres IP v4-adresserne frem for IP v6-adresserne for den angivne vært. Hvis der er to værter med både IPV4- og IPV6-adresser, vil ordren være IPV4(HOST1), IP v6(host1), IP v4(host2), IP v6(host2).

I tilstanden "Preference-ipv4" bestilles IPV4-adresserne før IPV6-adresserne (rækkefølgen inden for IPV4- og IPV6-grupperne forbliver)

*Eksempel:* IPv4(vært1), IP v4(vært2), IP v6(vært1), IP v6(vært2).

Med tilstanden "Preference-ipv6" er rækkefølgen den modsatte - IPV6-adresserne placeres før IPV4-adresserne

*Eksempel:* IPv6(vært1), IP v6(vært2), IP v4(vært1), IP v4(vært2).

Med "nat64"-tilstand – IP v6-adresserne ignoreres, IP v4-rækkefølgen respekteres. IP v6 præfikset(e) opdages. For hver IP v4-adresse oprettes en kombination med hvert Pref64-præfiks og/eller suffiks.

*Eksempel:* Pref64(1)::IPv4(host1), Pref64(2)::IP v4(host1)::Suff64(2), IP v4(host1)::Suff64(3), Pref64(1)::IP v4(host2)::Suff64(2), IP v4(host2)::Suff64(3).

```
<config>
<protocols><sip><transports>
<enforce-ip-version>%SIP_TRANSPORTS_ENFORCE_IP_VERSION_WXT%</enforce-ip-
version>
```
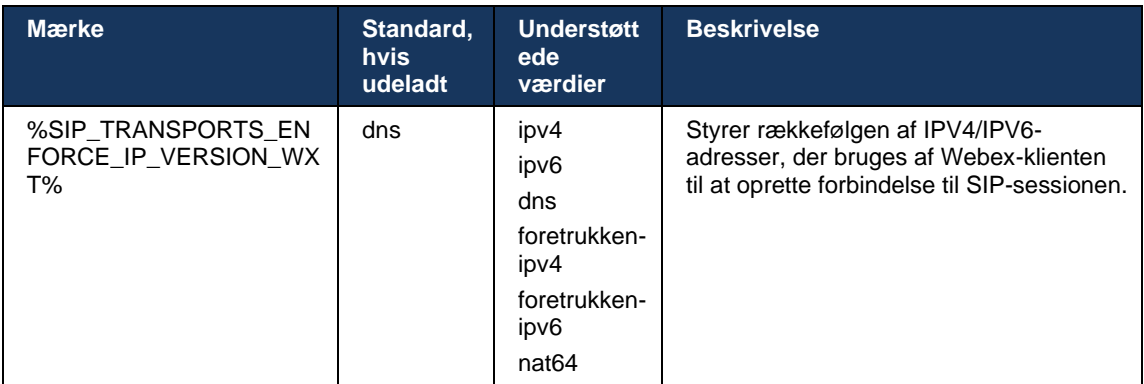

## <span id="page-57-0"></span>6.1.8.4 DNS TTL-administration

Der er tilføjet en separat konfigurationsparameter for at administrere den måde, hvorpå DNSløsning er blevet løst, når TTL for DNS-posten for den aktuelt brugte server udløber. Parameteren i følgende tabel tvinger, når den er aktiveret, klienten til at foretage DNS-handlinger igen, når TTL for DNS SRV eller A-post for den aktuelt brugte server udløber.

Når DNS-løsningen er færdig, tvinger denne parameter også klienten til at oprette forbindelse til den modtagne top-prioritetsserver igen, hvis den er forskellig fra den server, der bruges i øjeblikket, selv i tilfælde, hvor den aktuelle forbindelse fungerer fuldt ud. Gentilslutning udføres dog kun, når igangværende opkald er afsluttet.

Hvis TTL'erne for servere A og SRV-poster er forskellige, vælges den mindre værdi.

Når denne parameter er deaktiveret, bliver DNS-handlinger ikke genoptaget, når TTL udløber, men snarere hvert 15. minut.

Denne parameter virker kun for SIP.

Bemærk, at DNS TTL-administrationsfunktionen ikke kan bruges, når en IP-adresse bruges i proxyadresseparameteren.

**BEMÆRK:** Dette er en skrivebordsfunktion, da mobilklienter kun har SIP-forbindelse under et opkald.

```
<config>
<protocols><sip>
<refresh-on-ttl enabled="%SIP_REFRESH_ON_TTL_WXT%"
 use-random-factor="%SIP_REFRESH_ON_TTL_USE_RANDOM_FACTOR_WXT%"/>
```
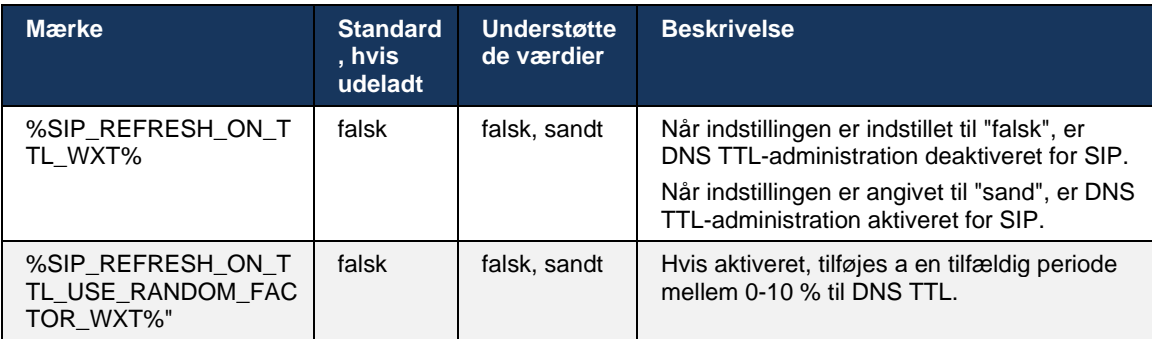

**BEMÆRK:** Det anbefales på det kraftigste at aktivere DNS TTL-tilfældige faktor for at forhindre spidser af anmodninger til DNS og potentielle spidser af genforbindelsesforsøg til applikationsserveren.

## <span id="page-58-0"></span>**6.1.9 SIP SUBCSRIBE og REGISTER opdatering og ABONNER igen**

Kommunikator understøtter konfiguration af opdateringsintervallerne for SIP SUBSCRIBE og REGISTER. For SIP SUBSCRIBE er der en separat parameter for opdateringsintervallet (i sekunder), og hvor længe klienten venter, før den søger SIP SUBSCRIBE igen, hvis der er fejl (i sekunder). Den anbefalede maksimale værdi for *abonnementsinterval* er 2000000 sekunder, mens enhver negativ værdi, 0 eller tom værdi medfører, at der bruges 1800 sekunder. Enhver negativ værdi for abonnementsopdatering udløber overskriften *Udløber* og opretter således et engangsabonnement.

Timeren til opdatering af SIP REGISTER, der foreslås af klienten, kan konfigureres i sekunder, men i henhold til SIP-specifikationerne kan serveren tilsidesætte værdien. I øjeblikket husker klienten den værdi, serveren foreslog for efterfølgende opdateringer i stedet for altid at bruge den konfigurerede værdi.

a | 151 | 15 **CISCO** 

Endelig kan udløbsværdien for SIP-sessioner (for SIP INVITE og ABONNERE) også konfigureres (i sekunder).

```
<config>
<protocols><sip>
<subscription-refresh-interval>10800</subscription-refresh-interval>
<subscription-retry-interval>60</subscription-retry-interval> 
<registration-refresh-interval>300</registration-refresh-interval>
<session>
      <expires-value>3600</expires-value>
</session>
```
#### **6.1.10 Brug P-tilknyttede URI'er i REGISTER**

Følgende parameter bruges ved registrering og håndtering af det relaterede *200 OK-svar* .

Hvis parameteren er indstillet til "falsk", bruger klienten ikke *P-Associated-URI* og bruger i stedet identiteten fra sin egen SIP URI.

```
<config>
<protocols><sip>
<use-alternative-identities>%USE_ALTERNATIVE_IDENTITIES_WXT%</use-alternative-
identities>
```
Hvis parameteren er indstillet til "sand", tager klienten sin egen identitet fra den sidste *P-Associated-URI-header* for alle udgående SIP-anmodninger (INVITER, ABONNER, CANCEL, INFO og REFER) fra *200 OK-svaret* i REGISTER. Derudover vises disse URI'er ikke som kontakter på kontaktlisten.

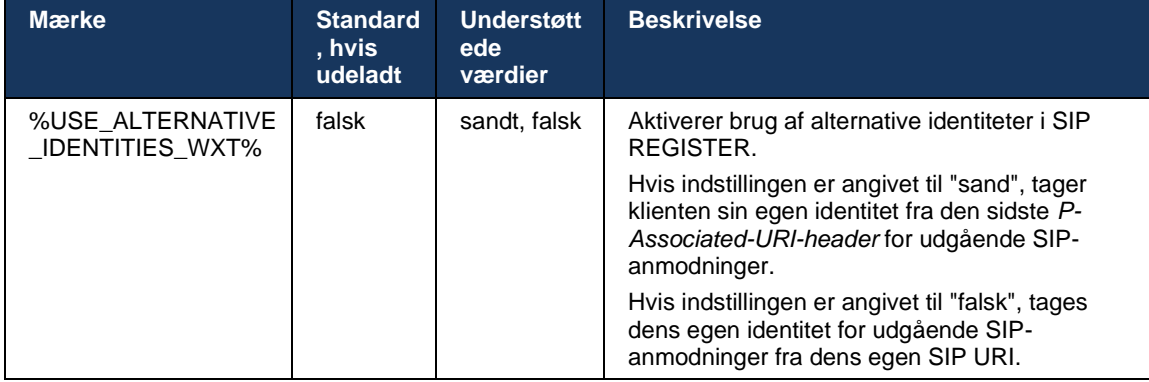

#### **6.1.11 SIP P-Early Media (PEM)-header**

SIP *P-Early Media* (PEM)-headeren kan f.eks. bruges i IMS-miljøer inden for et tillidsdomæne for at tillade netværket at godkende flere SIP-tidlige mediedialoger, f.eks. i tilfælde, hvor et andet netværk tillader alle tidlige medier.

Konfigurationsparameteren aktiverer annoncering af PEM-understøttelse i SIP-signaler. Den faktiske logik for tidlig mediehåndtering er den samme for både PEM- og ikke-PEM-tilfælde, der virker på understøttede PEM-overskriftsværdier.

```
<config>
<protocols><sip>
<support-p-early-media>%ENABLE_PEM_SUPPORT_WXT%</support-p-early-media>
```
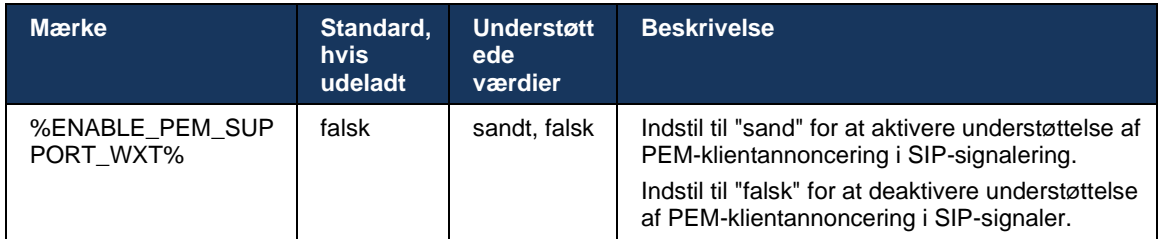

#### **6.1.12 Understøttelse af SIP-OPDATERING**

SIP-UPDATE er nødvendig i f.eks. nogle IMS-installationer i stedet for den alternative re-INVITE. Det giver en klient mulighed for at opdatere parametre for en session, såsom sættet af mediestrømme og deres codecs, men har ingen indflydelse på tilstanden for en SIP-dialogboks.

Typiske anvendelsestilfælde er relateret til tidlige medier, når du f.eks. bruger tilbagekaldstone og forudvarsler samtidigt.

SIP UPDATE understøttes i øjeblikket kun, når den modtages i tilfælde af brug før dialogboksen (tidlige medier) og ikke under aktiv dialogboks, f.eks. til venteposition/genoptagelse af opkald, hvor re-INVITE stadig bruges.

Det er ikke muligt at tilføje video til lyd ved hjælp af SIP UPDATE (medieændring) i denne udgivelse. Derudover understøtter klienten ikke fuld IMS-lang opkaldsstrøm med ressourcereservation.

```
<config>
<protocols><sip>
<support-update enabled="%ENABLE_SIP_UPDATE_SUPPORT_WXT%"/>
```
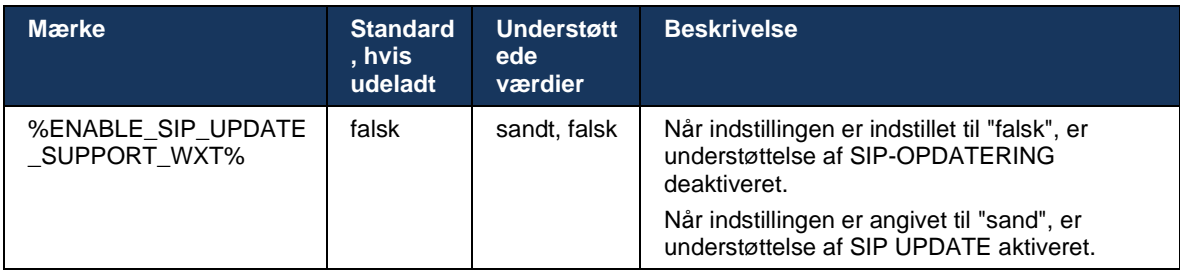

#### **6.1.13 Ældre SIP INFO FIR**

Denne klient understøtter den ældre måde at anmode om videotaster via anmodning om SIP INFO-mediekontrol. Det er nødvendigt, fordi nogle af enhederne har problemer med at reagere på RTCP-FB FIR, og lejlighedsvis RTCP ikke kommer igennem til det eksterne slutpunkt, hvilket kan føre til ingen video eller envejsvideo. For yderligere oplysninger, se *RFC 5168*.

```
<config>
<protocols><sip>
<force-sip-info-fir enabled="%ENABLE_FORCE_SIP_INFO_FIR_WXT%"/>
```
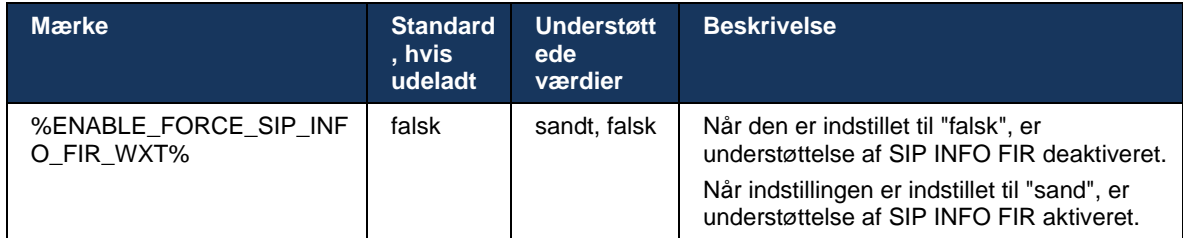

## **6.1.14 SIP-rport-administration for NAT Traversal**

Klienten kan konfigureres til at bruge SIP-rport-mekanismen til NAT-traversal. Bemærk, at det typisk ikke er den eneste løsning for NAT-traversal, og SBC bruges hovedsageligt til dette formål. For en beskrivelse af rport-specifikationen, se *RFC 3581*.

For yderligere oplysninger om anbefalinger om SIP-port- og transportprotokoller, når SIPapplikationslag-gateways (ALG'er) bruges i netværket, se *løsningsvejledningen til Webex til Cisco*.

Bemærk, at "rport"-strengen altid er til stede i udgående SIP-anmodninger, uanset konfiguration. Parameteren påvirker kun brugen af IP-adresse og port, der er modtaget fra serveren i SIPheaderne "modtaget" og "rport". Når funktionen er aktiveret, bruges værdierne fra overskrifterne "modtaget" og "rport" i SIP-kontaktheaderen for SIP-anmodninger (selv når overskriften "modtaget" mangler i REGISTER-svaret).

Parameteren *Foretrukken port* er relateret, fordi den ellers definerer den port, der bruges i SIPkontaktheaderen. Få flere oplysninger om tildeling af SIP-port i afsnittet *[6.1.7Foretrukket](#page-53-0)  [portforbrug for SIP](#page-53-0)*.

Der er en separat konfigurationsparameter *brug-lokal-port* , der tvinger den lokale port af klientstikket til at være indstillet i *kontaktheaderen* . Dette bruges til nogle SBC'er, der registrerer klienten har en rigtig IP (fra *kontaktheaderen*), og SBC forsøger at oprette en separat stikkontakt til klienten for dens anmodninger. I de fleste tilfælde sidder en firewall mellem SBC og klienten, og den afviser de indgående forbindelser til klienten.

> **BEMÆRK:** I IP v6-miljøer er alle adresserne reelle, og SBC forsøger at oprette en forbindelse til den lyttende klientadresse (fra *kontaktheaderen*).

<config> <protocols><sip> <use-rport enabled="%ENABLE\_USE\_RPORT\_WXT%" use-localport="%RPORT\_USE\_LOCAL\_PORT\_WXT%"/>

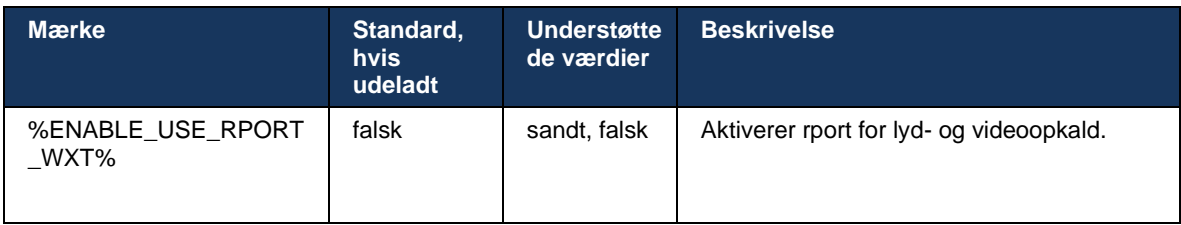

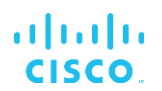

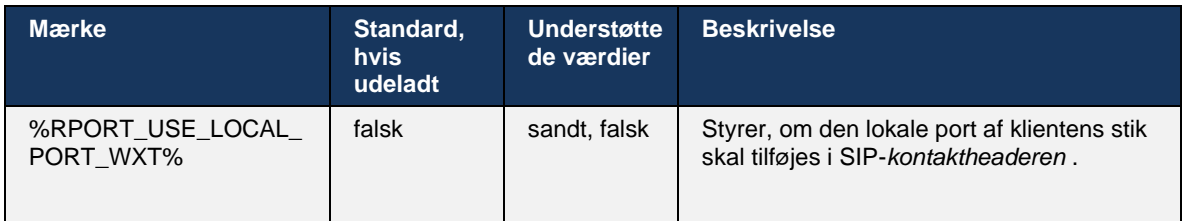

### **6.1.15 SIP-session-ID**

Når den er aktiveret, oprettes der et lokalt session-id ved den første tilmelding. Session-id'et bruges i hele levetiden for forbindelsen/sessionen for den pågældende enhed, for alle uden for opkaldsdialoger, TILMELD, ABONNERE, UNDERRETTE osv. Det samme session-id bruges, indtil bindingen går tabt. Når registreringsbindingen går tabt (DNS-opslag, forbindelsesnulstilling, telefonnulstilling osv.), oprettes et nyt lokalt session-id.

Værdien af session-id'et kan bruges til at finde det fulde sæt af dialoger, der er knyttet til den pågældende enhed.

```
<config>
<protocols><sip>
<sip-sessionid enabled="%ENABLE_SIP_SESSION_ID_WXT%"/>
```
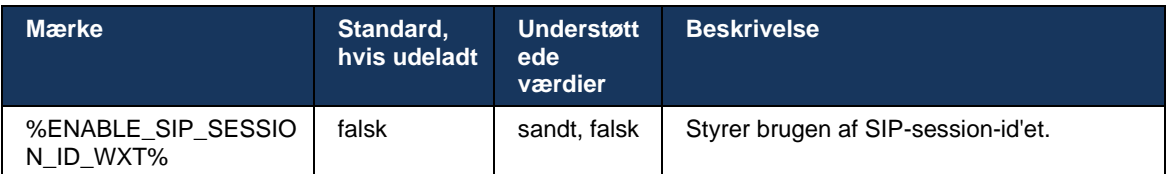

#### **6.1.16 Adfærd for afvisning af indgående opkald**

Klienten giver fleksibiliteten til at afvise et opkald med *486* eller *603*.

Bemærk, at hvis klienten er konfigureret til at afvise et opkald med *603 Afvis*, så fungerer tjenesterne Viderestil opkald optaget og Viderestil intet svar muligvis ikke som forventet.

```
<config>
<services><calls>
<reject-with-486 enabled="%ENABLE_REJECT_WITH_486_WXT%"/>
```
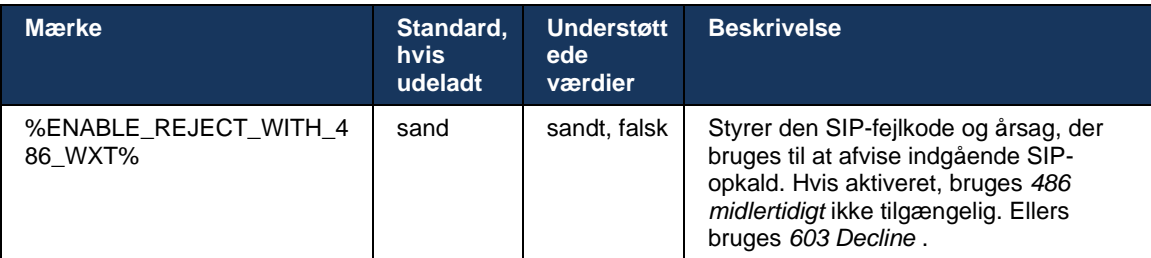

## **6.1.17 Portområde for transportprotokol i realtid**

Klienten kan konfigureres til at bruge et defineret portområde for RTP-streams (Real-Time Transport Protocol), som også gælder for SRTP. Denne konfiguration udføres ved at indstille grænseværdierne for portområdet for både lyd- og videostreams med de tags, der vises i følgende eksempel.

```
<config>
<protocols><rtp>
<preferred-audio-port-start>%RTP_AUDIO_PORT_RANGE_START_WXT%</preferred-audio-
port-start>
<preferred-audio-port-end>%RTP_AUDIO_PORT_RANGE_END_WXT%</preferred-audio-port-
end>
<preferred-video-port-start>%RTP_VIDEO_PORT_RANGE_START_WXT%</preferred-video-
port-start>
<preferred-video-port-end>%RTP_VIDEO_PORT_RANGE_END_WXT%</preferred-video-port-
end>
```
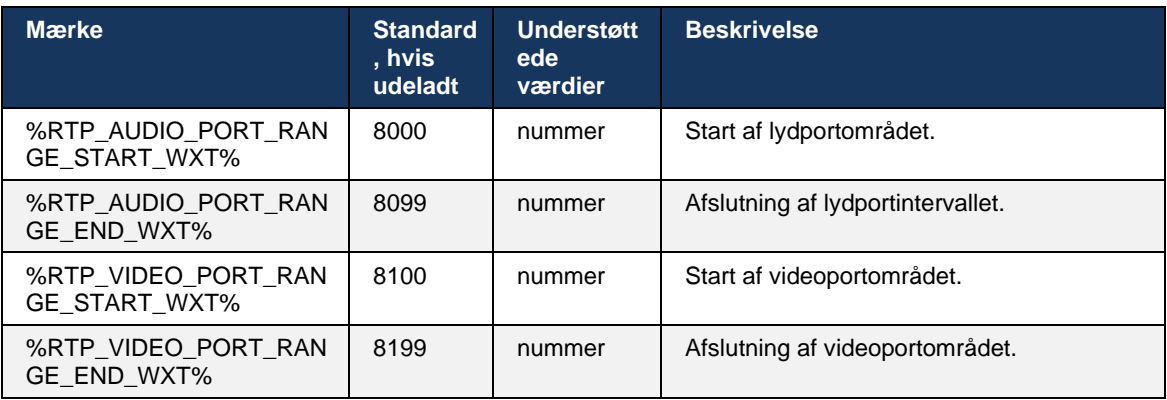

**BEMÆRK:** Portintervaller skal indstilles, så de aldrig overlapper.

## <span id="page-63-0"></span>**6.1.18 ICE-support (kun Webex Calling)**

Klienten understøtter ICE-forhandling (Interactive Connectivity Establishment), der muliggør mediestioptimering mellem slutpunkter (på en peer-to-peer-måde). Dette gøres for at reducere datalagringstiden, reducere pakketab og reducere driftsomkostningerne ved installation af applikationen.

Bemærk, at den aktuelle implementering understøtter STUN-server, mens TURN ikke understøttes.

Når ICE-understøttelse er aktiveret, udføres der altid genvalg for SRTP (se afsnittet *[6.1.2SIP over](#page-43-0)  [TLS og sikker transportprotokol i realtid](#page-43-0)*).

Fra og med version 44.5 tilføjer Webex-appen understøttelse af ICE over IPV6 ved hjælp af NAT64.

```
<config>
<protocols><rtp> 
    <ice enabled="%ENABLE_RTP_ICE_WXT%" 
        enable-ipv6-support="%ENABLE_RTP_ICE_IPV6_WXT%"
         mode="%RTP_ICE_MODE_WXT%"
```
#### service-uri="%RTP\_ICE\_SERVICE\_URI\_WXT%" port="%RTP\_ICE\_PORT\_WXT%"/>

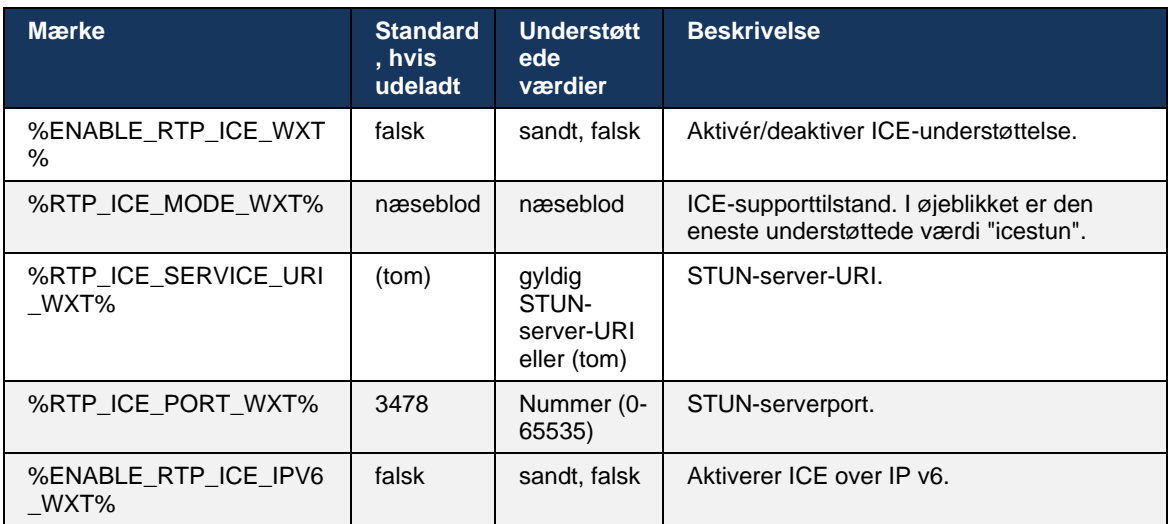

## **6.1.19 rtcp mux**

RTCP MUX kan konfigureres. Denne funktion gør, at klienten bruger den samme port til RTP og RTCP. I SIP/SDP-signalniveauet føjes linjen a=rtcp-mux til SDP. Derudover er der forskellige tilstande:

- Bagudkompatibilitetstilstand (dvs. linje a=rtcp-mux vises ikke i SDP)
- Multiplektionstilstand (a=rtcp-mux-linjen vises to gange i SDP: én gang i sektionen m=lyd, og en anden gang i sektionen m=video)

Video og lyd bruger ikke den samme port.

```
<config>
<protocols><rtp>
<mux enabled="%ENABLE_RTCP_MUX_WXT%"/>
```
Bemærk, at RTCP MUX ikke kan bruges med SRTP-opkald.

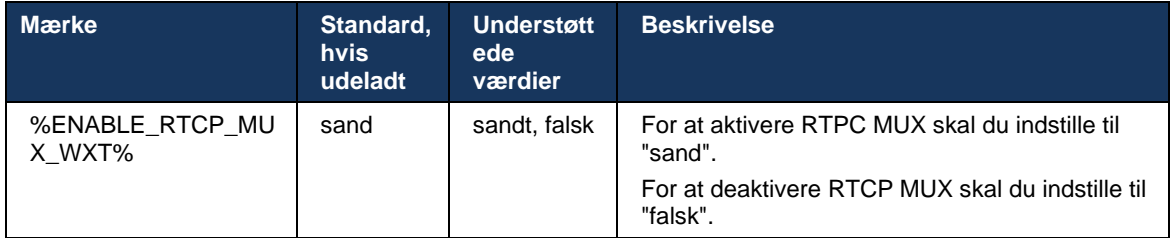

## <span id="page-64-0"></span>**6.1.20 overfør**

Webex til Cisco Broad Works-klienten understøtter overvåget (rådgivende), semi-rådgivende og direkte (blind) opkaldsoverførsel.

Semi-konsultativ opkaldsoverførsel giver opkalderen mulighed for at fuldføre overførslen, før opkaldet besvares af den eksterne opkalder. Den semi-konsultative afslutningsknap er kun aktiveret for den person, der ringer, efter at ringetonen er startet på siden, der ringer, og den tilsvarende SIP-meddelelse (*180* ringing) modtages på siden, der ringer. Blind overførsel kaldes "Overfør nu" i brugergrænsefladen.

**BEMÆRK:** SIP *180-ringetonen* kan ikke udløses i nogle miljøer, for nogle numre eller i nogle kommunikationsscenarier på tværs af serveren.

Version 43.9 af Webex-appen introducerer omstilling til et andet enkeltstående igangværende opkald af samme type. Opkald, der er afsluttet i Webex-appen, kan overføres til andre opkald, der er afsluttet på det lokale slutpunkt. Og opkald, der er afsluttet på en ekstern enhed, kan overføres til opkald, der er afsluttet på et eksternt slutpunkt. Denne funktion har ikke konfigurerbare valgmuligheder.

Fra og med version 43.12 tilføjer Webex-appen konfigurationsindstillingen for at kontrollere, om det aktuelle opkald automatisk skal sættes i venteposition, når menupunktet Overfør er valgt. Denne adfærd styres af den nye attribut *til automatisk* venteposition. Automatisk venteposition er som standard deaktiveret.

```
<config>
<services><calls>
    <transfer-call enabled="%ENABLE_TRANSFER_CALLS_WXT%" 
                   xsi-enabled="%ENABLE_XSI_TRANSFER_CALLS_WXT%"
                  type="%TRANSFER_CALL_TYPE_WXT%" 
                  auto-hold="%ENABLE_TRANSFER_AUTO_HOLD_WXT%"/>
```
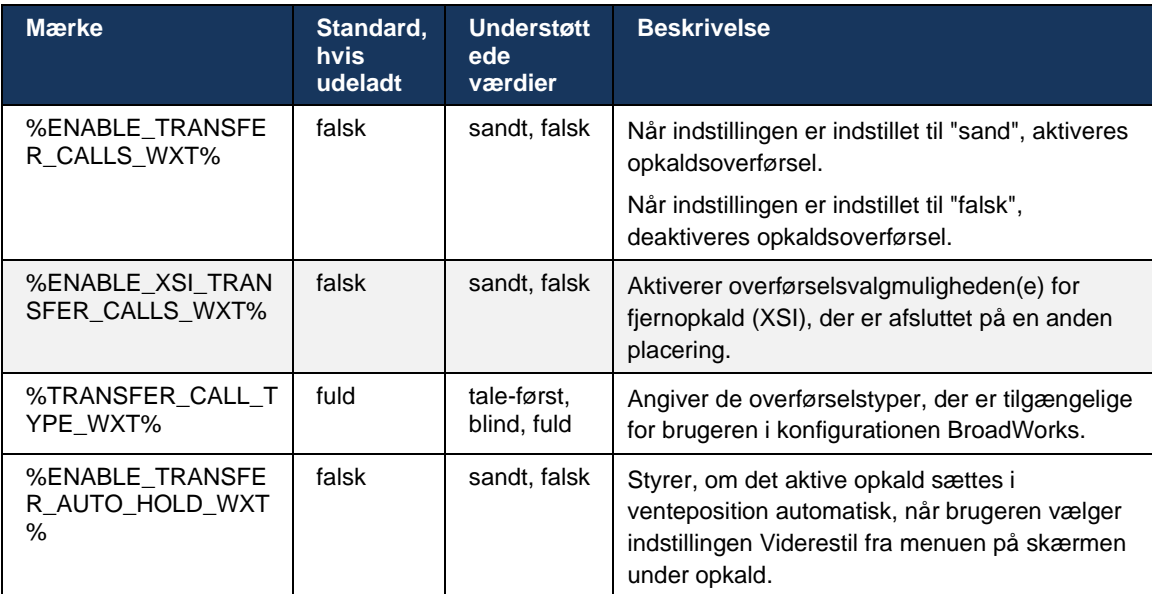

## **6.1.21 N-way-konferenceopkald og deltagere**

Følgende brugerdefinerede tag kan bruges til at kontrollere tilgængeligheden af ad hockonferenceopkald (N-Way) via SIP i Webex til Cisco BroadWorks-klienten. Derudover kan N-wayejeren se den fulde liste over deltagere via SIP SUBSCRIBE/NOTIFY og konferencebegivenhedspakken. Ejerens klient lærer URI'en om at sende SIP-ABONNENTEN til via SIP-*kontaktheaderen* af den *200* OK-meddelelse, der sendes som svar på INVITE'en til konference-URI'en, mens de samme oplysninger for deltagerne findes i en tidligere opkaldsinfo-NOTIFY.

Systemindstillingen for Cisco Broad Works *(maks. konferencepartier)* bruges til at indstille det maksimale antal konferencepartier. For et givet opkald angiver det antallet af aktive samtidige parter, en bruger kan have eller tilføje via valgmuligheden "Tilføj deltagere" midt-opkaldskontrol eller via Cisco Broad Works N-way-opkaldsfunktionen.

Disse oplysninger hentes fra applikationsserveren (AS) ved hjælp af følgende kommando over kommandolinjegrænseflade (CLI).

```
AS_CLI/SubscriberMgmt/Policy/CallProcessing/Conferencing> get 
Example output:
maxConferenceParties = 6
conferenceURI =
```
Når værdien for de *maksimale* konferenceparter er opnået (som har et interval på 4 til 15), skal %MAX\_CONF\_PARTIES\_WXT% indstilles i overensstemmelse hermed.

```
<config>
<services><calls>
<conference enabled="%ENABLE_CONFERENCE_CALLS_WXT%">
   <service-uri>sip:%BWNETWORK-CONFERENCE-SIPURI-1%</service-uri>
   <subscribe-conference-info enabled="%ENABLE_NWAY_PARTICIPANT_LIST_WXT%"/>
      <max-nway-participants>%MAX_CONF_PARTIES_WXT%</max-nway-participants>
</conference>
```
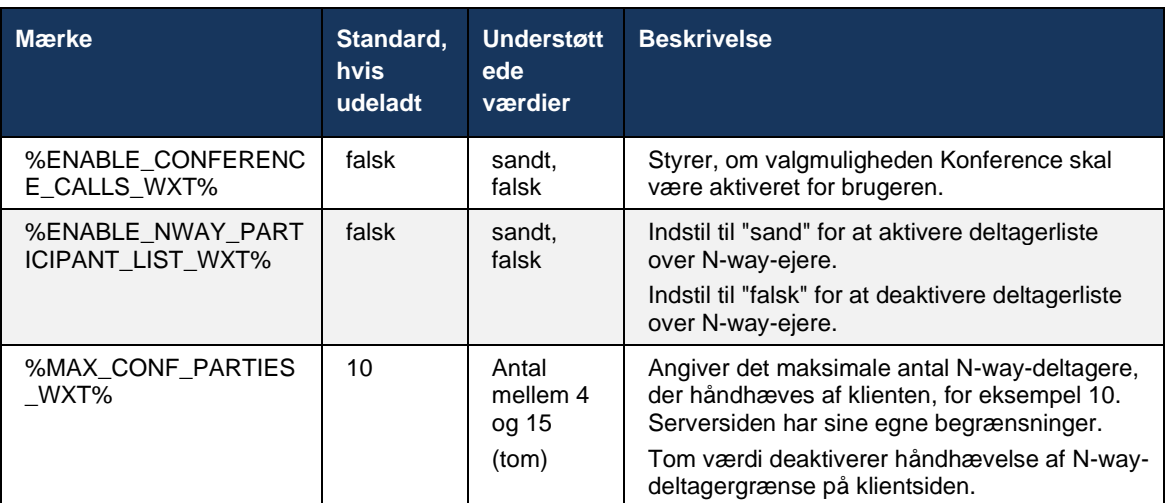

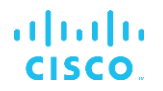

## **6.1.22 Hentning af opkald**

Funktionen Træk opkald kan aktiveres ved hjælp af en enkelt konfigurationsparameter, som vist i følgende eksempel.

```
<config>
<services><calls>
<call-pull enabled="%ENABLE_CALL_PULL_WXT%"/>
```
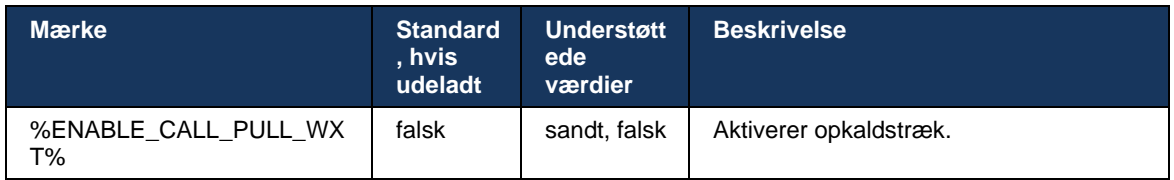

## **6.1.23 Parkering af opkald/hent**

Funktionen Parkering af gruppeopkald gør det muligt at overføre igangværende Vo-IP-opkald til en server til parkering af opkald, hvilket gør det muligt for den, der ringer op, at gøre noget andet og kan hentes af den samme bruger eller en anden bruger. Et igangværende opkald parkeres i forhold til det første tilgængelige lokalnummer i gruppen Parkering af opkald.

Hentning af opkald kan udføres ved, at brugeren parkerer opkaldet i dialogboksen i et konfigurerbart antal sekunder umiddelbart efter parkeringen af opkaldet. Eller det parkerede opkald kan hentes af brugeren eller en anden bruger ved at vælge valgmuligheden for hentning af opkald og indtaste nummeret eller lokalnummeret.

```
<config>
<services><calls>
<call-park enabled="%ENABLE_CALL_PARK_WXT%" 
timer="%CALL_PARK_AUTO_CLOSE_DIALOG_TIMER_WXT%"/>
```
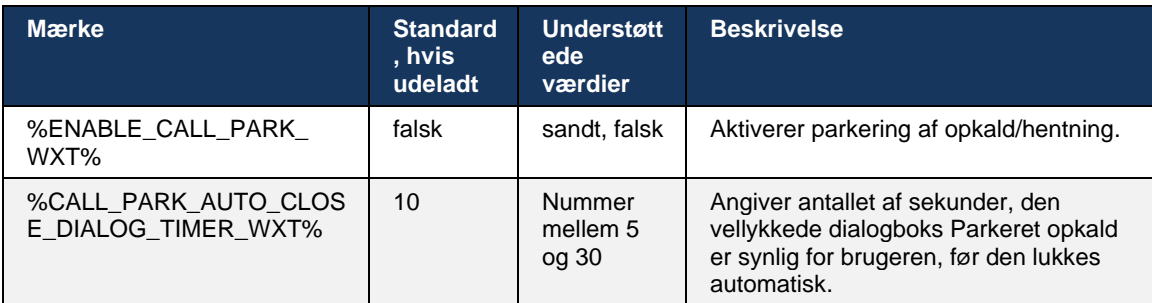

# **6.1.24 Opkaldsstatistik**

Rapportering af statistik for afslutning af opkald i SIP-meddelelsen (Session Initiation Protocol) gør det muligt at sende opkaldsstatistik til en ekstern afslutning, når et opkald afsluttes. Opkaldsstatistikken sendes som en ny header i SIP BYE-meddelelsen eller i det tilsvarende *200* OK-svar på BYE-meddelelsen. Statistikkerne omfatter RTP-pakker (Real-time Transport Protocol), der er sendt eller modtaget, samlet antal bytes sendt eller modtaget, samlet antal pakker, der går tabt, forsinkelse, forsinkelse i rundtur og opkaldsvarighed.

<config> <services><calls>

#### <call-statistics enabled="%ENABLE\_CALL\_STATISTICS\_WXT%"/>

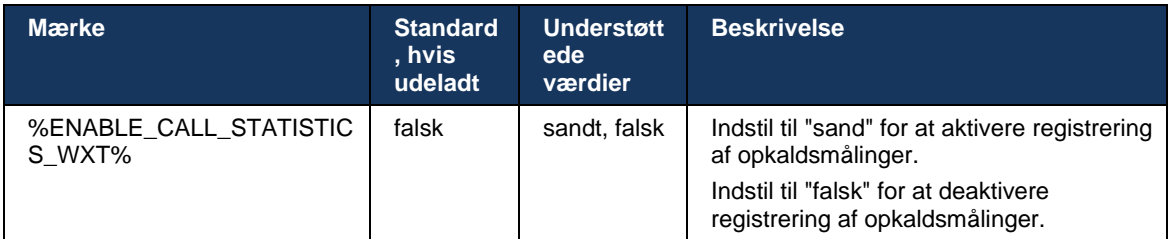

#### **6.1.25 Automatisk opkaldsgendannelse / problemfri opkaldsoverførsel**

Klienten har understøttelse af automatisk opkaldsgendannelse ved skift af netværk, mens brugeren har et igangværende VoIP-opkald. Automatisk opkaldsgendannelse fungerer i begge retninger – mobildata til Wi-Fiog Wi-Fi-til-cellulære data samt under skift mellem Wi-Fi-netværk. Opkaldet forsøges at blive genoprettet inden for en tidsramme på et minut og stopper derefter. Hvis der er mere end ét igangværende Vo-IP-opkald, gendannes kun det aktive.

I Mobil Data-til-Wi-Fi-overgangen beholder klienten de igangværende Vo-IP-opkald på mobildata, indtil afsluttede eller mobildatanetværk går tabt.

```
<config>
<services><calls>
<auto-recovery enabled="%ENABLE_CALLS_AUTO_RECOVERY_WXT%"/>
```
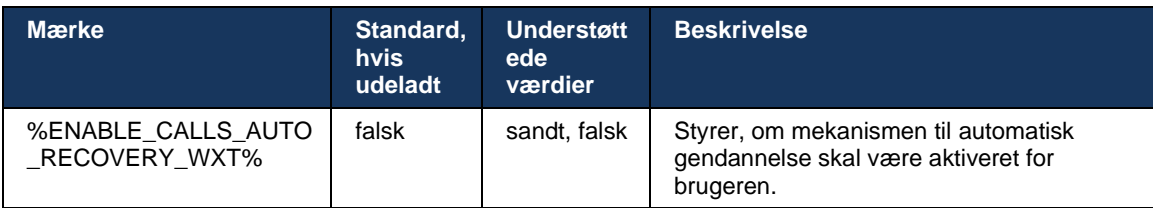

## **6.1.26 Optagelse af opkald**

Funktionen Opkaldsoptagelse understøttes af klienten og afhænger af tilgængeligheden af funktionen på serversiden samt konfigurationsindstillingen. Funktionen afhænger af den aktiverede XSI-begivenhedskanal (se afsnittet *[6.1.33XSI-begivenhedskanal](#page-79-0)*) og applikationsserver (AS), der er konfigureret til *at sende* X-Broad Works-Correlation-Info SIPheader (se *Webex til Cisco Broad Works*).

Hvis funktionen er deaktiveret, er der ingen optagelsesknapper og valgmuligheder for brugeren. Bemærk, at optagelse af opkald fungerer pr. bruger, ikke pr. opkald – det betyder, at hvis en af deltagerne i et opkald understøtter optagelse af opkald, kan opkaldet optages.

Hvis funktionen til optagelse af opkald er aktiveret, er der altid en visuel angivelse, når opkaldet optages. Følgende opkaldsoptagelsestilstande understøttes af Cisco BroadWorks:

#### **Altid**

- Optagelse af opkald startes automatisk i opkaldsetableringen.
- Brugeren kan **IKKE** stoppe/sætte optagelse af opkald på pause.

#### **Altid med understøttelse af pause/genoptag**

- Optagelse af opkald startes automatisk ved opkaldsoprettelse, men brugeren vil kunne sætte opkaldet på pause og genoptage opkaldet.
- Mulige brugerinteraktioner:
	- Optagelse er i gang **Pause** optagelse.
	- Optagelse er på pause **Genoptag** optagelseshandling.

#### **På anmodning**

- Når opkaldet er etableret, starter opkaldsoptagelse på serveren.
- Hvis brugeren trykker på valgmuligheden Start optagelse under opkaldet, gemmes opkaldsoptagelsen, og opkaldet holdes fra dets start. Ellers vil opkaldsoptagelsen blive slettet på serveren, hvis der ikke startes en startoptagelse fra brugeren.
- Mulige brugerinteraktioner:
	- Ingen optagelse er startet endnu **Start** optagelseshandling.
	- Optagelse er i gang **Pause** optagelse.
	- Optagelse er på pause **Genoptag** optagelseshandling.

#### **Efter behov med brugerinitieret start**

- Brugeren kan starte, stoppe, sætte på pause og genoptage optagelse af opkald når som helst, flere gange under et opkald.
- Der vil være separate opkaldsoptagelser for hver optagelse af opkald.
- Mulige brugerinteraktioner:
	- Ingen optagelse er startet endnu **Start** optagelseshandling.
	- Optagelse er i gang handling **Stop** og **Pause** optagelse.
	- Optagelse er på pause handlingen **Stop** og **Genoptag** optagelse.

Den opkaldsoptagelsestilstand, der er tildelt brugeren, kan vælges fra Control Hub.

```
<config>
<services><calls>
<record enabled="%ENABLE_CALL_RECORDING_WXT%"/>
```
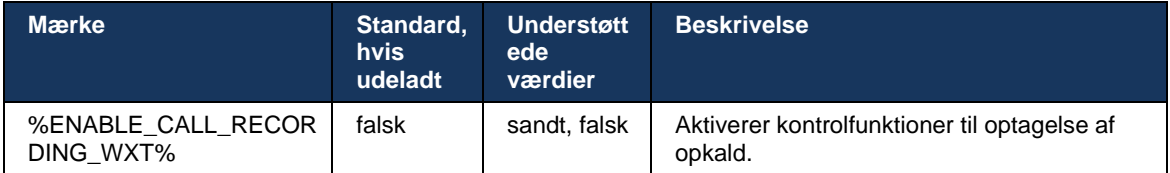

## <span id="page-70-0"></span>**6.1.27 Voicemail, visuel voicemail, indikator for ventende meddelelse**

Følgende brugerdefinerede tags kan bruges til at kontrollere tilgængeligheden af Cisco Broad Works Voicemail og Visual Voicemail i Webex til Cisco Broad Works-klienten. Bemærk, at et Cisco Broad Works-systemmærke (%BWVOICE-PORTAL-NUMBER-1%) bruges med voicemail.

Visuel voicemail (VVM) understøttes kun til lyd. Understøttede formater er wav, ulaw og mov, der indeholder H264-video (kun spillet som lyd). Det giver brugerne mulighed for at se indgående voicemails i en listevisning, og individuelle elementer kan afspilles. Denne funktion er baseret på Xsi, men beskeder om ny voicemail leveres via SIP. Derfor skal SIP være aktiveret, så beskeder kan fungere. Derudover er konfigurationen af SIP SUBSCRIBE for Message Waiting Indicator (MWI) nødvendig, for at beskeder kan ankomme, og MWI skal være aktiveret, så visuel voicemail kan fungere. Få flere oplysninger om SIP-konfiguration i afsnittet*[6.1.1SIP-serverindstillinger](#page-40-0)*.

Se løsningsvejledningen til

*Webex til Cisco Broad Works*, for frigivelseskrav til Visual Voicemail.

Visuel voicemail skal være aktiveret separat i konfigurationen.

Følgende indstillinger er nødvendige på CommPilot-portalen for at have visuel voicemail:

- Stemmemeddelelser aktiveret
- "Når meddelelsen ankommer, skal du bruge ensartede meddelelser" aktiveret
- "Brug indikator for ventende telefonmeddelelse" aktiveret

Hvis den visuelle voicemail-tjeneste ikke er tildelt på siden Cisco Broad Works for brugeren, deaktiveres konfigurationen for tjenesten automatisk.

Bemærk, at deaktivering af SIP-registrering også deaktiverer MWI for nye voicemails. Se nedenstående tabel for yderligere oplysninger om aktivering af MWI.

For at vise oplysninger om voicemail-beskeder i brugergrænsefladen skal klienten modtage SIP MWI-beskeder fra serveren (dvs. voicemail-begivenhedspakken). Se den følgende tabel for abonnementsvalgmuligheder. Bemærk også, at MWI er nødvendig for at visuelle voicemailbeskeder kan fungere.

Bemærk, at hvis SIP-abonnementet på telefonsvarerbegivenhedspakken mislykkes, fortsætter klienten med at søge igen, når den er konfigureret til at gøre det. Få flere oplysninger om konfigurationen af SIP SUBSCRIBE igen i afsnittet*[6.1.9SIP SUBCSRIBE og REGISTER](#page-58-0)  [opdatering og ABONNER igen.](#page-58-0)*

```
<config>
<services><calls>
<mwi enabled="%ENABLE_MWI_WXT%" type="%MWI_MODE_WXT%"/>
\leqvoice-mail enabled="*ENABLE VOICE MAIL WXT*" visual-
voicemail="%ENABLE_VISUAL_VOICE_MAIL_WXT%">
   <center-number>%BWVOICE-PORTAL-NUMBER-1%</center-number>
</voice-mail>
```
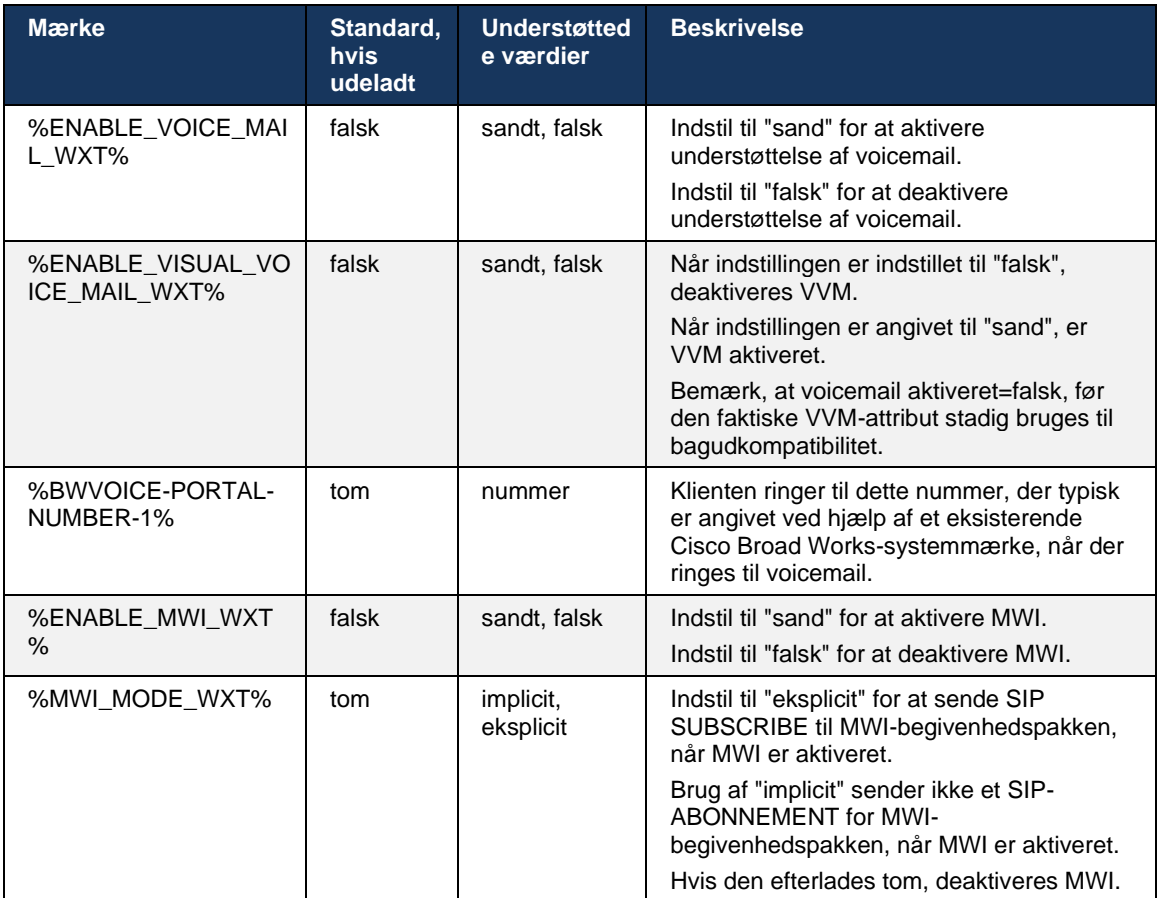

## **6.1.28 Afskrift af telefonsvarer til Webex Calling**

Med denne funktion konverteres voicemailmeddelelser til tekst og vises i visningen af visuelle voicemailmeddelelser i Webex Calling-desktop- og mobilapperne.

Funktionen bør kun aktiveres for en bruger, hvis:

- 1. Appen kører i Webex Calling-installationen.
- 2. Funktionen Visuel voicemail er aktiveret for brugeren.
- 3. Funktionen er aktiveret i konfigurationen (den aktiverede attribut i tagget <services><voicemail><transkription> skal indstilles til "sand").

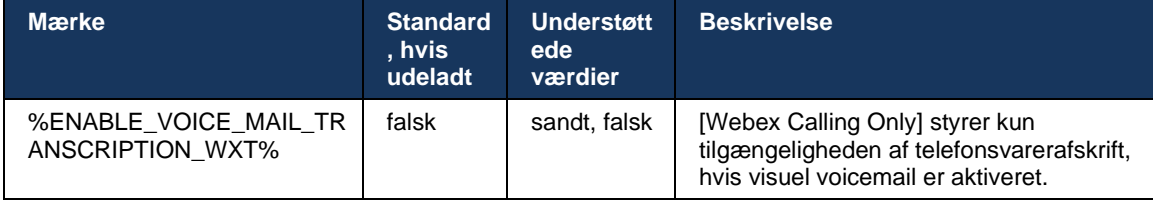
## **6.1.29 Opkaldsindstillinger**

### <span id="page-72-1"></span>6.1.29.1 Viderestil altid opkald

Følgende brugerdefinerede tag kan bruges til at kontrollere tilgængeligheden af tjenesten Viderestilling af opkald til CiscoBroad Works i Webex til Cisco Broad Works-klienten.

```
<config>
<services><supplementary-services>
<call-forwarding-always enabled="%ENABLE_CALL_FORWARDING_ALWAYS_WXT%"/>
```
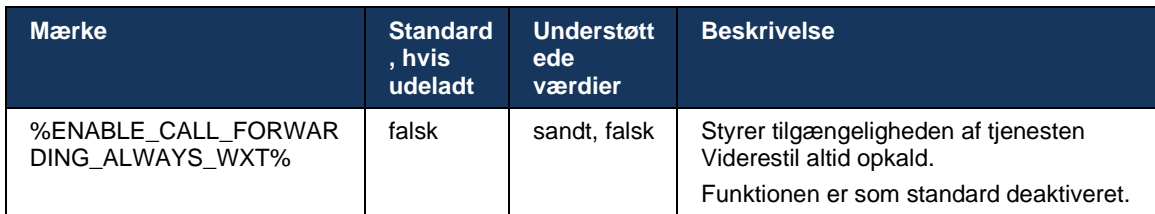

**BEMÆRK:** Viderestilling af opkald altid og viderestilling af opkald til voicemail (*[6.1.29.2Viderestilling](#page-72-0)  [af opkald til](#page-72-0)* voicemail) kan bruges sammen til at vise eller skjule indstillingen "Viderestil opkald" i Webex-apps. Når begge tags er deaktiveret, er indstillingen "Viderestil opkald" i Webex-apps skjult.

## <span id="page-72-0"></span>6.1.29.2 Viderestilling af opkald til voicemail

Fra og med version 43.9 giver Webex-appen en mulighed for at kontrollere tilgængeligheden af viderestilling til voicemail. Funktionen er som standard aktiveret, og følgende konfigurationsvalgmulighed kan bruges til at deaktivere den.

```
<config>
<services>
    <voice-mail>
```
<forwarding enabled="%ENABLE\_VOICE\_MAIL\_FORWARDING\_WXT%"/>

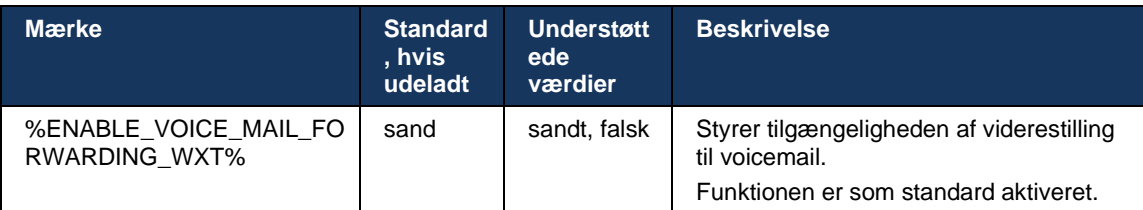

**Bemærkning 1:** Denne funktion afhænger af en af tjenesterne "talemeddelelsesbruger" eller "understøttelse af tredjepartsvoicemail", der skal tildeles brugeren.

**bemærkning 2:** Viderestilling af opkald til voicemail og Viderestilling af opkald altid (*[6.1.29.1Viderestil](#page-72-1)  [altid opkald](#page-72-1)*) kan bruges sammen til at vise eller skjule indstillingen "Viderestil opkald" i Webex-apps. Når begge tags er deaktiveret, er indstillingen "Viderestil opkald" i Webex-apps skjult.

## <span id="page-73-0"></span>6.1.29.3 Broad Works Anywhere (Single Number Reach)

Følgende brugerdefinerede tags styrer tilgængeligheden af Broad Works Anywhere og tilgængeligheden af dens indstillinger i Webex til CiscoBroad Works-klienten. Bemærk, at navnet på denne funktion i klienten er *Administrer mine numre*.

```
<config>
<services><supplementary-services>
<broadworks-anywhere enabled="%ENABLE_BROADWORKS_ANYWHERE_WXT%">
      <description enabled="%ENABLE_BROADWORKS_ANYWHERE_DESCRIPTION_WXT%"/> 
      <alert-all-locations 
enabled="%ENABLE_BROADWORKS_ANYWHERE_ALERT_ALL_LOCATIONS_WXT%" 
default="%BROADWORKS_ANYWHERE_ALERT_ALL_LOCATIONS_DEFAULT_WXT%"/> 
      <call-control enabled="%ENABLE_BROADWORKS_ANYWHERE_CALL_CONTROL_WXT%" 
default="%BROADWORKS_ANYWHERE_CALL_CONTROL_DEFAULT_WXT%"/>
      <diversion-inhibitor 
enabled="%ENABLE_BROADWORKS_ANYWHERE_DIVERSION_INHIBITOR_WXT%"
default="%BROADWORKS_ANYWHERE_DIVERSION_INHIBITOR_DEFAULT_WXT%"/> 
      <answer-confirmation 
enabled="%ENABLE_BROADWORKS_ANYWHERE_ANSWER_CONFIRMATION_WXT%" 
default="%BROADWORKS_ANYWHERE_ANSWER_CONFIRMATION_DEFAULT_WXT%"/>
</broadworks-anywhere>
```
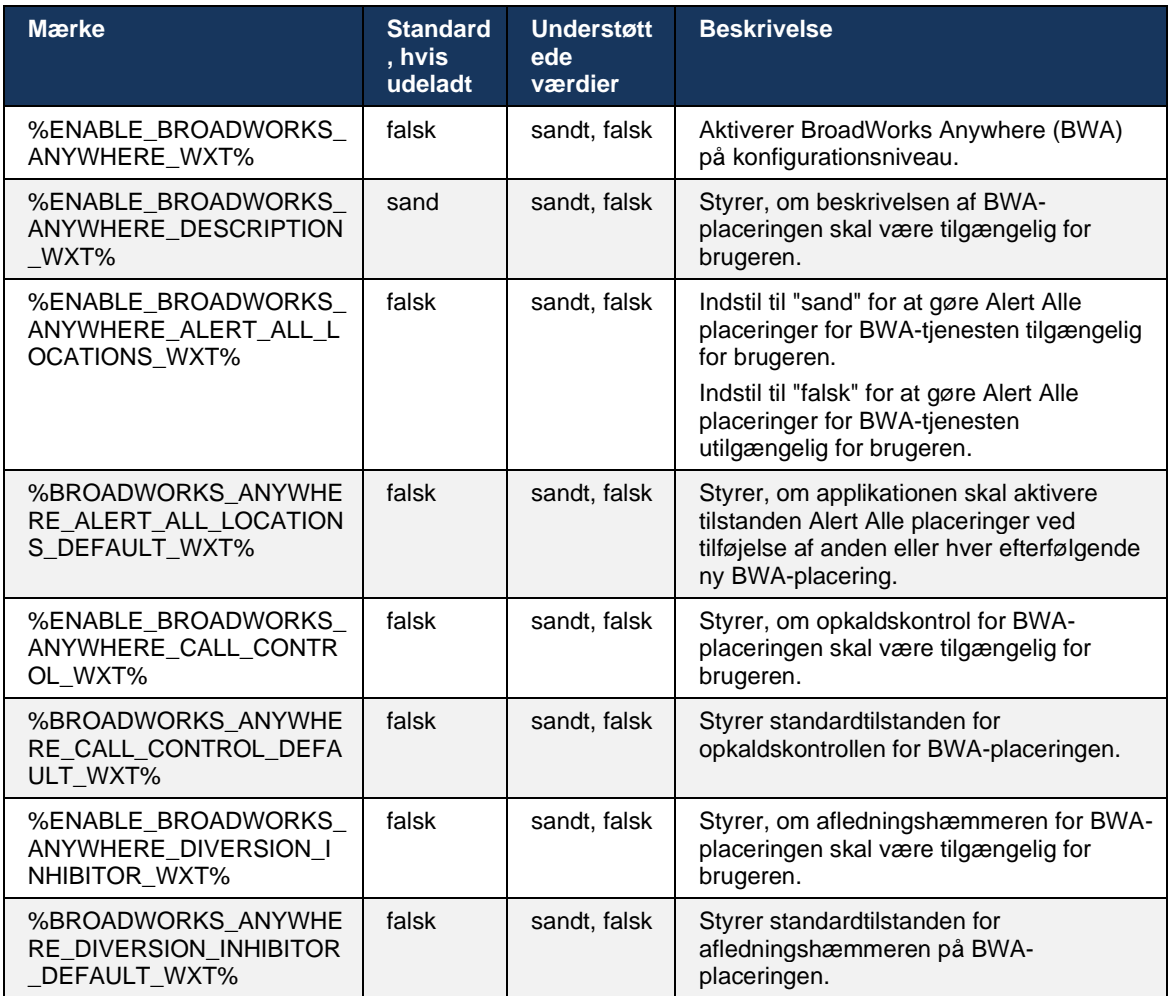

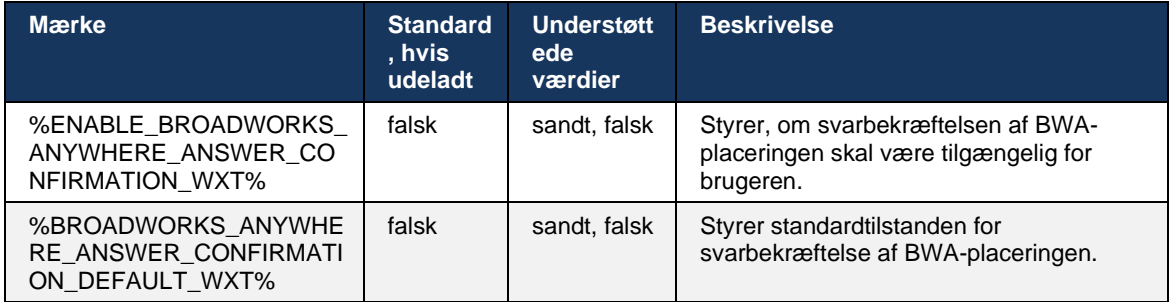

### <span id="page-74-0"></span>**6.1.30 Indstillingsportal og webbaserede opkaldsindstillinger**

Webex til Cisco Broad Works-klienten giver adgang til en indstillingsportal (selvbetjeningsportal), hvor brugeren kan konfigurere nogle af applikations- og tjenesteindstillingerne.

Klienten giver desuden mulighed for at bruge webvisningen Opkaldsindstillinger (CSWV) i stedet. Dette giver brugeren mulighed for at styre mere af serverbaserede opkaldsindstillinger. Separate tags kan bruges til at kontrollere, om bestemte tjenester skal være synlige i de webbaserede opkaldsindstillinger.

**BEMÆRK:** Det anbefales at skjule de indstillinger, der allerede er synlige i applikationen, f.eks. Call Center (se sektionen *[6.1.31Callcenter/opkaldskø login/log ud](#page-77-0)*) og Broad Works*[6.1.29.3Broad](#page-73-0)*). Remote Office-tjenesten anbefales også at blive skjult, fordi den er blevet efterfulgt af Broad Works Anywheretjenesten.

Følgende brugerdefinerede tag kan bruges til at konfigurere URL-adressen til indstillingerne (selvbetjening eller CSWV)-portalen. Hvis mærket er tomt, er linket til indstillingsportalen ikke synligt for brugeren i applikationen.

```
<config>
<services>
<web-call-settings target="%WEB_CALL_SETTINGS_TARGET_WXT%" 
<url>%WEB_CALL_SETTINGS_URL_WXT%</url>
<branding-enabled="%WEB_CALL_SETTINGS_BRANDING_ENABLED_WXT%">
  <service-settings>
   <service name="Call Forwarding Always" 
visible="%WEB_CALL_SETTINGS_CFA_VISIBLE_WXT%"/>
   <service name="Call Forwarding Busy" 
visible="%WEB_CALL_SETTINGS_CFB_VISIBLE_WXT%"/>
   <service name="Call Forwarding Not Reachable" 
visible="%WEB_CALL_SETTINGS_CFNR_VISIBLE_WXT%"/>
   <service name="Call Forwarding No Answer" 
visible="%WEB_CALL_SETTINGS_CFNA_VISIBLE_WXT%"/>
   <service name="Do Not Disturb" 
visible="%WEB_CALL_SETTINGS_DND_VISIBLE_WXT%"/>
   <service name="Anonymous Call Rejection" 
visible="%WEB_CALL_SETTINGS_ACR_VISIBLE_WXT%"/>
   <service name="Simultaneous Ring Personal" 
visible="%WEB_CALL_SETTINGS_SIMRING_VISIBLE_WXT%"/>
   <service name="Sequential Ring" 
visible="%WEB_CALL_SETTINGS_SEQRING_VISIBLE_WXT%"/>
   <service name="Automatic Callback" 
visible="%WEB_CALL_SETTINGS_ACB_VISIBLE_WXT%"/>
   <service name="Call Waiting" visible="%WEB_CALL_SETTINGS_CW_VISIBLE_WXT%"/>
```
# ahah **CISCO**

```
 <service name="Calling Line ID Delivery Blocking" 
visible="%WEB_CALL_SETTINGS_CLIDB_VISIBLE_WXT%"/>
   <service name="Personal Assistant" 
visible="%WEB_CALL_SETTINGS_PA_VISIBLE_WXT%"/>
   <service name="Call Center – Standard" 
visible="%WEB_CALL_SETTINGS_CC_VISIBLE_WXT%"/>
   <service name="BroadWorks Anywhere" 
visible="%WEB_CALL_SETTINGS_BWA_VISIBLE_WXT%"/>
   <service name="BroadWorks Mobility" 
visible="%WEB_CALL_SETTINGS_BWM_VISIBLE_WXT%"/>
  \leqservice name="Remote Office" visible="%WEB CALL SETTINGS RO VISIBLE WXT%"/>
   <service name="Voice Messaging User" 
visible="%WEB_CALL_SETTINGS_VM_VISIBLE_WXT%"/>
</service-settings>
<userportal-settings> <url>%USER_PORTAL_SETTINGS_URL_WXT%</url></userportal-
settings>
</web-call-settings>
```
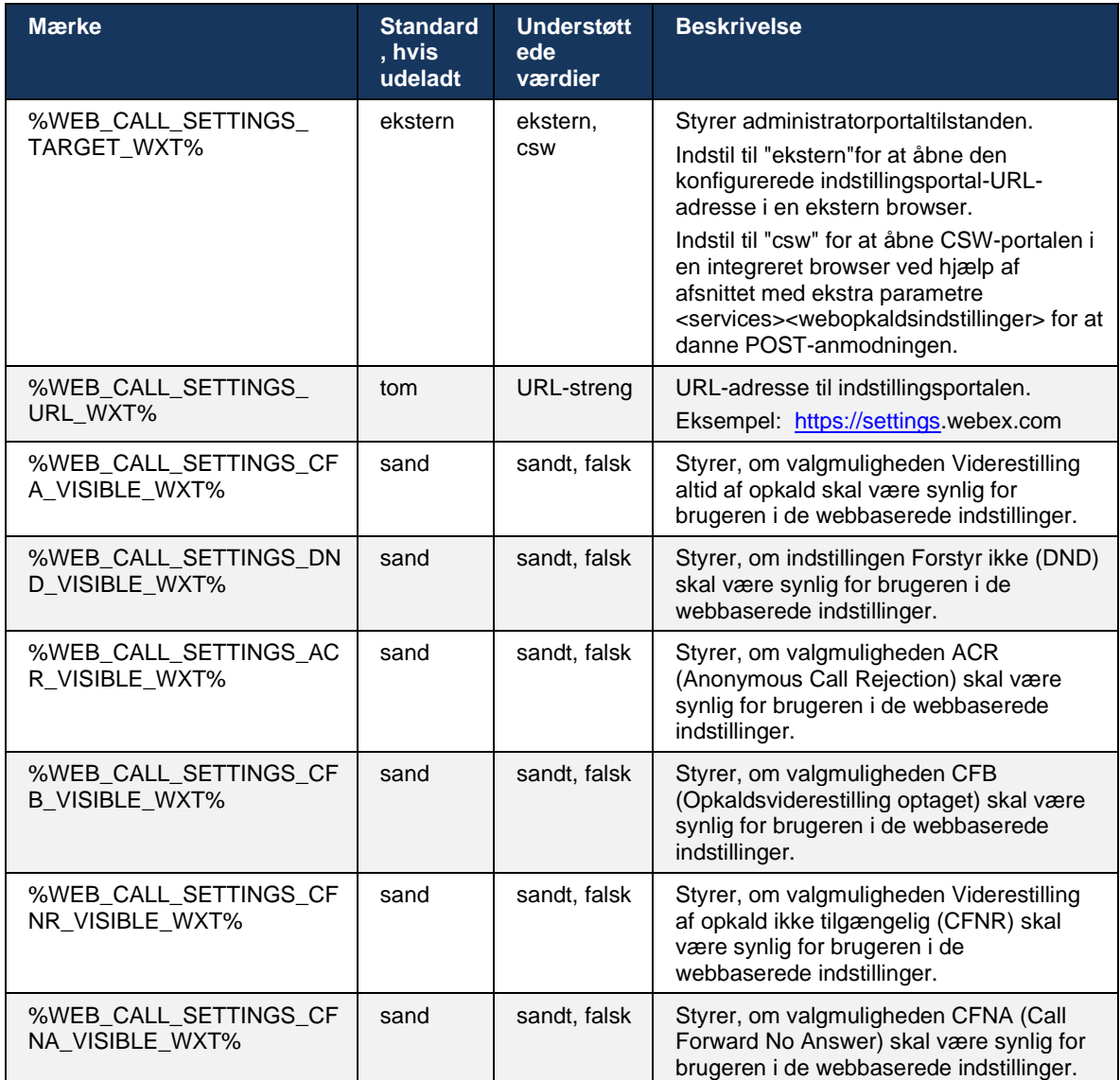

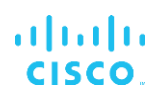

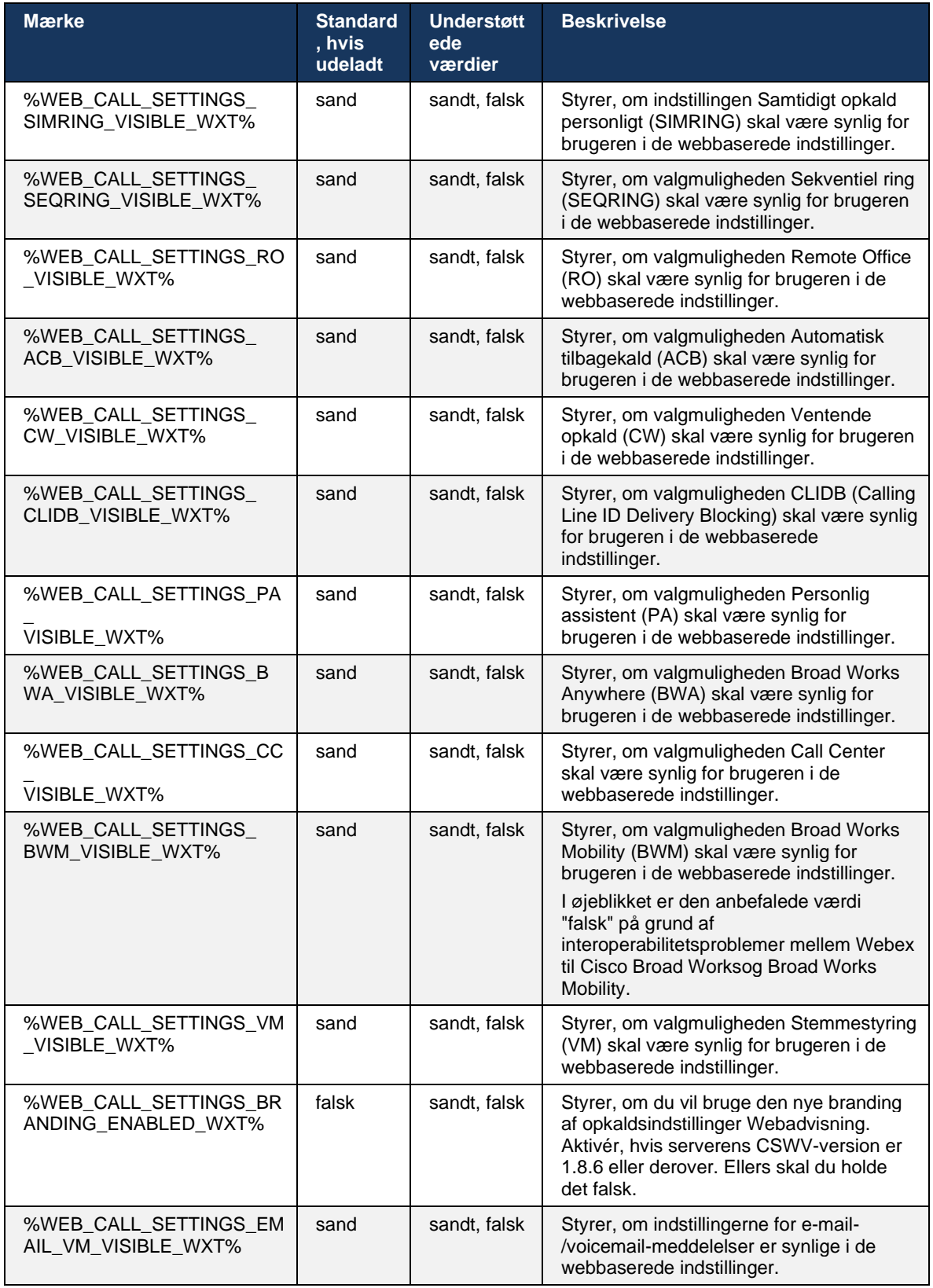

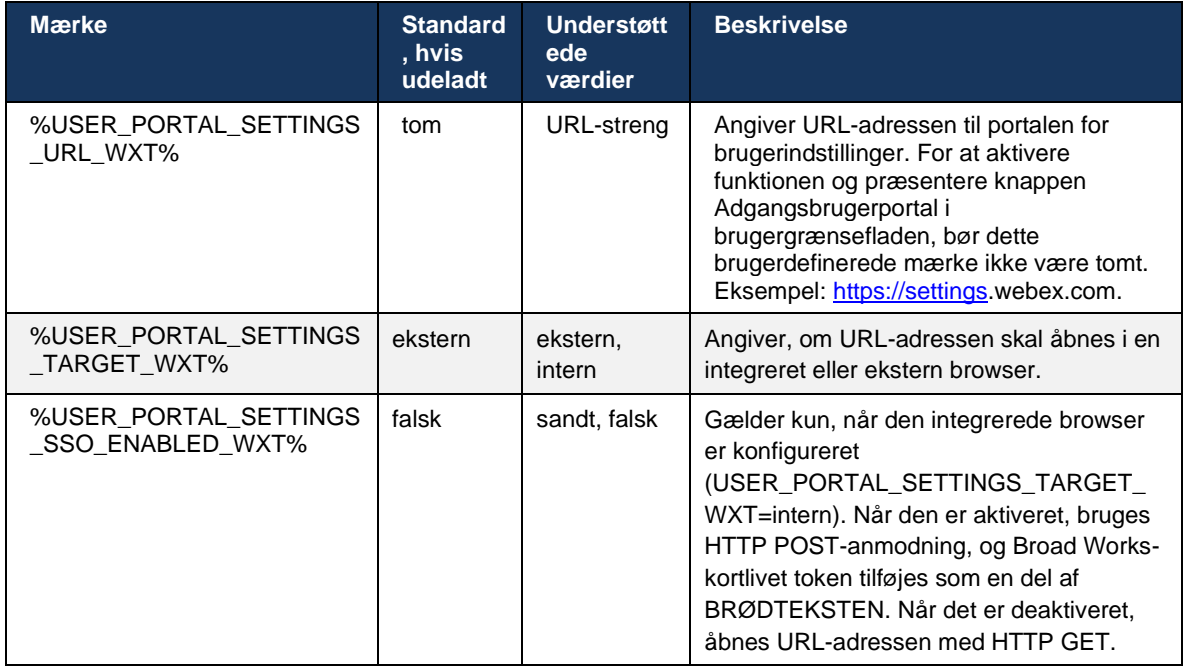

**BEMÆRKNING 1**: URL-adressen til visning af opkaldsindstillinger skal altid have en "/" konfigureret. Eksempel: http(s)://<XSP-FQDN>/<CSW-Context-Path>/

**BEMÆRKNING 2**: Den mindste version af applikationen Webvisning af opkaldsindstillinger, der understøttes, er 1.7.5.

For installation på Cisco Broad Works version 21.0, se de yderligere trin, der er beskrevet i *løsningsvejledningen til Webex til CiscoBroadWorks*.

## <span id="page-77-0"></span>**6.1.31 Callcenter/opkaldskø login/log ud**

Webex-appen giver adgang til agentindstillinger for Call Center (opkaldskø). Hvis en bruger er klargjort til Call Center, giver denne funktion brugeren mulighed for at logge ind på et callcenter og se de tilgængelige opkaldskøer samt deltag/fratrædelseskøer og indstille statussen for automatisk opkaldsdistribution (ACD).

Fra og med desktopversion 42.8 og mobil version 42.12 er Call Center-agenten (opkaldskø) ikke længere baseret på webvisningen Opkaldsindstillinger (se afsnittet *[6.1.30Indstillingsportal](#page-74-0) og [webbaserede opkaldsindstillinger](#page-74-0)*). Konfigurationen af Call Center (opkaldskø)-agenten er tilgængelig via sidefoden af skrivebordet og indstillingerne for mobil Webex-appen.

```
<config>
<services>
<call-center-agent enabled="%ENABLE_CALL_CENTER_WXT%"/>
```
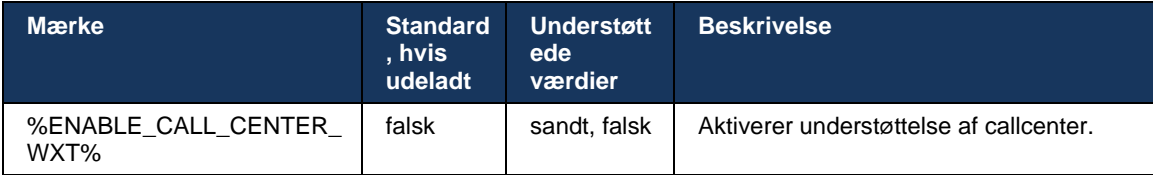

## **6.1.32 XSI-rod og -stier**

Webex til Cisco Broad Works-klienten bruger følgende mærker til at styre stien XSI-rod, handlinger og begivenheder, hvis de skal konfigureres til at afvige fra dem, der bruges til login.

Hovedårsagen til at ændre XSI-roden er at implementere belastningsbalancering på konfigurationsniveauet, selvom det anbefales at bruge belastningsbalancering på HTTP-laget i stedet.

Hændelses- og handlingsstierne ændres typisk på grund af branding krav for at fjerne *com.broadsoft-domænenavnet* fra URL-stierne for de XSI HTTP-anmodninger, der udføres af klienten.

```
<config>
<protocols><xsi>
      <paths>
            <root>%XSI_ROOT_WXT%</root>
             <actions>%XSI_ACTIONS_PATH_WXT%</actions>
             <events>%XSI_EVENTS_PATH_WXT%</events>
      </paths>
```
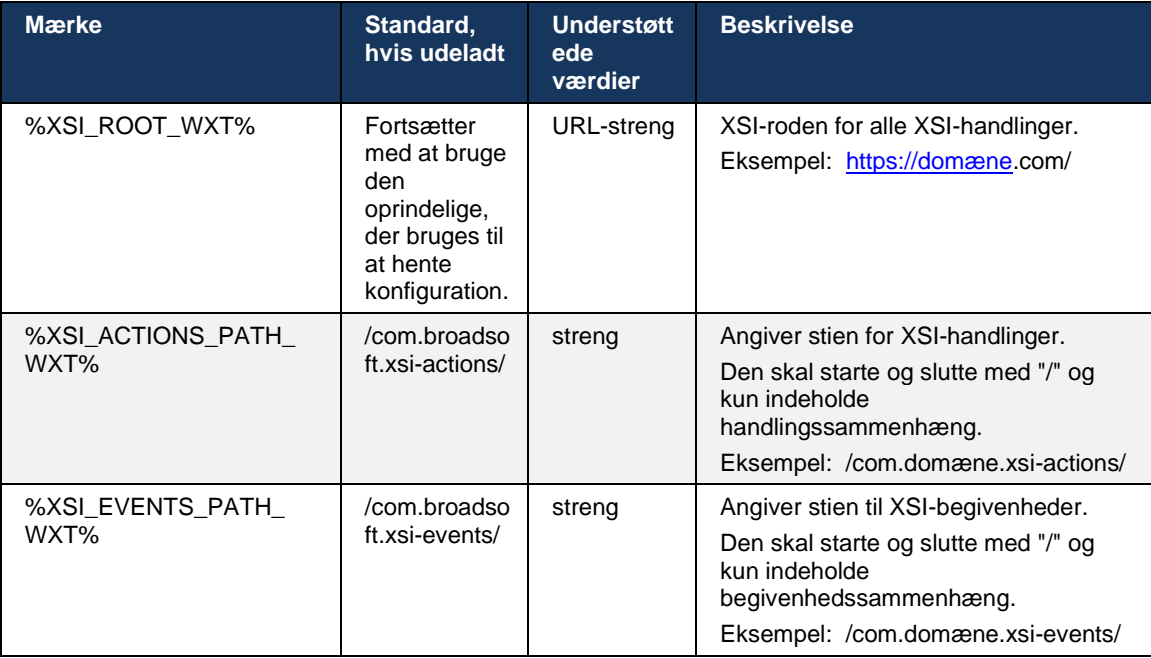

# alnılı **CISCO**

## **6.1.33 XSI-begivenhedskanal**

XSI-begivenhedskanalen bruges til forskellige tjenester, såsom:

- XSI-kontrolfunktioner mellem opkald
- Statusunderretninger om opkaldsindstillinger
- Optagelse af opkald

XSI Events-hjerteslag bruges til at holde XSI-begivenhedskanalen åben, og hjertefrekvensintervallet kan angives ved hjælp af følgende parameter.

```
<config>
<protocols><xsi>
<event-channel enabled="%ENABLE_XSI_EVENT_CHANNEL_WXT%"> 
   <heartbeatInterval> %CHANNEL_HEARTBEAT_WXT%</heartbeatInterval>
```
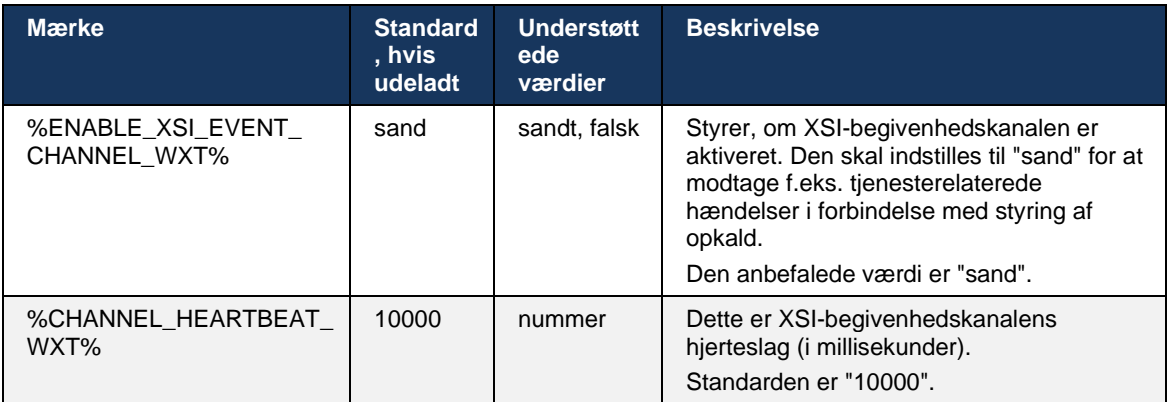

## **6.1.34 Codec-konfiguration**

Webex til Cisco Broad Works tilbyder en række lyd- og videocodecs. De respektive lister over codecs er placeret under *konfiguration/tjenester/opkald/* i *afsnittene lyd/codecs* og *video/codecs* . Prioriteten for hvert codec kan ændres via *XML-attributprioriteten*,som er en værdi mellem 0,0 (laveste) og 1,0 (højeste).

Webex-appen understøtter officielt følgende codecs:

- **Lyd** 
	- Opus
	- G.722
	- G.729
	- PCMU (G.711U)
	- PCMA (G.711A)
	- iLBC
- Video
	- H.264

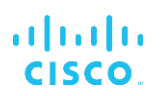

```
<config>
<services><calls>
  <audio>
    <codecs>
      <codec name="opus" priority="1" payload=""/>
 <codec name="G722" priority=".9" payload=""/>
 <codec name="PCMU" priority=".8" payload=""/>
      <codec name="PCMA" priority=".7" payload=""/>
      <codec name="G729" priority=".5" payload="" vad=""/>
      <codec name="iLBC" priority=".4" payload="" framelength="30"/>
      <codec name="telephone-event" payload="101" in-band="false"/>
 …
   <video>
    <codecs>
      <codec name="H264" payload="109" resolution="CIF" framerate="25" 
bitrate="768000" priority="1.0">
       <packet-mode>0</packet-mode>
```
atnata **CISCO** 

Klienten understøtter H.264 som videocodec. Videoopløsningsattributten kan bruges til at indstille en af følgende tilgængelige værdier: SUBQCIF, QCIF, CIF, 4CIF, VGA og HD.

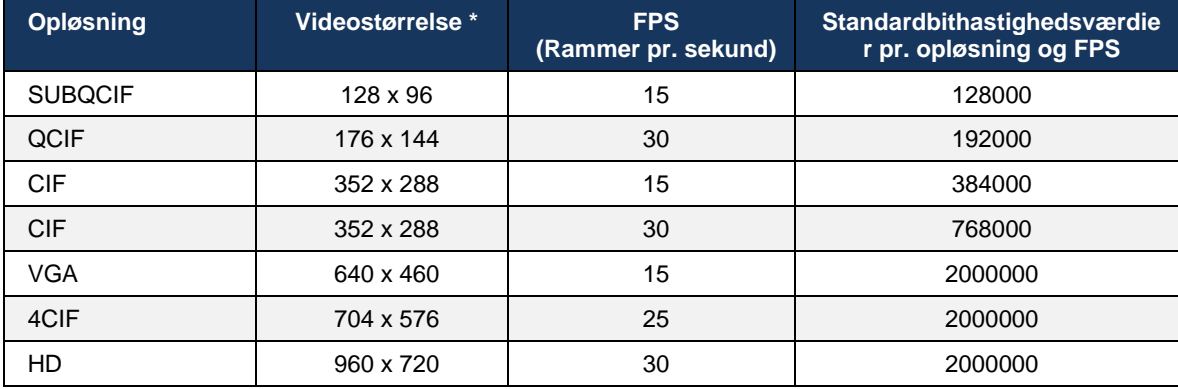

Hvis bithastigheden ikke er angivet i konfigurationen, bruges standardbithastighedsværdierne. Standardbithastighedsværdier pr. opløsning og billedhastighed er angivet i følgende tabel.

**\*** Maksimal annonceret videoopløsning. Den faktiske videoopløsning under et opkald mellem to Webex til Cisco Broad Works-klienter afhænger af begge klienters funktioner – den vil være den laveste af de to og vil være den samme for begge klienter.

Videoopløsning for et videoopkald forhandles under sessionsopsætning og er baseret på funktionerne for de to slutpunkter. Videoopkaldsopløsning er den samme på begge slutpunkter. Det vil sige, hvis Webex til Cisco Broad Works-slutpunkterne har forskellige funktioner (og derfor understøtter forskellige opløsninger), forhandles den lavere opløsning for opkaldet. Videoopløsning kan ændres under et opkald, hvis netværksforholdene forringes. I dette tilfælde kan de to mobile slutpunkter bruge forskellige videoopløsninger.

Pakningstilstanden kan konfigureres til at være SingleNAL (0) eller Ikke-sammenflettede (1). Skabelonen bruger Single NAL som standard (<packet-tilstand>0</packet-tilstand>).

Konfiguration af flere telefonbegivenheder understøttes også. Under codec-forhandling sender klienten alle de konfigurerede codecs, herunder flere telefonhændelser. Når lydcodec'et er valgt, søger den efter telefonbegivenheder i tilbuddet. Hvis tilbuddet har telefonibegivenheden med prøvehastigheden for det forhandlede lydcodec, vælges denne telefonibegivenhed. Ellers bruges den første telefonbegivenhed på listen. Hvis der slet ikke er nogen telefonbegivenheder i tilbuddet, bruges multifrekvenser i bånd med dobbelt tone (DTMF'er).

Eksempel på konfigurerede codecs:

```
<codec name="telephone-event" payload="100" in-band="false" />
<codec name="telephone-event" payload="101" clockrate="48000" in-band="false" 
/>
```
Hvis der forhandles en lydcodec med prøvehastighed på 48kbps, bruges telefonbegivenheden med nyttelast 101.

### **6.1.35 SIP-URI-opkald**

I øjeblikket er SIP-URI-opkald via Broad Works ikke tilgængelige, og som standard dirigeres alle SIP-URI-opkald via Locus, også kendt som "Gratis opkald". I nogle miljøer er dette ikke ønskeligt, og sådanne opkald bør blokeres.

**BEMÆRK:** Dette gælder kun, hvis Locus-opkald er deaktiveret. Kun i dette tilfælde vil blokering af SIP URIopkald fungere.

Følgende konfiguration giver denne valgmulighed.

```
<config>
   <services>
     <calls>
           <sip-uri-dialing enable-locus-
calling="%SIP_URI_DIALING_ENABLE_LOCUS_CALLING_WXT%"/>
```
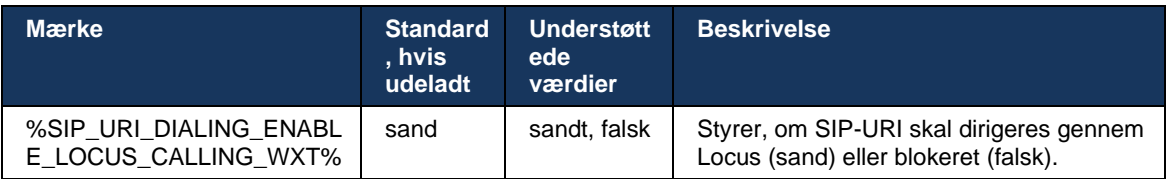

### **6.1.36 Opkaldshistorik på tværs af alle enheder**

Klienten giver mulighed for at gemme og hente opkaldshistorikken fra serveren i stedet for at gemme den lokalt. På denne måde forenes opkaldshistorikken på tværs af alle enheder.

**BEMÆRK:** Unified opkaldshistorik skal aktiveres samtidigt på klient- og serversiden for at undgå manglende opkaldshistorik eller duplikerede poster.

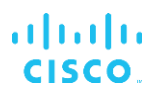

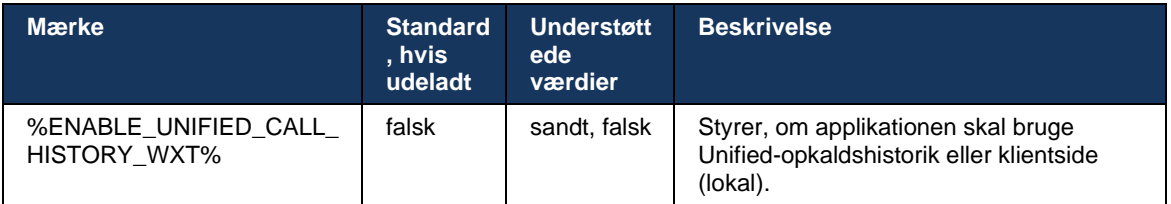

## **6.1.37 Deaktiver videoopkald**

Version 41.9 tilføjede muligheden for at deaktivere videoopkald. Der er separate konfigurationsindstillinger til at styre denne funktion for Broad Works-baserede opkald og Locus (gratis) VoIP-opkald.

Når funktionen er aktiveret, og funktionsmærket er indstillet til "falsk":

- brugeren vil ikke se indstillingen "Accepter indgående opkald med min video tændt"
- alle indgående videoopkald, hvis de accepteres, vil være lydopkald
- brugeren vil ikke kunne eskalere et opkald til video, og videoeskaleringer vil automatisk blive afvist

Når videoopkald er aktiveret, tilføjes en ny konfigurationsegenskab for at styre standardværdien af indstillingen "Accepter indgående opkald med min video tændt". Som standard er denne funktion slået til for desktop og slået fra for mobil og tablet.

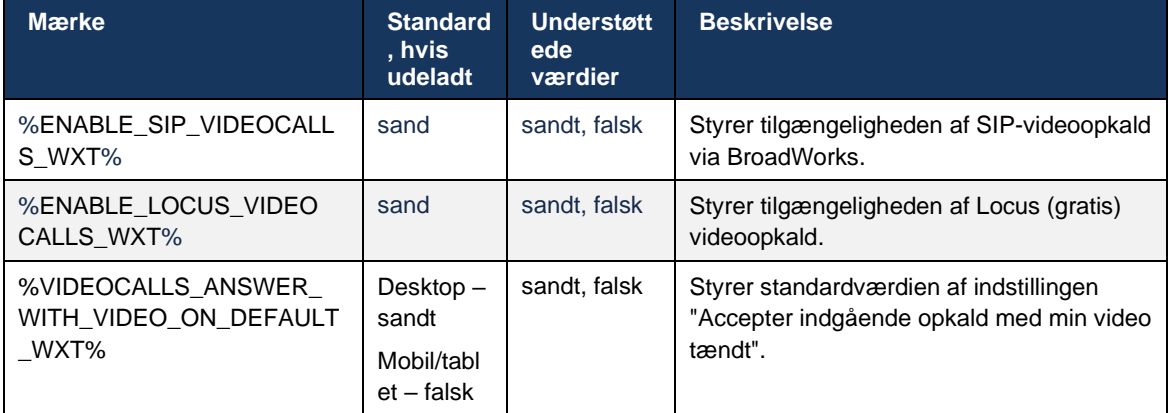

### **6.1.38 Nødopkald (911) – placeringsrapportering med E911-udbyder**

Desktop- og tablet-Webex-klienten understøtter E911-placeringsrapportering ved hjælp af RedSky, Intrado eller Båndbredde som en E911-nødopkaldsudbyder til Webex for Broad Worksinstallation. E911-udbyderen yder support til placering pr. enhed (til Webex-desktop- og tabletapps og HELD-kompatible MPP-enheder) og et netværk, der kun dirigerer nødopkald til Public Safety Answering Points (PSAP'er) rundt om i USA, dets territorier (Guam, Puerto Rico og Jomfruøerne) og Canada. Tjenesten skal aktiveres for hver placering.

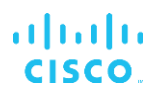

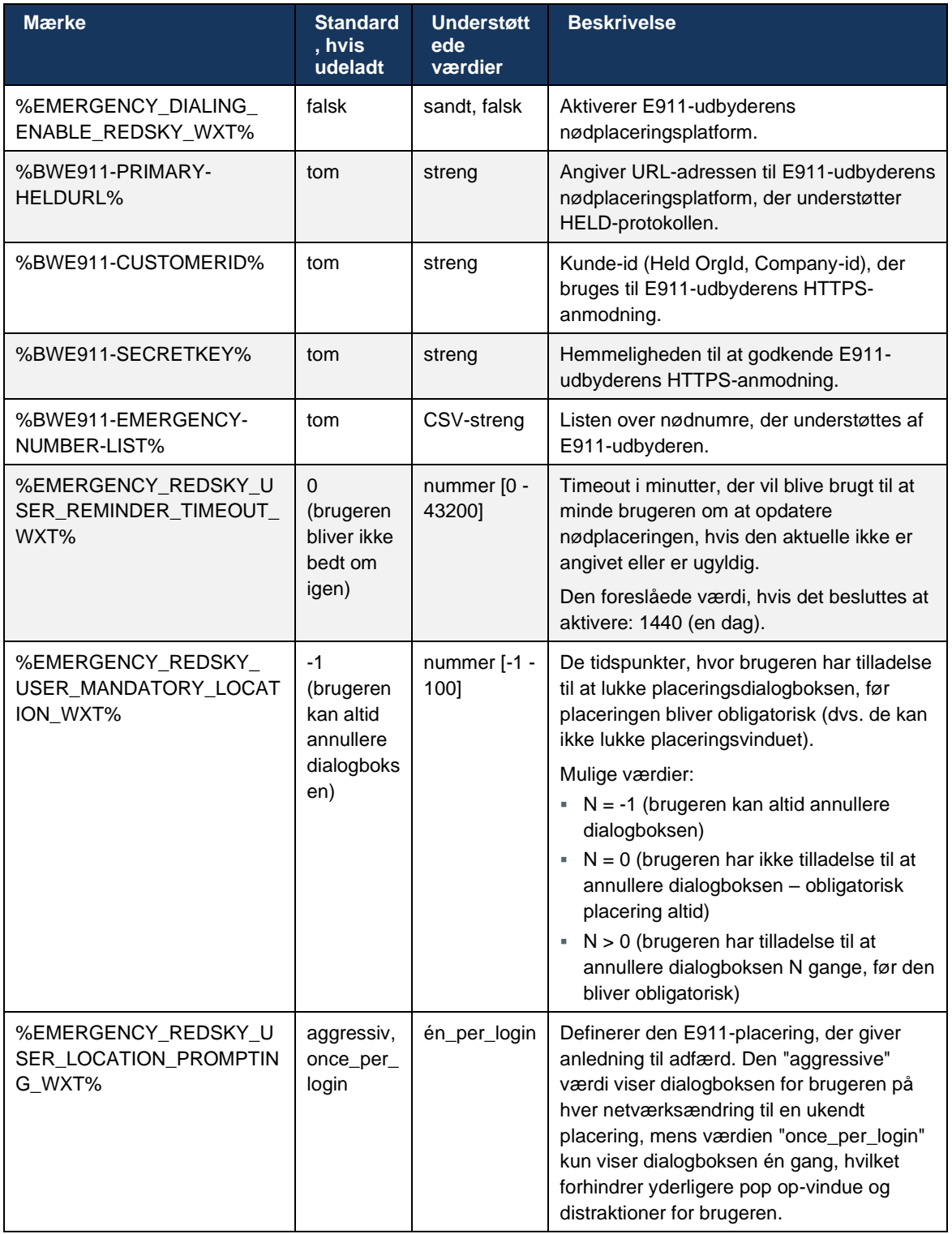

**BEMÆRKNING 1**: BWE911-\*\*\*-tags er "dynamiske indbyggede systemtags". Se afsnittet *[5.7CiscoBroad](#page-25-0)  [Works dynamiske indbyggede systemtags](#page-25-0)*.

**BEMÆRKNING 2**: Hvis VOIP-opkald er deaktiveret, er den eneste meningsfulde værdi for nødopkaldssekvens (%EMERGENCY\_CALL\_DIAL\_SEQUENCE\_WXT%) kun cs-only.

### **6.1.39 PAI som identitet**

For **indgående opkald**, denne nye parameter styrer prioriteringen af SIP From- og P-Asserted-Identity (PAI)-overskrifter, og hvad der skal bruges som en opkaldslinjeidentitet. Hvis der er en X-Broad Works-Remote-Party-Info-header i den indgående SIP INVITE, bruges den med prioritet over SIP From- og PAI-headerne. Hvis der ikke er nogen X-Broad Works-Remote-Party-Infoheader i den indgående SIP INVITE, bestemmer denne nye parameter, om SIP From-headeren er prioritet i forhold til PAI-headeren eller omvendt.

Hvis den aktiverede attribut for tagget <use-pai-as-calling-identity> er indstillet til "sand", bruges PAI-headeren med prioritet frem for headeren From. Denne identitet for den part, der ringer op, bruges til at løse kontakten og præsentere den for brugeren.

Denne **logik anvendes** ikke for udgående opkald. I 18X-, 200 OK-svarene modtages identiteten på den tilsluttede linje, så Webex-applikationen bruger altid SIP PAI-overskriften med prioritet.

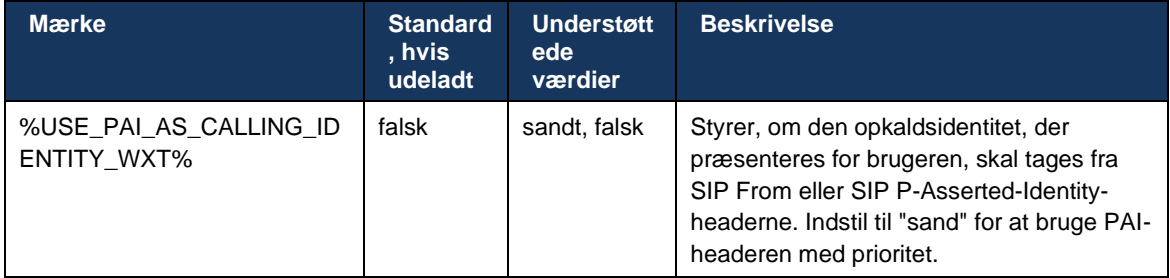

### **6.1.40 Deaktiver skærmdeling**

Version 42.5 tilføjer muligheden for at kontrollere tilgængeligheden af skærmdeling. Når skærmdeling er deaktiveret:

- brugeren vil ikke se valgmuligheden for at starte skærmdeling i 1-1 opkald
- de indgående anmodninger om skærmdeling afvises, og brugeren vil se en informativ meddelelse

Denne funktion er som standard aktiveret.

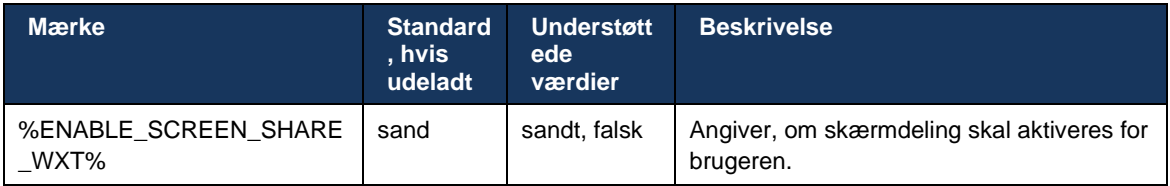

## **6.1.41 Angivelse af spamopkald**

Når funktionen til/fra (pr. udrulningstype) er aktiveret, og funktionen er aktiveret i konfigurationsfilen, behandler Webex-appen den nye parameter, der angiver status for bekræftelse af spam-opkald, hvis de modtages som en del af meddelelsen Nyt opkaldstryk eller opkaldshistorik.

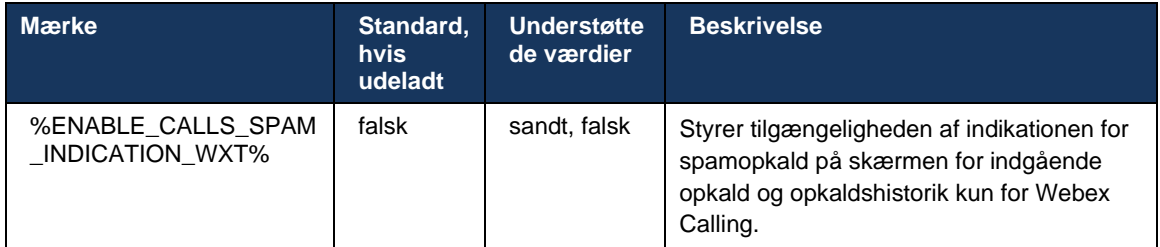

## **6.1.42 Støjfjernelse og båndbredde forlængelse for PSTN/mobilopkald**

Fjernelse af støj giver en bedre opkaldsoplevelse for brugere, der ringer op, når de taler med brugere, der ikke er Webex-brugere på PSTN eller mobile enheder. Med version 43.12 er fjernelse af støj aktiveret som standard.

Version 44.2 af Webex-appen introducerer nye forbedringer af indgående lydmedier Tale AI til PSTN-opkald med smalbånd.

- En ny båndbredde forlængelsesalgoritme tilføjes for at forbedre lydkvaliteten ved at udvide båndbredden på det smalbåndspektrum PSTN og fjerne støjen. Den udvidede båndbredde vil øge forståeligheden og mindske lyttetræthed.
- Den allerede eksisterende algoritme til fjernelse af støj er forbedret, hvilket fjerner begrænsningerne for musik i venteposition og andre lydtoner (f.eks. bip-signaler).
- Når denne funktion er aktiveret, ser brugerne indikatoren "Smart audio ekstern" og kan styre forbedringerne af tale AI for de indgående lydmedier.

Som standard er disse taleforbedringer aktiveret og aktiveret. Brugeren kan styre den indledende tilstand via indstillinger for smart lyd i lydpræferencerne.

```
<config>
   <services>
      \langlecalls\rangle <speech-enhancements enabled="%ENABLE_SPEECH_ENHANCEMENTS_WXT%"/>
```
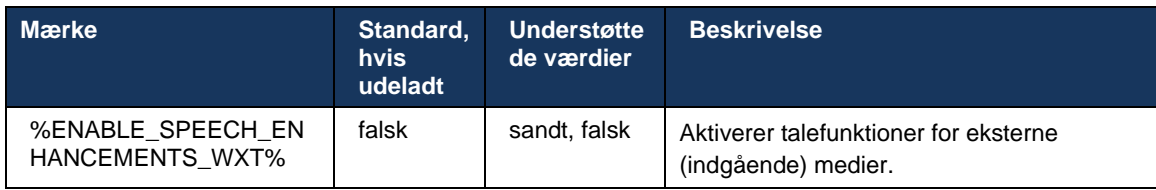

BEMÆRK: Fjernelse af støj er nu en del af de yderligere taleforbedringer, og <støj-fjernelse>-tagget er blevet udfaset af det nye <tale-forbedringer>-mærke. Det brugerdefinerede mærke til fjernelse af støj %ENABLE\_NOISE\_REMOVAL\_WXT% er også udfaset.

### **6.1.43 QoS DSCP-mærkning**

QoS DSCP-mærkning understøttes med Webex-appens RTP-pakker (lyd og video). DSCP bestemmer trafikklassificeringen for netværksdata. Dette kan bruges til at bestemme, hvilken netværkstrafik der kræver højere båndbredde, har en højere prioritet og er mere tilbøjelig til at droppe pakker.

**BEMÆRK:** Nyere versioner af Microsoft Windows-operativsystemet giver ikke applikationer mulighed for at indstille DSCP eller UP direkte på udgående pakker, men kræver i stedet implementering af Group Policy Objects (GPO) for at definere DSCP-mærkningspolitikker baseret på UDP-portintervaller.

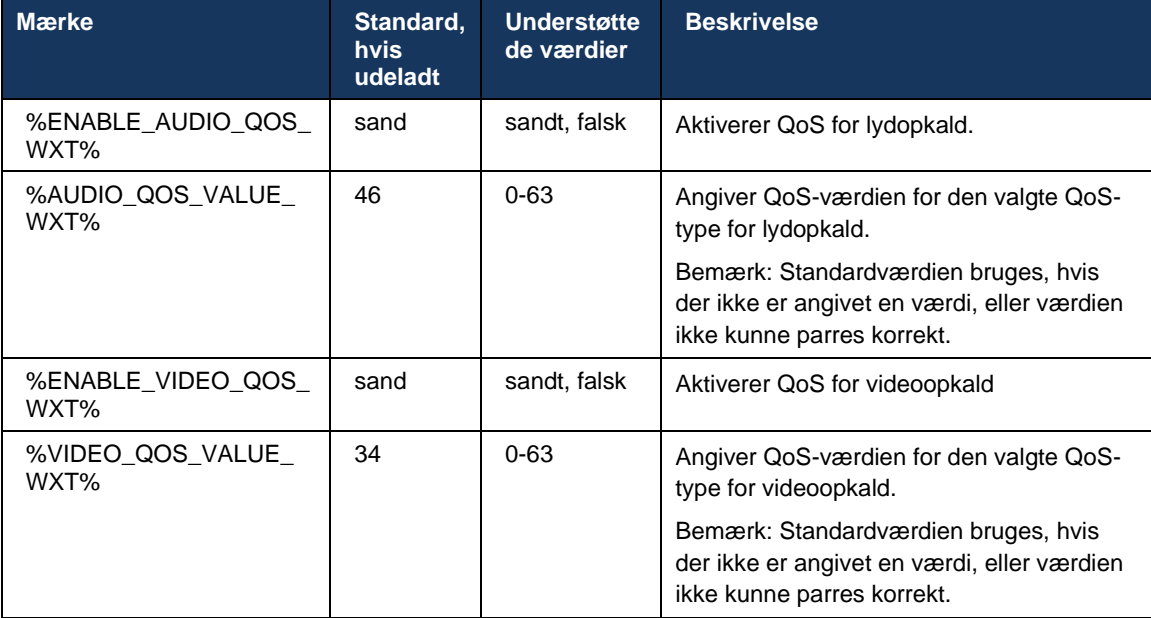

## **6.1.44 Primær profil**

Med integrationen af de delte linjer (*[6.2.12M](#page-103-0)ultilinje – visning af* [delt linje](#page-103-0)) kan der være konfigureret flere profiler af samme type for brugeren, hvis brugerens linje deles med en anden bruger. For at vælge den korrekte profil til at logge ind på telefontjenesterne er Cisco Wide Works blevet forbedret for at angive, om en bruger ejer en enhed, dvs. at den er tildelt den primære linje/port for en enhed – hvis du ønsker yderligere oplysninger om opdateringen af Cisco Wide Works, skal du markere [Ejer-flag på enhedslisten for at understøtte delte linjer for Webex-klient.](https://www.cisco.com/c/dam/en/us/td/docs/voice_ip_comm/broadworks/FD/AS/OwnerFlagInDeviceListToSupportWebexClientSharedLinesFD-R250.pdf)

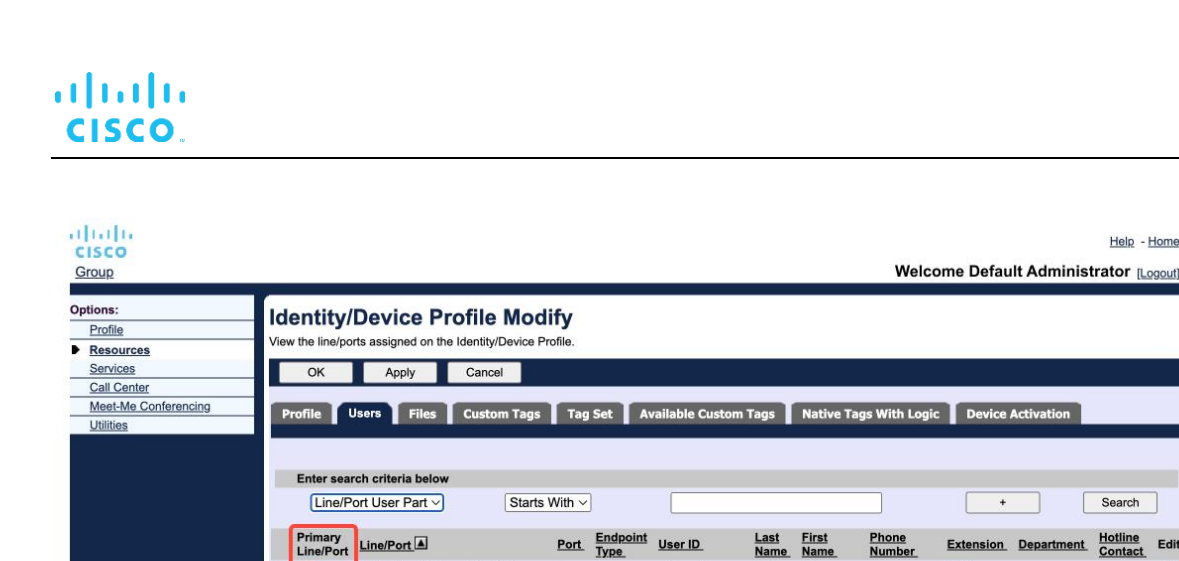

 $\textsf{alicebaker-1@broadcloudpbx.com}\quad \textsf{1}\qquad \textsf{Primary}\qquad \textsf{alicebaker}$ 

bobsmith-2@broadcloudpbx.com 2 Shared Call bobsmith

ø

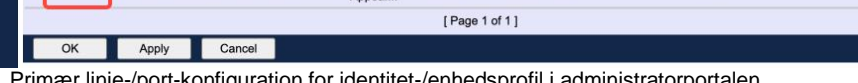

Baker Alice

Smith Bob

7045

7005

Primær linje-/port-konfiguration for identitet-/enhedsprofil i administratorportalen

Fra og med version 43.2 tilføjes en ny konfigurationsvalgmulighed (*enhedens ejer-begrænsning*) for at kontrollere, om den primære profilbegrænsning skal anvendes. Den kan bruges til at give Webex-applikationen mulighed for at bruge en ikke-primær linje-/portprofil til at logge på telefontjenesterne. Denne konfigurationsindstilling anvendes for alle konfigurationer, uanset antallet af profiler, der er konfigureret for brugeren (**Hvis begrænsningen af ejerskab af enheden er aktiveret, og der ikke er nogen enhed med primær linje/port for den tilsvarende platform, tilsluttes telefontjenester ikke**).

Den samme begrænsning gælder for de enheder, som brugeren kan parre med i desktop Webexappen. Brugeren kan kun se og parre med enheder, han ejer. Dette forhindrer parring med enheder fra en anden bruger, der har tildelt delt eller virtuel linje. Værdien af den samme konfigurationsparameter gælder også for denne begrænsning.

```
<config>
<services><calls>
<device-owner-restriction enabled="%ENABLE_DEVICE_OWNER_RESTRICTION_WXT%"/>
```
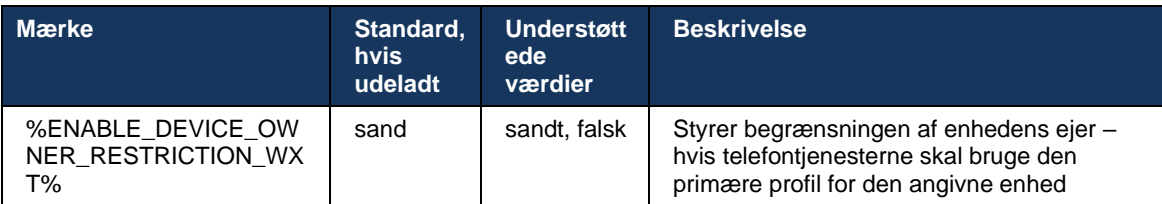

**BEMÆRK:** Det anbefales, at ejerens begrænsning aktiveres. Hvis det er deaktiveret, bruger telefontjenesterne den første profil, der blev fundet, til at logge ind, og der kan opstå nogle problemer, hvis der er konfigureret flere profiler for brugeren af den samme type.

Help - Home

Search

Edit

Edit

Edit

## **6.1.45 Blokeringsliste (kun Webex Calling)**

Fra og med 43.5 introducerer Webex-appen brugerdefineret blokeringsliste over telefonnumre. Hvis funktionen er aktiveret, kan brugeren angive indgående opkald fra bestemte numre, der skal blokeres på serversiden og ikke leveres på nogen af brugerens enheder. Brugeren kan se disse blokerede opkald i opkaldshistorikken.

Brugeren kan konfigurere blokeringslisten fra to steder – opkaldspræferencer og opkaldshistorik. I Præferencer kan brugeren se listen over blokerede numre og redigere den. I opkaldshistorikken kan brugeren se opkaldshistorikken for de opkald, der er blokeret af den brugerdefinerede blokeringsliste. Disse poster har blokeret angivelse, om nummeret er på den brugerdefinerede blokeringsliste, og brugeren vil have mulighed for at fjerne blokeringen af nummeret direkte for en given post. Blokeringsindstillingen er også tilgængelig.

Regler for de numre, der er føjet til den brugerdefinerede blokeringsliste:

- **Nummerformat** 
	- Blokering fra opkaldspræferencer anvender begrænsning i E.164-format lokalt i Webexappen
	- Blokering fra opkaldshistorikken er tilladt for alle Webex Calling-poster
	- Cisco Broad WorksWorks kan tillade eller afvise anmodninger om nye numre, der er tilføjet på blokeringslisten baseret på nummerformatet
- ◼ Interne numre indgående opkald fra interne numre leveres til brugeren, også selvom de er en del af den brugerdefinerede blokeringsliste

Den brugerdefinerede blokliste er konfigureret på Cisco Broad Works og anvendes på alle WxCenheder for brugeren. Denne funktion fungerer sammen med den administratordefinerede blokliste, som ikke kan konfigureres af brugeren og kun kan styres af administratorerne via Control Hub. Der er INGEN opkaldshistorikposter for de indgående opkald, der er blokeret af administratordefinerede blokeringsliste.

Den brugerdefinerede blokliste anvendes efter STIR/SHAKEN, administratordefinerede blokliste og de anonyme politikker for afvisning af opkald.

```
<config>
<services><calls>
<call-block enabled="%ENABLE_CALL_BLOCK_WXT%"/>
```
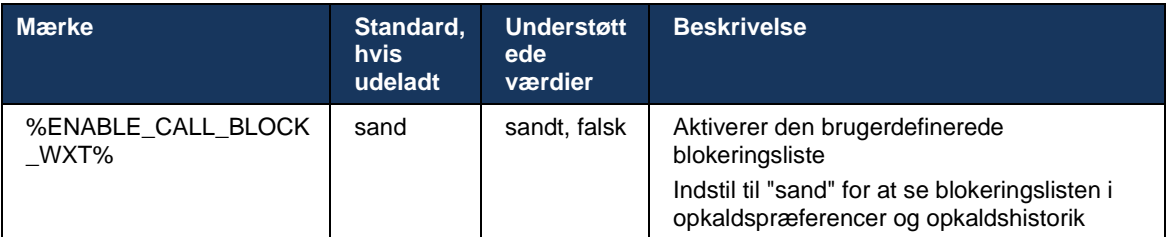

**BEMÆRK:** Denne funktion afhænger af, om tjenesten for Cisco Broad Works-opkaldsblokering tildeles til brugeren.

## **6.1.46 Implementering af medietilpasning og modstandsdygtighed (MARI)**

### 6.1.46.1 Hastighedstilpasning

Webex-applikationen har allerede integreret adaptive mediekvaliteteknikker for at sikre, at lyd ikke påvirkes af tab af videopakker, og for at sikre, at video kan udnytte videohastighedstilpasning til at administrere mængden af båndbredde, der bruges i perioder med overbelastning.

Hastighedstilpasning eller dynamiske bithastighedsjusteringer tilpasser opkaldshastigheden til den tilgængelige variable båndbredde, nedtrapning eller optrapning af videobithastigheden baseret på betingelsen for pakketab. Et slutpunkt reducerer bithastigheden, når det modtager meddelelser fra modtageren, der angiver, at der er pakketab, og når pakketab er reduceret, vil bithastigheden stige.

Der er ingen konfigurerbare indstillinger til at styre brugen af hastighedstilpasningsmekanismen.

## 6.1.46.2 Viderestilling af fejlrettelse (FEC) og videresendelse af pakker (RTX)

Fra og med version 43.4 tilføjer Webex-appen til medietilpasningsmekanismen understøttelse af FEC (Forward Error Correction) og RTX (Packets Retransmission) for både lyd- og videomedier.

FEC giver redundans til de overførte oplysninger ved hjælp af en forudbestemt algoritme. Redundans giver modtageren mulighed for at registrere og rette et begrænset antal fejl uden at bede afsenderen om yderligere data. FEC giver modtageren mulighed for at rette fejl uden brug af en omvendt kanal (såsom RTCP) for at anmode om genoverførsel af data, men denne fordel er på bekostning af en fast højere viderestillingsbåndbredde (flere pakker sendt).

Slutpunkterne bruger ikke FEC på båndbredder under 768 kbps. Desuden skal der også være mindst 1,5 % pakketab, før FEC indføres. Slutpunkter overvåger typisk effektiviteten af FEC, og hvis FEC ikke er effektiv, anvendes det ikke.

FEC forbruger mere båndbredde end genafsendelse, men har mindre forsinkelse. RTX bruges, når lille forsinkelse er tilladt, og der er båndbredde begrænsninger. I tilfælde af stor forsinkelse og tilstrækkelig båndbredde er FEC at foretrække.

Webex-appen vælger dynamisk RTX eller FEC afhængigt af den forhandlede båndbredde og tolerance for forsinkelse for en given mediestrøm. FEC resulterer i højere båndbreddeudnyttelse på grund af overflødige videodata, men det medfører ikke yderligere forsinkelse for at gendanne tabte pakker. Mens RTX ikke bidrager til større udnyttelse af båndbredde, fordi RTP-pakkerne kun sendes igen, når modtageren angiver pakketab i RTCP-feedbackkanalen. RTX introducerer forsinkelse i gendannelse af pakker på grund af den tid, det tager for RTCP-pakken at nå modtageren fra afsenderen, og for den genafsendte pakke at nå modtageren fra afsenderen.

FEC skal være aktiveret for at få RTX aktiveret.

```
<config><services><calls>
<audio> 
       <audio-quality-enhancements>
              <mari> <fec enabled="%ENABLE_AUDIO_MARI_FEC_WXT%">
                             <x-ulpfecuc>8000</x-ulpfecuc>
                              <payload>111</payload>
                              <max_esel>1400</max_esel>
                             \overline{max} n>255 \times/max n>
                             <\!m>8</m> <multi_ssrc>1</multi_ssrc>
```
a | 151 | 15 **CISCO** 

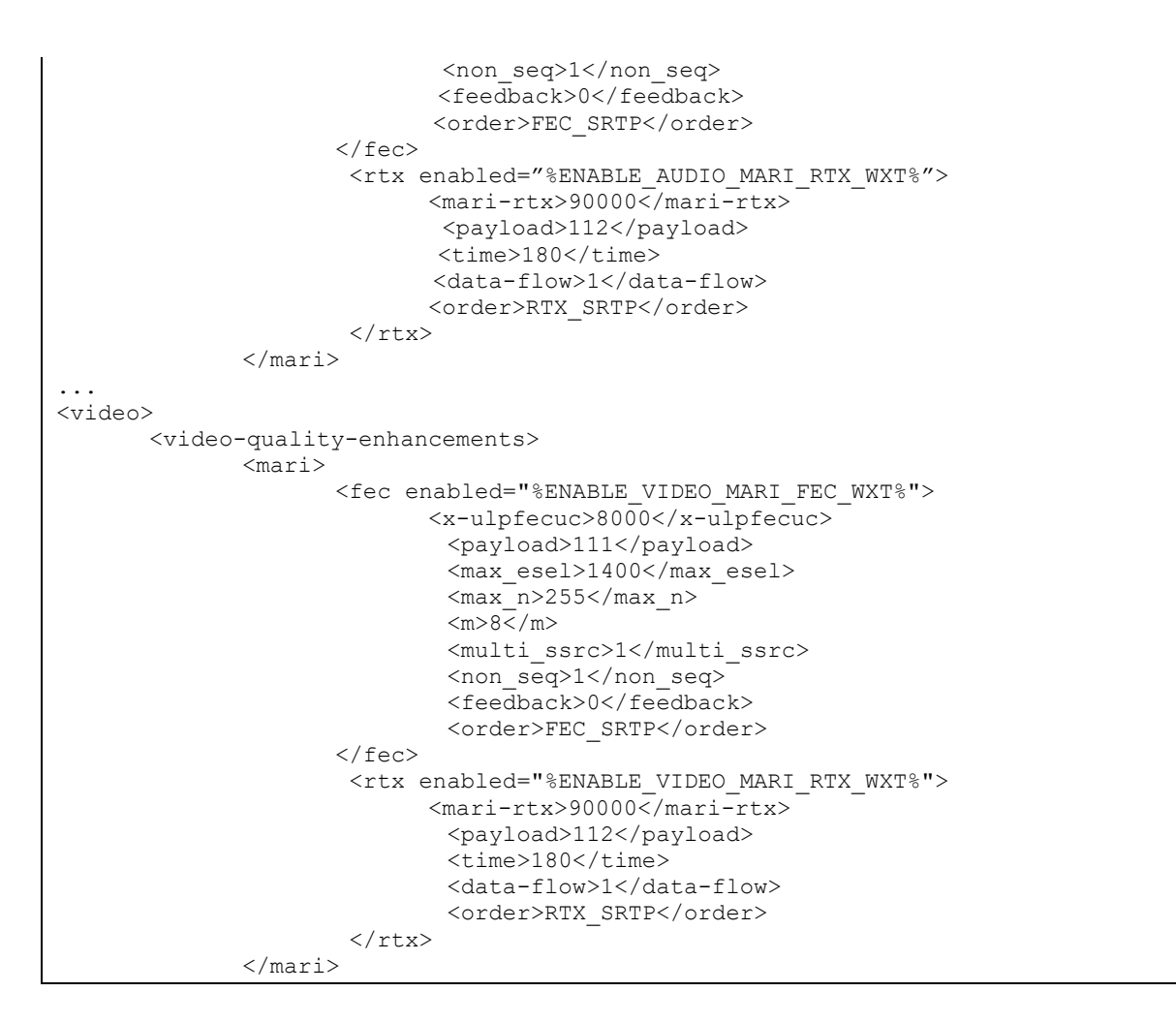

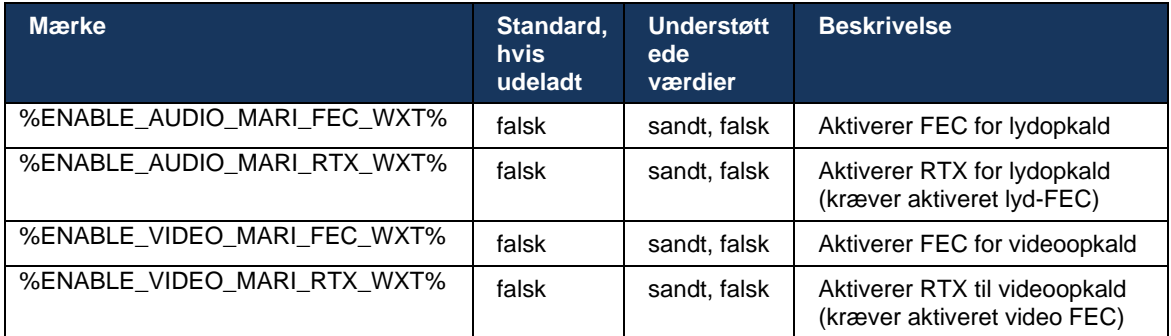

### **6.1.47 Samtidige opkald med samme bruger**

Tilføjelse af understøttelse af samtidige opkald med samme bruger på en enkelt enhed.

Denne funktion er nyttig for nogle installationer, hvor den præsenterede identitet for opkaldet ikke er den samme som den tilsluttede identitet. Dette fører til, at det ikke er muligt at starte en mødedeltagende viderestilling tilbage til den oprindelige part. Ved at aktivere denne funktion kan brugeren håndtere flere samtidige opkald med den samme eksterne part.

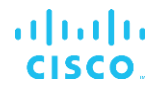

```
<config>
   <services>
```

```
 <calls>
```

```
 <simultaneous-calls-with-same-user
```

```
enabled="%ENABLE_SIMULTANEOUS_CALLS_WITH_SAME_USER_WXT%"/>
```
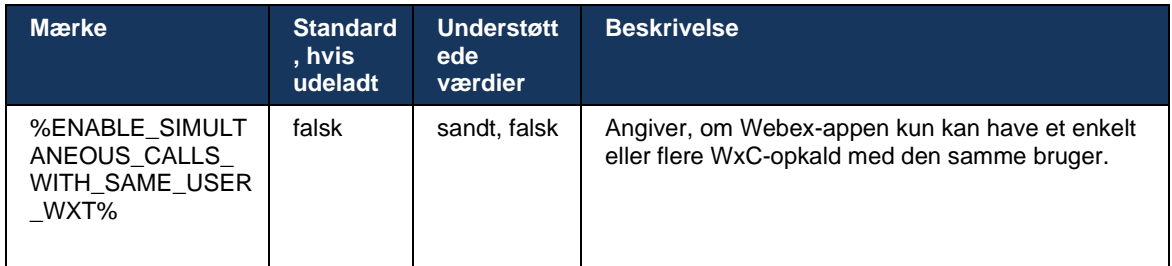

## **6.1.48 rtcp-xr**

Fra og med version 43.8 tilføjer Webex-appen forhandling om udveksling af RTCP-XR-pakker under et opkald. Forhandling sker under oprettelsen af SIP INVITE-sessionen. Hvis begge slutpunkter understøtter RTCP-XR-pakker, vil Webex Media Engine begynde at udveksle disse pakker og hjælpe den tilpassede opkaldskvalitetsmekanisme. Denne funktion er aktiveret som standard.

Desuden sendes disse ekstra målinger kun for Webex Calling via SIP BYE og vises på denne måde i Control Hub.

```
<config>
<protocols><sip>
   <rtcp-xr>
       <negotiation enabled="%ENABLE_RTCP_XR_NEGOTIATION_WXT%"/>
```
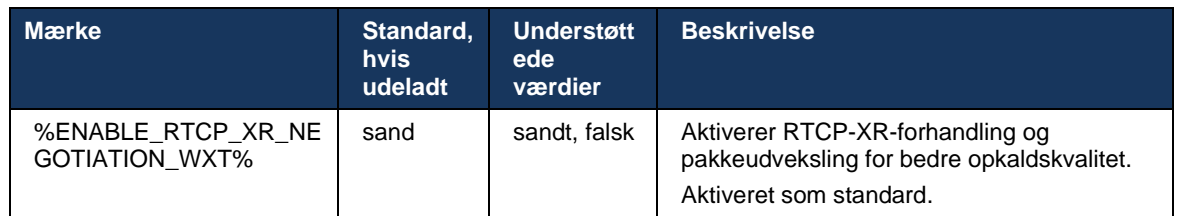

## **6.1.49 Oplysninger om viderestilling af opkald**

Version 44.2 af Webex-appen introducerer konfigurerbar valgmulighed for at kontrollere synligheden af opkaldsviderestilling og omdirigeringsoplysninger i de opkaldsrelaterede skærme og opkaldshistorik.

```
<config>
<services><calls>
<call-forwarding-info enabled="%ENABLE_CALL_FORWARDING_INFO_CALLS_WXT%"/>
```
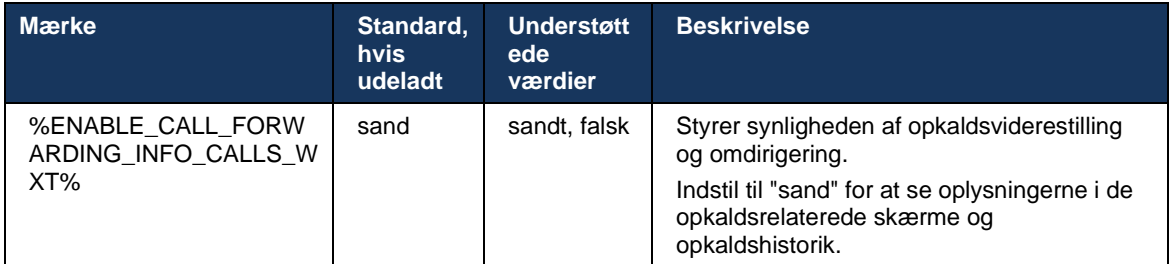

**BEMÆRK:** Denne funktion kræver, at omdirigeringsoplysningerne (omdirigering eller historikoplysninger) aktiveres på siden Cisco Broad Works.

### **6.1.50 Opkalder-id**

### 6.1.50.1 Udgående opkalder-id (kun Webex Calling)

Webex Mobile-apps (version 44.2) og desktop-apps (version 44.3) introducerer en ny funktion for brugeren til at vælge det foretrukne eksterne opkalder-id for udgående opkald. Listen over tilgængelige valgmuligheder omfatter:

- Direkte linje (standard)
- Placeringsnummer
- **EXECTE:** Brugerdefineret nummer fra den samme organisation
- Opkaldskøer, som brugeren er en del af, hvilket giver agenter mulighed for at bruge deres opkalder-id-nummer
- Viderestillingsgrupper, som brugeren er en del af, hvilket giver agenter mulighed for at bruge deres opkalder-id-nummer
- Skjul opkalds-ID

### Noter:

- Kun Webex Calling
- Listen over valgmuligheder afhænger af linjen:
	- o Primær linje fuldt sæt valgmuligheder
	- o Delte linjer ikke tilgængelige
	- o Virtuelle linjer kun valgmuligheder for opkaldskø
- Hvis den allerede valgte identitet ikke længere er tilgængelig, bruges brugerens standard opkalder-id
- Nødopkald bruger altid brugerens nødtilbagekaldsnummer
- Udskriver <udgående opkald>-tagget under afsnittet <services><call-center-agent>

Listen over tilgængelige valgmuligheder kan konfigureres via administratorportalen. Der er også separate brugerdefinerede DMS-tags for at kontrollere tilgængeligheden af disse forbedringer i Webex-appen.

### <config>

#### <services><calls> <caller-id>

<outgoing-calls enabled="%ENABLE\_CLID\_OUTGOING\_CALLS\_WXT%">

 <additional-numbers enabled="%ENABLE\_CLID\_OUTGOING\_CALLS\_ADDITIONAL\_NUMBERS\_WXT%"/>  $\leq$ call-center enabled="%ENABLE\_CLID\_OUTGOING\_CALLS\_CALL\_CENTER\_WXT%"/>

<hunt-group enabled="%ENABLE\_CLID\_OUTGOING\_CALLS\_HUNT\_GROUP\_WXT%"/>

<clid-delivery-blocking enabled="%ENABLE\_CLID\_OUTGOING\_CALLS\_DELIVERY\_BLOCKING\_WXT%"/>

</outgoing-calls>

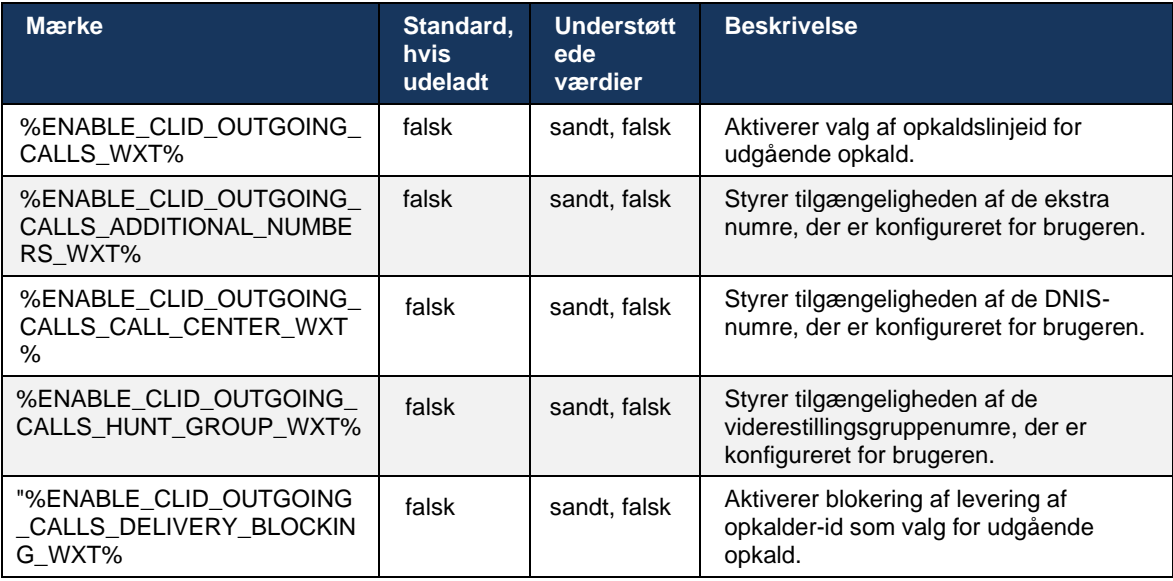

**BEMÆRK:** Desktop-app version 44.3 understøtter kun Call Center CLID, og 44.4 tilføjer understøttelse af resten af valgmulighederne.

### 6.1.50.2 Navn på ekstern opkalder-id

Ved modtagelse/start af et opkald sender CiscoBroad Works det viste navn på den eksterne part i SIP INVITATION. Den bruges som standard af Webex-appen. Samtidig starter Webex-appen kontaktopløsningen mod flere kilder med følgende prioritet:

- Fælles identitet (CI)
- Kontakttjeneste (brugerdefinerede kontakter)
- Outlook-kontakter (desktop)
- Lokal adressebog (mobil)

I tilfælde af en vellykket kontaktopløsning mod en af søgekilderne opdateres det viste navn på den eksterne part. Hvis kontakten findes i CI, er opkaldssessionen også knyttet til den samme brugers Webex-cloudtjenester, hvilket giver mulighed for at se avataren og tilstedeværelsen af den eksterne part, have en chat, skærmdeling, mulighed for at eskalere til et Webex-cloudmøde osv.

# ahah **CISCO**

Version 44.5 af Webex-appen tilføjer konfigurerbar valgmulighed for at ignorere kontaktopløsningen og altid beholde det viste navn for Cisco Broad Works for opkald med arbejdsområder eller en Room OS-enhed, der bruges til 1:1 Cisco Broad Works-opkald.

```
<config>
<services><calls> 
   <caller-id>
      <remote-name>
        <machine mode="%CLID_REMOTE_NAME_MACHINE_MODE_WXT%"/>
```
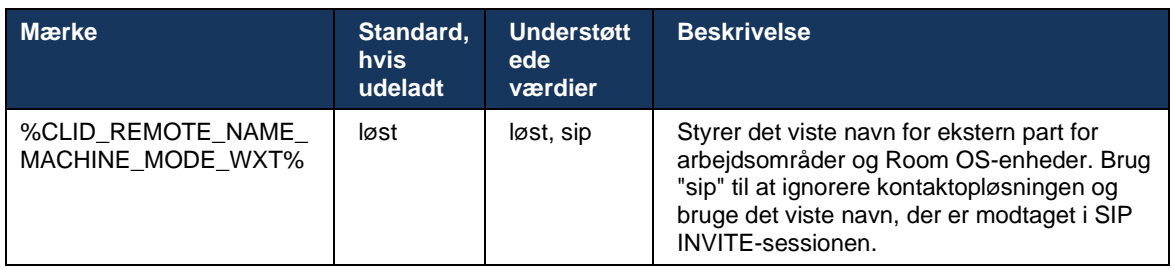

## **6.2 Funktioner kun på desktop**

## **6.2.1 Tvungen logout**

Denne funktion gør det muligt for Cisco Broad Works at spore onlineklientforekomster med den samme enhedstype og kun tillade, at en af dem er online på et hvilket som helst tidspunkt. Når Cisco BroadWorks underretter klienten om at logge af, afsluttes SIP-forbindelsen, og klienten angiver, at opkald ikke er forbundet.

Denne funktion er nødvendig i nogle installationer, hvor lignende klienter ellers kan være online på samme tid, hvilket forårsager bivirkninger. Et eksempel er en bruger med en desktopmaskine på arbejde og hjemme, hvor de indgående opkald kun vil blive modtaget af en af klienterne, afhængigt af hvilken SIP-registrering der er aktiv.

Tvungen logout er baseret på SIP. Klienten sender et SIP-ABONNEMENT til begivenhedspakken *med* en særlig *appid-værdi* i *Fra-overskriften* , uanset parameterværdien *bsoft-call-info*  oplysninger. Når Cisco BroadWorks registrerer flere klientforekomster online med det samme *appid*, sender den en særlig SIP NOTIFY til den ældre klientforekomst, hvilket får den til at logge ud. Desktopklienter ville f.eks. have en *identisk* appid-værdi, selvom der ikke er nogen begrænsning for brugen af dette id på klientsiden. Appid-værdien *konfigureres af* tjenesteudbyderen.

Bemærk, at SIP-opkaldsopkaldsabonnement skal *være aktiveret* for at bruge tvungen aflogning.

Få oplysninger om de Cisco Broad Works-programrettelser og -versioner, der er nødvendige for denne funktion, i afsnittet om Cisco Broad Works-softwarekrav i *løsningsvejledningen til Webex til Cisco*.

Se følgende eksempel for konfigurationsoplysninger (SIP er den eneste understøttede kontrolprotokol i denne udgivelse).

```
<config>
<services>
<forced-logout enabled="%ENABLE_FORCED_LOGOUT_WXT%" control-protocol="SIP" 
appid="%FORCED_LOGOUT_APPID_WXT%"/>
```
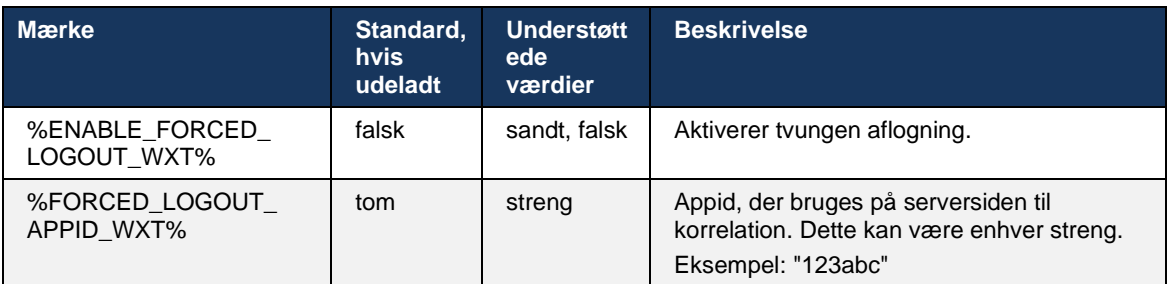

## **6.2.2 Besvarelse af opkald**

Opkaldsbesvarelse er en multibrugertjeneste, der giver valgte brugere mulighed for at besvare enhver ringslinje i deres besvarelsesgruppe. En opkaldsbesvarelsesgruppe defineres af administratoren og er en undergruppe af brugere i gruppen, der kan besvare hinandens opkald.

Følgende besvarelsessager understøttes:

**Blind opkaldsbesvarelse** 

Omdirigeret opkaldsbesvarelse (hvilket gør det muligt for en bruger at besvare et opkald, der er rettet til en anden telefon i sin gruppe ved at ringe til den respektive funktionsadgangskode efterfulgt af lokalnummeret på den ringende telefon).

```
<config>
<services><calls>
<call-pickup blind="%ENABLE_CALL_PICKUP_BLIND_WXT%" 
directed="%ENABLE_CALL_PICKUP_DIRECTED_WXT%"/>
```
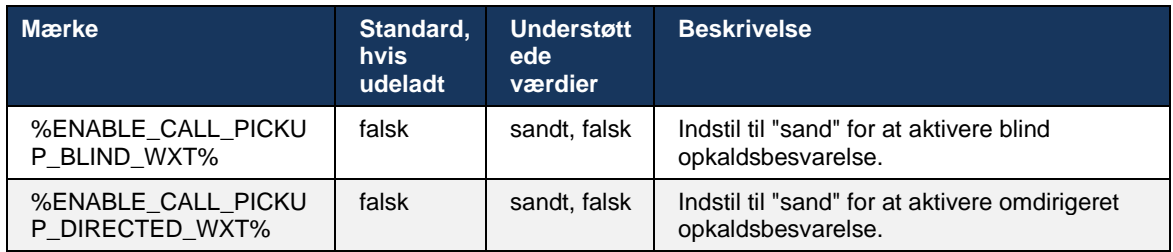

## <span id="page-97-0"></span>**6.2.3 Understøttelse af chef-admin (Executive-Assistant)**

Boss-Admin, kendt som Executive-Assistant-funktionen på Cisco Broad Works, giver enassistent mulighed for at operere på vegne af en chef for at skærme, besvare og foretage opkald som "chef". En assistent kan have mange chefer, og det er muligt at:

- Vælg den ønskede rolle, når du foretager et opkald.
- Besvar et indgående opkald på vegne af en chef, og skub derefter opkaldet til chefen. Derudover er alle almindelige valgmuligheder for opkaldsadministration tilgængelige.
- Se, at et indgående opkald faktisk er til chefen.

Chef og chef-assistent er to indbyrdes forbundne Cisco Broad Works-tjenester, der tilsammen leverer følgende funktionalitet:

- En bruger med Executive Service kan definere en pulje af assistenter, der administrerer deres opkald. Assistenterne skal vælges blandt de brugere i samme gruppe eller virksomhed, der har tildelt Executive-Assistant-tjenesten.
- En bruger med Executive-Assistant-tjenesten kan besvare og starte opkald på vegne af deres ledere.
- Både chefen og deres assistenter kan angive, hvilke opkald der skal viderestilles til assistenterne, hvordan assistenter skal informeres om indgående opkald, og hvilke af de opkald, der viderestilles til assistenterne, skal præsenteres for chefen til screening.

```
<config>
<services>
<executive-assistant enabled="%ENABLE_EXECUTIVE_ASSISTANT_WXT%"/>
```
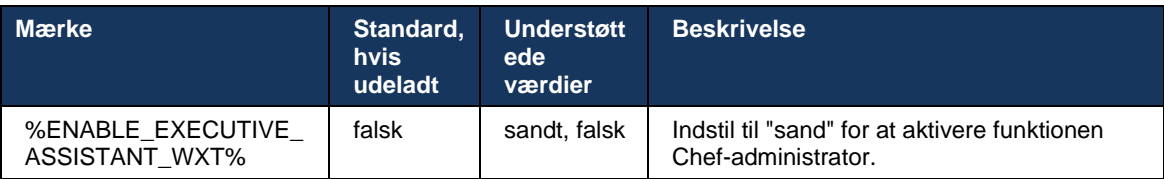

**BEMÆRK:** Funktionen Boss-Admin (Executive-Assistant) er ikke tilgængelig i kombination med delte linjer.

### **6.2.4 Eskalér SIP-opkald til møde (kun Webex Calling)**

Klienten giver funktionen til at eskalere et igangværende SIP-opkald til et møde via Webex Calling. Ved at bruge denne funktion i stedet for en standard ad hoc-konference vil brugeren kunne bruge video- og skærmdeling under mødet.

```
<config>
<services><calls>
      <escalate-to-webex-meeting 
enabled="%ENABLE_CALLS_ESCALATE_TO_WEBEX_MEETING_WXT%"/>
```
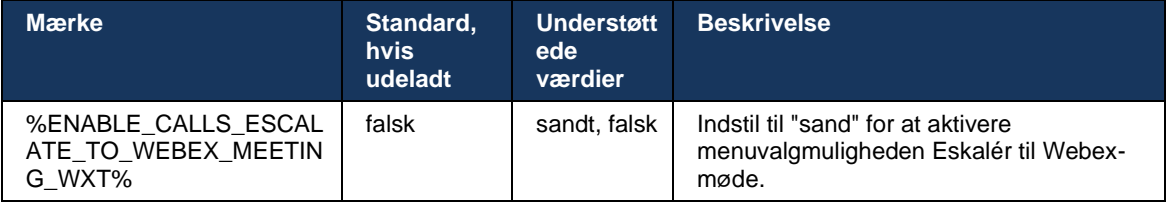

## **6.2.5 Skrivebordstelefonstyring – automatisk besvarelse**

Automatisk svar giver brugeren mulighed for at bruge DPC (Desk Phone Control) til udgående opkald på klienten for at administrere MPP-telefoner med nul touch-svar.

Den valgte MPP-telefon bærer lyd/video for det udgående DPC-opkald.

Automatisk svar kan fungere på de primære og ikke-primære klargjorte enheder. Hvis brugeren har mere end én registreret bordtelefon, der kan parres med, er det kun den valgte/parrede enhed, der skal svare automatisk.

```
<config>
<services><calls>
<deskphone-control auto-answer="%ENABLE_DESKPHONE_CONTROL_AUTO_ANSWER_WXT%"/>
```
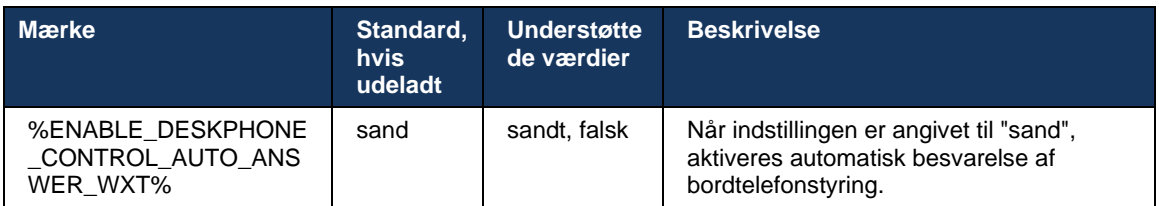

**BEMÆRK:** Automatisk svar påvirker ikke indgående opkald under DPC-tilstand, så bordtelefonen ringer for indgående opkald.

## **6.2.6 Automatisk svar med toneunderretning**

Denne funktion aktiverer automatisk understøttelse af besvarelse af indgående opkald for lokale enheder, hvis dette er angivet i anmodningen om indgående opkald.

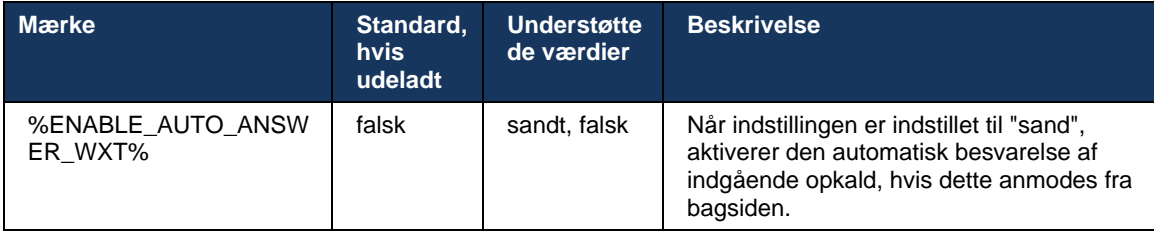

## **6.2.7 Styring af bordtelefon – mellemopkaldskontroller – konference**

Denne funktion aktiverer indstillinger for konference og sammenlægning for eksterne (XSI) opkald, der afsluttes på en anden placering.

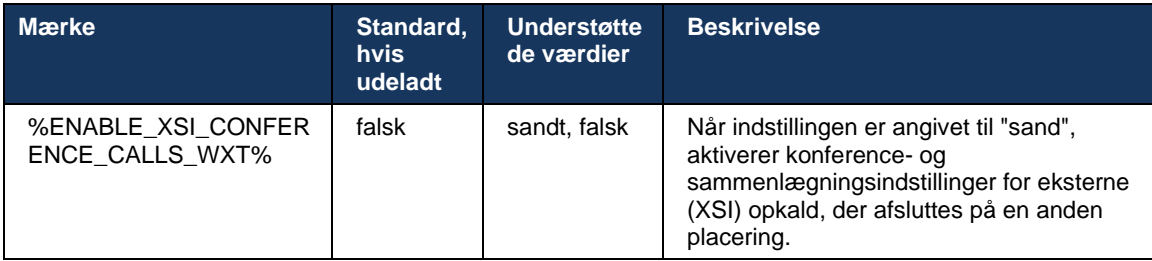

## **6.2.8 Underretninger om opkaldsbesvarelse**

Meddelelser om besvarelse af opkald giver brugeren mulighed for at vide, hvornår der er et indgående opkald til en bruger, som han er konfigureret til at overvåge. Underretninger om opkaldsbesvarelse kan modtages for urlister, der er konfigureret via Opkaldsbesvarelsesgruppen og Optagetlys felttjenesterne.

Underretninger om besvarelse af opkald er nyttige, når de overvågede brugere ikke er fysisk tæt på hinanden og ikke kan høre ringningen på deres kollegas telefon.

## 6.2.8.1 optaget-felt

Desktop Webex-applikationen viser en meddelelse, hvis et medlem på sin BLF-liste (Busy Lamp Field) har et indgående opkald i varslingstilstanden. Beskeden indeholder oplysninger om den person, der ringer op, og den bruger, der har modtaget det indgående opkald, med valgmuligheder for at besvare opkaldet, afbryde eller ignorere beskeden. Besvarelse af det indgående opkald fra brugeren starter en omdirigeret opkaldsbesvarelse.

Fra og med version 43.4 er listen over BLF-overvågede brugere tilgængelig i vinduet Multi Call (MCW) for opkald (kun tilgængelig for Windows). Integration af BLF-listen i MCW omfatter:

- Overvåg de indgående opkald med mulighed for at besvare opkaldet eller ignorere beskeden.
- Se den fulde liste over BLF-brugere.
- Overvåg tilstedeværelsen af brugerne rig tilstedeværelse er kun tilgængelig for brugere med Webex Cloud-berettigelse. Grundlæggende (telefoni) tilstedeværelse er kun tilgængelig for brugere, der kun bruger Broad Works.
- Start et opkald med en BLF-bruger.
- Start en chat med en BLF-bruger kun tilgængelig for brugere med Webex Cloudberettigelse.
- Tilføj en BLF-bruger som kontakt.

```
<config>
  <services>
    <calls>
       <busy-lamp-field enabled="%ENABLE_BUSY_LAMP_FIELD_WXT%">
         <display-caller enabled="%ENABLE_BLF_DISPLAY_CALLER_WXT%"/>
         <notification-delay time="%BLF_NOTIFICATION_DELAY_TIME_WXT%"/>
```
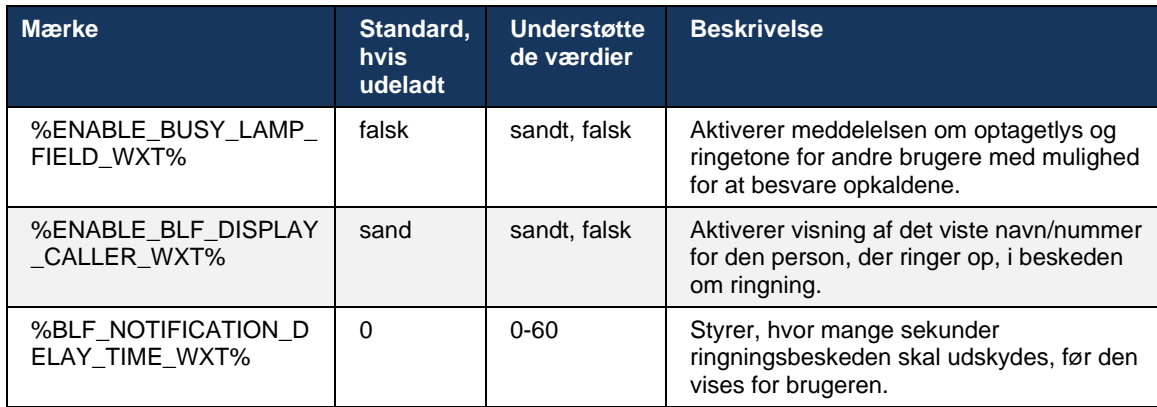

**BEMÆRK:** Denne funktion afhænger af tjenesten for omdirigeret opkaldsbesvarelse.

## 6.2.8.2 Opkaldsbesvarelsesgruppe (kun Webex Calling)

Fra og med version 44.2 tilføjer Webex-applikationen understøttelse af underretninger om gruppeopkaldsbesvarelse (GCP) for installationen af Webex Calling. Det giver brugerne mulighed for at blive underrettet om indgående opkald for en af de brugere, der overvåges via gruppen Besvarelse af opkald.

I tilfælde af et indgående opkald for en brugerdel af en opkaldsbesvarelsesgruppe får den, der ringer, mulighed for at besvare opkaldet. Der er en GCP-beskedforsinkelse, der kan konfigureres via Control Hub. Hvis den person, der ringer op, ikke behandler opkaldet inden for det konfigurerede tidspunkt, sendes en GCP-meddelelse til gruppen.

I tilfælde af flere opkald inden for den samme opkaldsbesvarelsesgruppe behandles de sekventielt baseret på det tidspunkt, de modtages. Underretning om det ældste opkald leveres i første omgang til gruppen, og når det er behandlet, leveres den næste underretning i linje til gruppen.

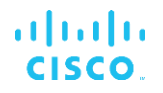

Underretninger kan være kun med lyd, kun med lyd eller med lyd og visuelle afhængigt af konfigurationen i Control Hub-administratorportalen. Hvis der er en visuel GCP-besked, kan brugeren besvare opkaldet ved hjælp af funktionen Besvarelse af opkald. Hvis underretning kun med lyd er konfigureret, vil brugeren ikke se en visuel underretning for det indgående opkald, høre en bestemt ringetone, og han kan besvare opkaldet fra menuen Besvarelse af opkald, der er tilgængelig i Webex-appen, eller ved at ringe til FAC-koden (\*98) og lokalnummeret manuelt.

Brugeren kan slå GCP-beskeden fra via programindstillingerne. Denne indstilling gælder for alle meddelelser om besvarelse af opkald (BLF og GCP), og lyden af beskeder er som standard slået fra.

Funktionen fungerer for de primære linjer og for delte eller virtuelle linjer, der er tildelt brugeren.

```
<config>
<services><calls>
    <group-call-pickup-notifications enabled="%ENABLE_GCP_NOTIFICATIONS_WXT%">
         <display-caller enabled="%ENABLE_GCP_DISPLAY_CALLER_WXT%"/>
         <max-timeout value="%GCP_NOTIFICATION_MAX_TIMEOUT_VALUE_WXT%"/>
    </group-call-pickup-notifications>
...
<protocols><sip>
    <lines>
        <line>
             <group-call-pickup>%BWGROUP-CALL-PICKUP-BOOL-1%</group-call-pickup>
             ...
         </line>
         <line>
             <group-call-pickup>%BWGROUP-CALL-PICKUP-BOOL-2%</group-call-pickup>
             ...
         </line>
         ...
```
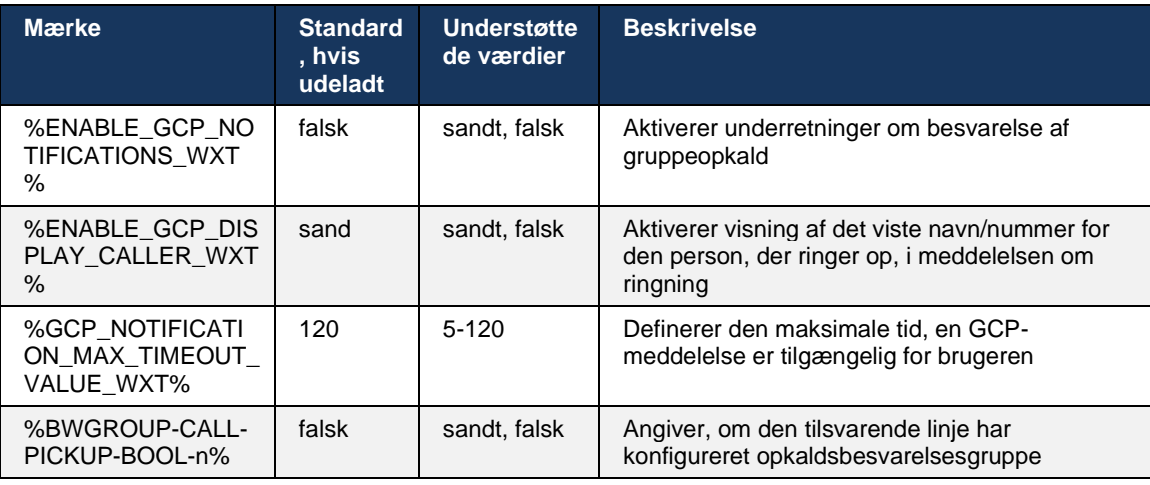

**BEMÆRKNING 1:** Dette er kun en Webex Calling-funktion.

**BEMÆRKNING 2:** Denne funktion afhænger af, hvilken gruppe der besvares af opkald, der konfigureres for brugeren.

## **6.2.9 Ekstern kontrol-begivenhedspakke**

For Klik på Ring-klienter som f.eks. Broad Works Receptionist tynd klient og Gå integrator, hvor Webex-appen er opkaldsenheden, honorerer Webex-appen nu Remote Controlbegivenhedspakken, når du modtager et opkald eller håndtering af et opkald eller genoptag håndtering.

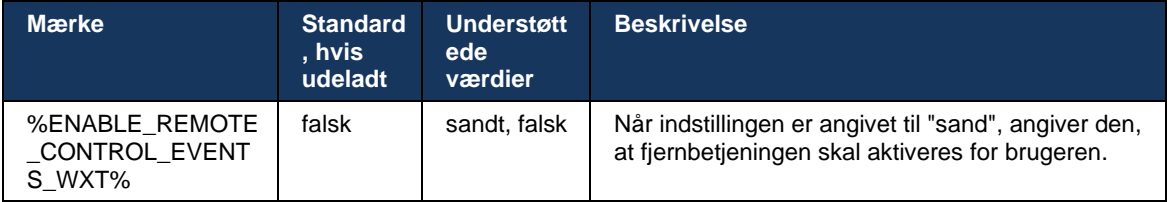

## **6.2.10 CLID-valg af opkaldskø-agent**

Når agenter foretager opkald til deres kunder, ønsker de, at kunderne ser det relevante opkaldslinje-id (CLID) i stedet for deres personlige/virksomheds-CLID. Hvis agent Mary Smith f.eks. deltager i opkaldskøen til teknisk support, vil Mary, når der ringes til kunder, have kunderne til at se hendes CLID som teknisk support, ikke Mary Smith.

Administratorer i Control Hub eller CommPilot kan for en opkaldskø angive et eller flere DNISnumre, der skal bruges til udgående CLID. Agenter har derefter mulighed for at vælge et af de DNIS-numre, der skal bruges som deres CLID, når der foretages udgående opkald. Webexappen giver agenter mulighed for at vælge, hvilken DNIS der skal bruges som deres CLID.

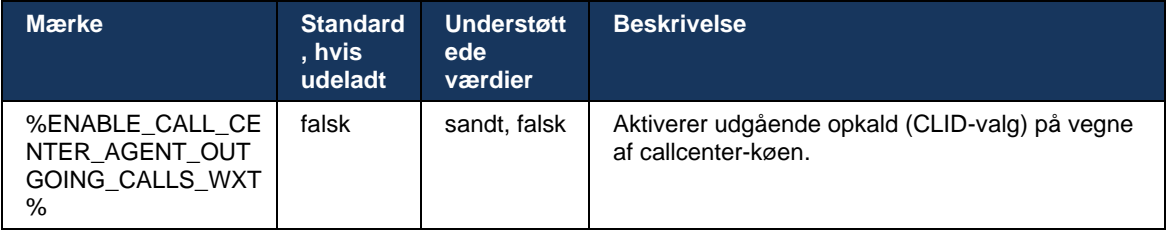

## **6.2.11 Gendannelsesgateway (kun Webex Calling)**

Fra og med version 43.2 tilføjer Webex-applikationen understøttelse af genoprettelsestilstand. Hvis funktionen er aktiveret, og der ikke er nogen Webex Cloud-forbindelse, kan Webexapplikationen køre i gendannelsestilstand. I denne tilstand er der begrænset opkaldsfunktionalitet tilgængelig for brugeren.

Lokal gendannelsesgateway installeres af kunden.

```
<config>
<protocols>
<sip>
<survivability-gateway enabled="%ENABLE_SURVIVABILITY_GATEWAY_WXT%" fallback-
time="%SURVIVABILITY_FALLBACK_TIME_WXT%">%BWSURVIVABILITYGATEWAY%</survivabilit
y-gateway>
```
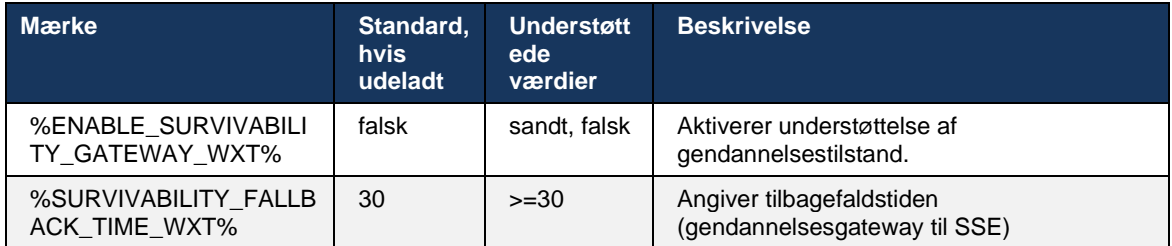

**BEMÆRK:** Denne funktion giver tillid til migrering fra lokale til cloud-opkaldsløsninger.

### <span id="page-103-0"></span>**6.2.12 Multilinje – visning af delt linje**

Fra og med version 42.12 tilføjer Webex-applikationen understøttelse af flere linjer. En Webexbruger kan have en primær linje og op til 9 delingslinjer med andre brugere.

Administratoren skal konfigurere de delte opkaldsvisninger for hver delt linje.

Webex-klienten registrerer linjekonfigurationsopdateringer inden for 12 timer og beder brugeren om at genstarte applikationen. Hvis brugeren logger ind igen, anvender linjeopdateringerne med det samme.

Fra og med version 43.12 er Webex-appen forbedret for at tillade flytning (genoptagelse lokalt) af et opkald i venteposition på en delt linje, der håndteres af en anden bruger eller af den samme bruger på en anden enhed. For yderligere oplysninger, se *[6.2.15Flyt opkald](#page-105-0)*.

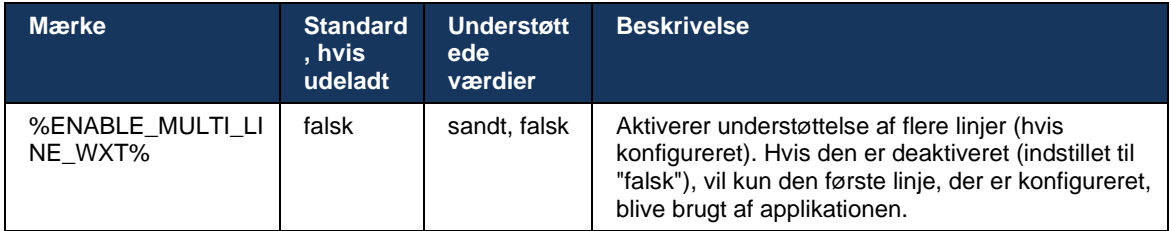

**BEMÆRKNING 1**: Funktionen [Boss-Admin \(Executive-Assistant\) er](#page-97-0) ikke tilgængelig i kombination med delte linjer.

**BEMÆRKNING 2**: Se "Visning af delt linje" i Webex-for-Cisco-Broad Works-Solution-vejledningen for yderligere krav tilBroad Works.

### **6.2.13 Flere linjer – virtuelle linjer (kun Webex Calling)**

Kun for Webex Calling-installation understøtter Webex-appen konfiguration med flere linjer ved hjælp af virtuelle linjer. Funktionelt matcher konfigurationen med virtuelle linjer den multilinje, der bruger delte linjer – der har mulighed for at se de virtuelle linjer, der er konfigureret for brugeren, og bruge dem til indgående og udgående opkald. Der kan maksimalt konfigureres 10 kombinerede virtuelle linjer og delte linjer.

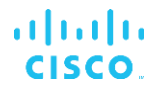

Version 43.4 udvider understøttelsen af virtuelle linjer og tilføjer parkering af opkald og hentning af parkering af opkald.

Fra og med version 43.12 er Webex-appen forbedret for at tillade flytning (genoptagelse lokalt) af et opkald i venteposition på en virtuel linje, der håndteres af en anden bruger eller af den samme bruger på en anden enhed. For yderligere oplysninger, se *[6.2.15Flyt opkald](#page-105-0)*.

Følgende viser ændringerne af konfigurationsskabelonen, der er relateret til understøttelsen af virtuelle linjer.

```
<config>
<protocols>
   <sip>
      <lines multi-line-enabled="%ENABLE_MULTI_LINE_WXT%">
        ...
          <line lineType="%BW-MEMBERTYPE-1%">
             <external-id>%BWUSEREXTID-1%</external-id>
              ...
         \langleline>
          <line lineType="%BW-MEMBERTYPE-2%">
             <external-id>%BWUSEREXTID-2%</external-id>
        ...
          </line>
        ...
          <line lineType="%BW-MEMBERTYPE-10%">
             <external-id>%BWUSEREXTID-10%</external-id>
              ...
          </line>
<protocols>
```
## **6.2.14 Begivenhedspakke til kontrol af lyd fra ekstern (kun Webex Calling)**

Fra og med version 43.9 tilføjer Webex-appen understøttelse af fjernstyring af lydmediestrømmen. Dette gør det muligt at slå lyden fra/til for et igangværende opkald fra en anden placering som f.eks. Broad Works Receptionist tynd klient, hvor Webex-appen er opkaldsenheden.

Funktionen afhænger af den nye informationspakke *SIP x-cisco-*slå lyd fra. Hvis overskriften *Recv-Info:x-cisco-slå-status* modtages under oprettelsen af SIP INVITE-sessionen, så når der er en opdatering (lokal eller ekstern) til lydopkaldssessionens tilstand, sender Webex-appen SIP INFO tilbage med status for *Info-Package:x-cisco-slå-status;Muted=true* (eller *slået fra=falsk*), hvor parameteren for lyd-lyd repræsenterer den opdaterede tilstand for lydmediestrømmen.

Slå lyd til eller fra kan udløses lokalt eller fra en ekstern placering. Ekstern opdatering udløser en SIP NOTIFY med *begivenhed: slå* lyd fra (*eller til*) for at blive sendt til Webex-appen fra applikationsserveren. Webex-appen honorerer den eksterne anmodning, og efter opdateringen af lydmediestilstanden sender den en SIP NOTIFY tilbage med *Info-Package:x-cisco-slåstatus;Muted=True* (eller *slået fra=falsk*).

```
<config>
<services>
    <calls>
       <remote-mute-control enabled="%ENABLE_REMOTE_MUTE_CONTROL_WXT%"/>
```
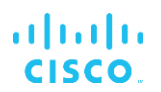

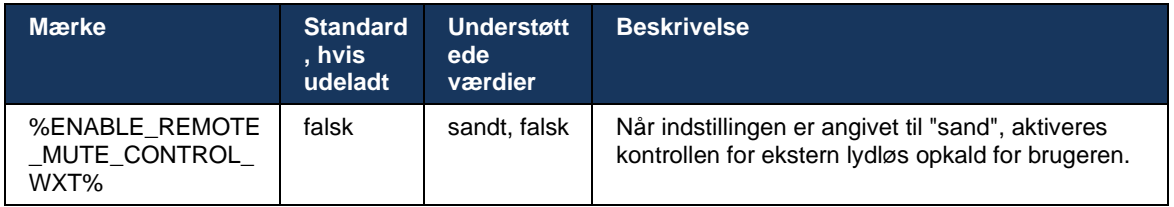

## <span id="page-105-0"></span>**6.2.15 Flyt opkald**

Webex-appen giver opkaldsovervågning og opkaldskontrol af Vo-IP-opkald, der er afsluttet på en anden placering. Dette er i øjeblikket kun tilgængeligt for brugerens primære linje.

Fra og med version 43.12 er Webex-appen forbedret til at vise opkald, der er afsluttet på en anden placering, også for de delte og virtuelle linjer. Sådanne opkald er synlige i området for igangværende opkaldtil informationsformål og uden mulighed for at kontrollere dem. Kun hvis et sådant opkald sættes i venteposition, kan brugeren flytte det til den lokale enhed ved at vælge det og genoptage det fra opkaldsskærmen. Denne mekanisme er nyttig, hvis opkaldet blev håndteret af den samme bruger på en anden placering eller af en anden bruger, der bruger den samme linje.

Bemærk, at det ikke er muligt for Webex-appen at flytte et opkald i venteposition til en parret enhed. Hvis brugeren er parret med en enhed, skal han først afbryde forbindelsen, og derefter kan han genoptage opkaldet i venteposition lokalt.

Opkaldsovervågning for delt og virtuel linje afhænger af SIP-opkaldsinfo-begivenhedspakken.

Overvågningen af opkald for brugerens primære linje afhænger af XSI-begivenhedspakken (Avanceret opkaldshændelsespakke), og flytning af et opkald til den lokale enhed er ikke tilgængelig for disse opkald. For denne type opkald kan brugeren bruge funktionen Opkaldstræk (*[6.1.22Hentning af](#page-67-0)* opkald). Opkaldstiltrækning fungerer kun for brugerens sidste aktive opkald, mens mekanismen for delte og virtuelle linjer fungerer for alle brugerens opkald, der er sat i venteposition.

- 1. Brug tilfælde 1:
	- a. Alice har tildelt Bobs linje til Desktop- og Desk-telefonprofiler.
	- b. Alice har et opkald med Charlie via bordtelefonen Alice kan se det igangværende opkald i desktop-appen.
	- c. Alice sætter opkaldet i venteposition i form af bordtelefonen opkaldet kan genoptages af Alice fra desktop-appen.
- 2. Brug tilfælde 2:
	- a. Alice har tildelt Bobs linje til Desktop- og Desk-telefonprofiler.
	- b. Bob har et opkald med Charlie Alice kan se det igangværende opkald i desktop-appen.
	- c. Bob sætter opkaldet med Charlie i venteposition Alice kan genoptage opkaldet med Charlie fra desktop-appen.
- 3. Brug tilfælde 3:
	- a. Alice har tildelt Bobs linje til Desktop- og Desk-telefonprofiler.
	- b. Alice er parret med sin bordtelefon fra desktop-appen.
	- c. Bob har et opkald med Charlie Alice kan se det igangværende opkald i desktop-appen.
- d. Bob sætter opkaldet med Charlie i venteposition Alice kan ikke genoptage opkaldet med Charlie fra desktop-appen.
- e. Alice frakobler desktop-appen fra bordtelefonen Alice kan genoptage opkaldet med Charlie fra desktop-appen.

```
<config>
<services><calls>
    <call-move>
          <move-here enabled="%ENABLE_CALL_MOVE_HERE_WXT%"/>
```
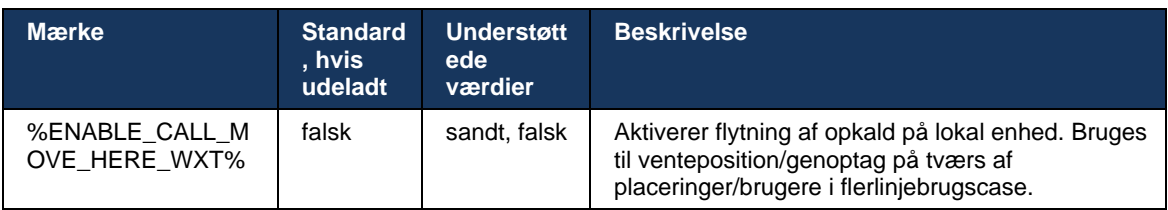

## **6.3 Funktioner kun mobilenheder**

## **6.3.1 Nødopkald**

Webex til CiscoBroad Works understøtter indbyggede nødopkald.

Når funktionen er aktiveret, analyserer applikationen det opkaldsnummer ved at starte et udgående Vo-IP-opkald og sammenligner det med listen over konfigurerede nødnumre. Hvis nummeret identificeres som en nødsituation, udfører applikationen den konfigurerede opkaldsadfærd. Den kan konfigureres ved hjælp af *opkaldssekvensmærket* .

Understøttede tilstande er:

- *cs-only* Klienten foretager kun nødopkald via mobilnetværket, hvis netværket er tilgængeligt.
- *cs-first* Når du starter et nødopkald, kontrollerer klienten den netværkstype, som den aktuelle enhed er tilsluttet. Hvis mobilnetværket er tilgængeligt, placerer klienten, der ringer op via mobilnetværket. Hvis mobilnetværket ikke er tilgængeligt, men et mobildata/Wi-Finetværk er tilgængeligt, placerer klienten opkaldet via mobildata/Wi-Fi-netværket som et VoIP-opkald. Hvis nødopkaldet også placeres via mobilnetværket, foreslår klienten brugeren at prøve nødopkaldet igen som VoIP.
- *voip-only* klienten placerer kun nødopkald som Vo IP, hvis mobildata/Wi-Fi-netværket er tilgængeligt.
- *cs-voip* Klienten analyserer, om enheden kan starte det som et indbygget kredsløbsskifte (CS)-opkald (uden at tage hensyn til, om CS-netværket er tilgængeligt eller ej). Hvis enheden kan starte et indbygget opkald, ringes nødopkaldsnummeret som et nødCS-opkald. Ellers ringes opkaldet som VoIP.

**BEMÆRK:** Hvis VOIP-opkald er deaktiveret, er den eneste meningsfulde værdi for nødopkaldssekvens (%EMERGENCY\_CALL\_DIAL\_SEQUENCE\_WXT%) kun cs-only.

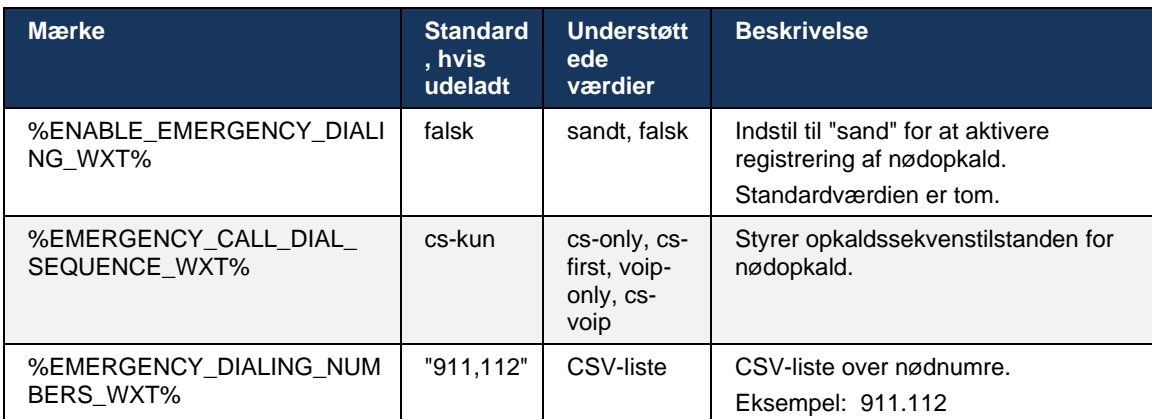

Der vises en meddelelse om ansvarsfraskrivelse for nødopkald til brugeren ved login. Den styres ikke via konfigurationsindstillingerne.
## **6.3.2 Push-underretninger for opkald**

Når et indgående opkald modtages, modtager mobilklienten først en push-notifikation (PN). Der er en konfigurationsparameter, der kan bruges til at styre, når SIP REGISTER-sessionen skal oprettes:

- 1. Når push-beskeden modtages, ELLER
- 2. Når opkaldet accepteres af brugeren.

Den anden fremgangsmåde anbefales. Sammenlignet med det første tilfælde tilføjer det dog en vis forsinkelse, før opkaldet etableres.

I henhold til iOS 13-kravene skal VoIP PN'erne kun bruges til indgående opkald. Resten af de opkaldsrelaterede begivenheder skal bruge regelmæssige PN'er.

For at opfylde dette krav introduceres en ny PN-tilmeldings-API, og det kræver tilsvarende programrettelse, der skal anvendes på applikationsserveren. Hvis bagsiden ikke er konfigureret til at understøtte iOS 13 PN'er, kan konfigurationsparameteren bruges til at gennemtvinge brug af de ældre push-underretninger, hvor alle opkaldsrelaterede begivenheder leveres via VoIP PN'er.

Der sendes en push-meddelelse af applikationsserveren (AS), når et ringende opkald accepteres af den person, der ringer op, på et andet sted, lukket af den person, der ringer op, eller f.eks. omdirigeres til voicemail. Med iOS 13 er denne type push-notifikation nu en almindelig, og den har nogle begrænsninger. Den kan blive forsinket af Apple Push Notification Service (APNS) eller slet ikke leveres. For at håndtere manglende eller forsinkede PN'er til opkaldsopdatering tilføjes en konfigurerbar timeout for at styre den maksimale ringetid. Hvis den maksimale ringetid er nået, stoppes ringetonen for den person, der ringer, og opkaldet behandles som ubesvaret. På siden, der ringer, kan opkaldet forblive i ringetilstanden, indtil den politik, der er konfigureret på programserveren (AS), udføres.

For at holde applikationsadfærden ensartet, gælder den konfigurerbare ringetimer for både Android og iOS.

Der tilføjes en separat konfigurationsvalgmulighed for at angive funktionen for afvisning af opkald, når et indgående opkald modtages som en push-besked. Klienten kan konfigureres til at ignorere opkaldet eller til at svare på serveren via Xsi med afslag indstillet til "sand" eller "falsk". I så fald vil de tildelte Cisco Broad Works-opkaldsbehandlingstjenester blive anvendt. Hvis "decline\_false" er konfigureret, fortsætter opkaldet med at ringe, indtil initiativtageren aflyser, eller tidsindstillingen for manglende svar udløber, og de tilknyttede opkaldsbehandlingstjenester starter. Hvis "decline\_true" er konfigureret, angiver afslaget årsagen opkaldsbehandlingen. Hvis årsagen til afslag er indstillet til "optaget", tvinger serveren øjeblikkeligt den optagede behandlingstjeneste. Hvis "temp\_unavailable" er konfigureret, anvendes den midlertidige ikke tilgængelige behandlingstjeneste.

```
<config> 
<services>
   <push-notifications-for-calls enabled="true" 
   connect-sip-on-accept="%PN_FOR_CALLS_CONNECT_SIP_ON_ACCEPT_WXT%" 
   ring-timeout-seconds="%PN_FOR_CALLS_RING_TIMEOUT_SECONDS_WXT%"/>
   <calls>
       <reject-with-xsi mode="%REJECT_WITH_XSI_MODE_WXT%" 
       declineReason="%REJECT_WITH_XSI_DECLINE_REASON_WXT%"/>
```
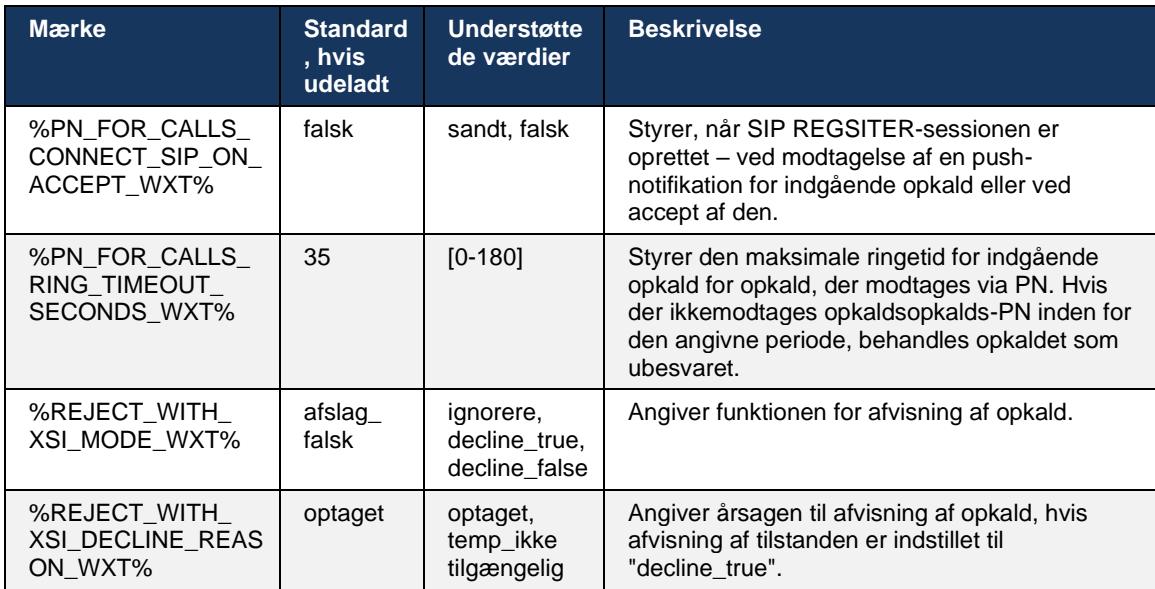

#### 6.3.2.1 mwi

Når MWI-funktionen er aktiveret, abonnerer mobile Webex-klienten på MWI-push-beskeden for at modtage opdateringer med brugerens voicemail og underrette ham.

For at reducere antallet af beskeder og for at undgå unødvendig distraktion undertrykkes MWIpush-beskeder i nogle tilfælde. Når brugeren f.eks. lytter til voicemail-meddelelserne eller markerer dem som læst fra Webex-mobilklienten (ulæst nummer falder). Der er ingen konfigurerbar mulighed for at styre dette.

Få flere oplysninger om MWI i afsnittet *[6.1.27Voicemail, visuel voicemail, indikator for ventende](#page-70-0)* [meddelelse.](#page-70-0)

#### 6.3.2.2 Kort ring

BroadWorks-tjenester (f.eks. DND) kan sende ringepåmindelser, når indgående omdirigeres. Webex Mobile-klienten kan konfigureres til at aktivere Ring Splash Push-beskeder og præsentere dem for brugeren, når de udløses af Broad Works.

```
config> 
<services>
<ring-splash enabled="%ENABLE_RING_SPLASH_WXT%"/>
```
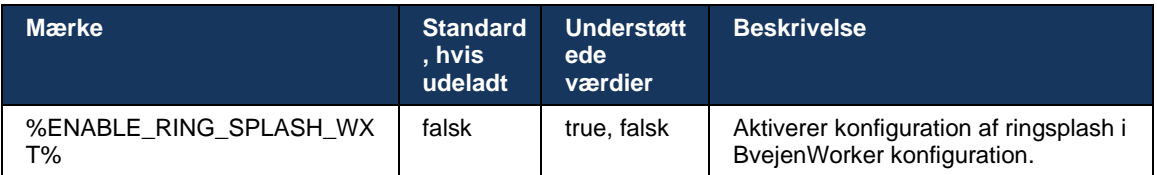

## **6.3.3 Enkelt advarsel**

Funktionen Mobile Single Alert er beregnet til installationer med fast-mobil konvergens (FMC)/mobilnetværksoperatør (MNO), der udnytter Broad Works Mobility-tjenesten. Uden det vil brugeren, når du er logget ind på Webex-klienten og modtager et indgående opkald, modtage to opkald samtidigt – et indgående opkald og et Push Notification (VoIP)-opkald. Når funktionen er aktiveret, deaktiverer applikationen Mobilitetsadvarsler på brugerens Broad Works Mobilityplacering, når du logger ind, og aktiverer beskeden, når du logger ud. En vigtig forudsætning for brugen af denne funktion er, at brugeren har tildelt Broad Works Mobility-tjenesten og nøjagtig én placering konfigureret.

```
<config> 
<services><calls>
<single-alerting enabled="%ENABLE_SINGLE_ALERTING_WXT%"/>
```
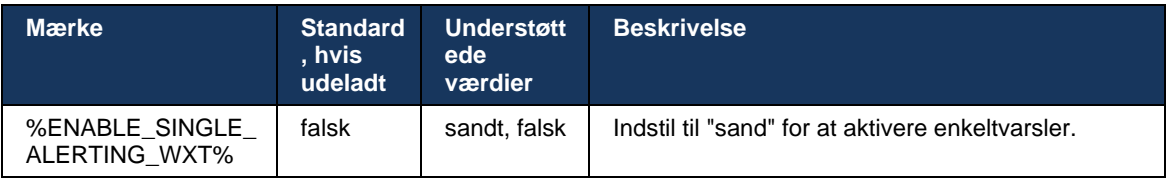

## **6.3.4 Klik for at ringe op (tilbagekald)**

Det udgående klik for at ringe op sikrer, at slutbrugeren kan foretage et opkald på sin personlige Circuit Switched-mobiltelefon og levere deres virksomheds-DN som opkaldslinje-id.

Mobil Webex-klienten understøtter Klik for at ringe op (Ring tilbage) ved hjælp af Broad Works Anywhere-tjenesten. Placeringerne forBroad Works Anywhere i Webex-applikationen kaldes SNR-placeringer (Single Number Reach).

Når funktionen er aktiveret, kan brugere vælge SNR-placeringen fra menuen til enhedsparring. Når der er parret med SNR-placering, startes alle udgående opkald ved hjælp af Klik for at ringe op (Ring tilbage) opkald. For at forhindre dobbelt varsling deaktiveres push-underretninger for indgående opkald.

Når en bruger starter et Klik for at ringe op, vil vedkommende se skærmen for udgående opkald med oplysninger til at forvente indgående opkald på den valgte SNR-placering. Denne skærm lukkes automatisk baseret på konfigurerbare timer.

Når du afbryder fra en SNR-placering, registreres applikationen igen for push-underretninger for indgående opkald.

```
<config> 
<services>
  <dialing>
    <call-back enabled="%ENABLE_DIALING_CALL_BACK_WXT%" 
timer="%DIALING_CALL_BACK_TIMER_WXT%"/>
```
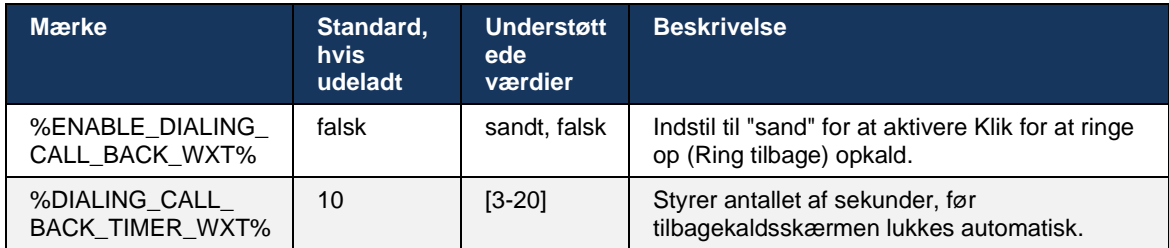

#### **6.3.5 MNO-understøttelse**

#### <span id="page-111-0"></span>6.3.5.1 Opkald med indbygget opkalder

Denne funktion tilføjer understøttelse af MNO (Mobile Network Operator)-installationer, der udnytter Broad Works Mobility (BWM)-tjenesten. Det antages, at brugeren har tildelt Broad Works Mobility-tjenesten og har mindst én placering konfigureret.

Brugerens mulighed for at starte opkald via den indbyggede opkalder styres af det indbyggede **konfigurationsmærke** . Hvis den er aktiveret, starter applikationen den indbyggede opkaldslinje og foretager opkaldet. Desuden styres tilgængeligheden af Vo IP-opkald af **voip-tagget** – baseret på installationskravene Vo IP-opkald kan være aktiveret eller deaktiveret.

Hvis VoIP og indbyggede opkald er aktiveret, kan brugeren vælge, hvilken valgmulighed der skal bruges.

Tagget <opkaldstilstand> styrer, hvis brugere kan vælge, hvordan indgående og udgående opkald skal startes/modtages. Kræver, at både indbyggede opkald og Vo-IP-opkald er aktiveret.

Fra og med version 43.12, udvides den indbyggede opkaldskonfiguration, hvilket giver mulighed for, at et brugerdefineret præfiks kan forhåndsindstilles til det udgående opkaldsnummer. Dette gælder kun for de mobilopkald, der startes fra Webex-appen, hvis det nummer, der ringes op, starter med en FAC-kode.

Denne funktion er nyttig for kunder, der bruger MNO-installationer, hvor opkald i stedet for at blive omdirigeret til den integrerede Cisco Broad Works-applikationsserver kan håndteres af telecomens backend. Nyt <fac-prefix>-mærke tilføjes under afsnittet <ring><native>, og telekommunikationerne kan bruge det til at løse dette problem.

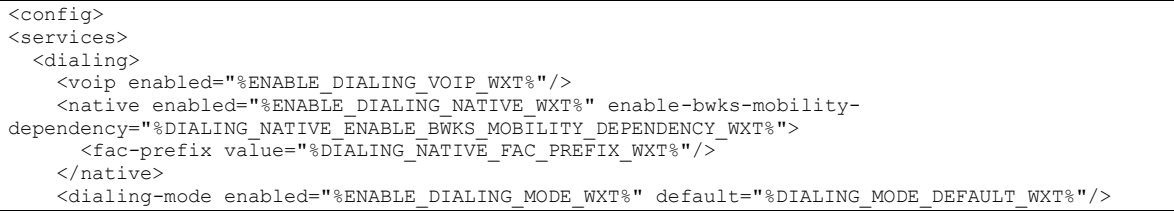

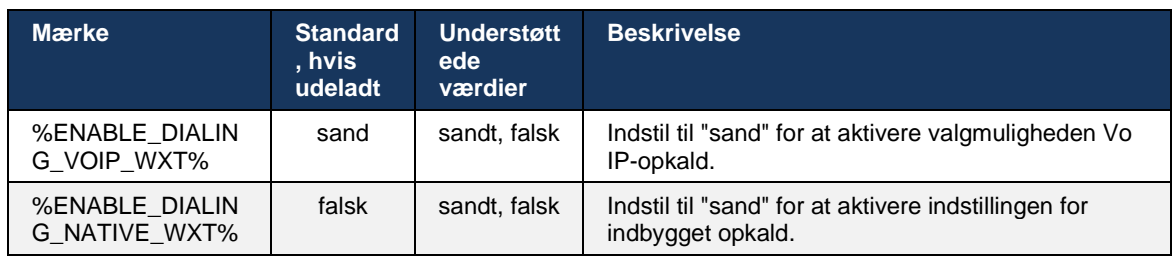

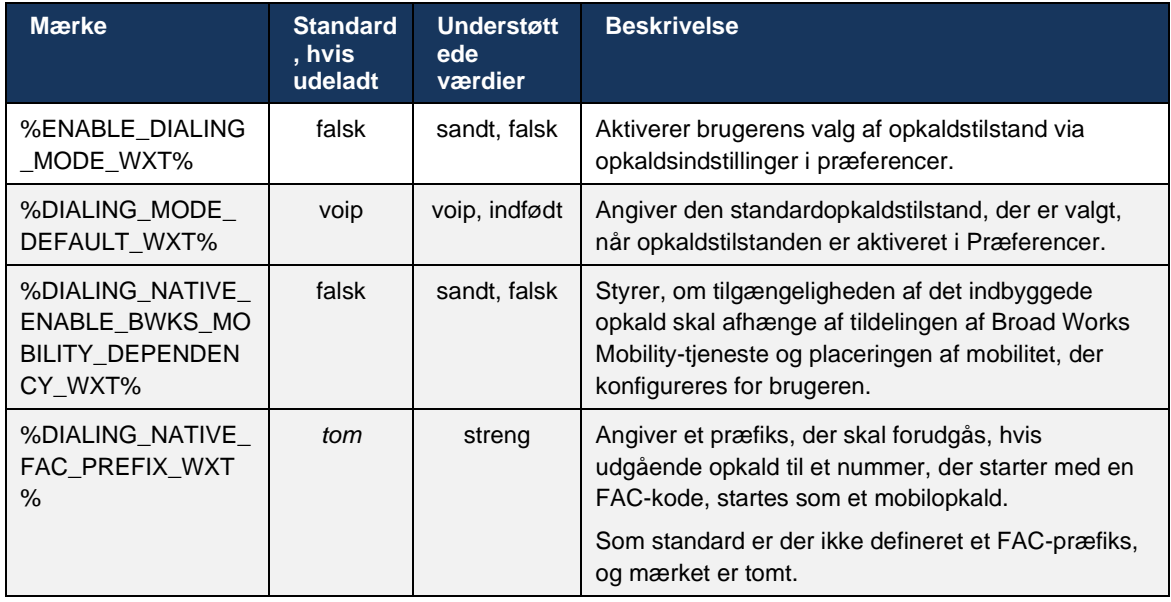

**BEMÆRKNING 1**: Mindst ét af de indbyggede **opkald** og **indbyggede** opkald skal være aktiveret.

**BEMÆRKNING 2**: Hvis kun det indbyggede **opkald** er aktiveret, anbefales det at deaktivere enkeltvarsler i MNO-installationer for at forhindre klienten i at deaktivere BWM-varslingen.

**BEMÆRKNING 3**: Hvis både **indbyggede** og **voip** opkald er aktiveret, anbefales det at aktivere enkeltvarsler for at forhindre dobbelt varsling i MNO-installationer.

#### 6.3.5.2 Kontrolfunktioner i midten af opkald

Denne funktion giver Webex-klienten mulighed for at styre via indbyggede XSI-opkald på den mobile enhed, der er forankret på Cisco BroadWorks. XSI-opkaldskontrolfunktionerne er kun tilgængelige, hvis:

- BWM (Broad Works Mobility)-tjenesten tildeles brugeren
- Der er kun konfigureret en enkelt BMW-mobilidentitet,
- Indbygget opkaldstilstand vælges af brugeren (afkrydsningssektionen for flere oplysninger *[6.3.5.1Opkald med indbygget opkalder\)](#page-111-0),*
- Der er et opkald forankret på Broad Works, der går gennem BMW-tjenesten,
- Der er igangværende mobilopkald på mobilenheden.

Version 43.10 tilføjer bedre håndtering af den rådgivende overførsel, hvilket skaber forbindelse mellem de to mobilopkald, der præsenteres i Webex-appen, og giver brugeren mulighed for at fuldføre overførslen. Hvis brugeren har to uafhængige mobilopkald på den samme enhed, forbedres omstillingsmenuen for at tillade omstilling af et til en anden, selvom der ikke er oprettet nogen forbindelse mellem dem.

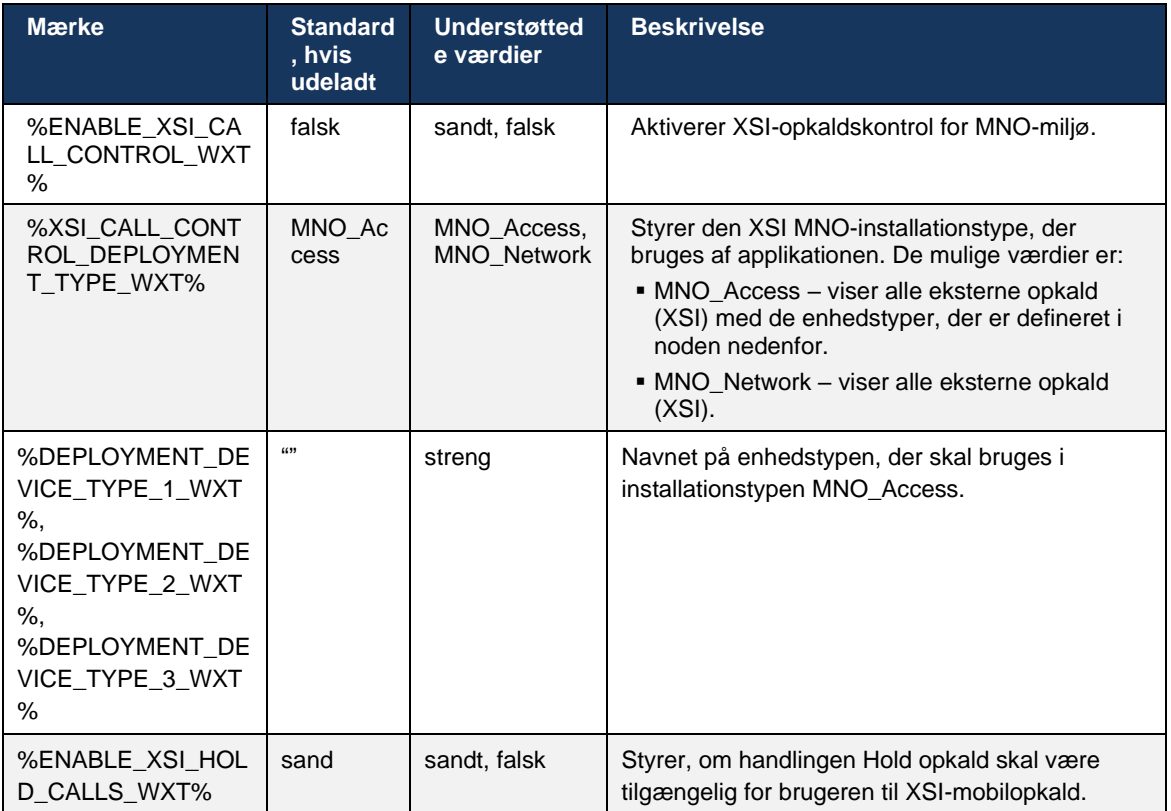

#### 6.3.5.3 Identitet for udgående opkaldslinje (CLID) – Dual Person

Med mobilversion 42.12 giver Webex-appen brugere mulighed for at vælge deres CLID (Calling Line Identity), der præsenteres for den eksterne part, når de starter et udgående opkald.

Hvis brugeren er konfigureret med Cisco Broad Works Mobility, typisk konfiguration for MNOinstallationer (Mobile Network Operator) og indbyggede opkald er aktiveret, kan brugeren vælge, hvilken identitet der skal vises for de personer, de ringer til. Brugeren kan vælge sin virksomhedseller personlige identitet. Der er også en mulighed for at skjule sin egen identitet og opkaldet, der skal præsenteres som Anonym.

For Vo-IP-opkald har brugeren også mulighed for at styre sin CLID. Den tilgængelige mulighed i dette tilfælde er kun at kontrollere, om han vil skjule sin identitet eller ej.

Personadministration og CLID-blokering styres ved hjælp af separate konfigurationsindstillinger.

```
<config>
<services>
<dialing>
   <calling-line-id-delivery-blocking
enabled="%ENABLE_CLID_DELIVERY_BLOCKING_WXT%"/>
   <mobility-persona-management
enabled="%ENABLE_MOBILITY_PERSONA_MANAGEMENT_WXT%"/>
```
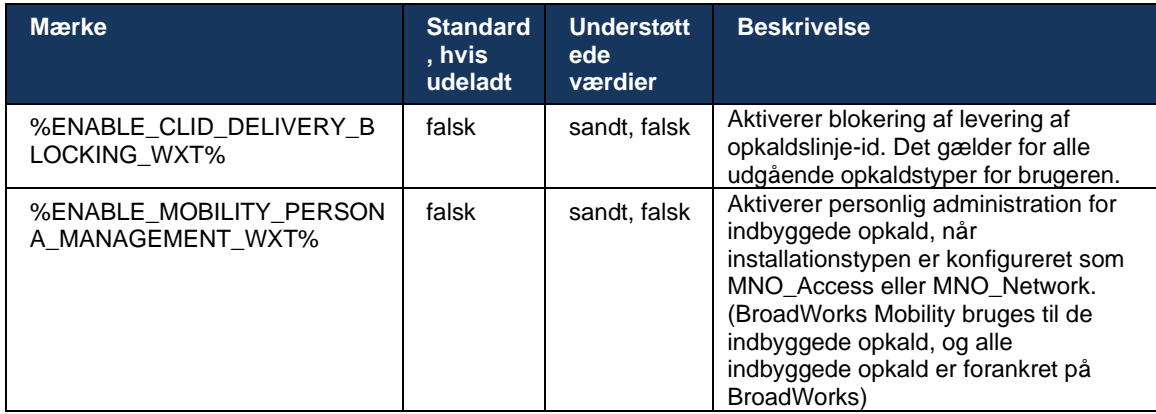

## 6.3.5.4 Underretning om indbyggede opkald

For brugere, der installeres med MNO, tilføjer denne funktion et beskedbanner for indbyggede opkald, som kan styres via Webex-appen. Denne besked er baseret på push-beskeder, der sendes af applikationsserveren, når opkaldet er etableret.

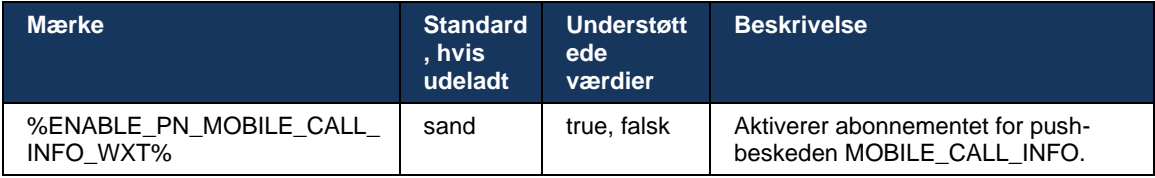

#### 6.3.5.5 Flyt indbygget opkald til konverteret møde

For brugere, der er installeret med MNO, tillader denne funktion, at et indbygget taleopkald eskaleres til et møde for begge parter i et 1:1-opkald (selvom den anden part ikke er en Webexbruger). Hvis den eksterne bruger er en Webex-bruger, vil parterne én gang i et møde have mulighed for at:

- Start Webex i mødechat
- Tilføj video (bemærk, at lyden fortsætter i det indbyggede opkald)
- Del skærm/indhold
- Udløser optagelse af møder

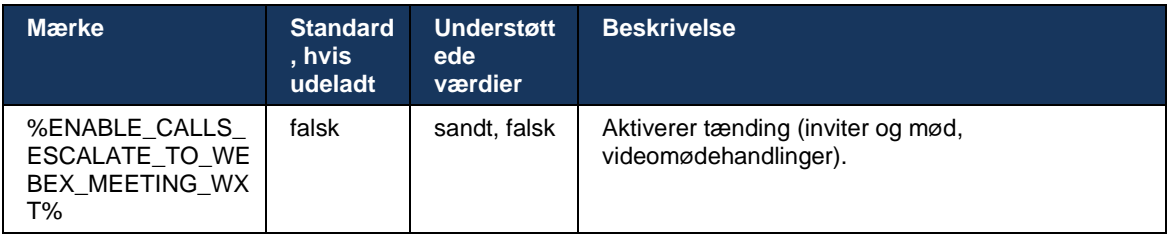

#### 6.3.5.6 MNO-mobilitet – widget under opkald

Version 43.7 af Android Webex-appen (mobil og tablet) introducerer officielt en ny opkaldskontrolwidget (boble), der giver yderligere opkaldskontrol for indbyggede opkald forankret på Cisco Broad Works ved hjælp af mobilitetstjenesten. Widgetten vises oven på den indbyggede brugergrænseflade og tillader brugeren følgende handlinger:

- Vent/genoptag
- Blind/rådgivende omstilling placerer brugeren i overførselsdialogboksen i Webexappen.
- Fuldfør overførsel giver mulighed for at fuldføre rådgivende overførsel (version 43.10)
- Videomøde flytter parterne ind i et Webex-møde.
- Afslut opkald

```
<config>
<services><calls>
      <hold xsi-enabled="%ENABLE_XSI_HOLD_CALLS_WXT%" widget-
enabled="%ENABLE_WIDGET_HOLD_CALLS_WXT%"/>
      <transfer-call enabled="%ENABLE_TRANSFER_CALLS_WXT%" xsi-
enabled="%ENABLE_XSI_TRANSFER_CALLS_WXT%" widget-
enabled="%ENABLE_WIDGET_TRANSFER_CALLS_WXT%" type="%TRANSFER_CALL_TYPE_WXT%"/>
     <escalate-to-webex-meeting
enabled="%ENABLE_CALLS_ESCALATE_TO_WEBEX_MEETING_WXT%" widget-
enabled="%ENABLE_WIDGET_CALLS_ESCALATE_TO_WEBEX_MEETING_WXT%"/>
```
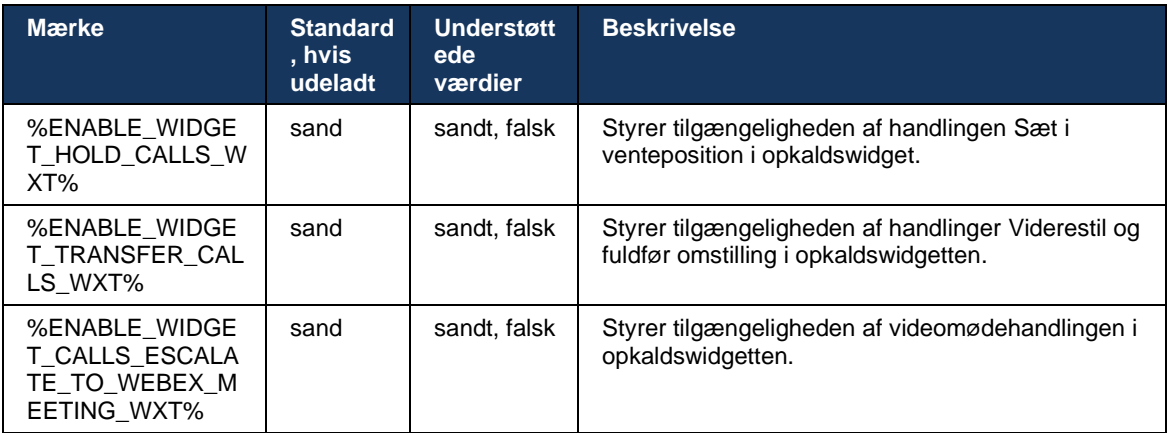

#### **6.3.6 Indgående opkalder-id**

Version 44.2 tilføjer muligheden for at styre de kontaktoplysninger, der præsenteres for brugeren, baseret på navn og nummer. Der er tilføjet to konfigurationsindstillinger for at kontrollere de oplysninger, der præsenteres for brugeren på skærmen for indgående opkald og underretning om indgående opkald, og underretninger om ubesvarede opkald.

#### 6.3.6.1 Skærm til indgående opkald

Der er platformforskelle mellem Android og iOS, når det kommer til at vise data på skærmen for indgående opkald. Indbygget oplevelse, der viser oplysninger om indgående opkald, er som følger:

- Android der er to separate felter på skærmen for indgående opkald for at vise både navn og nummer
- iOS der er kun ét felt til at vise enten navnet eller nummeret hvis begge er tilgængelige, prioriteres navnet først

Den nye konfigurationsindstilling for de indgående opkald kan bruges til at sikre, at iOS Webexappen viser nummeret på opkaldsskærmen ved siden af navnet (format: *Navn (nummer)*). Funktionen af Android Webex-appen påvirkes ikke.

#### 6.3.6.2 Besked om indgående opkald

I nogle tilfælde præsenteres det indgående opkald for brugeren som en besked. På grund af det begrænsede mellemrum vises nummeret ikke altid der.

Den nye konfigurationsindstilling for indgående opkald styrer også de oplysninger, der vises i beskeder om indgående opkald. Hvis det er aktiveret, og både navnet og nummeret er tilgængeligt, tilføjer Webex-appen nummeret ud for navnet (format: *Navn (nummer)*). Dette er funktionen af Webex-appen, der gælder for både Android og iOS.

#### 6.3.6.3 Besked om ubesvaret opkald

Der er tilføjet en ekstra konfigurationsparameter for meddelelser om ubesvarede opkald. Den kan bruges til at styre oplysninger om ekstern part, svarende til beskeder om indgående opkald, så nummeret kan vedhæftes det viste navn på den eksterne bruger og vises i beskeden om ubesvaret opkald. Dette er funktionen af Webex-appen, der gælder for både Android og iOS.

```
<config>
<services><calls>
    <caller-id>
      <incoming-calls>
         <append-number
enabled="%ENABLE_CLID_INCOMING_CALLS_APPEND_NUMBER_WXT%"/>
      </incoming-calls>
      <missed-calls>
         <append-number
enabled="%ENABLE_CLID_MISSED_CALLS_APPEND_NUMBER_WXT%"/>
      </missed-calls>
```
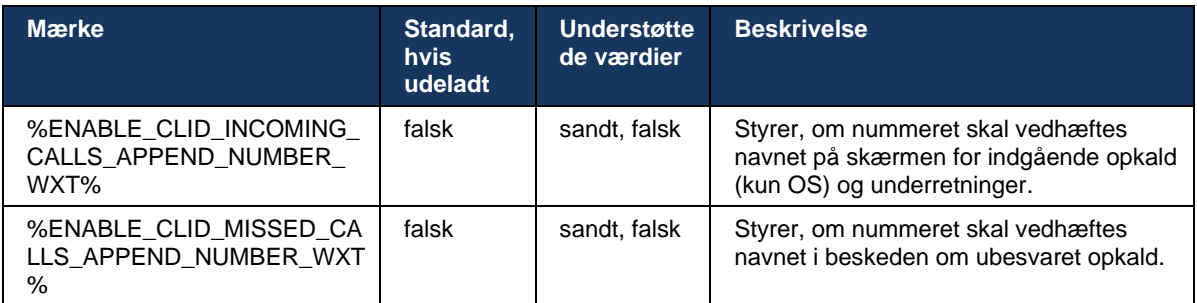

**BEMÆRK:** Hvis nummeret leveres som et vist navn, eller det viste navn slutter med nummeret, undgår Webex-appen duplikation og viser nummeret kun én gang.

# **7 BETA-funktioner (Early Field Trial)**

## **7.1 AI-codec**

Fra og med version 44.7 introducerer Webex-appen understøttelse af et nyt lydcodec – AI Codec (xCodec). Dette lydcodec bruges under ugunstige netværksforhold for at opnå bedre opkaldskvalitet. Webex Media Engine i Webex-appen kontrollerer enhedens funktioner, sporer mediekvaliteten, og AI-codec kan bruges, hvis det understøttes og aktiveres via konfigurationsfilen.

AI-codec fungerer kun i kombination med Opus-codec. Det betyder, at både Opus- og AIcodec skal annonceres og forhandles af begge parter under SDP-forhandlingerne.

```
<config>
<services><calls>
  <audio>
    <codecs>
      <codec name="opus" priority="1" payload=""/>
      <codec name="xCodec" mode="HP" priority=".99" payload=""/>
      <codec name="xCodec" mode="ULP" priority=".98" payload=""/>
      <codec name="G722" priority=".9" payload=""/>
      <codec name="PCMU" priority=".8" payload=""/>
      <codec name="PCMA" priority=".7" payload=""/>
      <codec name="G729" priority=".5" payload="" vad=""/>
      <codec name="iLBC" priority=".4" payload="" framelength="30"/>
      <codec name="telephone-event" payload="101" in-band="false"/>
```
# **8 Tilpassede tags tilknytning mellem Webex til Cisco Broad Works og UC-One**

Følgende tabel viser brugerdefinerede Webex til CiscoBroad Works-tags, der matcher deres ældre brugerdefinerede tags til UC-One.

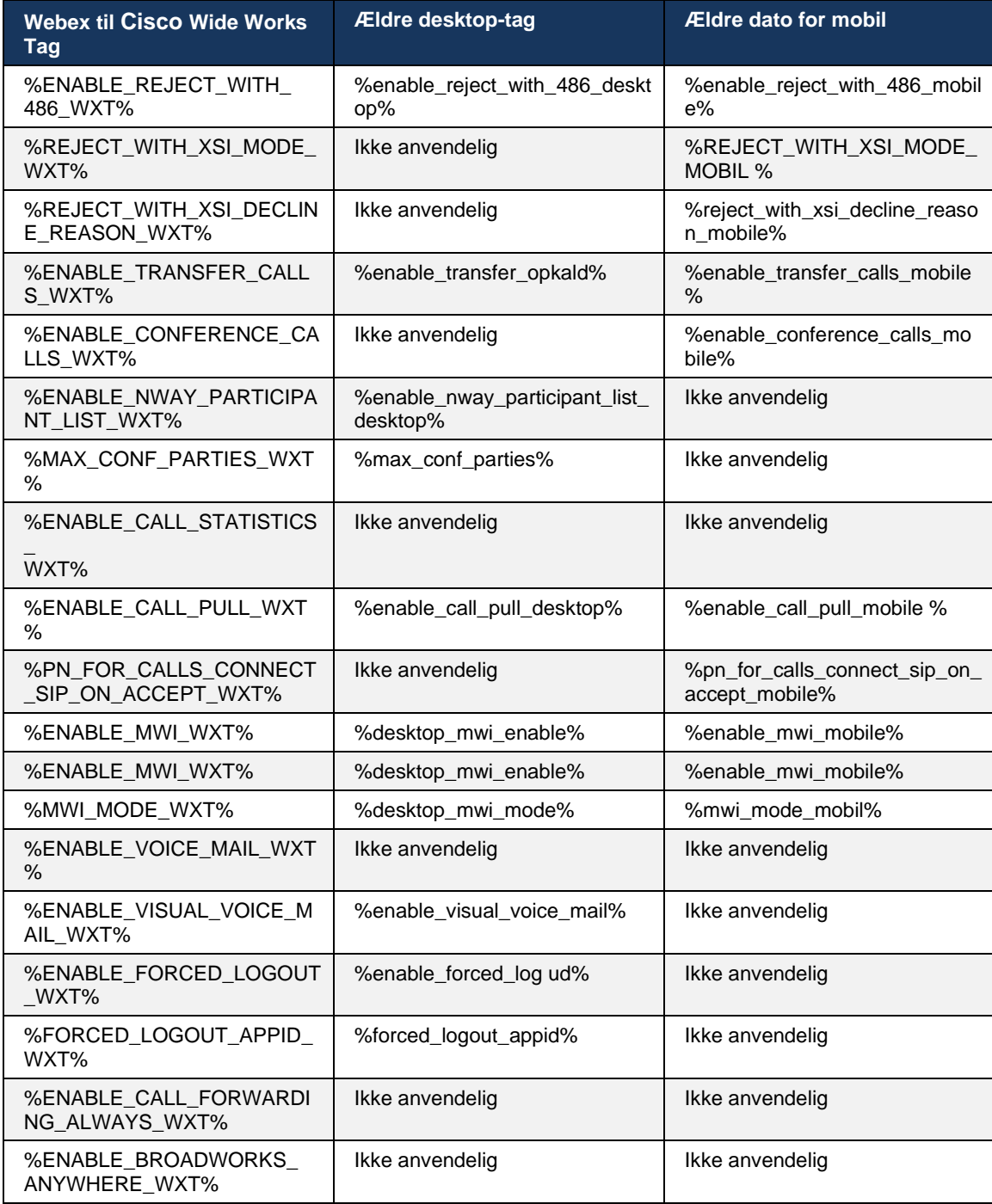

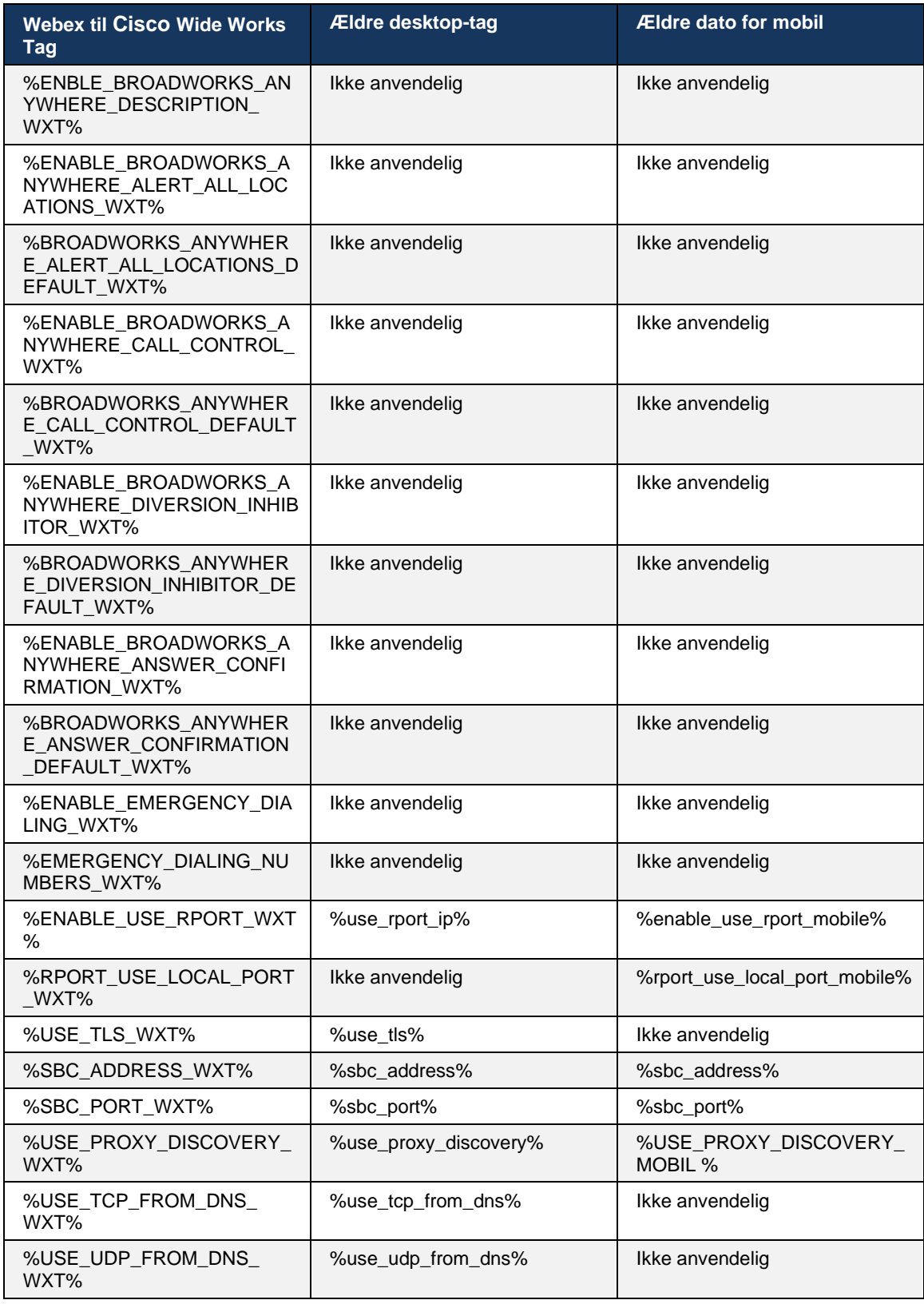

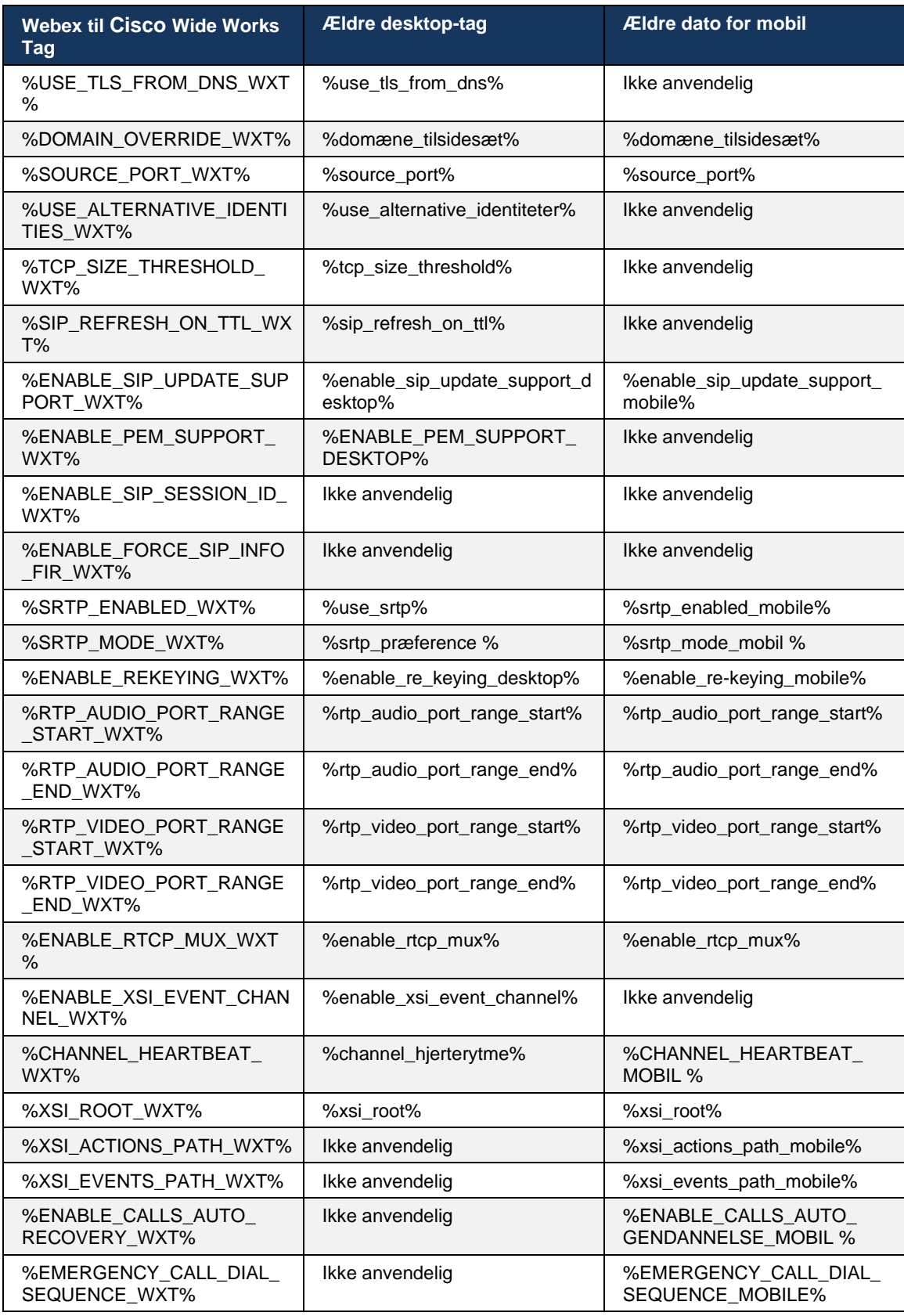

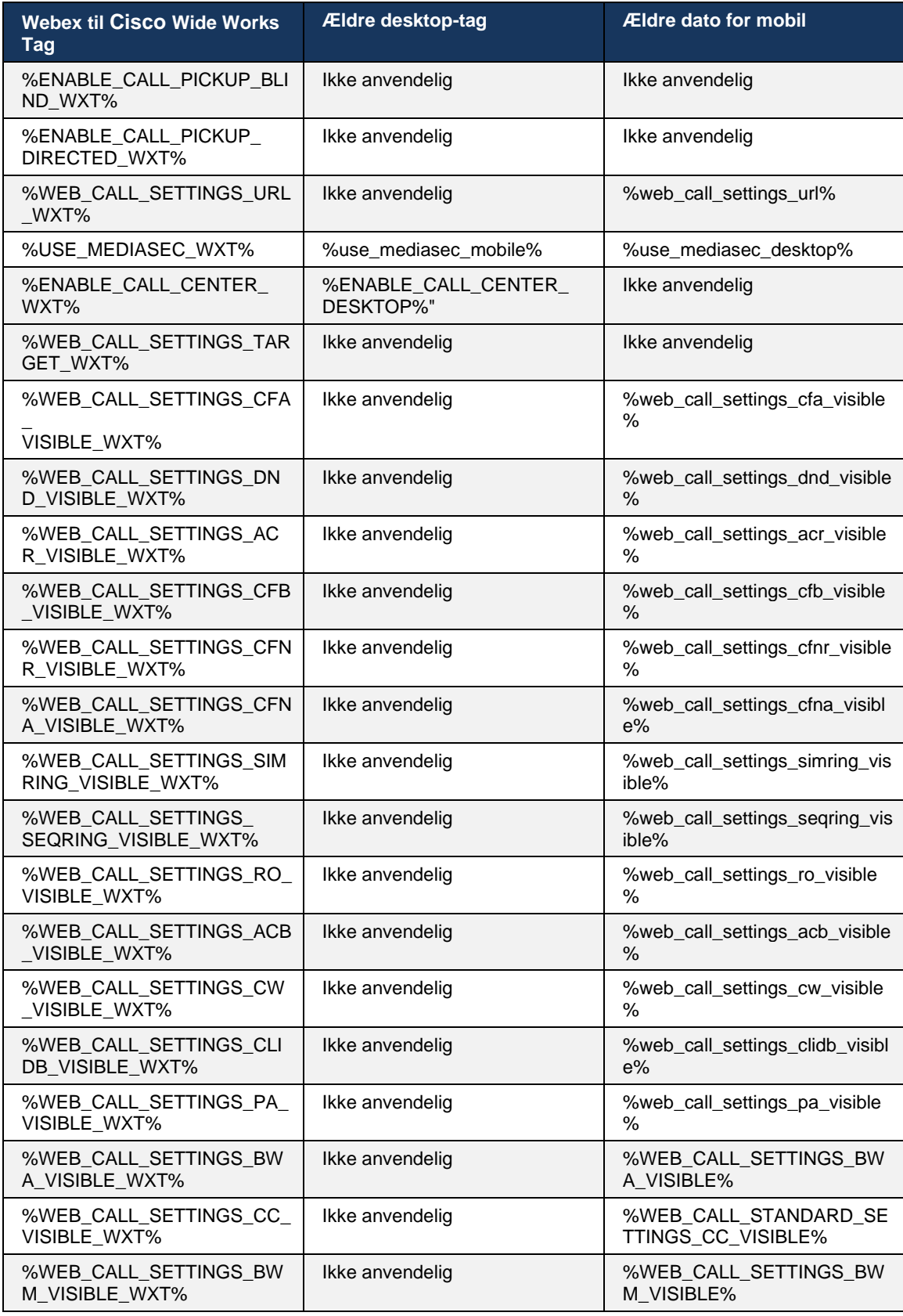

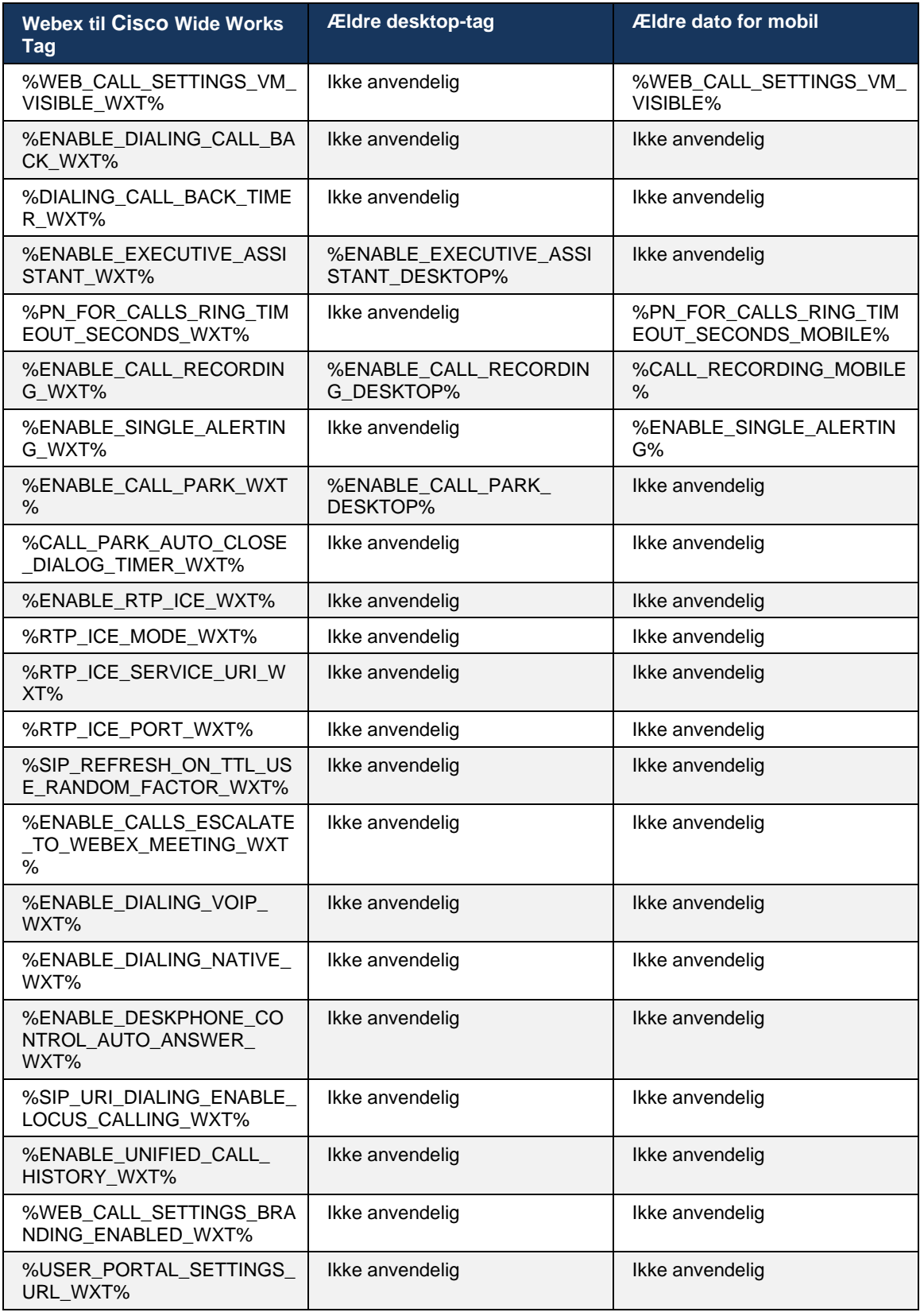

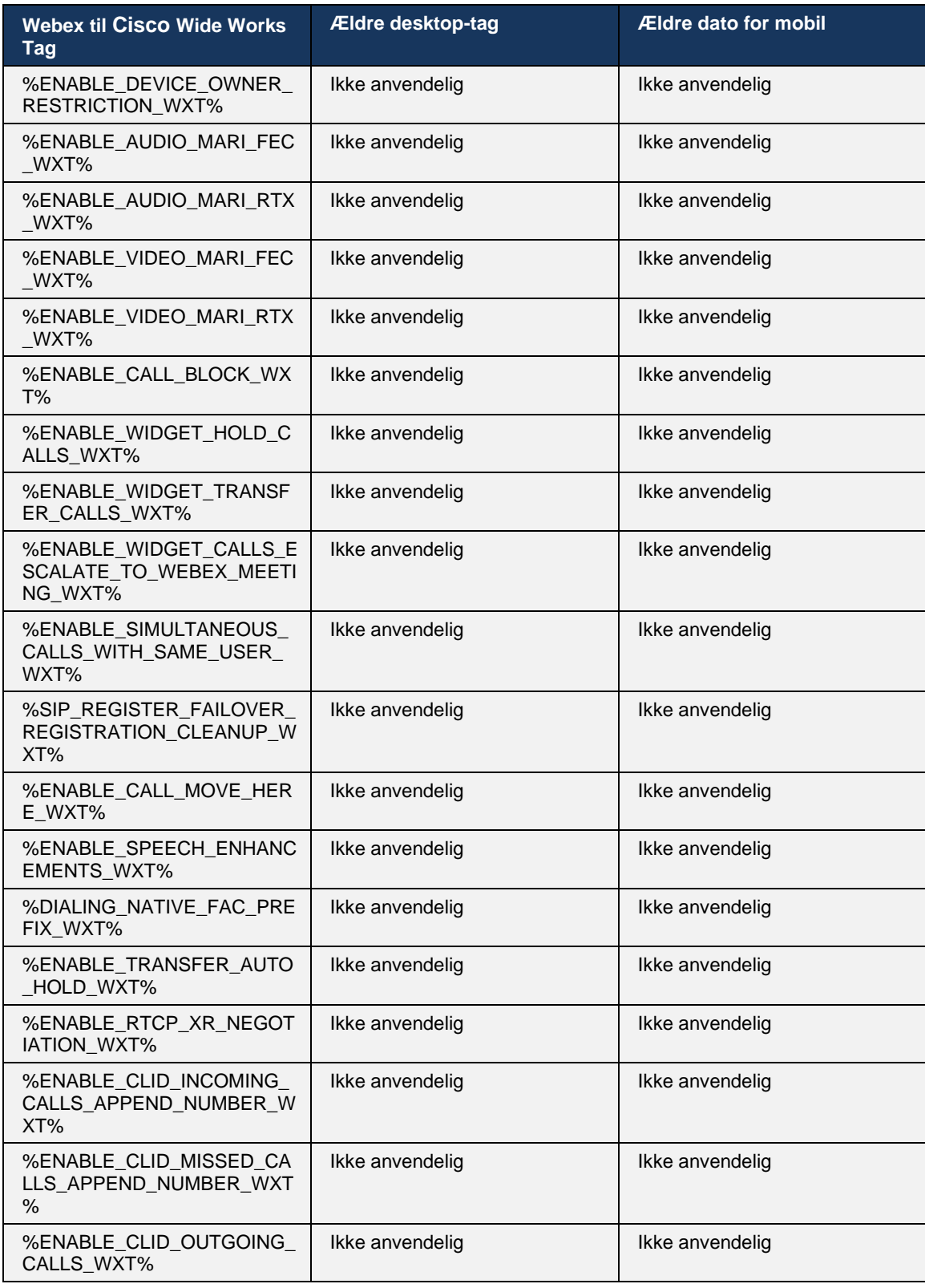

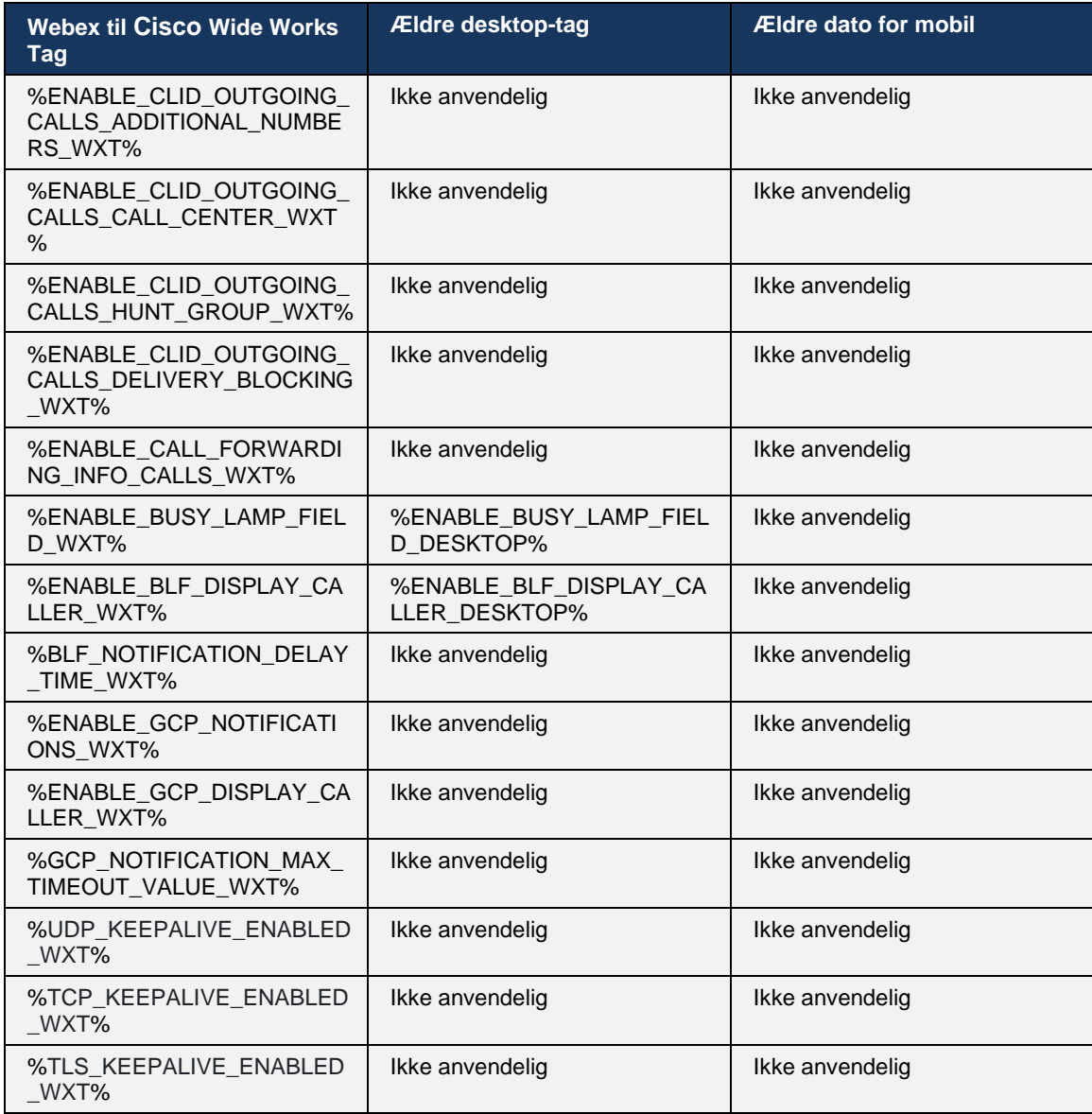

**BEMÆRK:** N/A angiver, at der ikke var noget tilsvarende brugerdefineret mærke, der kontrollerede funktionen i UC-One. At have N/A for både desktop- og mobile ældre tags angiver, at Webex til CiscoBroad Works-tagget er nyt og styrer enten ny funktionalitet eller en eksisterende funktion, der ikke blev styret via et brugerdefineret tag i UC-One.

# **9 Tillæg A: TLS-kryptering**

Webex for Broad Works-klienten bruger CiscoSSL, som er baseret på OpenSSL med yderligere sikkerhedshærdning.

# **10 Bilag B: Klargøringsscript til DM-tag**

Antallet af brugerdefinerede DM-tags er steget med hver udgivelse, da mange kunder foretrækker tags for de nye konfigurationsparametre. For at tilbyde mekanismer til klargøring af disse brugerdefinerede DM-tags, indeholder dette afsnit et script, der kan køres på siden Application Server (AS) for at tildele værdier til de brugerdefinerede DM-tags. Dette script er specielt beregnet til nye installationer, hvor de fleste af de brugerdefinerede DM-tags er beregnet til at blive brugt.

Bemærk, at dette script kun er gyldigt for nye installationer, hvor brugerdefinerede DM-tags oprettes. Hvis du vil ændre eksisterende brugerdefinerede DM-tags, skal kommandoen i følgende script ændres fra "tilføj" til "indstil".

Scriptskabelon med kun nogle få brugerdefinerede tags indstillet (i en reel installation skal du udfylde en større liste over brugerdefinerede tags). Bemærk, at følgende eksempel er til mobil. For desktop skal du bruge Broad Touch\_tags-tagssættet i stedet for Connect\_Tags. For tablets skal du bruge tagget Connect Tablet Tags i stedet for Connect Tags.

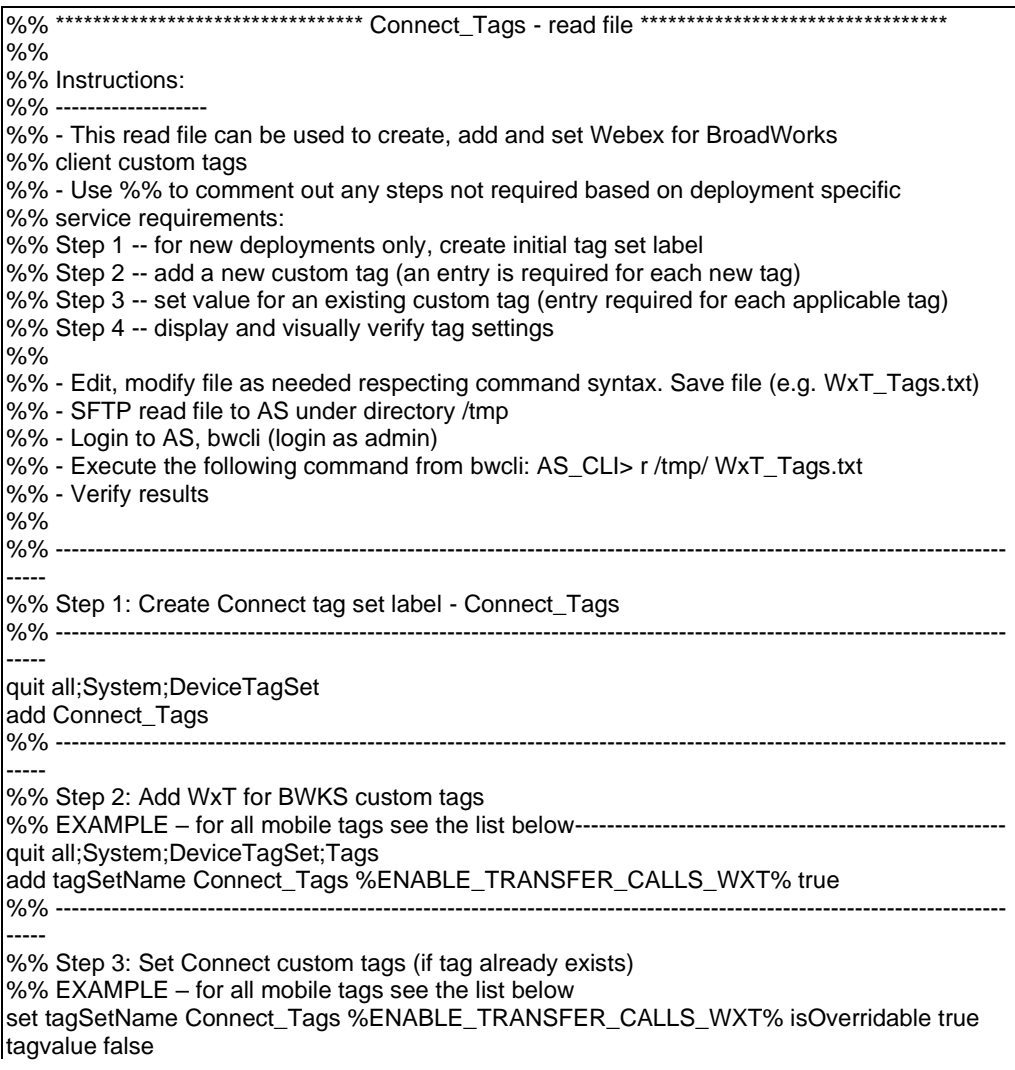

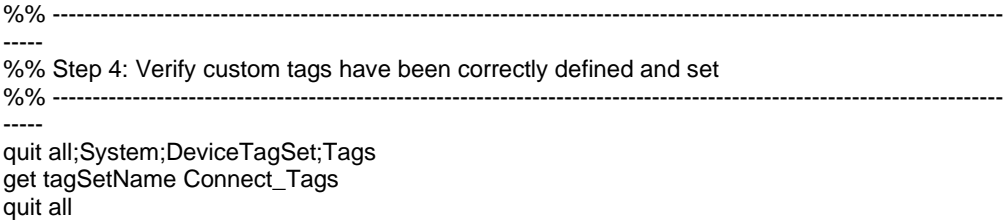

Følgende viser alle brugerdefinerede tags, der bruges af Webex til CiscoBroad Works, med eksempler (standard- eller anbefalede) værdier. Bemærk, at nogle af tags kræver værdier, der er specifikke for den tilsvarende installation (f.eks. serveradresser). Det er grunden til, at disse tags tilføjes i slutningen af scriptet, men forbliver tomme, og der skal tilføjes yderligere indstillingskommandoer for at angive dem.

#### **10.1 Desktop**

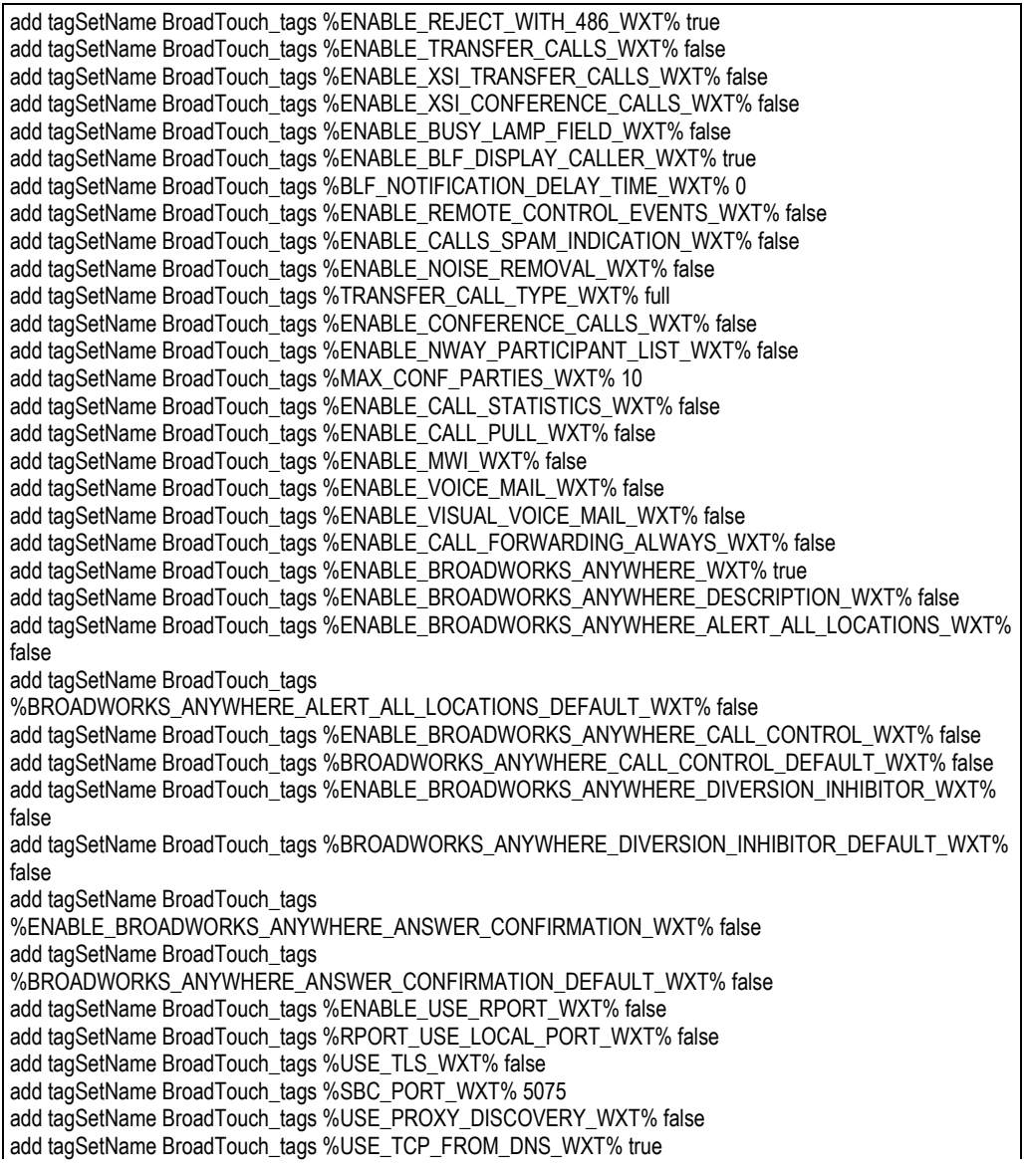

add tagSetName BroadTouch\_tags %USE\_UDP\_FROM\_DNS\_WXT% true add tagSetName BroadTouch\_tags %USE\_TLS\_FROM\_DNS\_WXT% true add tagSetName BroadTouch\_tags %PROXY\_DISCOVERY\_ENABLE\_BACKUP\_SERVICE\_WXT% true add tagSetName BroadTouch\_tags %PROXY\_DISCOVERY\_ENABLE\_SRV\_BACKUP\_WXT% true add tagSetName BroadTouch\_tags %PROXY\_DISCOVERY\_BYPASS\_OS\_CACHE\_WXT% false add tagSetName BroadTouch\_tags %SIP\_TRANSPORTS\_TCP\_CONNECT\_TIMEOUT\_WXT% 5000 add tagSetName BroadTouch\_tags %SIP\_TRANSPORTS\_TLS\_CONNECT\_TIMEOUT\_WXT% 10000 add tagSetName BroadTouch\_tags %SOURCE\_PORT\_WXT% 5060 add tagSetName BroadTouch\_tags %USE\_ALTERNATIVE\_IDENTITIES\_WXT% false add tagSetName BroadTouch\_tags %SIP\_FAILBACK\_ENABLED\_WXT% true add tagSetName BroadTouch\_tags %SIP\_FAILBACK\_TIMEOUT\_WXT% 900 add tagSetName BroadTouch\_tags %SIP\_FAILBACK\_USE\_RANDOM\_FACTOR\_WXT% false add tagSetName BroadTouch\_tags %SIP\_TRANSPORTS\_ENFORCE\_IP\_VERSION\_WXT% dns add tagSetName BroadTouch\_tags %TCP\_SIZE\_THRESHOLD\_WXT% 18000 add tagSetName BroadTouch\_tags %SIP\_REFRESH\_ON\_TTL\_WXT% false add tagSetName BroadTouch\_tags %SIP\_REFRESH\_ON\_TTL\_USE\_RANDOM\_FACTOR\_WXT% true add tagSetName BroadTouch\_tags %ENABLE\_SIP\_UPDATE\_SUPPORT\_WXT% false add tagSetName BroadTouch\_tags %ENABLE\_PEM\_SUPPORT\_WXT% false add tagSetName BroadTouch\_tags %ENABLE\_SIP\_SESSION\_ID\_WXT% false add tagSetName BroadTouch\_tags %ENABLE\_FORCE\_SIP\_INFO\_FIR\_WXT% false add tagSetName BroadTouch\_tags %SRTP\_ENABLED\_WXT% false add tagSetName BroadTouch\_tags %SRTP\_MODE\_WXT% false add tagSetName BroadTouch\_tags %ENABLE\_REKEYING\_WXT% true add tagSetName BroadTouch\_tags %RTP\_AUDIO\_PORT\_RANGE\_START\_WXT% 8000 add tagSetName BroadTouch\_tags %RTP\_AUDIO\_PORT\_RANGE\_END\_WXT% 8099 add tagSetName BroadTouch\_tags %RTP\_VIDEO\_PORT\_RANGE\_START\_WXT% 8100 add tagSetName BroadTouch\_tags %RTP\_VIDEO\_PORT\_RANGE\_END\_WXT% 8199 add tagSetName BroadTouch\_tags %ENABLE\_RTCP\_MUX\_WXT% true add tagSetName BroadTouch\_tags %ENABLE\_XSI\_EVENT\_CHANNEL\_WXT% true add tagSetName BroadTouch\_tags %CHANNEL\_HEARTBEAT\_WXT% 10000 add tagSetName BroadTouch\_tags %XSI\_ACTIONS\_PATH\_WXT% /com.broadsoft.xsi-actions/ add tagSetName BroadTouch\_tags %XSI\_EVENTS\_PATH\_WXT% /com.broadsoft.xsi-events/ add tagSetName BroadTouch\_tags %ENABLE\_CALLS\_AUTO\_RECOVERY\_WXT% true add tagSetName BroadTouch\_tags %USE\_MEDIASEC\_WXT% false add tagSetName BroadTouch\_tags %ENABLE\_SCREEN\_SHARE\_WXT% true add tagSetName BroadTouch\_tags %ENABLE\_CALL\_CENTER\_WXT% false add tagSetName BroadTouch\_tags %WEB\_CALL\_SETTINGS\_TARGET\_WXT% external add tagSetName BroadTouch\_tags %WEB\_CALL\_SETTINGS\_CFA\_VISIBLE\_WXT% true add tagSetName BroadTouch\_tags %WEB\_CALL\_SETTINGS\_CFB\_VISIBLE\_WXT% true add tagSetName BroadTouch\_tags %WEB\_CALL\_SETTINGS\_CFNR\_VISIBLE\_WXT% true add tagSetName BroadTouch\_tags %WEB\_CALL\_SETTINGS\_CFNA\_VISIBLE\_WXT% true add tagSetName BroadTouch\_tags %WEB\_CALL\_SETTINGS\_DND\_VISIBLE\_WXT% true add tagSetName BroadTouch\_tags %WEB\_CALL\_SETTINGS\_ACR\_VISIBLE\_WXT% true add tagSetName BroadTouch\_tags %WEB\_CALL\_SETTINGS\_SIMRING\_VISIBLE\_WXT% true add tagSetName BroadTouch\_tags %WEB\_CALL\_SETTINGS\_SEQRING\_VISIBLE\_WXT% true add tagSetName BroadTouch\_tags %WEB\_CALL\_SETTINGS\_ACB\_VISIBLE\_WXT% true add tagSetName BroadTouch\_tags %WEB\_CALL\_SETTINGS\_CW\_VISIBLE\_WXT% true add tagSetName BroadTouch\_tags %WEB\_CALL\_SETTINGS\_CLIDB\_VISIBLE\_WXT% true add tagSetName BroadTouch\_tags %WEB\_CALL\_SETTINGS\_PA\_VISIBLE\_WXT% true add tagSetName BroadTouch\_tags %WEB\_CALL\_SETTINGS\_CC\_VISIBLE\_WXT% false add tagSetName BroadTouch\_tags %WEB\_CALL\_SETTINGS\_BWA\_VISIBLE\_WXT% false add tagSetName BroadTouch\_tags %WEB\_CALL\_SETTINGS\_BWM\_VISIBLE\_WXT% false add tagSetName BroadTouch\_tags %WEB\_CALL\_SETTINGS\_RO\_VISIBLE\_WXT% false add tagSetName BroadTouch\_tags %WEB\_CALL\_SETTINGS\_VM\_VISIBLE\_WXT% true add tagSetName BroadTouch\_tags %WEB\_CALL\_SETTINGS\_BRANDING\_ENABLED\_WXT% false add tagSetName BroadTouch\_tags %WEB\_CALL\_SETTINGS\_EMAIL\_VM\_VISIBLE\_WXT% true add tagSetName BroadTouch\_tags %USER\_PORTAL\_SETTINGS\_URL\_WXT% add tagSetName BroadTouch\_tags %USER\_PORTAL\_SETTINGS\_TARGET\_WXT% external add tagSetName BroadTouch\_tags %USER\_PORTAL\_SETTINGS\_SSO\_ENABLED\_WXT% false add tagSetName BroadTouch\_tags %ENABLE\_CALL\_PICKUP\_BLIND\_WXT% false

add tagSetName BroadTouch\_tags %ENABLE\_CALL\_PICKUP\_DIRECTED\_WXT% false add tagSetName BroadTouch\_tags %ENABLE\_SIP\_VIDEOCALLS\_WXT% true add tagSetName BroadTouch\_tags %ENABLE\_LOCUS\_VIDEOCALLS\_WXT% true add tagSetName BroadTouch\_tags %VIDEOCALLS\_ANSWER\_WITH\_VIDEO\_ON\_DEFAULT\_WXT% true add tagSetName BroadTouch\_tags %EMERGENCY\_DIALING\_ENABLE\_REDSKY\_WXT% false add tagSetName BroadTouch\_tags %EMERGENCY\_REDSKY\_USER\_REMINDER\_TIMEOUT\_WXT% 0 add tagSetName BroadTouch\_tags %EMERGENCY\_REDSKY\_USER\_MANDATORY\_LOCATION\_WXT% -1 add tagSetName BroadTouch\_tags %EMERGENCY\_REDSKY\_USER\_LOCATION\_PROMPTING\_WXT% once\_per\_login add tagSetName BroadTouch\_tags %ENABLE\_FORCED\_LOGOUT\_WXT% false add tagSetName BroadTouch\_tags %ENABLE\_EXECUTIVE\_ASSISTANT\_WXT% false add tagSetName BroadTouch\_tags %ENABLE\_CALL\_RECORDING\_WXT% false add tagSetName BroadTouch\_tags %ENABLE\_CALL\_PARK\_WXT% false add tagSetName BroadTouch\_tags %CALL\_PARK\_AUTO\_CLOSE\_DIALOG\_TIMER\_WXT% 10 add tagSetName BroadTouch\_tags %ENABLE\_CALLS\_ESCALATE\_TO\_WEBEX\_MEETING\_WXT% false add tagSetName BroadTouch\_tags %ENABLE\_DESKPHONE\_CONTROL\_AUTO\_ANSWER\_WXT% true add tagSetName BroadTouch\_tags %ENABLE\_RTP\_ICE\_WXT% false add tagSetName BroadTouch\_tags %RTP\_ICE\_MODE\_WXT% icestun add tagSetName BroadTouch\_tags %RTP\_ICE\_PORT\_WXT% 3478 add tagSetName BroadTouch\_tags %SIP\_URI\_DIALING\_ENABLE\_LOCUS\_CALLING\_WXT% true add tagSetName BroadTouch\_tags %ENABLE\_UNIFIED\_CALL\_HISTORY\_WXT% false add tagSetName BroadTouch\_tags %RTP\_ICE\_SERVICE\_URI\_WXT% true add tagSetName BroadTouch\_tags %FORCED\_LOGOUT\_APPID\_WXT% true add tagSetName BroadTouch\_tags %XSI\_ROOT\_WXT% true add tagSetName BroadTouch\_tags %SBC\_ADDRESS\_WXT% true add tagSetName BroadTouch\_tags %SBC\_PORT\_WXT% true add tagSetName BroadTouch\_tags %MWI\_MODE\_WXT% true add tagSetName BroadTouch\_tags %ENABLE\_VOICE\_MAIL\_TRANSCRIPTION\_WXT% false add tagSetName BroadTouch\_tags %WEB\_CALL\_SETTINGS\_URL\_WXT% true add tagSetName BroadTouch\_tags %DOMAIN\_OVERRIDE\_WXT% true add tagSetName BroadTouch\_tags %ENABLE\_AUTO\_ANSWER\_WXT% false add tagSetName BroadTouch\_tags %USE\_PAI\_AS\_CALLING\_IDENTITY\_WXT% false add tagSetName BroadTouch\_tags %ENABLE\_CALL\_CENTER\_AGENT\_OUTGOING\_CALLS\_WXT% false add tagSetName BroadTouch\_tags %ENABLE\_MULTI\_LINE\_WXT%false add tagSetName BroadTouch\_tags %ENABLE\_AUDIO\_QOS\_WXT% true add tagSetName BroadTouch\_tags %AUDIO\_QOS\_VALUE\_WXT% 46 add tagSetName BroadTouch\_tags %ENABLE\_VIDEO\_QOS\_WXT% true add tagSetName BroadTouch\_tags %VIDEO\_QOS\_VALUE\_WXT% 34 add tagSetName BroadTouch\_tags %ENABLE\_DEVICE\_OWNER\_RESTRICTION\_WXT% true add tagSetName BroadTouch\_tags %ENABLE\_AUDIO\_MARI\_FEC\_WXT% false add tagSetName BroadTouch\_tags %ENABLE\_AUDIO\_MARI\_RTX\_WXT% false add tagSetName BroadTouch\_tags %ENABLE\_VIDEO\_MARI\_FEC\_WXT% false add tagSetName BroadTouch\_tags %ENABLE\_VIDEO\_MARI\_RTX\_WXT% false add tagSetName BroadTouch\_tags %ENABLE\_CALL\_BLOCK\_WXT% false add tagSetName BroadTouch\_tags %ENABLE\_SIMULTANEOUS\_CALLS\_WITH\_SAME\_USER\_WXT% false add tagSetName BroadTouch\_tags %ENABLE\_REMOTE\_MUTE\_CONTROL\_WXT% false add tagSetName BroadTouch\_tags %ENABLE\_VOICE\_MAIL\_FORWARDING\_WXT% true add tagSetName BroadTouch\_tags %SIP\_REGISTER\_FAILOVER\_REGISTRATION\_CLEANUP\_WXT% true add tagSetName BroadTouch\_tags %ENABLE\_CALL\_MOVE\_HERE\_WXT% true add tagSetName BroadTouch\_tags %ENABLE\_SPEECH\_ENHANCEMENTS\_WXT% true add tagSetName BroadTouch\_tags %ENABLE\_TRANSFER\_AUTO\_HOLD\_WXT% true add tagSetName BroadTouch\_tags %ENABLE\_RTCP\_XR\_NEGOTIATION\_WXT% true add tagSetName BroadTouch\_tags %ENABLE\_CALL\_FORWARDING\_INFO\_CALLS\_WXT% false add tagSetName BroadTouch\_tags %ENABLE\_GCP\_NOTIFICATIONS\_WXT% false add tagSetName BroadTouch\_tags %ENABLE\_GCP\_DISPLAY\_CALLER\_WXT% false add tagSetName BroadTouch\_tags %GCP\_NOTIFICATION\_MAX\_TIMEOUT\_VALUE\_WXT% 120 add tagSetName BroadTouch\_tags %UDP\_KEEPALIVE\_ENABLED\_WXT% true add tagSetName BroadTouch\_tags %TCP\_KEEPALIVE\_ENABLED\_WXT% false add tagSetName BroadTouch\_tags %TLS\_KEEPALIVE\_ENABLED\_WXT% false add tagSetName BroadTouch\_tags %ENABLE\_RTP\_ICE\_IPV6\_WXT% false

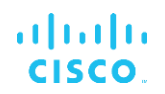

add tagSetName BroadTouch\_tags %CLID\_REMOTE\_NAME\_MACHINE\_MODE\_WXT% resolved

#### **10.2 Mobil**

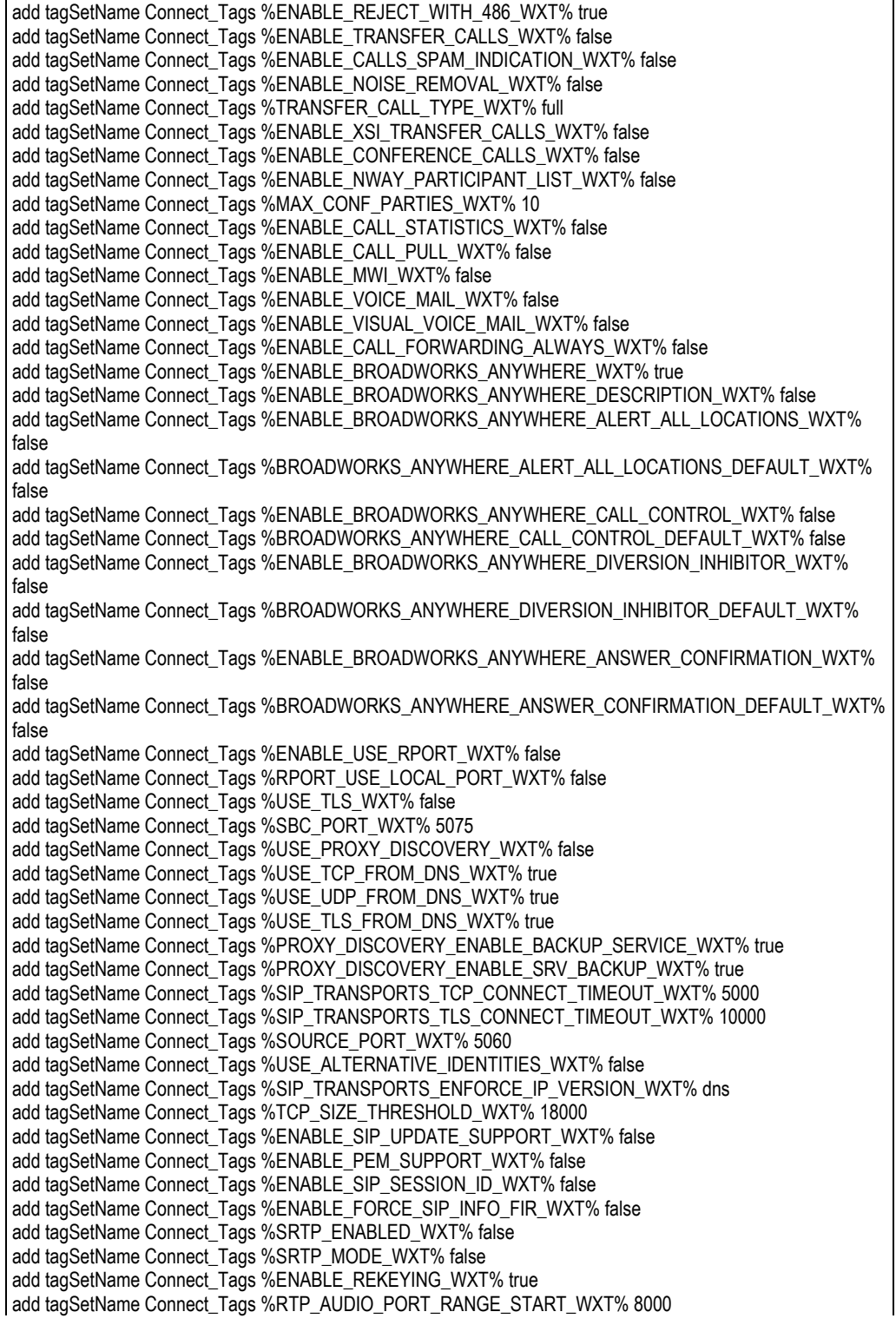

add tagSetName Connect\_Tags %RTP\_AUDIO\_PORT\_RANGE\_END\_WXT% 8099 add tagSetName Connect\_Tags %RTP\_VIDEO\_PORT\_RANGE\_START\_WXT% 8100 add tagSetName Connect\_Tags %RTP\_VIDEO\_PORT\_RANGE\_END\_WXT% 8199 add tagSetName Connect\_Tags %ENABLE\_RTCP\_MUX\_WXT% true add tagSetName Connect\_Tags %ENABLE\_XSI\_EVENT\_CHANNEL\_WXT% true add tagSetName Connect\_Tags %CHANNEL\_HEARTBEAT\_WXT% 10000 add tagSetName Connect\_Tags %XSI\_ACTIONS\_PATH\_WXT% /com.broadsoft.xsi-actions/ add tagSetName Connect\_Tags %XSI\_EVENTS\_PATH\_WXT% /com.broadsoft.xsi-events/ add tagSetName Connect\_Tags %ENABLE\_CALLS\_AUTO\_RECOVERY\_WXT% true add tagSetName Connect\_Tags %USE\_MEDIASEC\_WXT% false add tagSetName Connect\_Tags %ENABLE\_SCREEN\_SHARE\_WXT% true add tagSetName Connect\_Tags %ENABLE\_CALL\_CENTER\_WXT% false add tagSetName Connect\_Tags %WEB\_CALL\_SETTINGS\_TARGET\_WXT% external add tagSetName Connect\_Tags %WEB\_CALL\_SETTINGS\_CFA\_VISIBLE\_WXT% true add tagSetName Connect\_Tags %WEB\_CALL\_SETTINGS\_CFB\_VISIBLE\_WXT% true add tagSetName Connect\_Tags %WEB\_CALL\_SETTINGS\_CFNR\_VISIBLE\_WXT% true add tagSetName Connect\_Tags %WEB\_CALL\_SETTINGS\_CFNA\_VISIBLE\_WXT% true add tagSetName Connect\_Tags %WEB\_CALL\_SETTINGS\_DND\_VISIBLE\_WXT% true add tagSetName Connect\_Tags %WEB\_CALL\_SETTINGS\_ACR\_VISIBLE\_WXT% true add tagSetName Connect\_Tags %WEB\_CALL\_SETTINGS\_SIMRING\_VISIBLE\_WXT% true add tagSetName Connect\_Tags %WEB\_CALL\_SETTINGS\_SEQRING\_VISIBLE\_WXT% true add tagSetName Connect\_Tags %WEB\_CALL\_SETTINGS\_ACB\_VISIBLE\_WXT% true add tagSetName Connect\_Tags %WEB\_CALL\_SETTINGS\_CW\_VISIBLE\_WXT% true add tagSetName Connect\_Tags %WEB\_CALL\_SETTINGS\_CLIDB\_VISIBLE\_WXT% true add tagSetName Connect\_Tags %WEB\_CALL\_SETTINGS\_PA\_VISIBLE\_WXT% true add tagSetName Connect\_Tags %WEB\_CALL\_SETTINGS\_CC\_VISIBLE\_WXT% false add tagSetName Connect\_Tags %WEB\_CALL\_SETTINGS\_BWA\_VISIBLE\_WXT% false add tagSetName Connect\_Tags %WEB\_CALL\_SETTINGS\_BWM\_VISIBLE\_WXT% false add tagSetName Connect\_Tags %WEB\_CALL\_SETTINGS\_RO\_VISIBLE\_WXT% false add tagSetName Connect\_Tags %WEB\_CALL\_SETTINGS\_VM\_VISIBLE\_WXT% true add tagSetName Connect\_Tags %WEB\_CALL\_SETTINGS\_BRANDING\_ENABLED\_WXT% false add tagSetName Connect\_Tags %WEB\_CALL\_SETTINGS\_EMAIL\_VM\_VISIBLE\_WXT% true add tagSetName Connect\_Tags %USER\_PORTAL\_SETTINGS\_URL\_WXT% true add tagSetName Connect\_Tags %USER\_PORTAL\_SETTINGS\_TARGET\_WXT% external add tagSetName Connect\_tags %USER\_PORTAL\_SETTINGS\_SSO\_ENABLED\_WXT% false add tagSetName Connect\_Tags %ENABLE\_EMERGENCY\_DIALING\_WXT% false add tagSetName Connect\_Tags %EMERGENCY\_CALL\_DIAL\_SEQUENCE\_WXT% cs-only add tagSetName Connect\_Tags %EMERGENCY\_DIALING\_NUMBERS\_WXT% 911,112 add tagSetName Connect\_Tags %PN\_FOR\_CALLS\_CONNECT\_SIP\_ON\_ACCEPT\_WXT% false add tagSetName Connect\_Tags %REJECT\_WITH\_XSI\_MODE\_WXT% decline\_false add tagSetName Connect\_Tags %REJECT\_WITH\_XSI\_DECLINE\_REASON\_WXT% busy add tagSetName Connect\_Tags %ENABLE\_DIALING\_CALL\_BACK\_WXT% false add tagSetName Connect\_Tags %DIALING\_CALL\_BACK\_TIMER\_WXT% 10 add tagSetName Connect\_Tags %ENABLE\_CALL\_RECORDING\_WXT% false add tagSetName Connect\_Tags %PN\_FOR\_CALLS\_RING\_TIMEOUT\_SECONDS\_WXT% 35 add tagSetName Connect\_Tags %ENABLE\_SINGLE\_ALERTING\_WXT% false add tagSetName Connect\_Tags %ENABLE\_CALL\_PARK\_WXT% false add tagSetName Connect\_Tags %CALL\_PARK\_AUTO\_CLOSE\_DIALOG\_TIMER\_WXT% 10 add tagSetName Connect\_Tags %ENABLE\_RTP\_ICE\_WXT% false add tagSetName Connect\_Tags %RTP\_ICE\_MODE\_WXT% icestun add tagSetName Connect\_Tags %SIP\_URI\_DIALING\_ENABLE\_LOCUS\_CALLING\_WXT% true add tagSetName Connect\_Tags %RTP\_ICE\_PORT\_WXT% 3478 add tagSetName Connect\_Tags %ENABLE\_DIALING\_VOIP\_WXT% true add tagSetName Connect\_Tags %ENABLE\_DIALING\_NATIVE\_WXT% false add tagSetName Connect\_Tags %ENABLE\_DIALING\_MODE\_WXT% true add tagSetName Connect\_Tags %DIALING\_MODE\_DEFAULT\_WXT% true add tagSetName Connect\_Tags %DIALING\_NATIVE\_ENABLE\_BWKS\_MOBILITY\_DEPENDENCY\_WXT% false add tagSetName Connect\_Tags %ENABLE\_XSI\_CALL\_CONTROL\_WXT% false add tagSetName Connect\_Tags %XSI\_CALL\_CONTROL\_DEPLOYMENT\_TYPE\_WXT% MNO\_Access add tagSetName Connect\_Tags %DEPLOYMENT\_DEVICE\_TYPE\_1\_WXT% true

add tagSetName Connect\_Tags %DEPLOYMENT\_DEVICE\_TYPE\_2\_WXT% true add tagSetName Connect\_Tags %DEPLOYMENT\_DEVICE\_TYPE\_3\_WXT% true add tagSetName Connect\_Tags %ENABLE\_XSI\_HOLD\_CALLS\_WXT% true add tagSetName Connect\_Tags %ENABLE\_CALLS\_ESCALATE\_TO\_WEBEX\_MEETING\_WXT% false add tagSetName Connect\_Tags %ENABLE\_UNIFIED\_CALL\_HISTORY\_WXT% false add tagSetName Connect\_Tags %RTP\_ICE\_SERVICE\_URI\_WXT% true add tagSetName Connect\_Tags %XSI\_ROOT\_WXT% true add tagSetName Connect\_Tags %SBC\_ADDRESS\_WXT% true add tagSetName Connect\_Tags %SBC\_PORT\_WXT% true add tagSetName Connect\_Tags %MWI\_MODE\_WXT% true add tagSetName Connect\_Tags %ENABLE\_VOICE\_MAIL\_TRANSCRIPTION\_WXT% false add tagSetName Connect\_Tags %WEB\_CALL\_SETTINGS\_URL\_WXT% true add tagSetName Connect\_Tags %DOMAIN\_OVERRIDE\_WXT% true add tagSetName Connect\_Tags %ENABLE\_SIP\_VIDEOCALLS\_WXT% true add tagSetName Connect\_Tags %ENABLE\_LOCUS\_VIDEOCALLS\_WXT% true add tagSetName Connect\_Tags %VIDEOCALLS\_ANSWER\_WITH\_VIDEO\_ON\_DEFAULT\_WXT% false add tagSetName Connect\_Tags %EMERGENCY\_DIALING\_ENABLE\_REDSKY\_WXT% false add tagSetName Connect\_Tags %EMERGENCY\_REDSKY\_USER\_REMINDER\_TIMEOUT\_WXT% 0 add tagSetName Connect\_Tags %EMERGENCY\_REDSKY\_USER\_MANDATORY\_LOCATION\_WXT% -1 add tagSetName Connect\_Tags %EMERGENCY\_REDSKY\_USER\_LOCATION\_PROMPTING\_WXT% once\_per\_login add tagSetName Connect\_Tags %USE\_PAI\_AS\_CALLING\_IDENTITY\_WXT% false add tagSetName Connect\_Tags %ENABLE\_CLID\_DELIVERY\_BLOCKING\_WXT% false add tagSetName Connect\_Tags %ENABLE\_MOBILITY\_PERSONA\_MANAGEMENT\_WXT% false add tagSetName Connect\_Tags %ENABLE\_RING\_SPLASH\_WXT% false add tagSetName Connect\_Tags %ENABLE\_PN\_MOBILE\_CALL\_INFO\_WXT% true add tagSetName Connect\_Tags %ENABLE\_AUDIO\_QOS\_WXT% true add tagSetName Connect\_Tags %AUDIO\_QOS\_VALUE\_WXT% 46 add tagSetName Connect\_Tags %ENABLE\_VIDEO\_QOS\_WXT% true add tagSetName Connect\_Tags %VIDEO\_QOS\_VALUE\_WXT% 34 add tagSetName Connect\_Tags %ENABLE\_DEVICE\_OWNER\_RESTRICTION\_WXT% true add tagSetName Connect\_Tags %ENABLE\_AUDIO\_MARI\_FEC\_WXT% false add tagSetName Connect\_Tags %ENABLE\_AUDIO\_MARI\_RTX\_WXT% false add tagSetName Connect\_Tags %ENABLE\_VIDEO\_MARI\_FEC\_WXT% false add tagSetName Connect\_Tags %ENABLE\_VIDEO\_MARI\_RTX\_WXT% false add tagSetName Connect\_Tags %ENABLE\_CALL\_BLOCK\_WXT% false add tagSetName Connect\_Tags %ENABLE\_WIDGET\_HOLD\_CALLS\_WXT% true add tagSetName Connect\_Tags %ENABLE\_WIDGET\_TRANSFER\_CALLS\_WXT% true add tagSetName Connect\_Tags %ENABLE\_WIDGET\_CALLS\_ESCALATE\_TO\_WEBEX\_MEETING\_WXT% true add tagSetName Connect\_Tags %ENABLE\_SIMULTANEOUS\_CALLS\_WITH\_SAME\_USER\_WXT% false add tagSetName Connect\_Tags %ENABLE\_VOICE\_MAIL\_FORWARDING\_WXT% true add tagSetName Connect\_Tags %SIP\_REGISTER\_FAILOVER\_REGISTRATION\_CLEANUP\_WXT% true add tagSetName Connect\_Tags %ENABLE\_SPEECH\_ENHANCEMENTS\_WXT% true add tagSetName Connect\_Tags %DIALING\_NATIVE\_FAC\_PREFIX\_WXT% add tagSetName Connect\_Tags %ENABLE\_TRANSFER\_AUTO\_HOLD\_WXT% true add tagSetName Connect\_Tags %ENABLE\_RTCP\_XR\_NEGOTIATION\_WXT% true add tagSetName Connect\_Tags %ENABLE\_CLID\_INCOMING\_CALLS\_APPEND\_NUMBER\_WXT% false add tagSetName Connect\_Tags %ENABLE\_CLID\_MISSED\_CALLS\_APPEND\_NUMBER\_WXT% false add tagSetName Connect\_Tags %ENABLE\_CLID\_OUTGOING\_CALLS\_WXT% false add tagSetName Connect\_Tags %ENABLE\_CLID\_OUTGOING\_CALLS\_ADDITIONAL\_NUMBERS\_WXT% false add tagSetName Connect\_Tags %ENABLE\_CLID\_OUTGOING\_CALLS\_CALL\_CENTER\_WXT% false add tagSetName Connect\_Tags %ENABLE\_CLID\_OUTGOING\_CALLS\_HUNT\_GROUP\_WXT% false add tagSetName Connect\_Tags %ENABLE\_CLID\_OUTGOING\_CALLS\_DELIVERY\_BLOCKING\_WXT% false add tagSetName Connect\_Tags %ENABLE\_CALL\_FORWARDING\_INFO\_CALLS\_WXT% false add tagSetName Connect\_Tags %UDP\_KEEPALIVE\_ENABLED\_WXT% true add tagSetName Connect\_Tags %TCP\_KEEPALIVE\_ENABLED\_WXT% false add tagSetName Connect\_Tags %TLS\_KEEPALIVE\_ENABLED\_WXT% false add tagSetName Connect\_Tags %ENABLE\_RTP\_ICE\_IPV6\_WXT% false add tagSetName Connect\_Tags %CLID\_REMOTE\_NAME\_MACHINE\_MODE\_WXT% resolved

# atnato **CISCO**

## **10.3 Tablet**

add tagSetName ConnectTablet\_Tags %ENABLE\_REJECT\_WITH\_486\_WXT% true add tagSetName ConnectTablet\_Tags %ENABLE\_TRANSFER\_CALLS\_WXT% false add tagSetName ConnectTablet\_Tags %TRANSFER\_CALL\_TYPE\_WXT% full add tagSetName ConnectTablet\_Tags %ENABLE\_XSI\_TRANSFER\_CALLS\_WXT% false add tagSetName ConnectTablet\_Tags %ENABLE\_CALLS\_SPAM\_INDICATION\_WXT% false add tagSetName ConnectTablet\_Tags %ENABLE\_NOISE\_REMOVAL\_WXT% false add tagSetName ConnectTablet\_Tags %ENABLE\_CONFERENCE\_CALLS\_WXT% false add tagSetName ConnectTablet\_Tags %ENABLE\_NWAY\_PARTICIPANT\_LIST\_WXT% false add tagSetName ConnectTablet\_Tags %MAX\_CONF\_PARTIES\_WXT% 10 add tagSetName ConnectTablet\_Tags %ENABLE\_CALL\_STATISTICS\_WXT% false add tagSetName ConnectTablet\_Tags %ENABLE\_CALL\_PULL\_WXT% false add tagSetName ConnectTablet\_Tags %ENABLE\_MWI\_WXT% false add tagSetName ConnectTablet\_Tags %ENABLE\_VOICE\_MAIL\_WXT% false add tagSetName ConnectTablet\_Tags %ENABLE\_VISUAL\_VOICE\_MAIL\_WXT% false add tagSetName ConnectTablet\_Tags %ENABLE\_CALL\_FORWARDING\_ALWAYS\_WXT% false add tagSetName ConnectTablet\_Tags %ENABLE\_BROADWORKS\_ANYWHERE\_WXT% true add tagSetName ConnectTablet\_Tags %ENABLE\_BROADWORKS\_ANYWHERE\_DESCRIPTION\_WXT% false add tagSetName ConnectTablet\_Tags %ENABLE\_BROADWORKS\_ANYWHERE\_ALERT\_ALL\_LOCATIONS\_WXT% false add tagSetName ConnectTablet\_Tags %BROADWORKS\_ANYWHERE\_ALERT\_ALL\_LOCATIONS\_DEFAULT\_WXT% false add tagSetName ConnectTablet\_Tags %ENABLE\_BROADWORKS\_ANYWHERE\_CALL\_CONTROL\_WXT% false add tagSetName ConnectTablet\_Tags %BROADWORKS\_ANYWHERE\_CALL\_CONTROL\_DEFAULT\_WXT% false add tagSetName ConnectTablet\_Tags %ENABLE\_BROADWORKS\_ANYWHERE\_DIVERSION\_INHIBITOR\_WXT% false add tagSetName ConnectTablet\_Tags %BROADWORKS\_ANYWHERE\_DIVERSION\_INHIBITOR\_DEFAULT\_WXT% false add tagSetName ConnectTablet\_Tags %ENABLE\_BROADWORKS\_ANYWHERE\_ANSWER\_CONFIRMATION\_WXT% false add tagSetName ConnectTablet\_Tags %BROADWORKS\_ANYWHERE\_ANSWER\_CONFIRMATION\_DEFAULT\_WXT% false add tagSetName ConnectTablet\_Tags %ENABLE\_USE\_RPORT\_WXT% false add tagSetName ConnectTablet\_Tags %RPORT\_USE\_LOCAL\_PORT\_WXT% false add tagSetName ConnectTablet\_Tags %USE\_TLS\_WXT% false add tagSetName ConnectTablet\_Tags %SBC\_PORT\_WXT% 5075 add tagSetName ConnectTablet\_Tags %USE\_PROXY\_DISCOVERY\_WXT% false add tagSetName ConnectTablet\_Tags %USE\_TCP\_FROM\_DNS\_WXT% true add tagSetName ConnectTablet\_Tags %USE\_UDP\_FROM\_DNS\_WXT% true add tagSetName ConnectTablet\_Tags %USE\_TLS\_FROM\_DNS\_WXT% true add tagSetName ConnectTablet\_Tags %SIP\_TRANSPORTS\_TCP\_CONNECT\_TIMEOUT\_WXT% 5000 add tagSetName ConnectTablet\_Tags %SIP\_TRANSPORTS\_TLS\_CONNECT\_TIMEOUT\_WXT% 10000 add tagSetName ConnectTablet\_Tags %PROXY\_DISCOVERY\_ENABLE\_BACKUP\_SERVICE\_WXT% true add tagSetName ConnectTablet\_Tags %PROXY\_DISCOVERY\_ENABLE\_SRV\_BACKUP\_WXT% true add tagSetName ConnectTablet\_Tags %SOURCE\_PORT\_WXT% 5060 add tagSetName ConnectTablet\_Tags %USE\_ALTERNATIVE\_IDENTITIES\_WXT% false add tagSetName ConnectTablet\_Tags %SIP\_TRANSPORTS\_ENFORCE\_IP\_VERSION\_WXT% dns add tagSetName ConnectTablet\_Tags %TCP\_SIZE\_THRESHOLD\_WXT% 18000 add tagSetName ConnectTablet\_Tags %ENABLE\_SIP\_UPDATE\_SUPPORT\_WXT% false add tagSetName ConnectTablet\_Tags %ENABLE\_PEM\_SUPPORT\_WXT% false add tagSetName ConnectTablet\_Tags %ENABLE\_SIP\_SESSION\_ID\_WXT% false add tagSetName ConnectTablet\_Tags %ENABLE\_FORCE\_SIP\_INFO\_FIR\_WXT% false add tagSetName ConnectTablet\_Tags %SRTP\_ENABLED\_WXT% false add tagSetName ConnectTablet\_Tags %SRTP\_MODE\_WXT% false add tagSetName ConnectTablet\_Tags %ENABLE\_REKEYING\_WXT% true add tagSetName ConnectTablet\_Tags %RTP\_AUDIO\_PORT\_RANGE\_START\_WXT% 8000 add tagSetName ConnectTablet\_Tags %RTP\_AUDIO\_PORT\_RANGE\_END\_WXT% 8099 add tagSetName ConnectTablet\_Tags %RTP\_VIDEO\_PORT\_RANGE\_START\_WXT% 8100 add tagSetName ConnectTablet\_Tags %RTP\_VIDEO\_PORT\_RANGE\_END\_WXT% 8199

```
add tagSetName ConnectTablet_Tags %ENABLE_RTCP_MUX_WXT% true
add tagSetName ConnectTablet_Tags %ENABLE_XSI_EVENT_CHANNEL_WXT% true
add tagSetName ConnectTablet_Tags %CHANNEL_HEARTBEAT_WXT% 10000
add tagSetName ConnectTablet_Tags %XSI_ACTIONS_PATH_WXT% /com.broadsoft.xsi-actions/
add tagSetName ConnectTablet_Tags %XSI_EVENTS_PATH_WXT% /com.broadsoft.xsi-events/
add tagSetName ConnectTablet_Tags %ENABLE_CALLS_AUTO_RECOVERY_WXT% true
add tagSetName ConnectTablet_Tags %USE_MEDIASEC_WXT% false
add tagSetName ConnectTablet_Tags %ENABLE_SCREEN_SHARE_WXT% true
add tagSetName ConnectTablet_Tags %ENABLE_CALL_CENTER_WXT% false
add tagSetName ConnectTablet_Tags %WEB_CALL_SETTINGS_TARGET_WXT% external
add tagSetName ConnectTablet_Tags %WEB_CALL_SETTINGS_CFA_VISIBLE_WXT% true
add tagSetName ConnectTablet_Tags %WEB_CALL_SETTINGS_CFB_VISIBLE_WXT% true
add tagSetName ConnectTablet_Tags %WEB_CALL_SETTINGS_CFNR_VISIBLE_WXT% true
add tagSetName ConnectTablet_Tags %WEB_CALL_SETTINGS_CFNA_VISIBLE_WXT% true
add tagSetName ConnectTablet_Tags %WEB_CALL_SETTINGS_DND_VISIBLE_WXT% true
add tagSetName ConnectTablet_Tags %WEB_CALL_SETTINGS_ACR_VISIBLE_WXT% true
add tagSetName ConnectTablet_Tags %WEB_CALL_SETTINGS_SIMRING_VISIBLE_WXT% true
add tagSetName ConnectTablet_Tags %WEB_CALL_SETTINGS_SEQRING_VISIBLE_WXT% true
add tagSetName ConnectTablet_Tags %WEB_CALL_SETTINGS_ACB_VISIBLE_WXT% true
add tagSetName ConnectTablet_Tags %WEB_CALL_SETTINGS_CW_VISIBLE_WXT% true
add tagSetName ConnectTablet_Tags %WEB_CALL_SETTINGS_CLIDB_VISIBLE_WXT% true
add tagSetName ConnectTablet_Tags %WEB_CALL_SETTINGS_PA_VISIBLE_WXT% true
add tagSetName ConnectTablet_Tags %WEB_CALL_SETTINGS_CC_VISIBLE_WXT% false
add tagSetName ConnectTablet_Tags %WEB_CALL_SETTINGS_BWA_VISIBLE_WXT% false
add tagSetName ConnectTablet_Tags %WEB_CALL_SETTINGS_BWM_VISIBLE_WXT% false
add tagSetName ConnectTablet_Tags %WEB_CALL_SETTINGS_RO_VISIBLE_WXT% false
add tagSetName ConnectTablet_Tags %WEB_CALL_SETTINGS_VM_VISIBLE_WXT% true
add tagSetName ConnectTablet_Tags %WEB_CALL_SETTINGS_BRANDING_ENABLED_WXT% false
add tagSetName ConnectTablet_Tags %WEB_CALL_SETTINGS_EMAIL_VM_VISIBLE_WXT% true
add tagSetName ConnectTablet_Tags %USER_PORTAL_SETTINGS_URL_WXT% true
add tagSetName ConnectTablet_Tags %USER_PORTAL_SETTINGS_TARGET_WXT% external
add tagSetName ConnectTablet_Tags %USER_PORTAL_SETTINGS_SSO_ENABLED_WXT% false
add tagSetName ConnectTablet_Tags %ENABLE_EMERGENCY_DIALING_WXT% false
add tagSetName ConnectTablet_Tags %EMERGENCY_CALL_DIAL_SEQUENCE_WXT% cs-only
add tagSetName ConnectTablet_Tags %EMERGENCY_DIALING_NUMBERS_WXT% 911,112
add tagSetName ConnectTablet_Tags %PN_FOR_CALLS_CONNECT_SIP_ON_ACCEPT_WXT% false
add tagSetName ConnectTablet_Tags %REJECT_WITH_XSI_MODE_WXT% decline_false
add tagSetName ConnectTablet_Tags %REJECT_WITH_XSI_DECLINE_REASON_WXT% busy
add tagSetName ConnectTablet_Tags %ENABLE_DIALING_CALL_BACK_WXT% false
add tagSetName ConnectTablet_Tags %DIALING_CALL_BACK_TIMER_WXT% 10
add tagSetName ConnectTablet_Tags %ENABLE_CALL_RECORDING_WXT% false
add tagSetName ConnectTablet_Tags %PN_FOR_CALLS_RING_TIMEOUT_SECONDS_WXT% 35
add tagSetName ConnectTablet_Tags %ENABLE_SINGLE_ALERTING_WXT% false
add tagSetName ConnectTablet_Tags %ENABLE_CALL_PARK_WXT% false
add tagSetName ConnectTablet_Tags %CALL_PARK_AUTO_CLOSE_DIALOG_TIMER_WXT% 10
add tagSetName ConnectTablet_Tags %ENABLE_RTP_ICE_WXT% false
add tagSetName ConnectTablet_Tags %RTP_ICE_MODE_WXT% icestun
add tagSetName ConnectTablet_Tags %SIP_URI_DIALING_ENABLE_LOCUS_CALLING_WXT% true
add tagSetName ConnectTablet_Tags %RTP_ICE_PORT_WXT% 3478
add tagSetName ConnectTablet_Tags %ENABLE_DIALING_VOIP_WXT% true
add tagSetName ConnectTablet_Tags %ENABLE_DIALING_NATIVE_WXT% false
add tagSetName ConnectTablet_Tags %ENABLE_DIALING_MODE_WXT% true
add tagSetName ConnectTablet_Tags %DIALING_MODE_DEFAULT_WXT% true
add tagSetName ConnectTablet_Tags %DIALING_NATIVE_ENABLE_BWKS_MOBILITY_DEPENDENCY_WXT% 
false
add tagSetName ConnectTablet_Tags %ENABLE_XSI_CALL_CONTROL_WXT% false
add tagSetName ConnectTablet_Tags %XSI_CALL_CONTROL_DEPLOYMENT_TYPE_WXT% MNO_Access
add tagSetName ConnectTablet_Tags %DEPLOYMENT_DEVICE_TYPE_1_WXT% true
add tagSetName ConnectTablet_Tags %DEPLOYMENT_DEVICE_TYPE_2_WXT% true
add tagSetName ConnectTablet_Tags %DEPLOYMENT_DEVICE_TYPE_3_WXT% true
```

```
add tagSetName ConnectTablet_Tags %ENABLE_XSI_HOLD_CALLS_WXT% true
add tagSetName ConnectTablet_Tags %ENABLE_CALLS_ESCALATE_TO_WEBEX_MEETING_WXT% false
add tagSetName ConnectTablet_Tags %ENABLE_UNIFIED_CALL_HISTORY_WXT% false
add tagSetName ConnectTablet_Tags %RTP_ICE_SERVICE_URI_WXT% true
add tagSetName ConnectTablet_Tags %XSI_ROOT_WXT% true
add tagSetName ConnectTablet_Tags %SBC_ADDRESS_WXT% true
add tagSetName ConnectTablet_Tags %SBC_PORT_WXT% true
add tagSetName ConnectTablet_Tags %MWI_MODE_WXT% true
add tagSetName ConnectTablet_Tags %ENABLE_VOICE_MAIL_TRANSCRIPTION_WXT% false
add tagSetName ConnectTablet_Tags %WEB_CALL_SETTINGS_URL_WXT% true
add tagSetName ConnectTablet_Tags %DOMAIN_OVERRIDE_WXT% true
add tagSetName ConnectTablet_Tags %ENABLE_SIP_VIDEOCALLS_WXT% true
add tagSetName ConnectTablet_Tags %ENABLE_LOCUS_VIDEOCALLS_WXT% true 
add tagSetName ConnectTablet_Tags %VIDEOCALLS_ANSWER_WITH_VIDEO_ON_DEFAULT_WXT% false
add tagSetName ConnectTablet_Tags %EMERGENCY_DIALING_ENABLE_REDSKY_WXT% false
add tagSetName ConnectTablet_Tags %EMERGENCY_REDSKY_USER_REMINDER_TIMEOUT_WXT% 0
add tagSetName ConnectTablet_Tags %EMERGENCY_REDSKY_USER_MANDATORY_LOCATION_WXT% -1
add tagSetName ConnectTablet_Tags %EMERGENCY_REDSKY_USER_LOCATION_PROMPTING_WXT% 
once_per_login
add tagSetName ConnectTablet_Tags %USE_PAI_AS_CALLING_IDENTITY_WXT% false
add tagSetName ConnectTablet_Tags %ENABLE_RING_SPLASH_WXT% false
add tagSetName ConnectTablet_Tags %ENABLE_PN_MOBILE_CALL_INFO_WXT% true
add tagSetName ConnectTablet_Tags %ENABLE_AUDIO_QOS_WXT% true
add tagSetName ConnectTablet_Tags %AUDIO_QOS_VALUE_WXT% 46
add tagSetName ConnectTablet_Tags %ENABLE_VIDEO_QOS_WXT% true
add tagSetName ConnectTablet_Tags %VIDEO_QOS_VALUE_WXT% 34
add tagSetName ConnectTablet_Tags %ENABLE_DEVICE_OWNER_RESTRICTION_WXT% true
add tagSetName ConnectTablet_Tags %ENABLE_AUDIO_MARI_FEC_WXT% false
add tagSetName ConnectTablet_Tags %ENABLE_AUDIO_MARI_RTX_WXT% false
add tagSetName ConnectTablet_Tags %ENABLE_VIDEO_MARI_FEC_WXT% false 
add tagSetName ConnectTablet_Tags %ENABLE_VIDEO_MARI_RTX_WXT% false
add tagSetName ConnectTablet_Tags %ENABLE_CALL_BLOCK_WXT% false
add tagSetName ConnectTablet_Tags %ENABLE_WIDGET_HOLD_CALLS_WXT% true
add tagSetName ConnectTablet_Tags %ENABLE_WIDGET_TRANSFER_CALLS_WXT% true
add tagSetName ConnectTablet_Tags %ENABLE_WIDGET_CALLS_ESCALATE_TO_WEBEX_MEETING_WXT% 
true
add tagSetName ConnectTablet_Tags %ENABLE_SIMULTANEOUS_CALLS_WITH_SAME_USER_WXT% false
add tagSetName ConnectTablet_Tags %ENABLE_VOICE_MAIL_FORWARDING_WXT% true
add tagSetName ConnectTablet_Tags %SIP_REGISTER_FAILOVER_REGISTRATION_CLEANUP_WXT% true
add tagSetName ConnectTablet_Tags %ENABLE_SPEECH_ENHANCEMENTS_WXT% true
add tagSetName ConnectTablet_Tags %DIALING_NATIVE_FAC_PREFIX_WXT%
add tagSetName ConnectTablet_Tags %ENABLE_TRANSFER_AUTO_HOLD_WXT% true
add tagSetName ConnectTablet_Tags %ENABLE_RTCP_XR_NEGOTIATION_WXT% true
add tagSetName ConnectTablet_Tags %ENABLE_CLID_INCOMING_CALLS_APPEND_NUMBER_WXT% false
add tagSetName ConnectTablet_Tags %ENABLE_CLID_MISSED_CALLS_APPEND_NUMBER_WXT% false
add tagSetName ConnectTablet_Tags %ENABLE_CLID_OUTGOING_CALLS_WXT% false
add tagSetName ConnectTablet_Tags %ENABLE_CLID_OUTGOING_CALLS_ADDITIONAL_NUMBERS_WXT% 
false
add tagSetName ConnectTablet_Tags %ENABLE_CLID_OUTGOING_CALLS_CALL_CENTER_WXT% false
add tagSetName ConnectTablet_Tags %ENABLE_CLID_OUTGOING_CALLS_HUNT_GROUP_WXT% false
add tagSetName ConnectTablet_Tags %ENABLE_CLID_OUTGOING_CALLS_DELIVERY_BLOCKING_WXT% 
false
add tagSetName ConnectTablet_Tags %ENABLE_CALL_FORWARDING_INFO_CALLS_WXT% false
add tagSetName ConnectTablet_Tags %UDP_KEEPALIVE_ENABLED_WXT% true
add tagSetName ConnectTablet_Tags %TCP_KEEPALIVE_ENABLED_WXT% false 
add tagSetName ConnectTablet_Tags %TLS_KEEPALIVE_ENABLED_WXT% false
add tagSetName ConnectTablet_Tags %ENABLE_RTP_ICE_IPV6_WXT% false
add tagSetName ConnectTablet_Tags %CLID_REMOTE_NAME_MACHINE_MODE_WXT% resolved
```
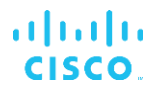

### **10.4 Systemtags**

Følgende viser de systemtags, der bruges af Webex til BroadWorks.

%BWNETWORK-CONFERENCE-SIPURI-n% %BWVOICE-PORTAL-NUMBER-n% %BWLINEPORT-n% %BWHOST-n% %BWAUTHUSER-n% %BWAUTHPASSWORD-n% %BWE164-n% %BWNAME-n% %BWEXTENSION-n% %BWAPPEARANCE-LABEL-n% %BWDISPLAYNAMELINEPORT% %BWLINEPORT-PRIMARY% %BWE911-PRIMARY-HELDURL% %BWE911-CUSTOMERID% %BWE911-SECRETKEY% %BWE911-EMERGENCY-NUMBER-LIST% %BW-MEMBERTYPE-n% %BWUSEREXTID-n%

# **11 Akronymer og forkortelser**

Dette afsnit viser de akronymer og forkortelser, der findes i dette dokument. Akronymerne og forkortelserne er angivet i alfabetisk rækkefølge sammen med deres betydninger.

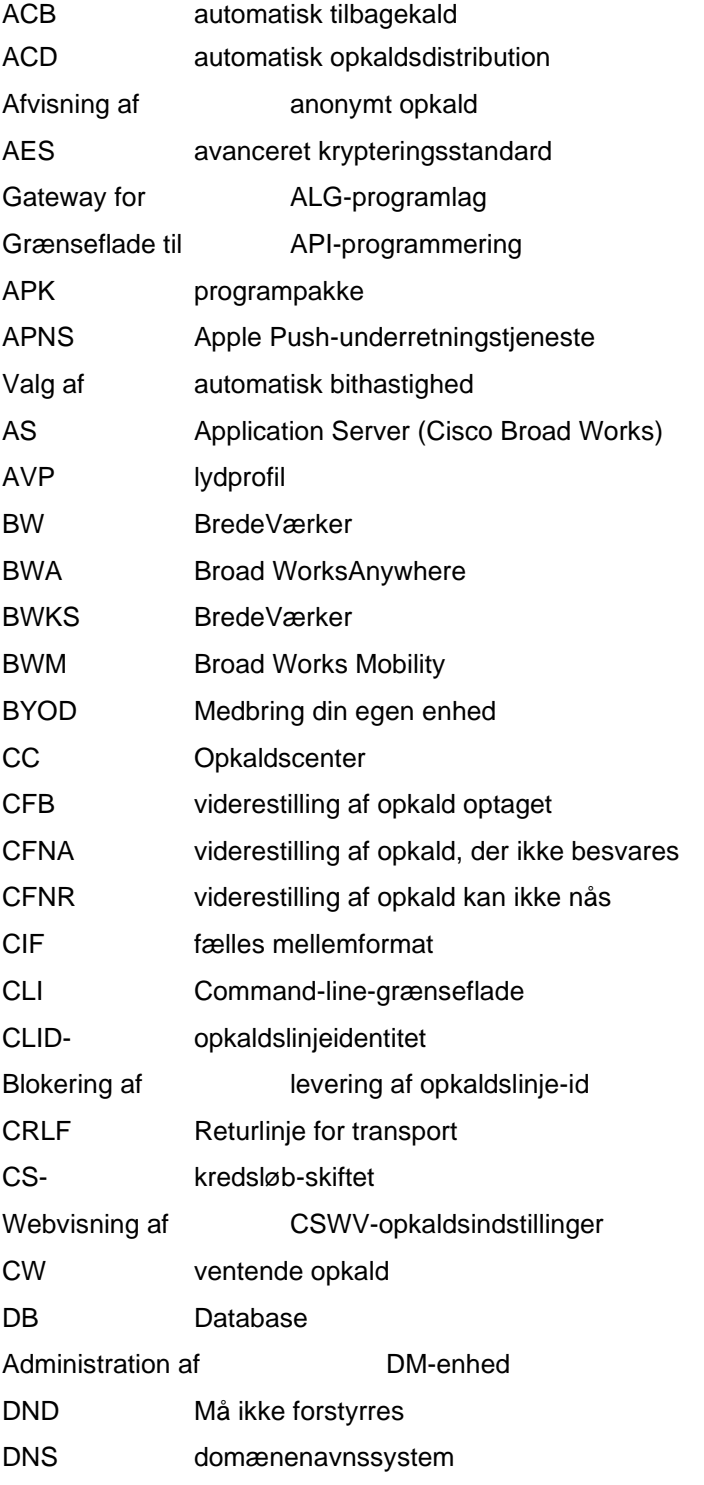

# $\frac{d\ln\ln}{d}$

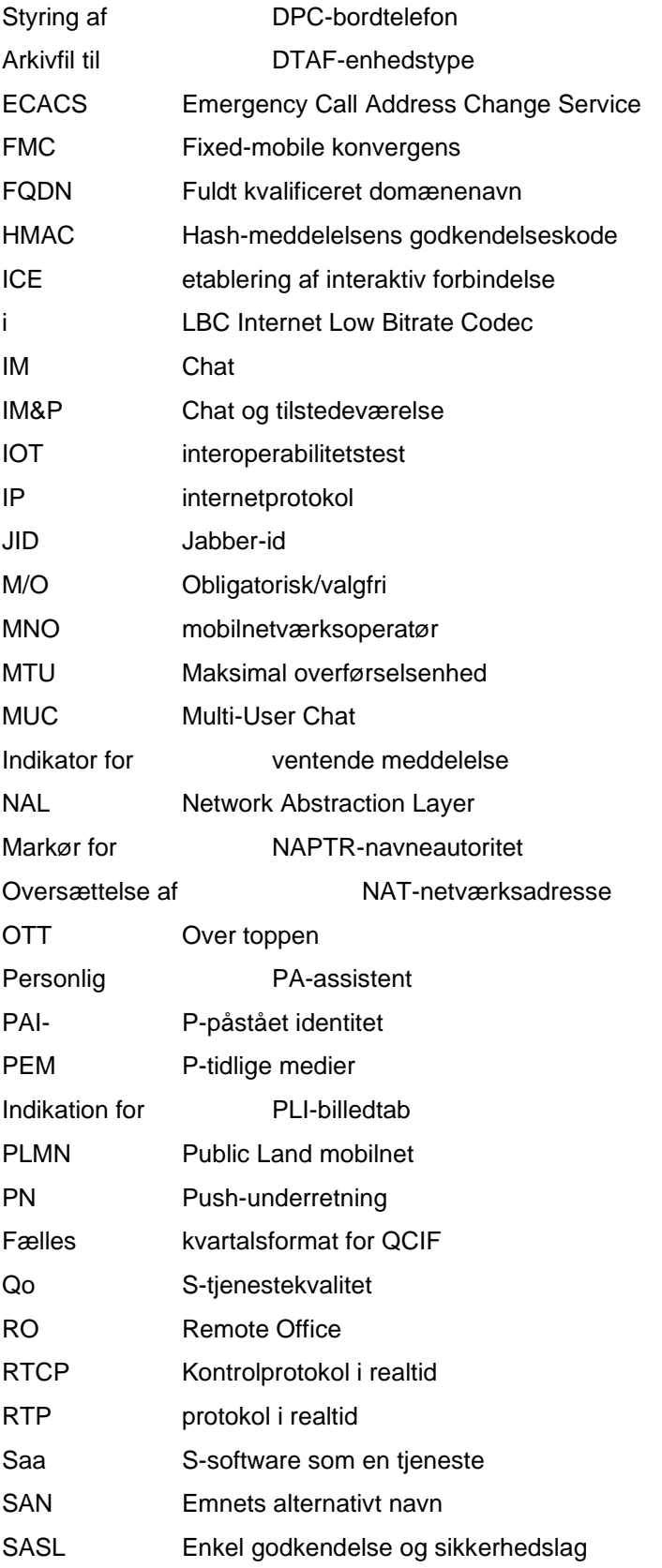

# $\frac{d\ln\ln}{d}$

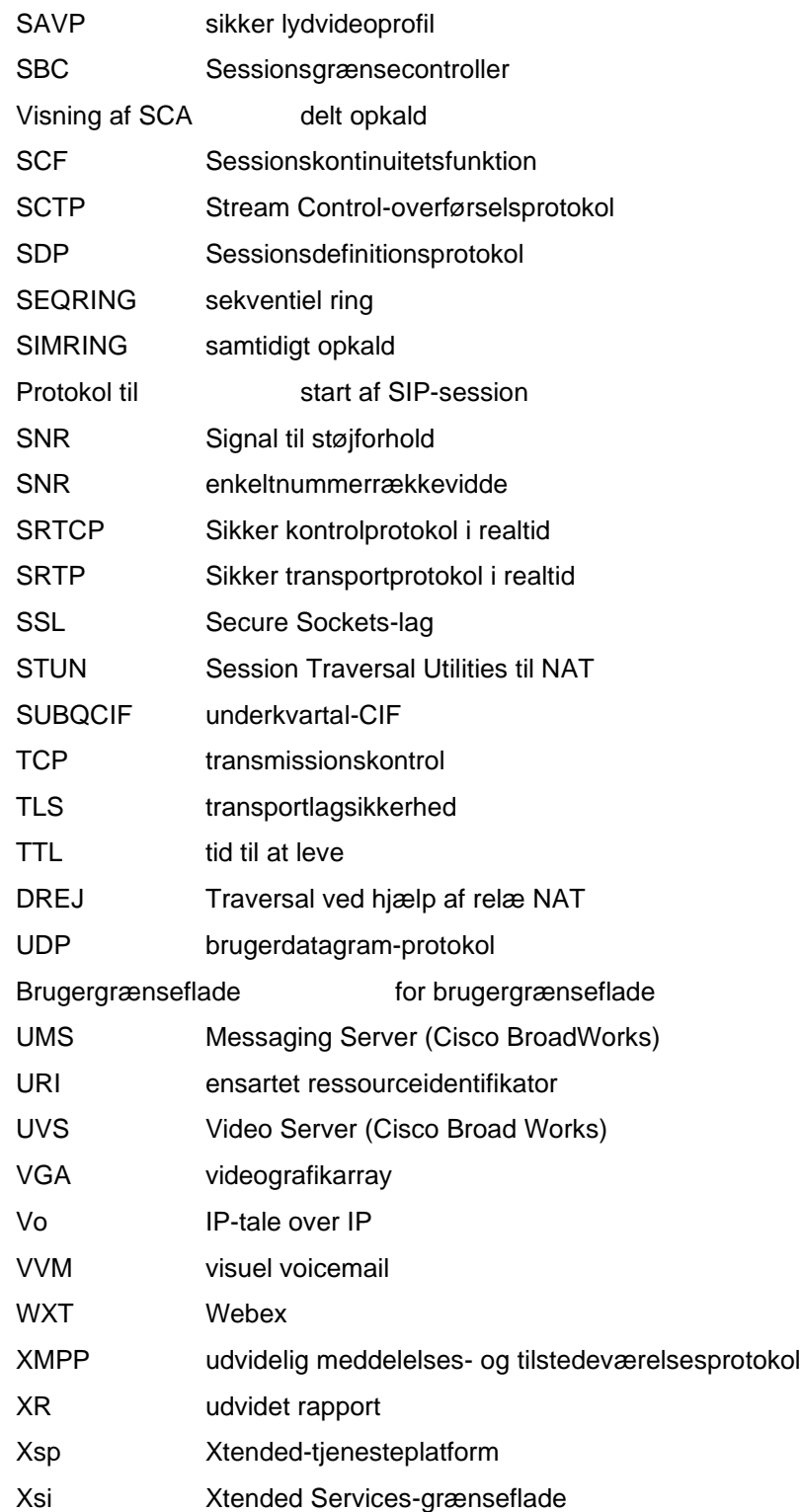